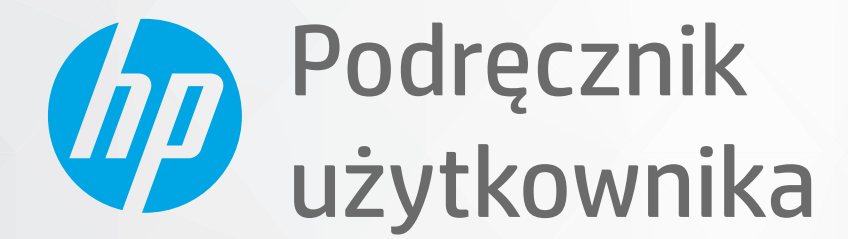

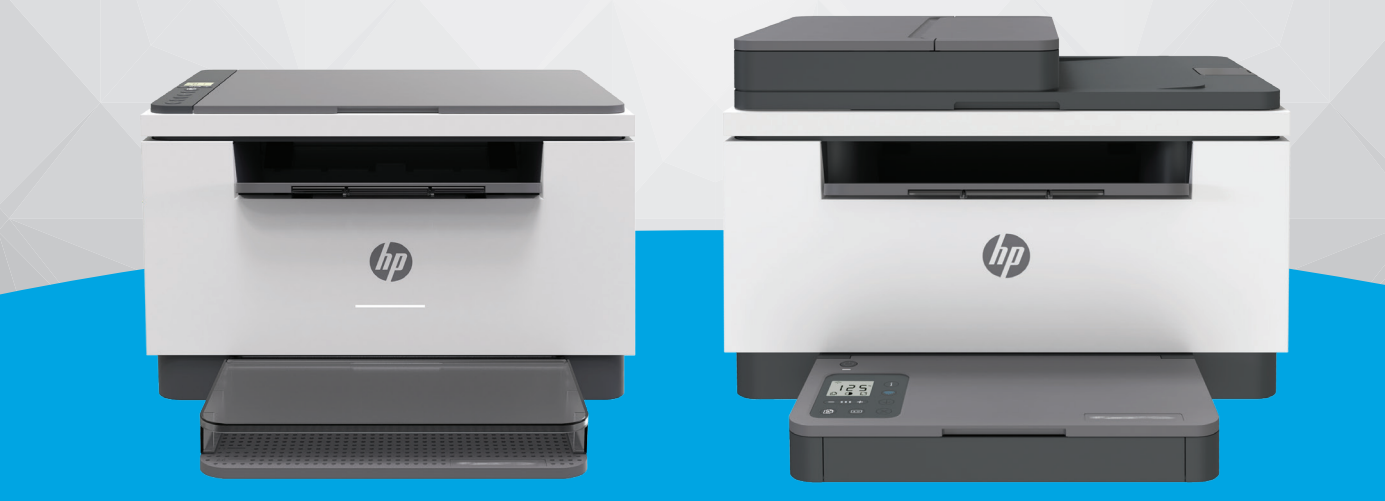

# HP LaserJet MFP M232-M237 series

#### **Oświadczenia firmy HP**

INFORMACJE ZAWARTE W NINIEJSZYM DOKUMENCIE MOGĄ ULEC ZMIANIE BEZ POWIADOMIENIA.

WSZELKIE PRAWA ZASTRZEŻONE. KOPIOWANIE, ADAPTACJA LUB TŁUMACZENIE TYCH MATERIAŁÓW NIE JEST DOZWOLONE BEZ UPRZEDNIEJ PISEMNEJ ZGODY FIRMY HP, Z WYJĄTKIEM PRZYPADKÓW DOZWOLONYCH W RAMACH PRAW AUTORSKICH. WSZYSTKIE GWARANCJE UDZIELANE W ODNIESIENIU DO PRODUKTÓW I USŁUG HP OKREŚLONE ZOSTAŁY W OŚWIADCZENIACH GWARANCYJNYCH ZAŁĄCZANYCH DO KAŻDEGO PRODUKTU I USŁUGI. ŻADNE INFORMACJE TU ZAWARTE NIE MOGĄ BYĆ INTERPRETOWANE JAKO DODATKOWE GWARANCJE. FIRMA HP PONOSI ODPOWIEDZIALNOŚCI ZA BŁĘDY TECHNICZNE, REDAKCYJNE CZY POMINIĘCIA ZAWARTE W DOKUMENCIE.

© Copyright 2020 HP Development Company, L.P.

Microsoft i Windows są zastrzeżonymi znakami towarowymi firmy Microsoft Corporation w Stanach Zjednoczonych i/lub w innych krajach.

Mac, OS X, macOS i AirPrint są znakami towarowymi firmy Apple Inc. zastrzeżonymi w USA i innych krajach.

ENERGY STAR oraz znak firmowy ENERGY STAR są zastrzeżonymi znakami towarowymi Agencji Ochrony Środowiska Stanów Zjednoczonych.

Android jest znakiem towarowym firmy Google LLC.

iOS jest znakiem towarowym lub zastrzeżonym znakiem firmy Cisco w USA i innych krajach i jest używany na podstawie licencji.

#### **Informacje dotyczące bezpieczeństwa**

### A

Podczas korzystania z produktu zawsze należy przestrzegać podstawowych zasad bezpieczeństwa w celu zmniejszenia ryzyka doznania obrażeń na skutek działania ognia lub porażenia elektrycznego.

- Należy przeczytać i przyswoić sobie wszystkie instrukcje zawarte w dokumentacji dostarczonej z drukarką.

- Należy przestrzegać wszystkich ostrzeżeń i zaleceń umieszczonych na produkcie.

- Przed czyszczeniem należy odłączyć urządzenie od gniazda sieciowego.

- Nie wolno instalować ani używać tego produktu w pobliżu wody ani mając mokre ręce.

- Należy ustawić urządzenie na stabilnej powierzchni.

- Produkt należy zainstalować w bezpiecznym miejscu, w którym przewód zasilania nie będzie narażony na uszkodzenie ani nadepnięcie i w którym nie będzie się można o niego potknąć.

- Jeśli produkt nie działa prawidłowo, zob. [Rozwiązywanie problemów.](#page-59-0)

- Wewnątrz urządzenia nie ma części, które użytkownik mógłby sam naprawić. Wykonywanie czynności serwisowych należy zlecać wykwalifikowanemu personelowi.

# Spis treści

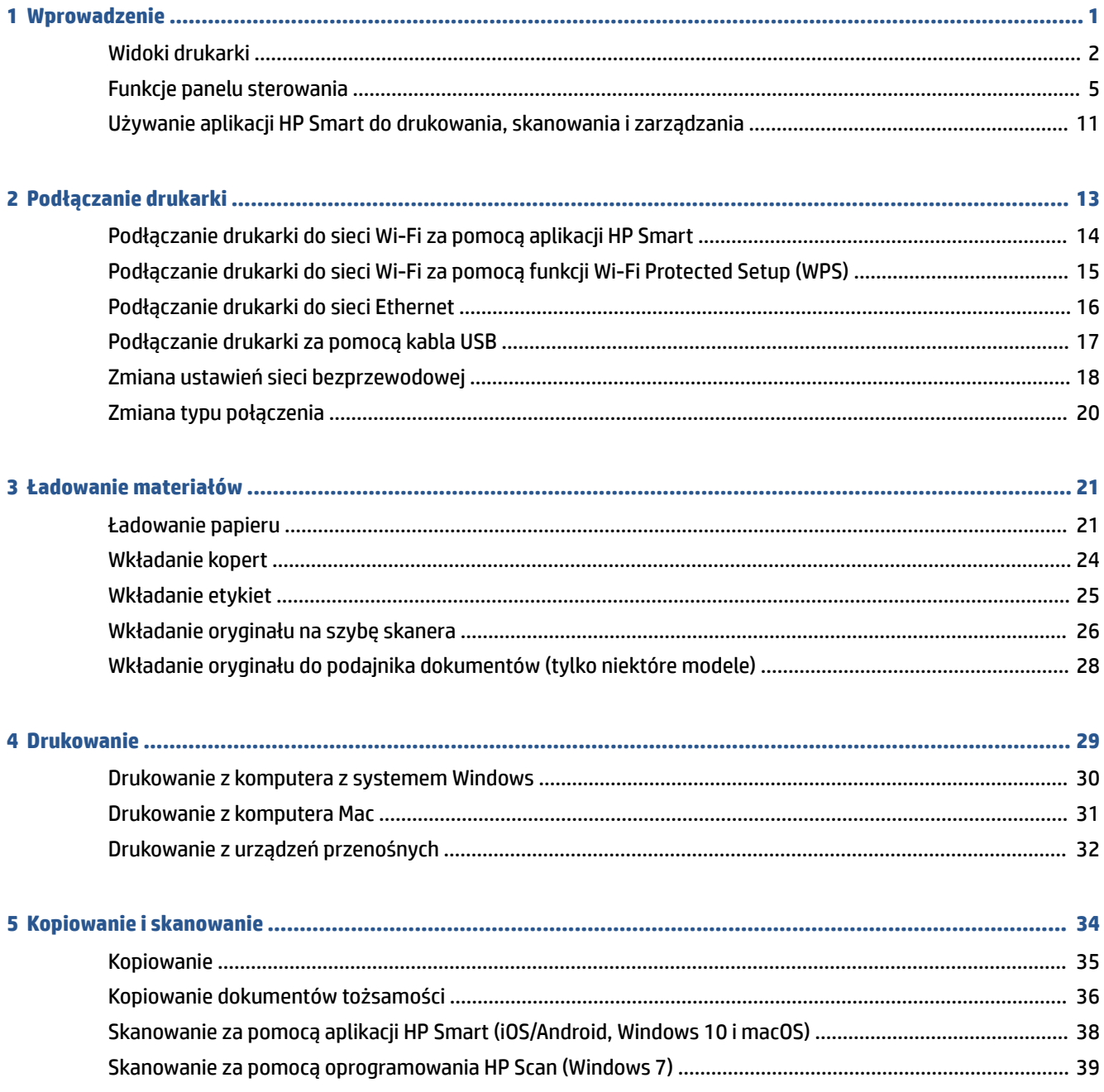

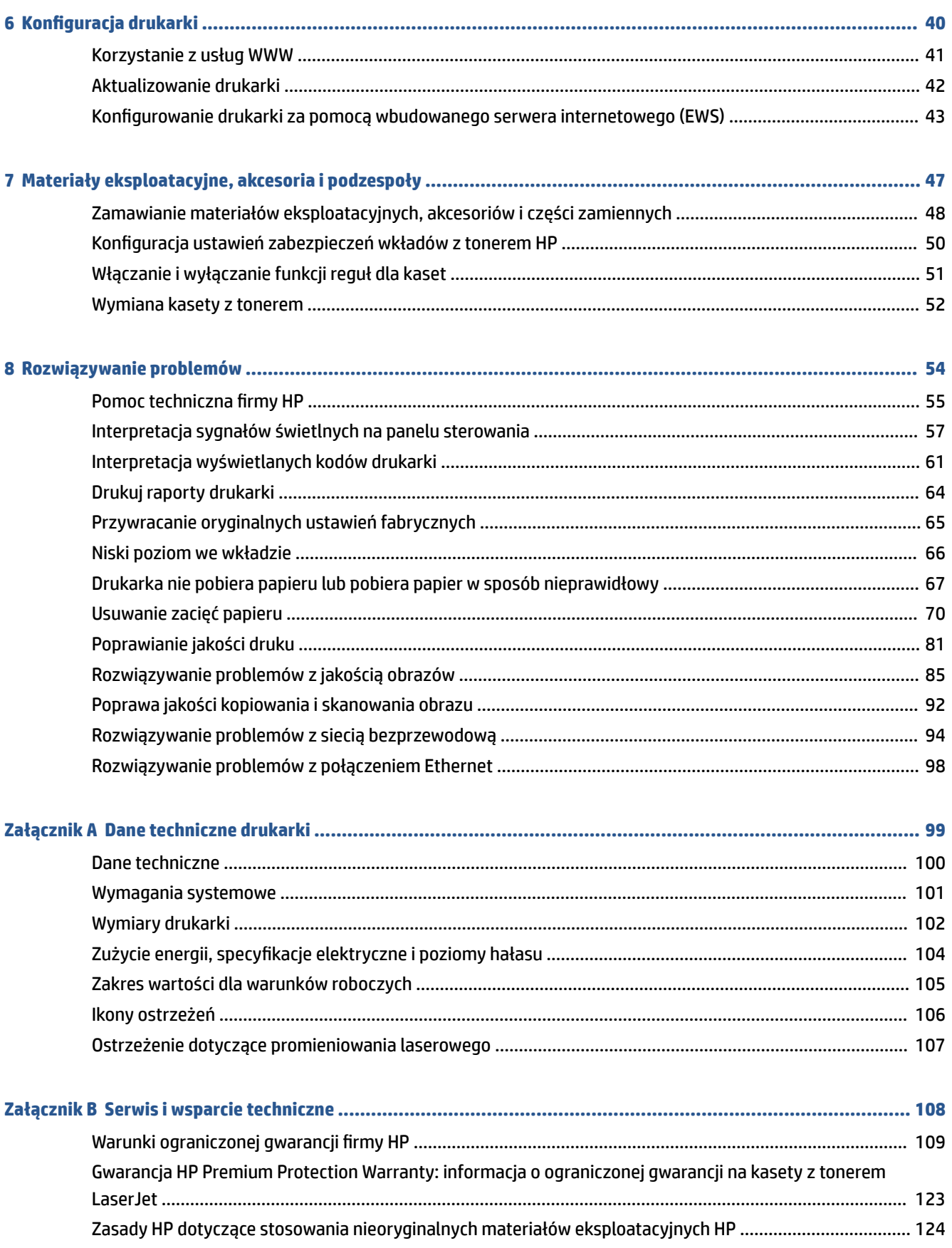

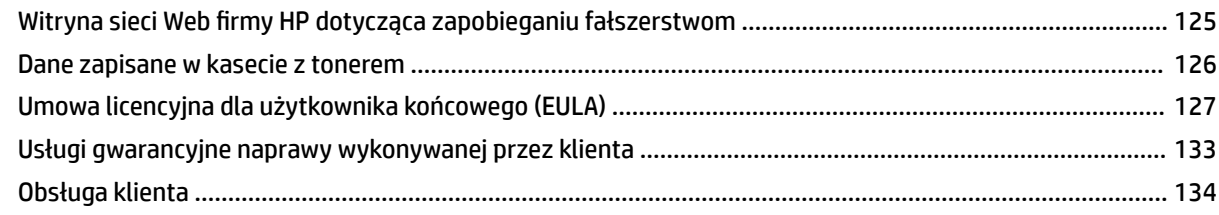

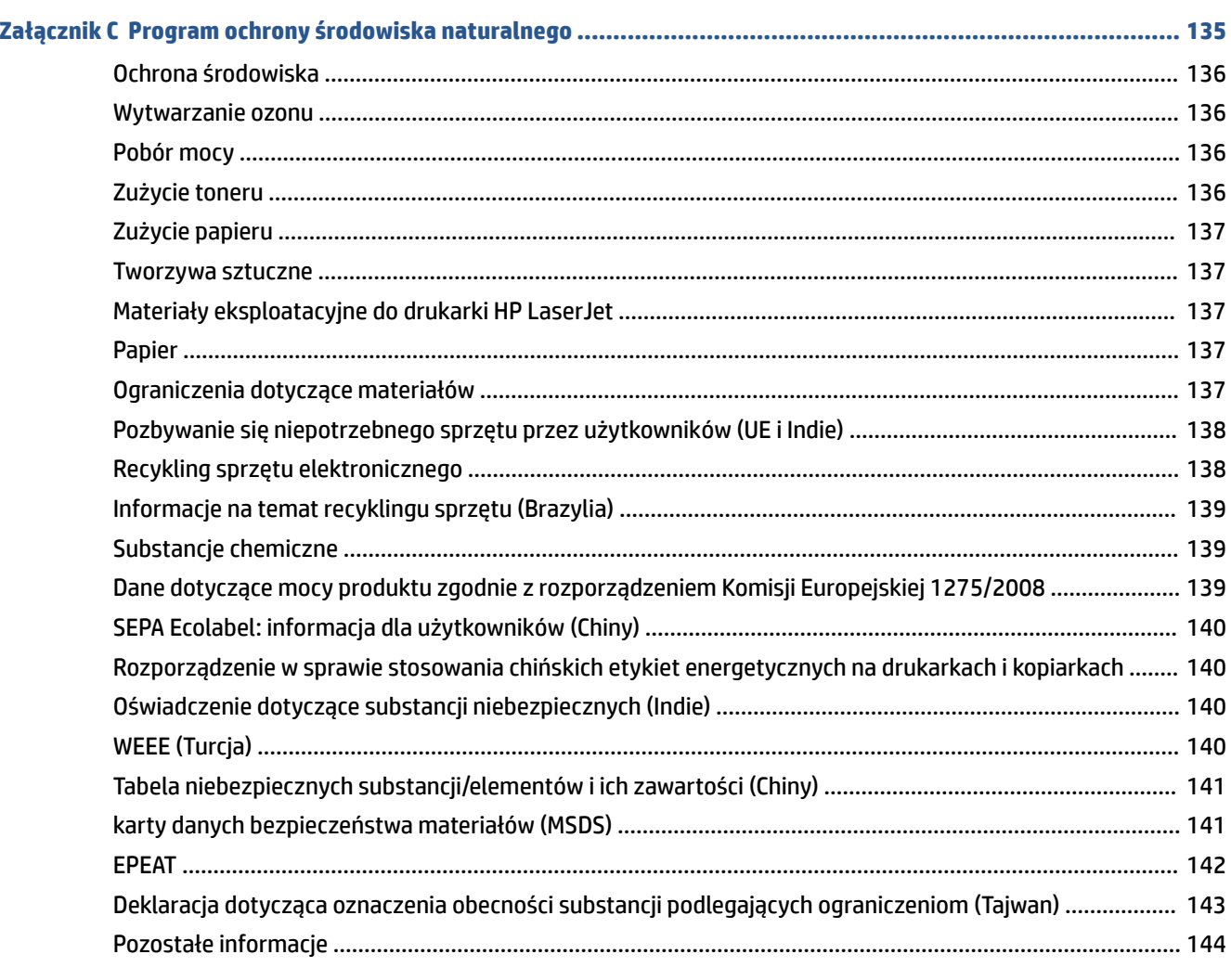

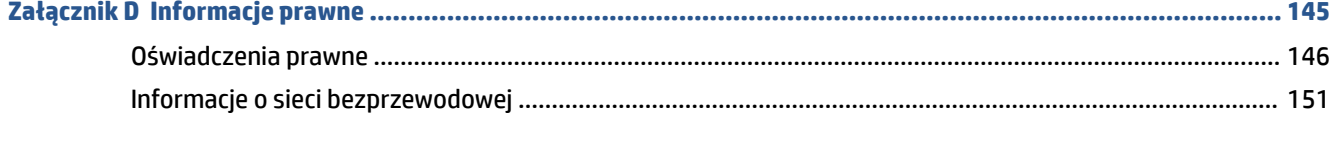

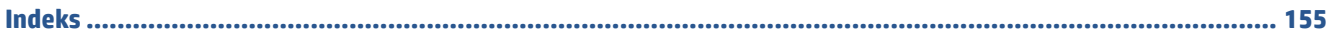

# <span id="page-6-0"></span>**1 Wprowadzenie**

- [Widoki drukarki](#page-7-0)
- [Funkcje panelu sterowania](#page-10-0)
- [Używanie aplikacji HP Smart do drukowania, skanowania i zarządzania](#page-16-0)

# <span id="page-7-0"></span>**Widoki drukarki**

- Widok z przodu drukarki (model d/dw)
- [Widok z przodu drukarki \(model sdn/sdw\)](#page-8-0)
- [Widok z tyłu drukarki](#page-9-0)

## **Widok z przodu drukarki (model d/dw)**

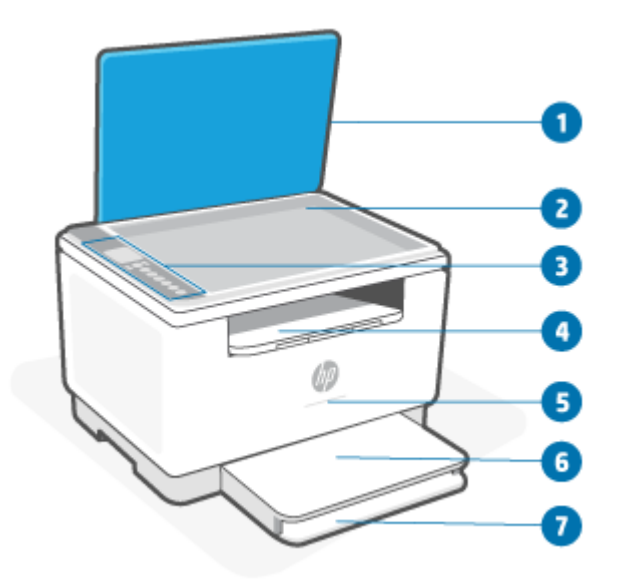

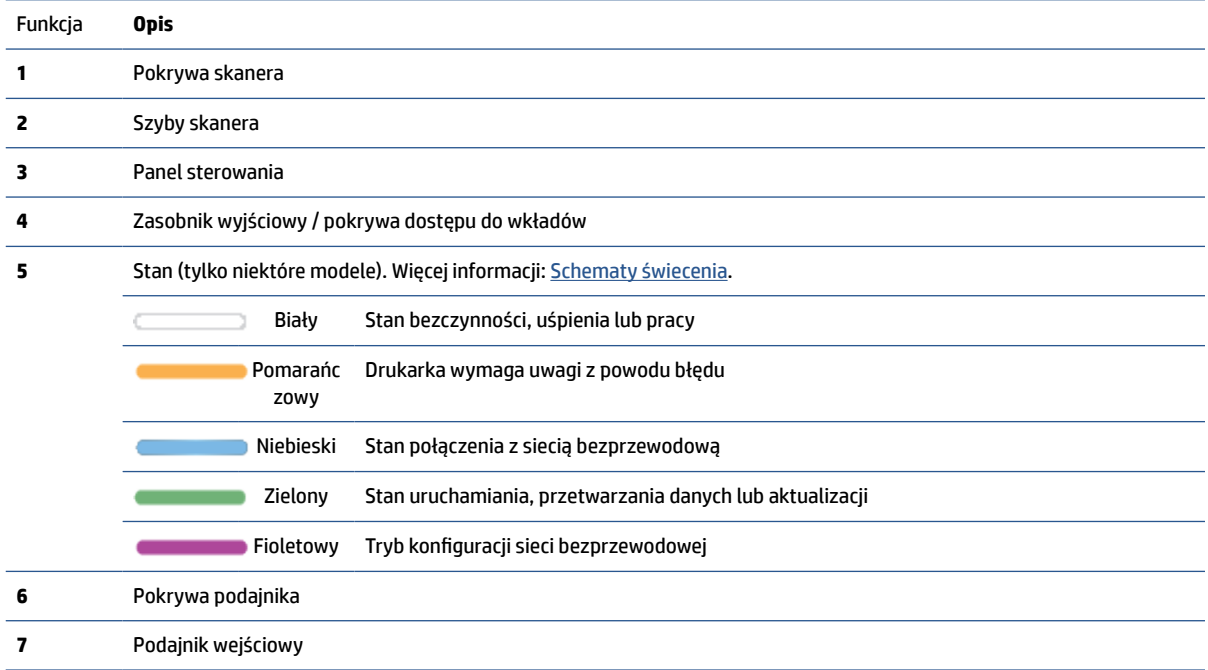

# <span id="page-8-0"></span>**Widok z przodu drukarki (model sdn/sdw)**

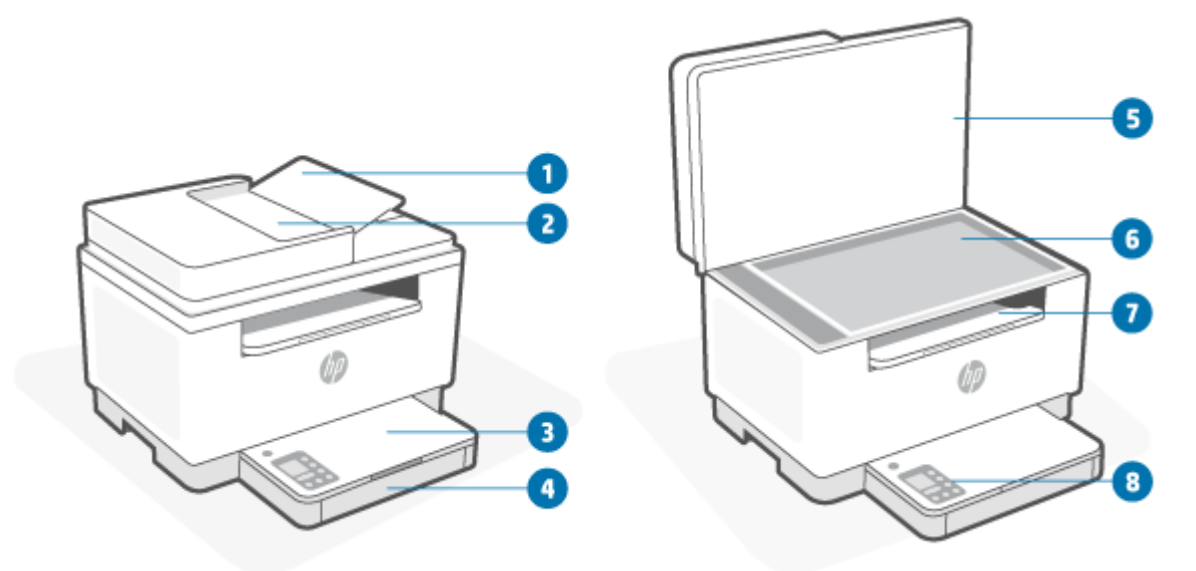

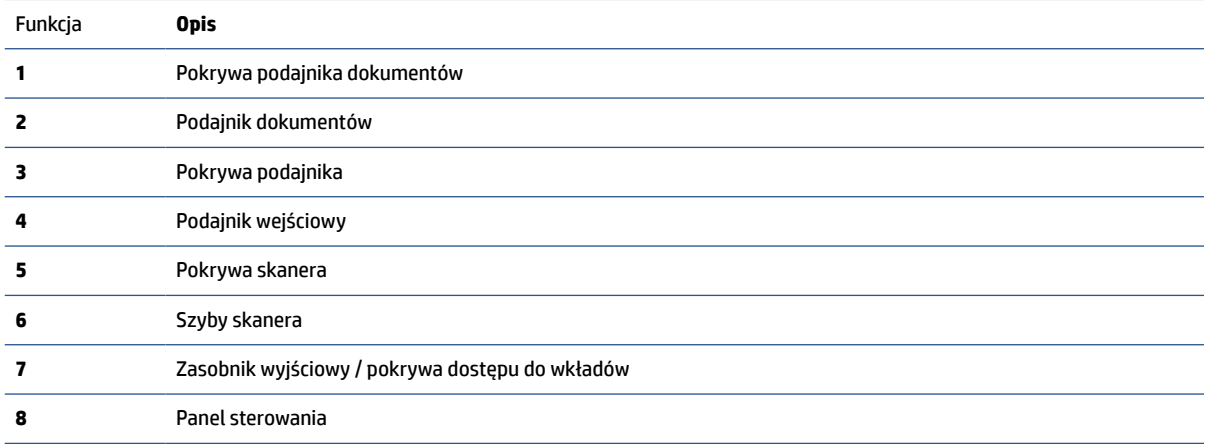

# <span id="page-9-0"></span>**Widok z tyłu drukarki**

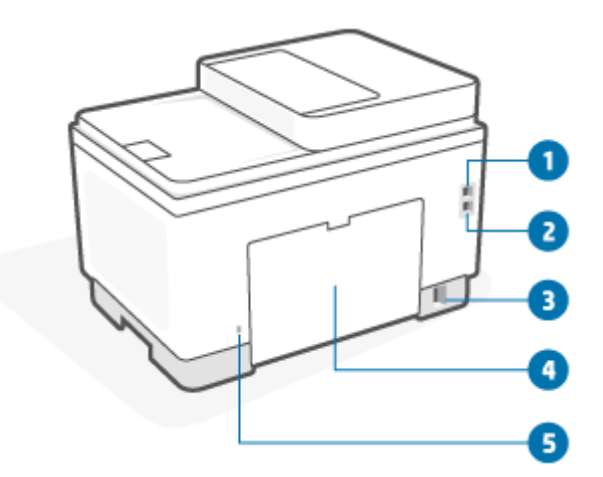

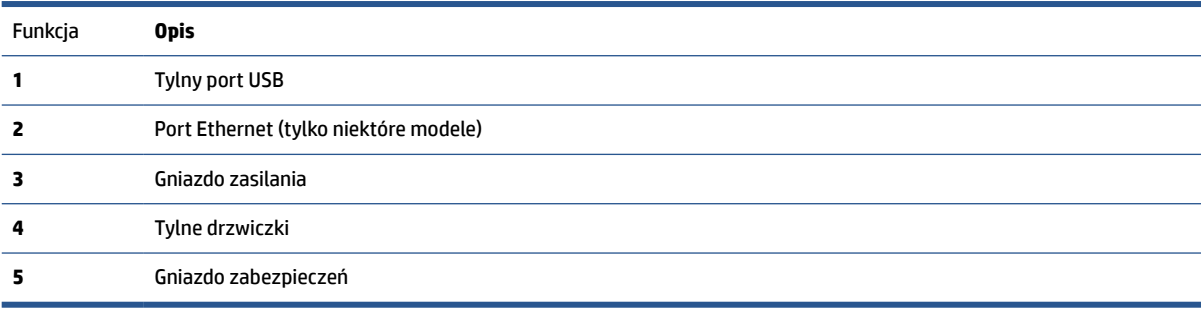

# <span id="page-10-0"></span>**Funkcje panelu sterowania**

- Widok panelu sterowania (model d/dw)
- [Widok panelu sterowania \(model sdn/sdw\)](#page-12-0)
- [Wyświetlacz panelu sterowania](#page-14-0)

## **Widok panelu sterowania (model d/dw)**

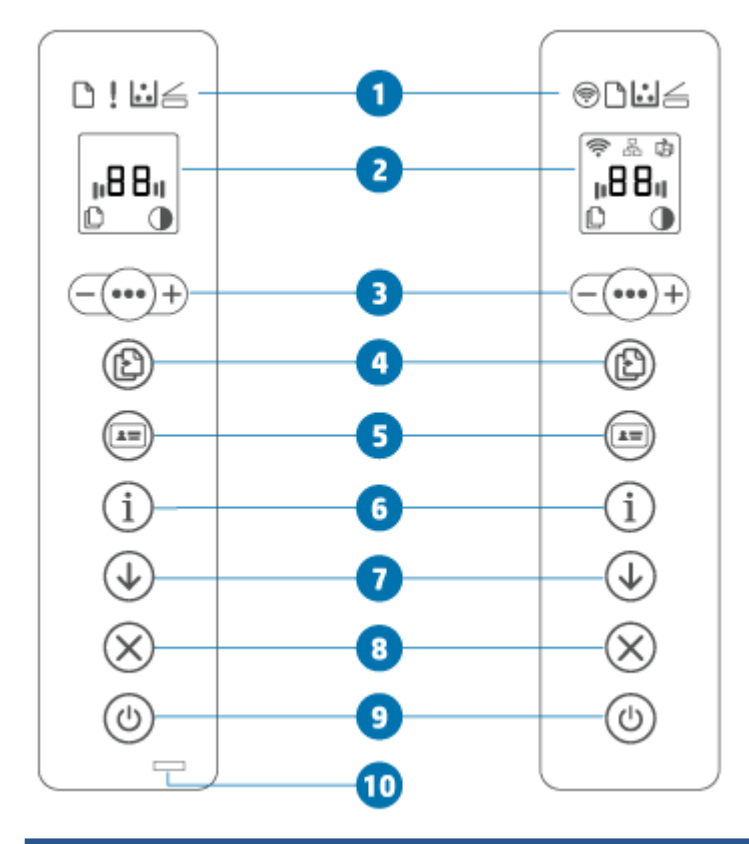

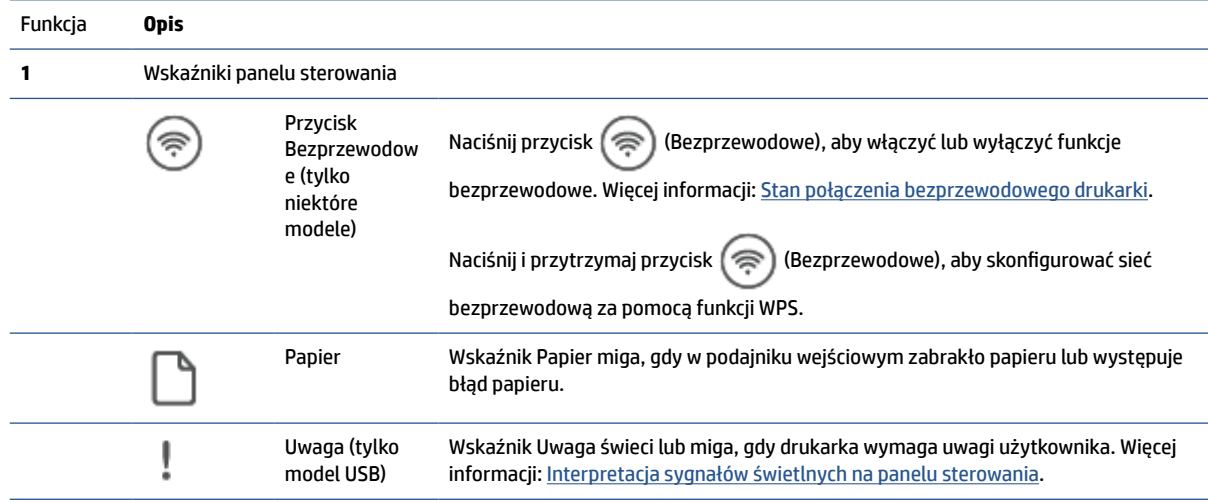

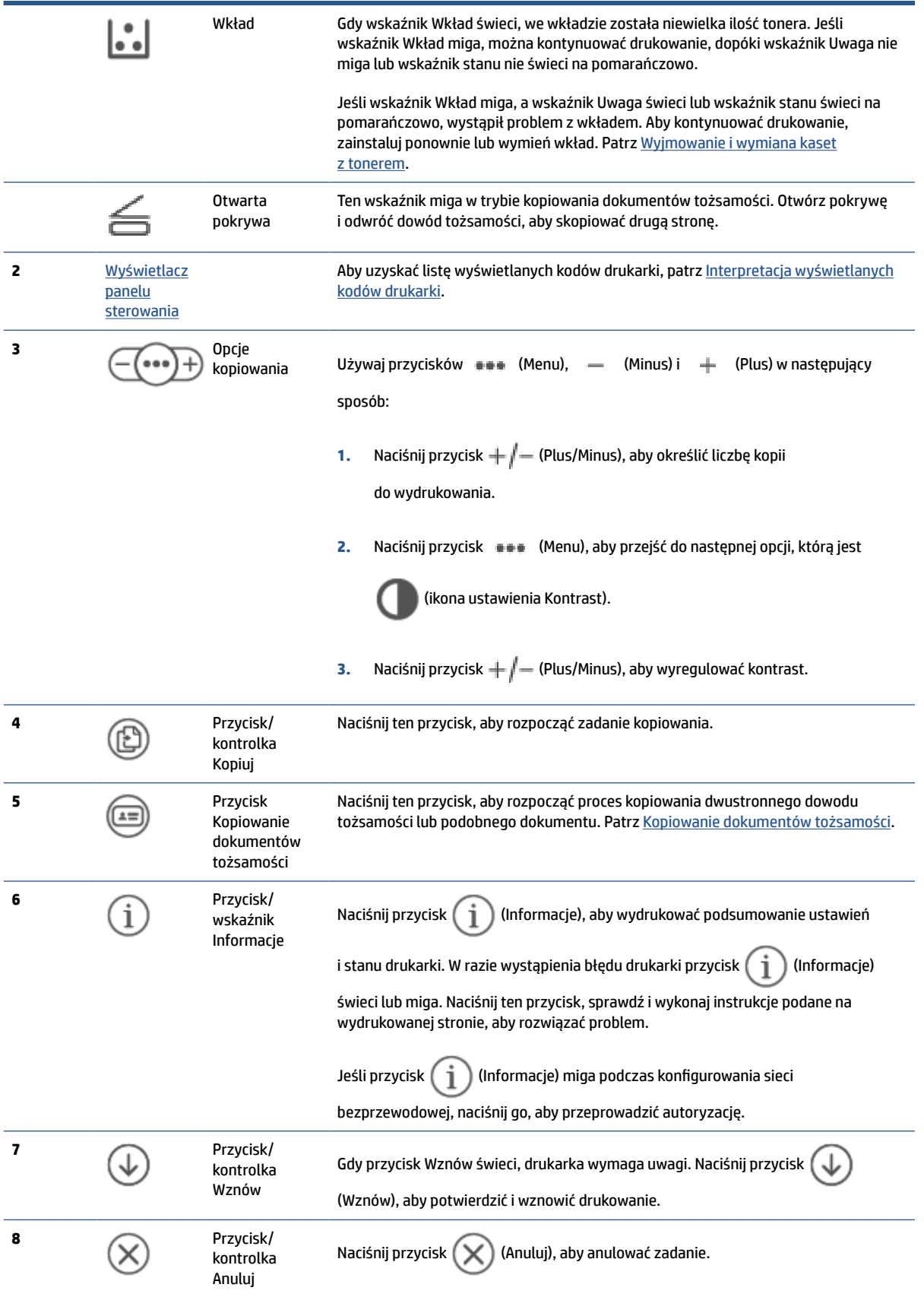

<span id="page-12-0"></span>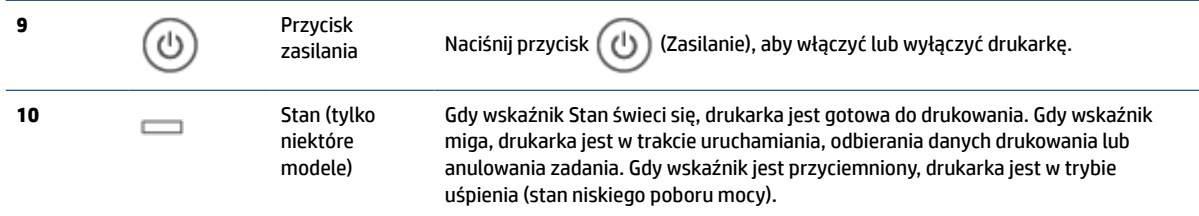

# **Widok panelu sterowania (model sdn/sdw)**

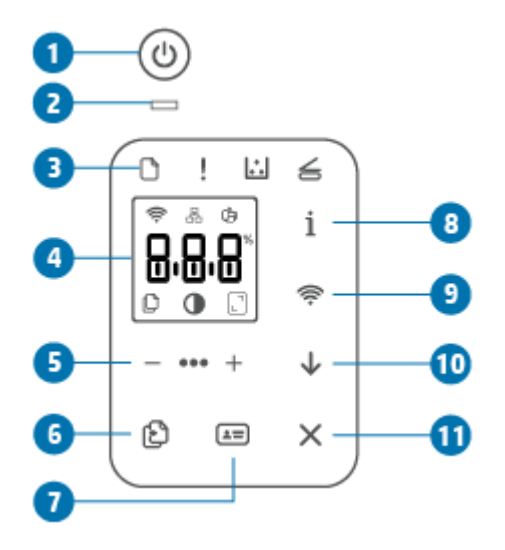

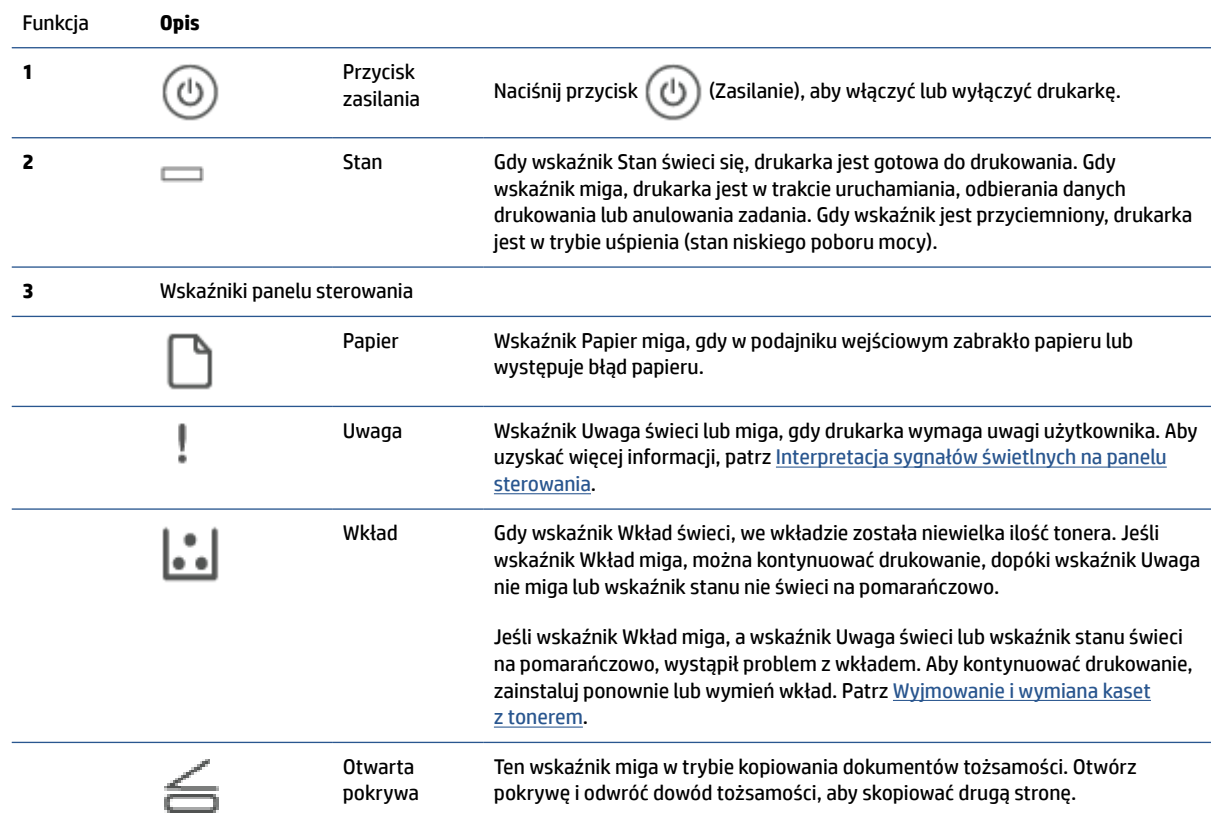

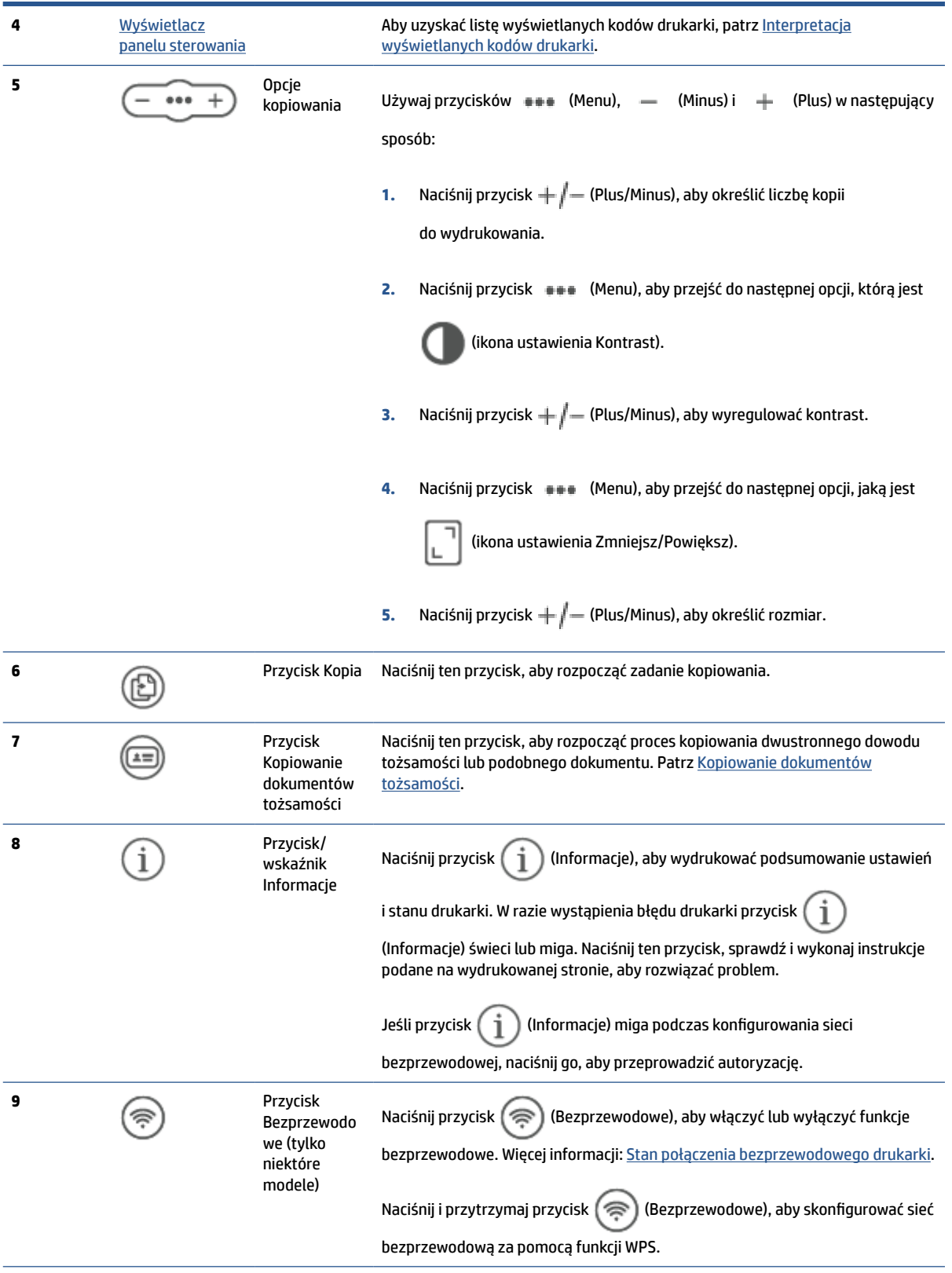

<span id="page-14-0"></span>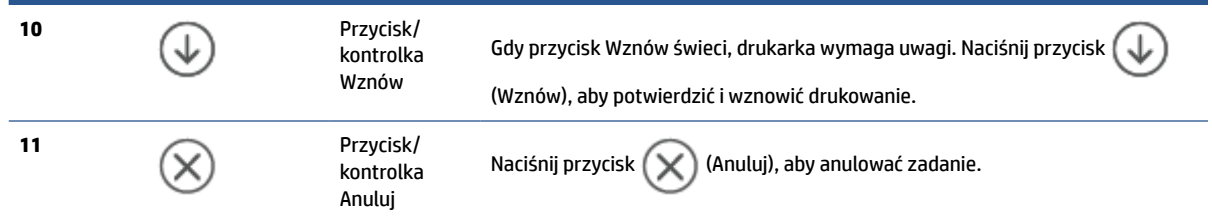

## **Wyświetlacz panelu sterowania**

### **Elementy panelu sterowania**

Panel sterowania drukarki zawiera poniższe elementy.

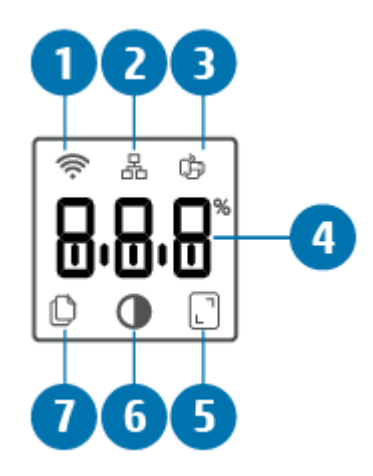

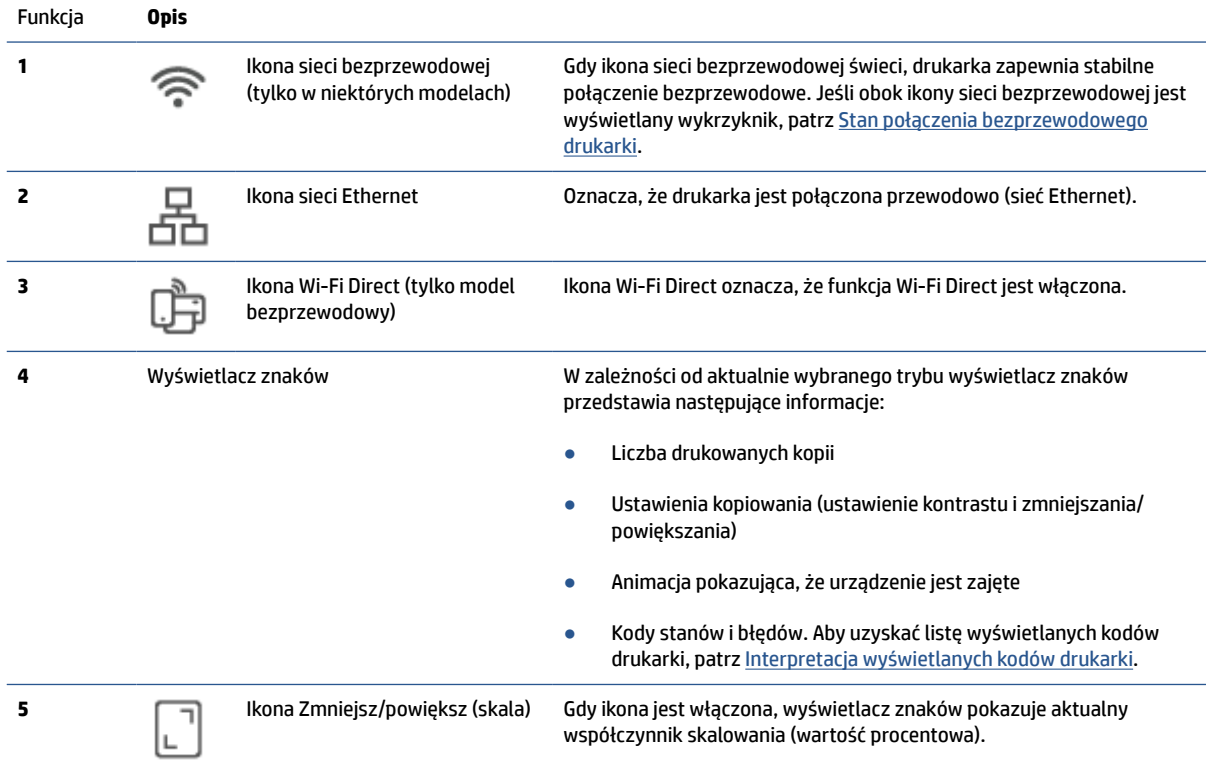

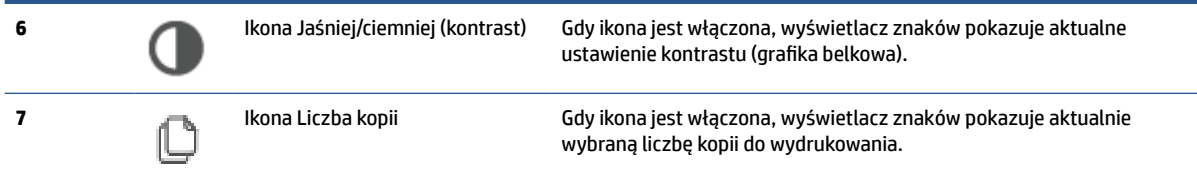

## **Tryby panelu sterowania**

Wygląd wyświetlacza panelu sterowania zmienia się w zależności od trybu drukarki. Poniżej przedstawiono trzy najpopularniejsze tryby wyświetlania.

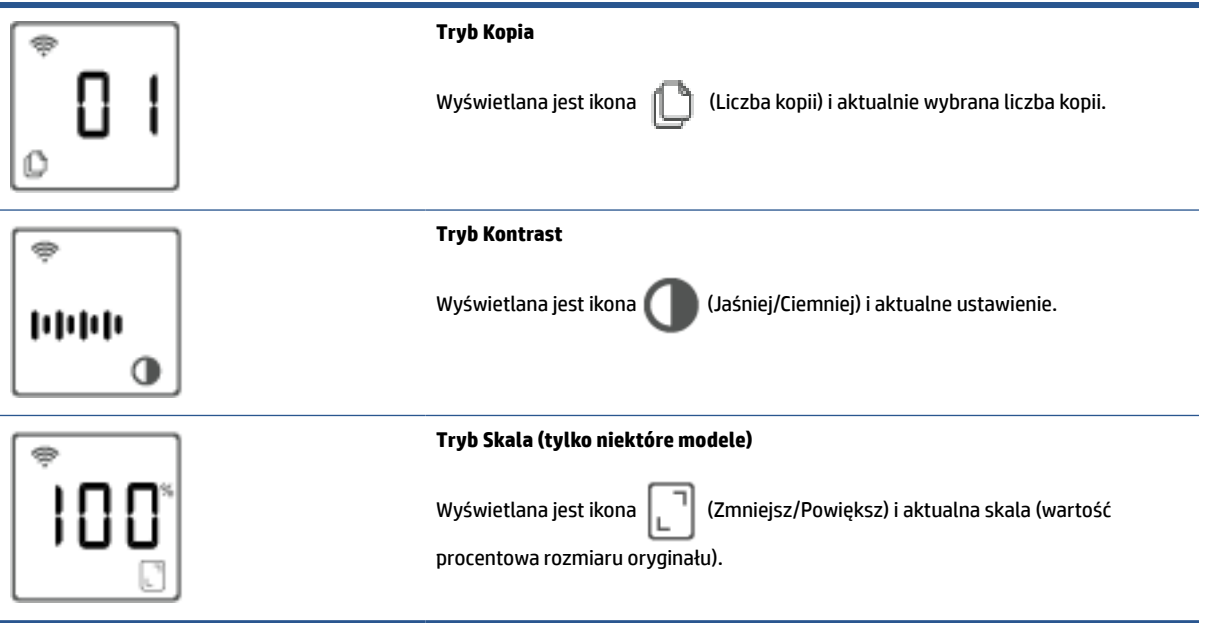

## <span id="page-16-0"></span>**Używanie aplikacji HP Smart do drukowania, skanowania i zarządzania**

Aplikacja HP Smart ułatwia wykonywanie różnych zadań związanych z drukarką, w tym następujących:

- Konfigurowanie i podłączanie drukarki
- Drukowanie i skanowanie dokumentów i zdjęć
- Udostępnianie dokumentów za pośrednictwem poczty e-mail i innych aplikacji
- Zarządzanie ustawieniami drukarki, sprawdzanie jej stanu, drukowanie raportów i zamawianie materiałów eksploatacyjnych

Aplikacja HP Smart jest obsługiwana na urządzeniach mobilnych i komputerach z systemem iOS, Android, Windows 10 i macOS w wersji 10.13 lub nowszej.

**WWAGA:** W chwili obecnej aplikacja HP Smart może nie być dostępna w niektórych językach. Niektóre funkcje są dostępne tylko w konkretnych drukarkach lub modelach. Aplikacja HP Smart nie obsługuje każdego formatu pliku. Patrz [Uzyskiwanie dodatkowych informacji o aplikacji HP Smart.](#page-17-0)

#### **Instalacja i otwieranie aplikacji HP Smart**

Wykonaj poniższe czynności, aby zainstalować i otworzyć aplikację HP Smart, nawiązać połączenie z drukarką i zacząć korzystać z aplikacji.

**1.** Odwiedź stronę [123.hp.com](https://123.hp.com) , aby pobrać i zainstalować aplikację HP Smart na urządzeniu.

**UWAGA:**

- **Urządzenia z systemem iOS, Android, Windows 10 i macOS:** aplikację HP Smart można również pobrać z odpowiedniego sklepu z aplikacjami dla danego urządzenia.
- **Windows 7:** można pobrać oprogramowanie drukarki HP ze strony [123.hp.com](https://123.hp.com) , zainstalować je i połączyć drukarkę bezprzewodowo za jego pomocą.
- **2.** Po zainstalowaniu otwórz aplikację HP Smart.
	- **iOS/Android:** na pulpicie urządzenia mobilnego lub w menu aplikacji dotknij opcji HP Smart.
	- **Windows 10:** na pulpicie komputera kliknij przycisk **Start**, a następnie wybierz aplikację **HP Smart**  z listy aplikacji.
	- **System macOS:** W menu Launchpad wybierz opcję HP Smart.
- **3.** Połącz drukarkę bezprzewodowo za pomocą aplikacji HP Smart. Patrz [Podłączanie drukarki do sieci Wi-](#page-19-0)[Fi za pomocą aplikacji HP Smart](#page-19-0).
- **4.** Po wyświetleniu odpowiedniego monitu utwórz konto HP i zarejestruj drukarkę.

### <span id="page-17-0"></span>**Uzyskiwanie dodatkowych informacji o aplikacji HP Smart**

Aby dowiedzieć się, jak nawiązać połączenie, drukować i skanować za pomocą aplikacji HP Smart, odwiedź odpowiednią stronę internetową dla posiadanego urządzenia:

- **iOS/Android**: [www.hp.com/go/hpsmart-help](https://www.hp.com/go/hpsmart-help/)
- **Windows 10**: [www.hp.com/go/hpsmartwin-help](https://www.hp.com/go/hpsmartwin-help/)
- **System macOS**: [www.hp.com/go/hpsmartmac-help](https://www.hp.com/go/hpsmartmac-help/)

# <span id="page-18-0"></span>**2 Podłączanie drukarki**

- [Podłączanie drukarki do sieci Wi-Fi za pomocą aplikacji HP Smart](#page-19-0)
- [Podłączanie drukarki do sieci Wi-Fi za pomocą funkcji Wi-Fi Protected Setup \(WPS\)](#page-20-0)
- [Podłączanie drukarki do sieci Ethernet](#page-21-0)
- [Podłączanie drukarki za pomocą kabla USB](#page-22-0)
- [Zmiana ustawień sieci bezprzewodowej](#page-23-0)
- [Zmiana typu połączenia](#page-25-0)

# <span id="page-19-0"></span>**Podłączanie drukarki do sieci Wi-Fi za pomocą aplikacji HP Smart**

**WWAGA:** Niniejsza sekcja dotyczy wyłącznie drukarek bezprzewodowych.

Zainstaluj aplikację HP Smart na komputerze lub urządzeniu mobilnym i użyj aplikacji do skonfigurowania lub podłączenia drukarki do sieci Wi-Fi.

Aby uzyskać informacje o aplikacji HP Smart, w tym skąd ją pobrać, patrz [Używanie aplikacji HP Smart do](#page-16-0) [drukowania, skanowania i zarządzania.](#page-16-0)

- **1.** Upewnij się, że komputer lub urządzenie mobilne jest podłączone do sieci Wi-Fi. Na urządzeniu mobilnym włącz Bluetooth i usługi lokalizacyjne.
- **WWAGA:** Aplikacia HP Smart korzysta z funkcji Bluetooth do konfigurowania drukarki. Nie obsługuje drukowania za pomocą funkcji Bluetooth.
- **2.** Jeśli funkcja Wi-Fi drukarki została wcześniej wyłączona, włącz ją. Aby uzyskać więcej informacji na temat stanu połączenia bezprzewodowego, patrz [Włączanie i wyłączanie funkcji sieci bezprzewodowej](#page-24-0) [drukarki](#page-24-0).
- **3.** Jeśli drukarka nie działa już w trybie konfiguracji sieci bezprzewodowej, przywróć ustawienia sieciowe drukarki. Patrz [Przywracanie ustawień sieciowych do wartości domyślnych.](#page-24-0)
- **WWAGA:** W niektórych drukarkach lub modelach wskaźnik Stan zacznie pulsować na fioletowo lub wskaźnik Bezprzewodowe będzie migać po przejściu drukarki do trybu konfiguracji sieci bezprzewodowej.
- **4.** Otwórz aplikację HP Smart na komputerze lub urządzeniu mobilnym. Patrz [Używanie aplikacji HP Smart](#page-16-0)  [do drukowania, skanowania i zarządzania](#page-16-0).
- **5.** W aplikacji HP Smart kliknij lub dotknij ikony (- | (Plus) lub opcji **Dodaj drukarkę**, a następnie wybierz

opcję wyboru lub dodania drukarki. Po wyświetleniu monitu przyznaj uprawnienia do korzystania z funkcji Bluetooth i lokalizacji.

Postępuj zgodnie z instrukcjami, aby dodać drukarkę do sieci.

- **6.** Po wyświetleniu odpowiedniego monitu utwórz konto HP i zarejestruj drukarkę.
- **WWAGA:** Po pomyślnym połączeniu drukarki wskaźnik Bezprzewodowe przestanie migać i będzie świecić w sposób ciągły (wszystkie modele bezprzewodowe). Patrz [Widoki drukarki.](#page-7-0)

# <span id="page-20-0"></span>**Podłączanie drukarki do sieci Wi-Fi za pomocą funkcji Wi-Fi Protected Setup (WPS)**

Jeśli router ma przycisk WPS, można użyć metody konfiguracji bezprzewodowej. Jeśli router nie ma tego przycisku, zaleca się podłączenie drukarki za pomocą aplikacji HP Smart. Patrz [Podłączanie drukarki do sieci](#page-19-0) [Wi-Fi za pomocą aplikacji HP Smart](#page-19-0).

- **1.** Upewnij się, że router i drukarka nie są zbyt daleko od siebie.
- **2.** Na panelu sterowania drukarki naciśnij i przytrzymaj przycisk ( $\implies$ ) (Bezprzewodowe) przez co najmniej 3 sek., aby uruchomić funkcję WPS.

Wskaźnik Bezprzewodowe będzie migać.

**3.** Naciśnij przycisk WPS na routerze.

**UWAGA:**

- Przycisk WPS na routerze należy nacisnąć w ciągu 2 minut.
- Po pomyślnym połączeniu drukarki wskaźnik Bezprzewodowe przestanie migać i będzie świecić w sposób ciągły (wszystkie modele bezprzewodowe). Patrz [Widoki drukarki.](#page-7-0)
- **4.** Otwórz aplikację HP Smart na komputerze lub urządzeniu mobilnym. Patrz [Używanie aplikacji HP Smart](#page-16-0)  [do drukowania, skanowania i zarządzania](#page-16-0).
- **5.** W aplikacji HP Smart kliknij lub dotknij ikony  $\leftarrow$ ) (Plus) lub opcji **Dodaj drukarkę**, a następnie wybierz opcję wyboru lub dodania drukarki.

Postępuj zgodnie z instrukcjami, aby dodać drukarkę do sieci.

**6.** Po wyświetleniu odpowiedniego monitu utwórz konto HP i zarejestruj drukarkę.

# <span id="page-21-0"></span>**Podłączanie drukarki do sieci Ethernet**

Jeśli sieć Ethernet nie jest połączona z Internetem, połącz drukarkę bezprzewodowo z aplikacją HP Smart. Patrz [Podłączanie drukarki do sieci Wi-Fi za pomocą aplikacji HP Smart](#page-19-0).

- **1.** Upewnij się, że komputer jest podłączony do routera.
- **2.** Podłącz drukarkę do routera za pomocą kabla Ethernet. (Kabel Ethernet sprzedawany osobno).

**UWAGA:**

- Po podłączeniu kabla Ethernet połączenie Wi-Fi zostaje automatycznie wyłączone.
- Aby podłączyć drukarkę bezprzewodowo, odłącz kabel Ethernet i podłącz drukarkę do sieci bezprzewodowej za pomocą aplikacji HP Smart. Patrz [Podłączanie drukarki do sieci Wi-Fi za](#page-19-0) [pomocą aplikacji HP Smart.](#page-19-0)
- **3.** Otwórz aplikację HP Smart na komputerze lub urządzeniu mobilnym. Patrz [Używanie aplikacji HP Smart](#page-16-0)  [do drukowania, skanowania i zarządzania](#page-16-0).
- **4.** W aplikacji HP Smart kliknij lub dotknij ikony (Plus) lub opcji **Dodaj drukarkę**, a następnie wybierz opcję wyboru lub dodania drukarki.

Postępuj zgodnie z instrukcjami, aby dodać drukarkę do sieci.

**5.** Po wyświetleniu odpowiedniego monitu utwórz konto HP i zarejestruj drukarkę.

# <span id="page-22-0"></span>**Podłączanie drukarki za pomocą kabla USB**

- **1.** Podłącz drukarkę do komputera za pomocą kabla USB.
- **2.** Otwórz aplikację HP Smart na komputerze. Patrz [Używanie aplikacji HP Smart do drukowania,](#page-16-0)  [skanowania i zarządzania](#page-16-0).
- **3.** W aplikacji HP Smart kliknij lub dotknij ikony  $\Box$  (Plus) lub opcji **Dodaj drukarkę**, a następnie wybierz opcję wyboru lub dodania drukarki.

Postępuj zgodnie z instrukcjami, aby dodać drukarkę.

**4.** Po wyświetleniu odpowiedniego monitu utwórz konto HP i zarejestruj drukarkę.

# <span id="page-23-0"></span>**Zmiana ustawień sieci bezprzewodowej**

Można skonfigurować połączenie bezprzewodowe drukarki i zarządzać nim. Obejmuje to drukowanie informacji o ustawieniach sieciowych, włączanie lub wyłączanie funkcji komunikacji bezprzewodowej oraz zmienianie ustawień komunikacji bezprzewodowej.

## **Stan połączenia bezprzewodowego drukarki**

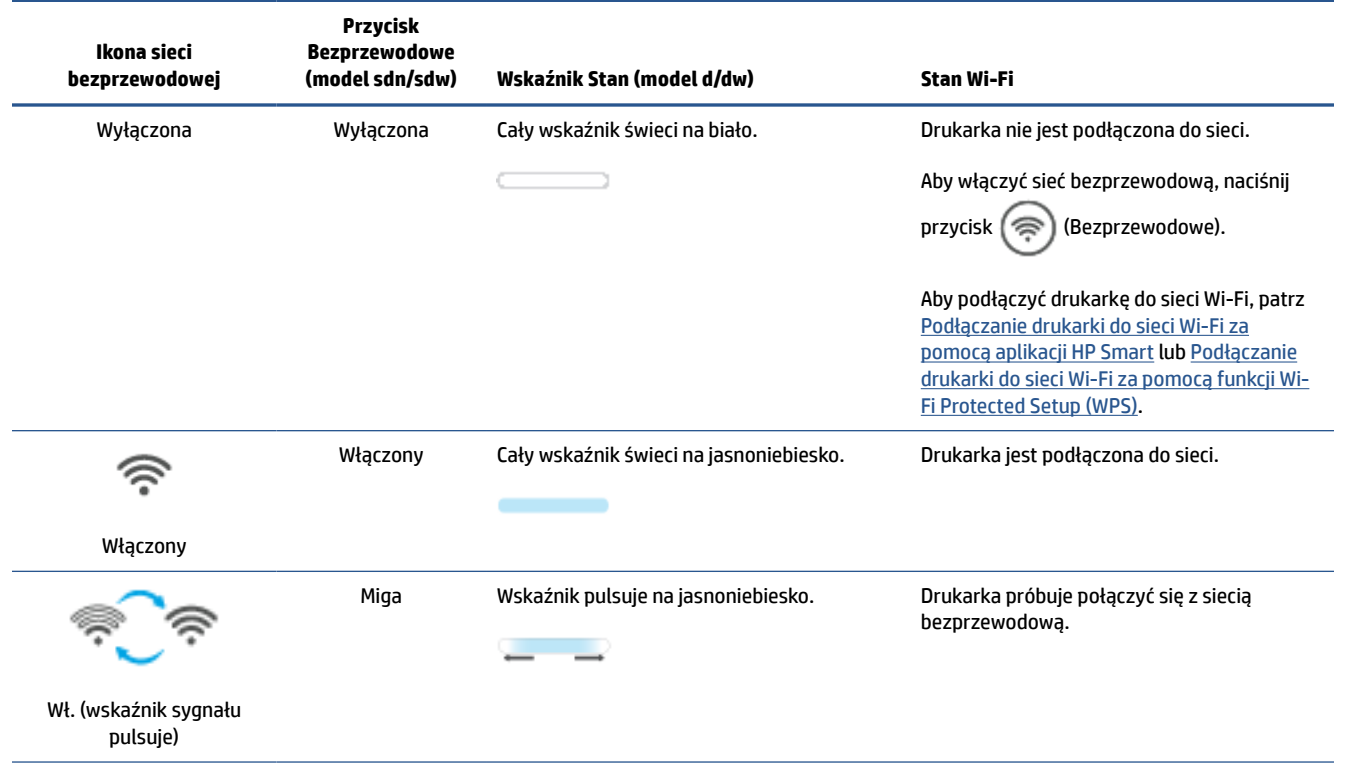

<span id="page-24-0"></span>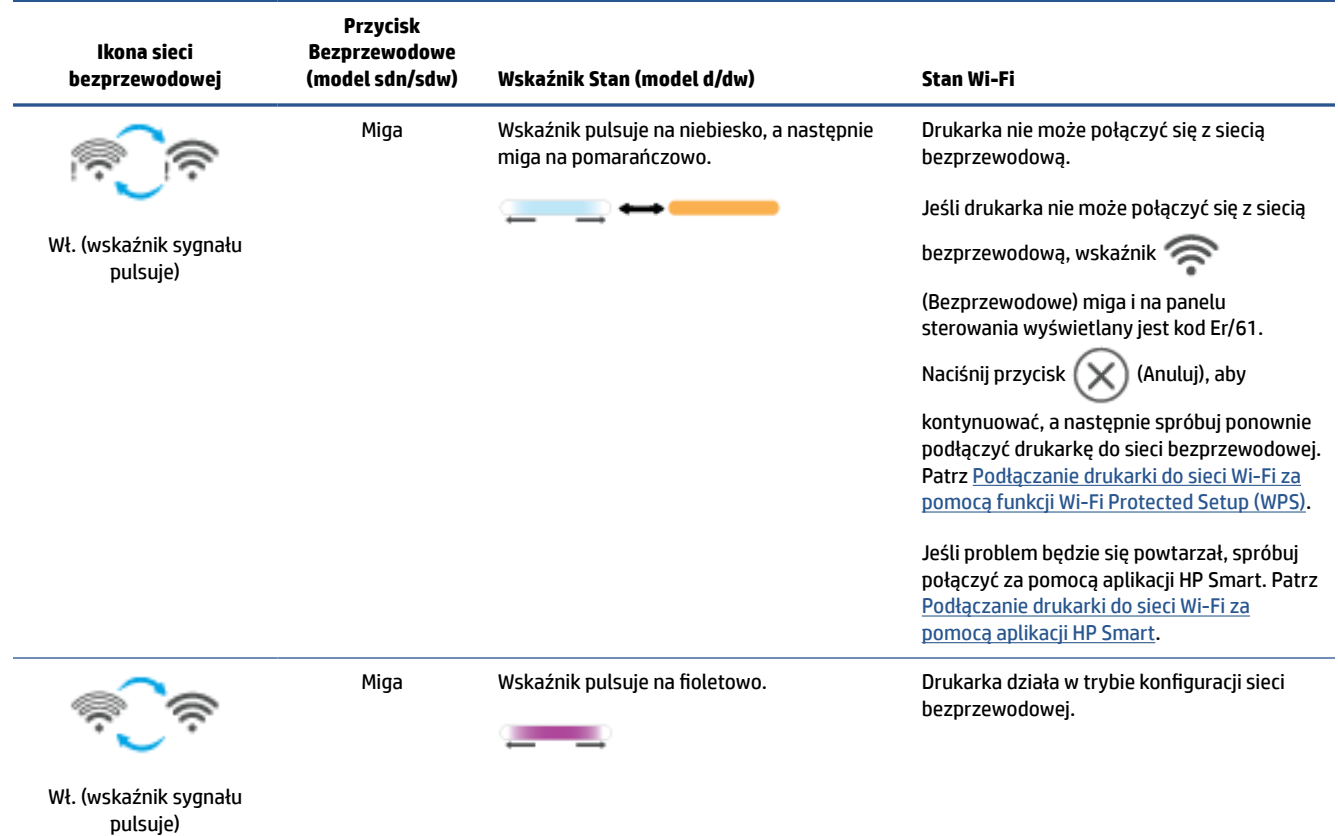

## **Włączanie i wyłączanie funkcji sieci bezprzewodowej drukarki**

Naciśnij przycisk (Bezprzewodowe), aby włączyć lub wyłączyć funkcje sieci bezprzewodowej drukarki.

## **Przywracanie ustawień sieciowych do wartości domyślnych**

- **1.** Naciśnij i przytrzymaj przycisk (i) (Informacje) przez 3 sek., a następnie go zwolnij. Wszystkie przyciski na panelu sterowania zaświecą się.
- **2.** Naciśnij i przytrzymaj przyciski (
Sezprzewodowe) i  $(\times)$  (Anuluj). Drukarka zostanie uruchomiona ponownie i — w zależności od modelu — wskaźnik Stan będzie pulsować na fioletowo lub przycisk (∕ຈ (Bezprzewodowe) zacznie migać na niebiesko. Oznacza to, że drukarka działa w trybie konfiguracji sieci bezprzewodowej. Można teraz skonfigurować połączenie bezprzewodowe między drukarką a urządzeniem.

**WWAGA:** Drukarkę można połączyć bezprzewodowo za pomocą aplikacji HP Smart.

# <span id="page-25-0"></span>**Zmiana typu połączenia**

### **Z połączenia USB na bezprzewodowe**

### **Windows 10/macOS**

- **1.** Odłącz kabel USB od drukarki.
- **2.** Upewnij się, że komputer lub urządzenie mobilne jest podłączone do sieci Wi-Fi. Na urządzeniu mobilnym włącz Bluetooth i usługi lokalizacyjne.
- **3.** Jeśli funkcja Wi-Fi drukarki została wcześniej wyłączona, włącz ją. Aby uzyskać więcej informacji na temat stanu połączenia bezprzewodowego, patrz [Włączanie i wyłączanie funkcji sieci bezprzewodowej](#page-24-0) [drukarki](#page-24-0).
- **4.** Jeśli drukarka nie działa już w trybie konfiguracji sieci bezprzewodowej, przywróć ustawienia sieciowe drukarki. Patrz [Przywracanie ustawień sieciowych do wartości domyślnych.](#page-24-0)
- **5.** Otwórz aplikację HP Smart na komputerze lub urządzeniu mobilnym. Patrz [Używanie aplikacji HP Smart](#page-16-0)  [do drukowania, skanowania i zarządzania](#page-16-0).
- **6.** Po wyświetleniu odpowiedniego monitu utwórz konto HP i zarejestruj drukarkę.
- **7.** Postępuj zgodnie z instrukcjami wyświetlanymi na ekranie, aby podłączyć drukarkę do sieci Wi-Fi.

#### **Windows 7**

**1.** Otwórz oprogramowanie drukarki HP.

Jeśli na komputerze nie zainstalowano oprogramowania drukarki HP, odwiedź stronę [123.hp.com](https://123.hp.com) , aby pobrać i zainstalować to oprogramowanie.

- **2.** W oprogramowanie drukarki kliknij **Narzędzia**, a następnie **Konfiguracja i oprogramowanie urządzenia**.
- **3.** Wybierz opcję **Convert a USB connected device to wireless** (Konwertuj połączenie urządzenia z USB na bezprzewodowe). Postępuj zgodnie z instrukcjami wyświetlanymi na ekranie.

## **Z połączenia bezprzewodowego na USB**

#### **Windows/macOS**

- **1.** Podłącz drukarkę do komputera za pomocą kabla USB.
- **2.** Otwórz aplikację HP Smart na komputerze. Patrz [Używanie aplikacji HP Smart do drukowania,](#page-16-0)  [skanowania i zarządzania](#page-16-0).
- **3.** W aplikacji HP Smart kliknij lub dotknij ikony (Plus) lub opcji **Dodaj drukarkę**, a następnie wybierz opcję wyboru lub dodania drukarki. Postępuj zgodnie z instrukcjami, aby dodać drukarkę.
- **4.** Po wyświetleniu odpowiedniego monitu utwórz konto HP i zarejestruj drukarkę.

# <span id="page-26-0"></span>**3 Ładowanie materiałów**

- Ładowanie papieru
- [Wkładanie kopert](#page-29-0)
- [Wkładanie etykiet](#page-30-0)
- [Wkładanie oryginału na szybę skanera](#page-31-0)
- [Wkładanie oryginału do podajnika dokumentów \(tylko niektóre modele\)](#page-33-0)

## **Ładowanie papieru**

Poniższe informacje opisują, jak załadować papier do podajnika wejściowego.

**WAGA:** Aby uniknąć zacięć papieru:

- Nigdy nie dodawaj ani nie wyjmuj papieru z podajnika wejściowego w czasie drukowania.
- Przed załadowaniem podajnika wejściowego wyjmij cały papier z podajnika, a następnie wyrównaj stos.
- Używaj papieru, który nie jest pognieciony, załamany ani zniszczony.
- Zawsze używaj papieru jednego formatu. Na przykład nie umieszczaj papieru formatu A5 na wierzchu papieru formatu A4.
- Zawsze dosuwaj prowadnice szerokości, aby papier nie przekrzywiał się podczas pobierania przez drukarkę.

#### **Ładowanie papieru**

**1.** W razie potrzeby wyjmij cały papier z podajnika wejściowego.

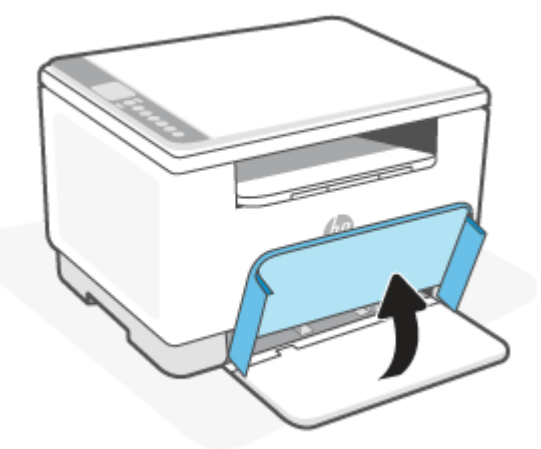

- **WSKAZÓWKA:** Aby włożyć papier formatu Legal, podnieś pokrywę papieru i w razie potrzeby pozostaw otwartą. W zależności od modelu drukarki, niezbędne być może także opuszczenie pokrywy podajnika.
- **2.** Przesuń prowadnice papieru w kierunku krawędzi podajnika wejściowego.

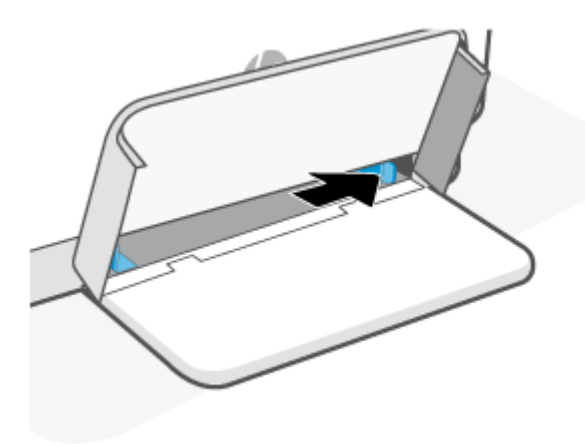

**3.** Umieść stos papieru w podajniku wejściowym górną krawędzią do przodu i stroną przeznaczoną do zadrukowania skierowaną do góry.

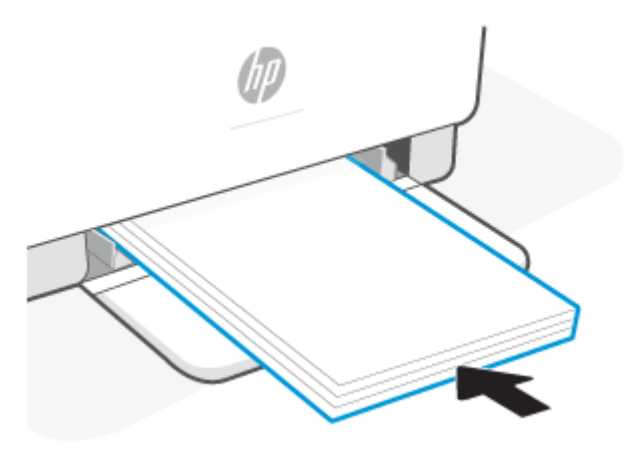

**4.** Dosuń prowadnice szerokości papieru do krawędzi nośnika.

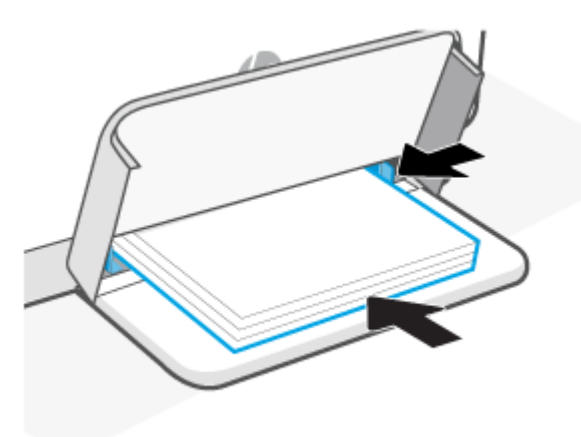

**5.** Opuść pokrywę podajnika i wysuń przedłużenie zasobnika wyjściowego.

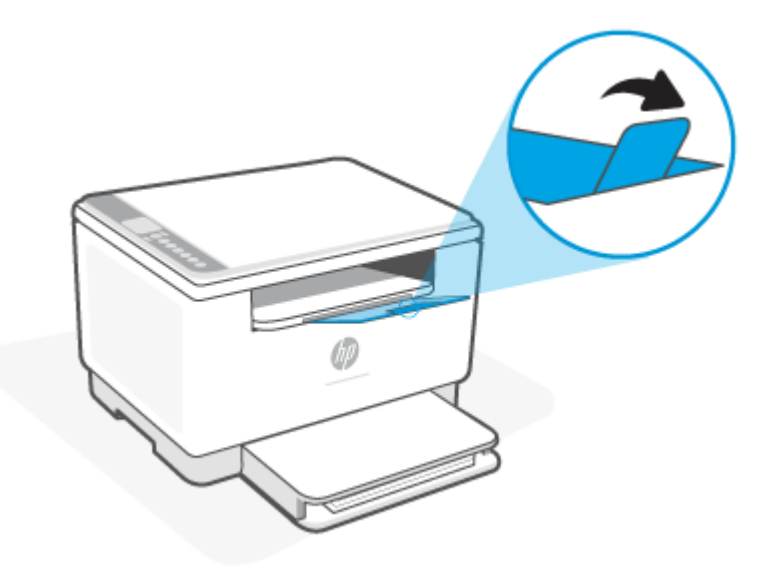

# <span id="page-29-0"></span>**Wkładanie kopert**

Poniższej opisano sposób ładowania papieru do podajnika wejściowego.

Aby uzyskać listę obsługiwanych rozmiarów i pojemności podajników, odwiedź stronę [www.hp.com/support/](https://www.hp.com/support/ljM232MFP) [ljM232MFP](https://www.hp.com/support/ljM232MFP) . Kliknij pozycję **Informacje o produkcie**, a następnie kliknij specyfikacje posiadanej drukarki.

#### **Ładowanie kopert**

- **1.** Wyjmij wszystkie arkusze papieru z podajnika wejściowego.
- **2.** Umieść kopertę na środku podajnika wejściowego w taki sposób, aby krótsza krawędź przeznaczona do zaadresowania była ustawiona w kierunku tylnej części podajnika. Strona przeznaczona do zadrukowania powinna być skierowana do góry.

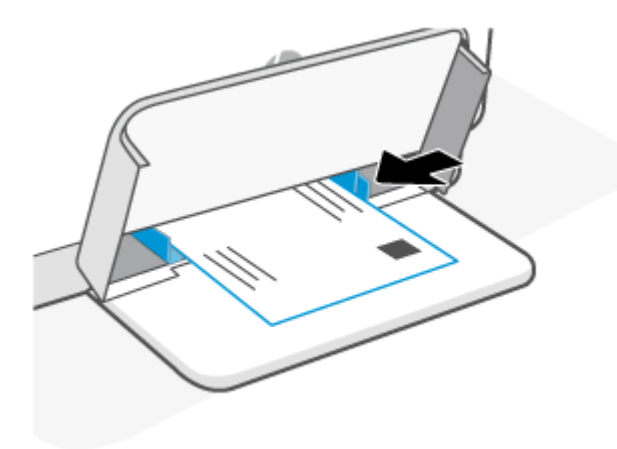

- **3.** Dosuń prowadnice szerokości papieru do krawędzi nośnika.
- **4.** Opuść pokrywę podajnika i wysuń przedłużenie zasobnika wyjściowego.

# <span id="page-30-0"></span>**Wkładanie etykiet**

Poniższej opisano sposób ładowania papieru do podajnika wejściowego.

Aby uzyskać listę obsługiwanych rozmiarów i pojemności podajników, odwiedź stronę [www.hp.com/support/](https://www.hp.com/support/ljM232MFP) [ljM232MFP](https://www.hp.com/support/ljM232MFP) . Kliknij pozycję **Informacje o produkcie**, a następnie kliknij specyfikacje posiadanej drukarki.

#### **Ładowanie etykiet**

- **1.** Wyjmij wszystkie arkusze papieru z podajnika wejściowego.
- **2.** Umieść szablon etykiet na środku podajnika wejściowego, górną krawędzią skierowaną do tyłu podajnika. Strona przeznaczona do zadrukowania powinna być skierowana do góry.

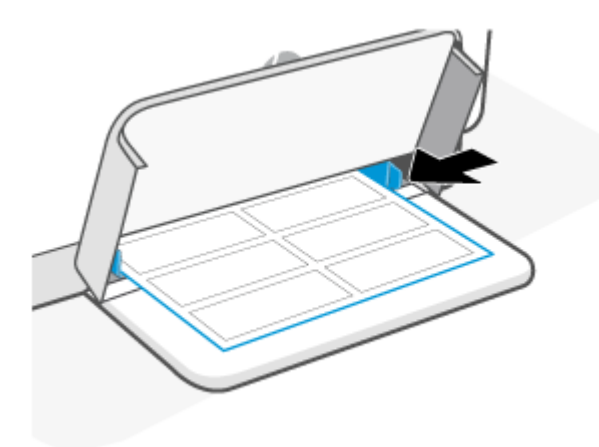

- **3.** Dosuń prowadnice szerokości papieru do krawędzi nośnika.
- **4.** Opuść pokrywę podajnika i wysuń przedłużenie zasobnika wyjściowego.

# <span id="page-31-0"></span>**Wkładanie oryginału na szybę skanera**

Oryginały można kopiować i skanować, umieszczając je na szybie skanera.

## **UWAGA:**

- Skaner może nie działać poprawnie, jeśli szyba i wewnętrzna część pokrywy będą zabrudzone.
- Przed podniesieniem pokrywy drukarki wyjmij wszystkie oryginały z zasobnika podajnika dokumentów.

### **Umieszczanie oryginału na szybie skanera**

**1.** Podnieś skaner pokrywę skanera.

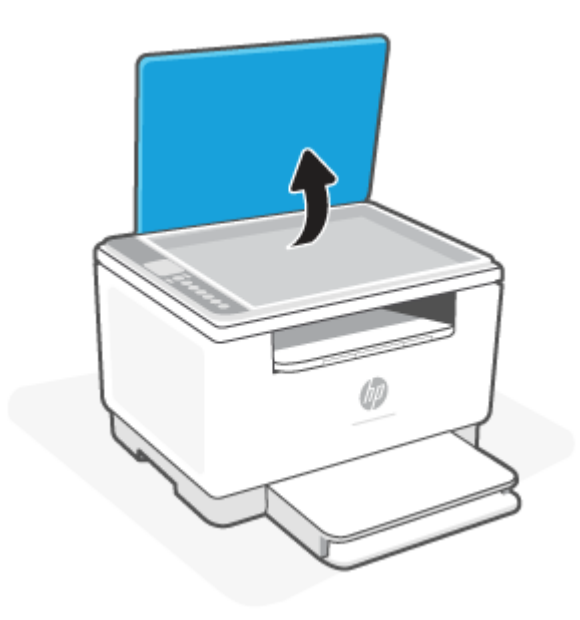

- **2.** Połóż oryginał stroną do druku skierowaną w dół i ułóż go zgodnie z oznaczeniami na lewym tylnym rogu szyby.
	- $\hat{\mathcal{X}}$  **WSKAZÓWKA:** Przy wkładaniu oryginału pomocne są prowadnice widoczne wzdłuż szyby skanera.

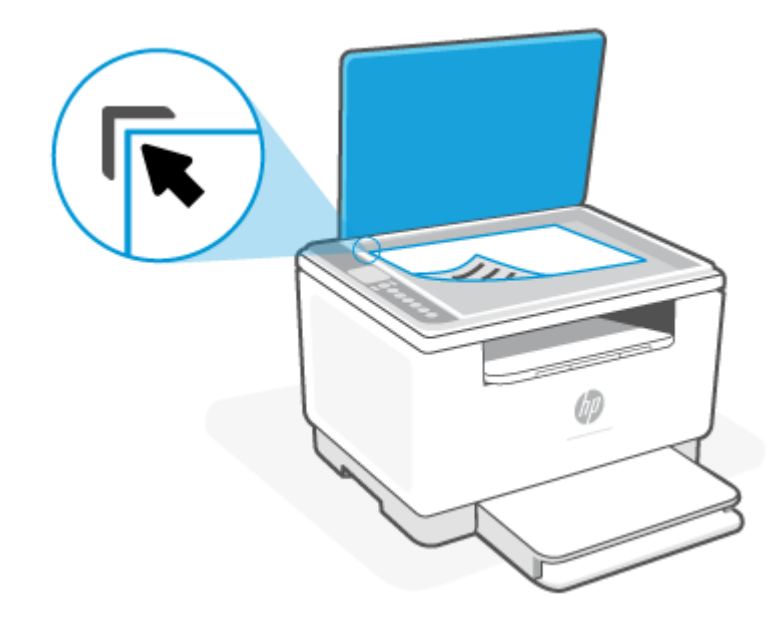

**3.** Zamknij pokrywę.

# <span id="page-33-0"></span>**Wkładanie oryginału do podajnika dokumentów (tylko niektóre modele)**

W celu skopiowania lub zeskanowania dokumentu należy go umieścić w podajniku dokumentów.

- **OSTROŻNIE:** Nie ładuj zdjęć do podajnika dokumentów; może to uszkodzić zdjęcia. Należy używać wyłącznie papieru obsługiwanego przez podajnik dokumentów.
- **UWAGA:** Niektóre funkcje, np. funkcja kopiowania **Dopasuj do strony**, nie działają po włożeniu oryginałów do podajnika dokumentów. Aby te funkcje działały, należy załadować oryginały na szybę skanera.

#### **Ładowanie oryginału do podajnika dokumentów**

- **1.** Umieść oryginał w podajniku dokumentów zadrukowaną stroną do góry.
	- **a.** W przypadku ładowania oryginału drukowanego w orientacji pionowej umieść strony w taki sposób, aby najpierw wkładać górną krawędź dokumentu. W przypadku ładowania oryginału drukowanego w orientacji poziomej umieść strony w taki sposób, aby najpierw wkładać lewą krawędź dokumentu.
	- **b.** Wsuwaj papier do podajnika dokumentów do momentu usłyszenia sygnału dźwiękowego.
	- **WSKAZÓWKA:** Dodatkowe instrukcje ładowania oryginałów do podajnika dokumentów zamieszczono na schemacie widocznym na zasobniku podajnika dokumentów.

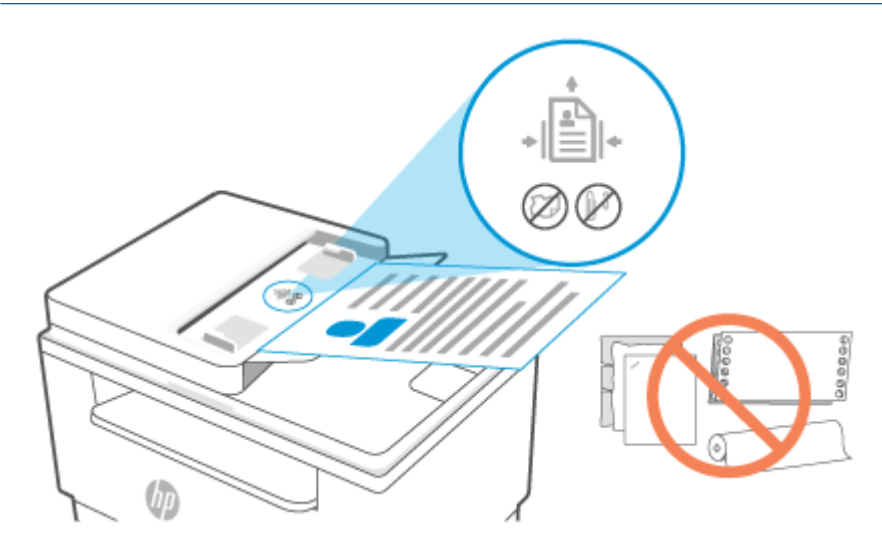

**2.** Dosuń prowadnice szerokości papieru, aż zatrzymają się na prawej i lewej krawędzi arkuszy.

# <span id="page-34-0"></span>**4 Drukowanie**

- [Drukowanie z komputera z systemem Windows](#page-35-0)
- [Drukowanie z komputera Mac](#page-36-0)
- [Drukowanie z urządzeń przenośnych](#page-37-0)

**UWAGA:** W zależności od drukarki, wskaźnik Stan miga lub świeci na zielono w czasie inicjowania, chłodzenia, automatycznego czyszczenia lub wyłączania drukarki.

Aby zapewnić wydajne drukowanie, w razie potrzeby w niektórych warunkach otoczenia drukarka może automatycznie przejść w tryb stygnięcia. Ten proces trwa kilka minut. Podczas chłodzenia drukarki może nastąpić wstrzymanie zadań drukowania, ale zostaną one wznowione, gdy silnik będzie gotowy.

# <span id="page-35-0"></span>**Drukowanie z komputera z systemem Windows**

- **1.** Sprawdź, czy aplikacja HP Smart jest zainstalowana. Patrz [Używanie aplikacji HP Smart do drukowania,](#page-16-0) [skanowania i zarządzania](#page-16-0).
- **2.** Otwórz dokument, który należy wydrukować.
- **3.** Z menu **Plik** w używanym programie wybierz opcję **Drukuj**.
- **4.** Kliknij przycisk otwierający okno dialogowe **Właściwości**.

W zależności od programu przycisk ten może nazywać się **Właściwości**, **Opcje**, **Ustawienia** lub **Preferencje**.

- **5.** Sprawdź, czy drukarka jest wybrana.
- **6.** Ewentualnie zmień ustawienia drukowania i kliknij przycisk **OK**.
- **7.** Kliknij przycisk **Drukuj** lub **OK**, aby wydrukować zadanie.
# **Drukowanie z komputera Mac**

- **1.** Sprawdź, czy aplikacja HP Smart jest zainstalowana. Patrz [Używanie aplikacji HP Smart do drukowania,](#page-16-0) [skanowania i zarządzania](#page-16-0).
- **2.** Na komputerze otwórz okno **Preferencje systemowe**, a następnie wybierz opcję **Drukarki i skanery**.
- **3.** Kliknij przycisk/ikonę + (Dodaj), wybierz drukarkę z listy drukarek, a następnie kliknij przycisk **Dodaj**.
- **4.** Po nawiązaniu połączenia otwórz dokument do wydrukowania i użyj polecenia **Drukuj**.
- **5.** Upewnij się, że wybrano odpowiednią drukarkę.
- **6.** Ewentualnie zmień ustawienia drukowania.
- **7.** Kliknij przycisk **Print** (Drukuj), aby wydrukować dokument.

# <span id="page-37-0"></span>**Drukowanie z urządzeń przenośnych**

Za pomocą aplikacji HP Smart można drukować dokumenty i zdjęcia z urządzenia mobilnego, konta w mediach społecznościowych lub magazynu w chmurze. Patrz [Używanie aplikacji HP Smart do drukowania,](#page-16-0)  [skanowania i zarządzania](#page-16-0).

Można także drukować bezpośrednio z urządzeń mobilnych za pomocą funkcji AirPrint (iOS) lub dodatku HP Print Service Plugin (Android):

- **iOS:** urządzenia z systemem iOS w wersji 4.2 lub nowszej mają już zainstalowaną funkcję AirPrint.
- **Android:** można pobrać dodatek HP Print Service Plugin ze sklepu Google Play Store lub innego ulubionego sklepu z aplikacjami, a następnie włączyć go na urządzeniu.

**UWAGA:** Aby drukować za pomocą aplikacji HP Smart lub AirPrint/HP Print Service Plugin, urządzenie mobilne może być połączone z tą samą siecią co drukarka lub inną (przy korzystaniu z funkcji Wi-Fi Direct).

### **Drukowanie przy połączeniu z tą samą siecią Wi-Fi**

Dokumenty i zdjęcia można drukować z urządzenia mobilnego połączonego z tą samą siecią Wi-Fi co drukarka.

Aby uzyskać więcej informacji o drukowaniu z urządzeń mobilnych, odwiedź stronę [www.hp.com/go/](https://www8.hp.com/us/en/printers/mobility/overview.html) [mobileprinting.](https://www8.hp.com/us/en/printers/mobility/overview.html)

**WWAGA:** Upewnij się, że urządzenie mobilne i drukarka są podłączone do tej samej sieci Wi-Fi. Patrz [Podłączanie drukarki do sieci Wi-Fi za pomocą aplikacji HP Smart](#page-19-0).

### **Drukowanie bez połączenia z tą samą siecią Wi-Fi (Wi-Fi Direct)**

Za pomocą funkcji Wi-Fi Direct komputer lub urządzenie mobilne można połączyć bezprzewodowo z drukarką bezpośrednio — bez podłączania komputera lub urządzenia mobilnego do istniejącej sieci bezprzewodowej.

Aby uzyskać więcej informacji o funkcji Wi-Fi Direct, odwiedź stronę [www.hp.com/go/wifidirectprinting](https://www.hp.com/go/wifidirectprinting).

**UWAGA:**

- Sprawdź, czy funkcja Wi-Fi Direct w drukarce jest włączona. Gdy funkcja Wi-Fi Direct jest włączona, na wyświetlaczu panelu sterowania widoczny jest wskaźnik (Wi-Fi Direct).
- Za pomocą funkcji Wi-Fi Direct z drukarką można połączyć maksymalnie 5 komputerów i urządzeń mobilnych.

#### **Włączanie i wyłączanie funkcji Wi-Fi Direct z panelu sterowania**:

**1.** Naciśnij i przytrzymaj przez trzy sekundy przycisk  $\begin{pmatrix} i \\ i \end{pmatrix}$  (Informacje), a następnie go zwolnij.

Wszystkie przyciski na panelu sterowania zaświecą się.

**2.** Naciśnij jednocześnie przyciski (Wznów) i (Sezprzewodowe).

**WSKAZÓWKA:** Naciśnij przycisk  $(i)$  (Informacje), aby wydrukować raport umożliwiający sprawdzenie stanu i hasła funkcji Wi-Fi Direct.

ें पूर्

# **5 Kopiowanie i skanowanie**

- [Kopiowanie](#page-40-0)
- [Kopiowanie dokumentów tożsamości](#page-41-0)
- [Skanowanie za pomocą aplikacji HP Smart \(iOS/Android, Windows 10 i macOS\)](#page-43-0)
- [Skanowanie za pomocą oprogramowania HP Scan \(Windows 7\)](#page-44-0)

# <span id="page-40-0"></span>**Kopiowanie**

Wykonaj następujące kroki, aby wykonać kopię za pomocą szyby skanera.

- **1.** Umieść dokument na szybie skanera zgodnie ze wskazówkami wyświetlanymi przez drukarkę.
- **2.** Naciśnij przycisk  $\longrightarrow$  (Menu), aby wybrać dowolne z poniższych ustawień kopiowania.
	- $\bullet$  Użyj przycisków (Minus) i + (Plus), aby określić liczbę kopii do wydrukowania.
	- Wybierz ustawienie (Jaśniej/Ciemniej), a następnie za pomocą przycisków (Minus)
		- $i +$  (Plus) dostosuj ustawienie zaciemnienia dla bieżącego zadania kopiowania.
- **3.** Naciśnij przycisk (Kopia), aby rozpocząć kopiowanie.
	- **WSKAZÓWKA:** Jeśli urządzenie jest wyposażone w aparat, można użyć aplikacji HP Smart do skanowania wydrukowanych dokumentów lub zdjęć. Za pomocą aplikacji HP Smart można edytować, zapisywać, drukować i udostępniać obrazy.

# <span id="page-41-0"></span>**Kopiowanie dokumentów tożsamości**

Skorzystaj z funkcji Kopia ID, aby skopiować obie strony dowodu tożsamości lub innych małych dokumentów na jednej stronie arkusza papieru. Drukarka drukuje oba obrazy w tym samym czasie.

**1.** Otwórz pokrywę skanera i połóż dokument tożsamości w górnej części szyby skanera, jak pokazano na rysunku.

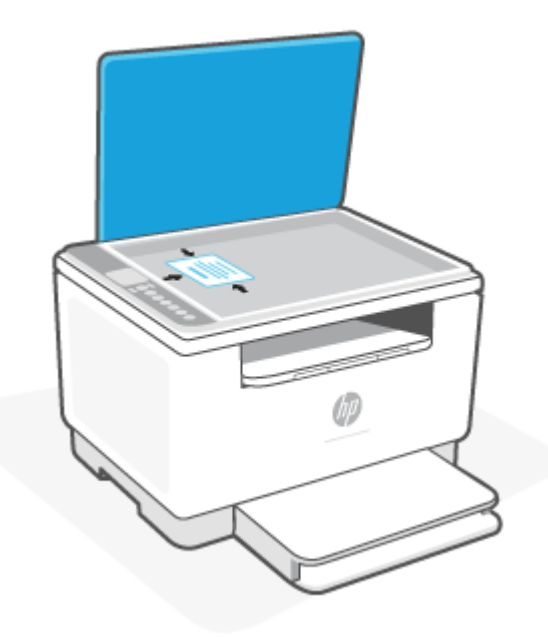

**2.** Zamknij pokrywę skanera, a następnie naciśnij przycisk (<a> (Kopiowanie dokumentów tożsamości), aby rozpocząć kopiowanie.

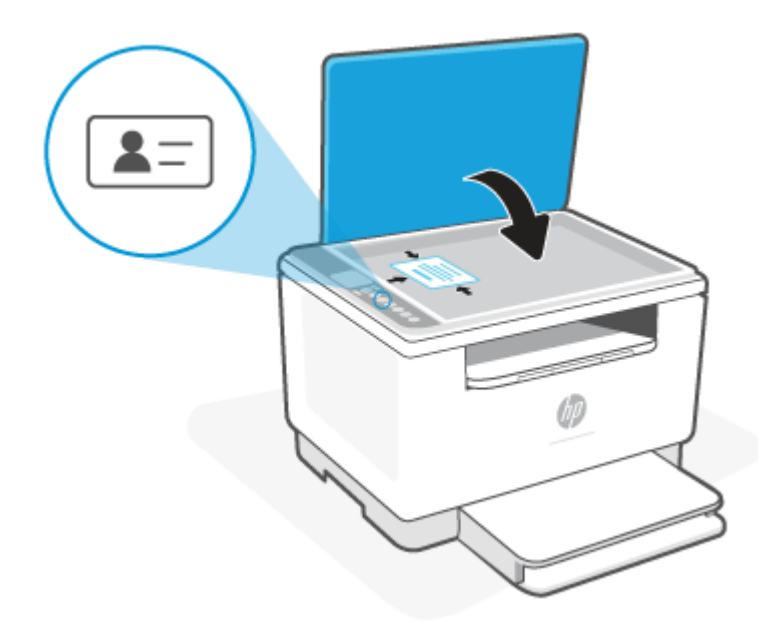

Po zakończeniu kopiowania zaświeci się wskaźnik (Otwarta pokrywa) i na wyświetlaczu pojawi się napis "P2".

**3.** Otwórz pokrywę skanera, odwróć dokument tożsamości na drugą stronę i połóż go w tej samej części szyby skanera.

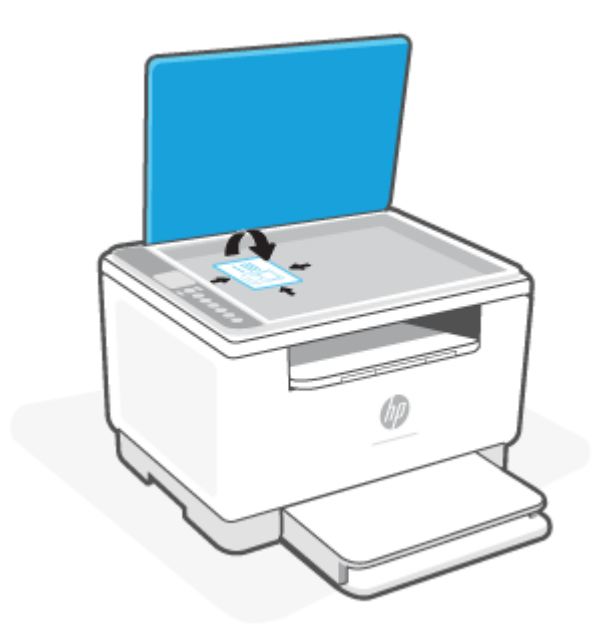

**4.** Zamknij pokrywę skanera i naciśnij przycisk (Wanów), aby rozpocząć skanowanie drugiej strony i drukowanie.

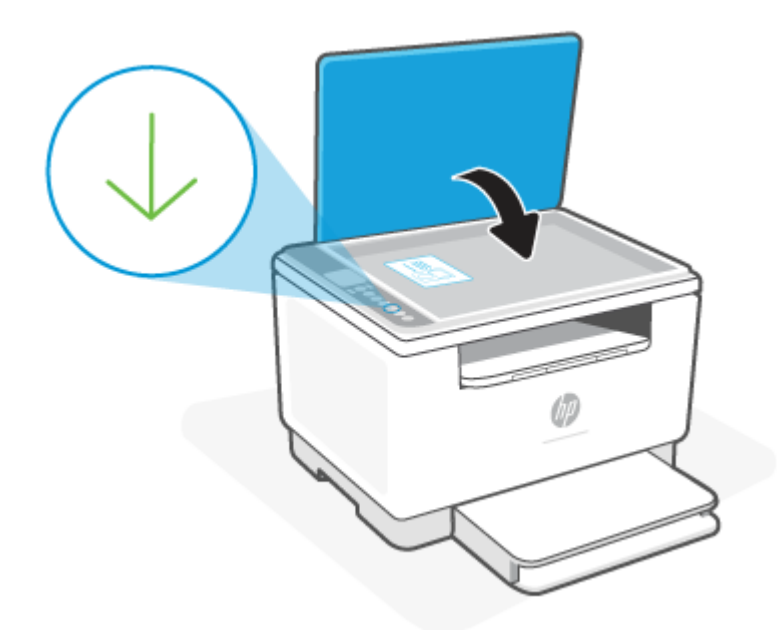

# <span id="page-43-0"></span>**Skanowanie za pomocą aplikacji HP Smart (iOS/Android, Windows 10 i macOS)**

Aplikacja HP Smart umożliwia skanowanie dokumentów i zdjęć za pomocą skanera drukarki lub aparatu urządzenia. HP Smart zawiera narzędzia do edycji, które pozwalają na dostosowanie skanowanego obrazu przed zapisaniem lub udostępnieniem. Można drukować, zapisywać zeskanowane obrazy lokalnie lub w chmurze i udostępniać je w wiadomości e-mail i SMS, w portalach Facebook, Instagram itp. Aby umożliwić skanowanie z użyciem aplikacji HP Smart, wykonaj instrukcje podane w odpowiedniej sekcji poniżej dotyczącej danego typu urządzenia.

- **iOS/Android**: [www.hp.com/go/hpsmart-help](https://www.hp.com/go/hpsmart-help/)
- **Windows 10**: [www.hp.com/go/hpsmartwin-help](https://www.hp.com/go/hpsmartwin-help/)
- **System macOS**: [www.hp.com/go/hpsmartmac-help](https://www.hp.com/go/hpsmartmac-help/)

# <span id="page-44-0"></span>**Skanowanie za pomocą oprogramowania HP Scan (Windows 7)**

Skorzystaj z oprogramowania HP Scan, aby zainicjować skanowanie za pomocą oprogramowania na komputerze. Zeskanowany obraz można zapisać jako plik lub przesłać do innej aplikacji.

- **1.** Umieść dokument na szybie skanera zgodnie ze wskazówkami wyświetlanymi przez drukarkę.
- **2.** Otwórz oprogramowanie drukarki HP. Na pulpicie komputera kliknij **Start**, wybierz opcję **All Programs**  (Wszystkie programy), kliknij opcję **HP**, kliknij folder drukarki, a następnie kliknij nazwę drukarki.
- **3.** Wybierz opcję **Skanowanie**, a następnie opcję **Skanuj dokument lub zdjęcie**.
- **4.** W razie potrzeby dostosuj ustawienia.
- **5.** Kliknij opcję **Scan** (Skanuj).

# **6 Konfiguracja drukarki**

- [Korzystanie z usług WWW](#page-46-0)
- [Aktualizowanie drukarki](#page-47-0)
- [Konfigurowanie drukarki za pomocą wbudowanego serwera internetowego \(EWS\)](#page-48-0)

# <span id="page-46-0"></span>**Korzystanie z usług WWW**

Drukarka udostępnia innowacyjne rozwiązania oparte na chmurze, takie jak drukowanie z każdego miejsca, skanowanie z zapisywaniem w chmurze oraz inne usługi (w tym automatyczne uzupełnianie materiałów eksploatacyjnych). Aby uzyskać więcej informacji, przejdź na stronę internetową stronę HP Smart ([www.hpsmart.com\)](https://www.hpsmart.com).

**WWAGA:** Aby można było korzystać z tych rozwiązań opartych na chmurze, drukarka musi być połączona z Internetem. O ile nie uzgodniono inaczej, firma HP może według własnego uznania zmienić lub anulować ofertę takich rozwiązań opartych na chmurze.

### **Konfiguracja usług WWW**

- **1.** Przed skonfigurowaniem usług WWW należy sprawdzić, czy drukarka jest podłączona do Internetu.
- **2.** Otwórz stronę główną drukarki (wbudowany serwer internetowy EWS). Patrz [Otwieranie i korzystanie](#page-48-0) [z wbudowanego serwera internetowego \(EWS\).](#page-48-0)
- **3. Kliknij kartę** Usługi sieciowe HP.
- **4.** W sekcji **Ustawienia usług WWW** kliknij przycisk **Włącz** i postępuj zgodnie z instrukcjami wyświetlanymi na ekranie, aby zaakceptować regulamin.
- **5.** Jeśli pojawi się odpowiedni monit, wybierz, czy chcesz zezwolić drukarce na sprawdzanie dostępności i instalowanie jej oprogramowania.

#### **EX** UWAGA:

- Jeśli zostanie wyświetlony monit o podanie hasła, wprowadź numer PIN z etykiety drukarki. Patrz [O czym trzeba pamiętać przy uzyskiwaniu dostępu do serwera EWS](#page-48-0).
- Jeśli sieć korzysta z ustawień proxy i zostanie wyświetlony monit o ich podanie, postępuj zgodnie z instrukcjami widocznymi na ekranie, aby skonfigurować serwer proxy. Jeśli te informacje nie są znane, skontaktuj się z administratorem sieci lub z osobą, która skonfigurowała sieć.
- Jeśli aktualizacja drukarki jest dostępna, drukarka pobierze ją i zainstaluje, a następnie zostanie automatycznie uruchomiona ponownie. Ponownie wykonaj powyższe instrukcje, aby skonfigurować **usługi WWW firmy HP**.
- **6.** Gdy drukarka połączy się z serwerem HP, zostanie wydrukowana karta informacyjna. Postępuj zgodnie z instrukcjami podanymi na karcie informacyjnej, aby zakończyć konfigurację usług WWW.

### **Usuwanie usług WWW**

- 1. Otwórz stronę główną drukarki (wbudowany serwer internetowy EWS). Patrz [Otwieranie i korzystanie](#page-48-0) [z wbudowanego serwera internetowego \(EWS\).](#page-48-0)
- **2. Kliknij kartę** Usługi sieciowe HP.
- **3.** W sekcji **Ustawienia usług WWW** kliknij opcję **Wyłącz usługi WWW**.

# <span id="page-47-0"></span>**Aktualizowanie drukarki**

HP okresowo udostępnia aktualizacje zwiększające wydajność drukarki, rozwiązujące problemy lub chroniące drukarkę przed potencjalnymi zagrożeniami dla bezpieczeństwa.

Jeśli drukarka jest połączona z siecią Wi-Fi lub Ethernet dającą dostęp do Internetu, aktualizacja przebiega automatycznie, w miarę pojawiania się nowych aktualizacji. Domyślnie drukarka automatycznie sprawdza dostępność aktualizacji.

**WSKAZÓWKA:** Użytkownik może sprawdzić w każdej chwili, czy aktualizacja jest dostępna. [Więcej](http://www.hp.com/embed/sfs/doc?client=IWS-eLP&lc=pl&cc=pl&ProductSeriesOID=30836599&TapasOnline=UPDATE_PRINTER)  [informacji o sprawdzaniu dostępności aktualizacji drukarki.](http://www.hp.com/embed/sfs/doc?client=IWS-eLP&lc=pl&cc=pl&ProductSeriesOID=30836599&TapasOnline=UPDATE_PRINTER)

## <span id="page-48-0"></span>**Konfigurowanie drukarki za pomocą wbudowanego serwera internetowego (EWS)**

Za pomocą wbudowanego serwera internetowego (EWS) można zarządzać funkcjami drukowania z poziomu komputera.

- Wyświetlanie informacji o stanie drukarki
- Sprawdzanie danych i stanu materiałów eksploatacyjnych do drukowania
- Otrzymywanie powiadomień na temat zdarzeń drukarki i materiałów eksploatacyjnych
- Wyświetlanie i zmiana ustawień sieci i drukarki

### **Otwieranie i korzystanie z wbudowanego serwera internetowego (EWS)**

Serwer EWS można otworzyć jedną z następujących metod:

- Aplikacja HP Smart
- Oprogramowanie drukarki HP
- Przeglądarka internetowa i adres IP
- Przeglądarka internetowa i połączenie Wi-Fi Direct

#### **O czym trzeba pamiętać przy uzyskiwaniu dostępu do serwera EWS**

- Jeśli przeglądarka internetowa wyświetli komunikat, że strona internetowa jest niebezpieczna, wybierz opcję kontynuowania. Otwarcie strony nie wpłynie negatywnie na urządzenie.
- Po wyświetleniu odpowiedniego monitu wpisz domyślną nazwę użytkownika i hasło drukarki.
	- **Nazwa użytkownika:** admin
	- **Hasło:** otwórz pokrywę dostępu do wkładów i sprawdź hasło na etykiecie wewnątrz drukarki.

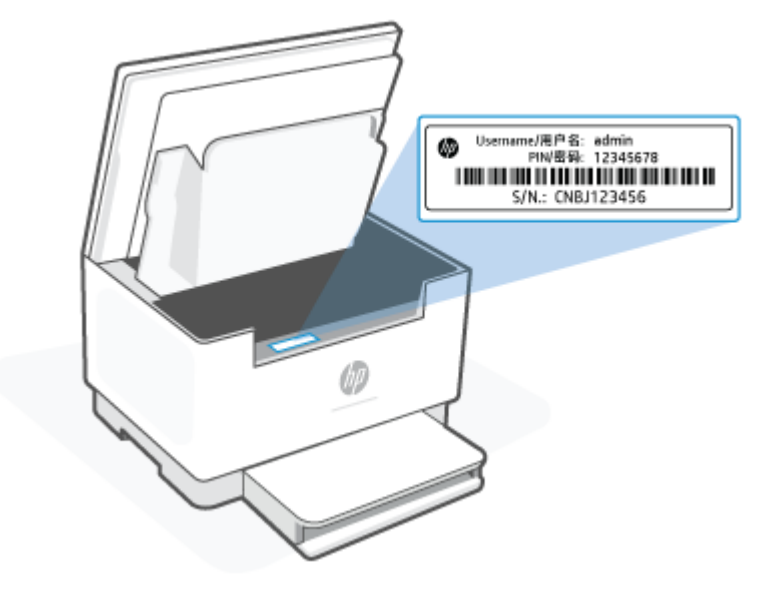

- <span id="page-49-0"></span>W zależności od sposobu podłączenia drukarki niektóre funkcje serwera EWS mogą być niedostępne.
- Dostęp do serwera EWS może blokować zapora sieciowa.

#### **Otwieranie serwera EWS za pomocą aplikacji HP Smart (iOS, Android i Windows 10)**

- **1.** Otwórz aplikację HP Smart na komputerze lub urządzeniu mobilnym. Patrz [Używanie aplikacji HP Smart](#page-16-0)  [do drukowania, skanowania i zarządzania](#page-16-0).
- **2.** W aplikacji HP Smart wybierz swoją drukarkę, a następnie kliknij lub dotknij przycisku **Ustawienia zaawansowane**.

### **Otwieranie serwera EWS za pomocą adresu IP (połączenie Wi-Fi lub Ethernet)**

- **1.** Znajdź adres IP drukarki. Naciśnij przycisk  $\begin{pmatrix} 1 \\ 1 \end{pmatrix}$  (Informacje) na drukarce, aby wydrukować stronę informacyjną.
- **2.** Otwórz przeglądarkę internetową, wpisz na pasku adresu adres IP lub nazwę hosta i kliknij lub dotknij przycisku **Wprowadź**.

#### **Otwieranie serwera EWS za pomocą adresu IP (połączenie Wi-Fi Direct)**

- **1.** Upewnij się, że drukarka jest połączona z urządzeniem za pomocą funkcji Wi-Fi Direct. Patrz [Drukowanie](#page-37-0)  [bez połączenia z tą samą siecią Wi-Fi \(Wi-Fi Direct\).](#page-37-0)
- **2.** Otwórz przeglądarkę internetową, wpisz na pasku adresu poniższy adres IP lub nazwę hosta drukarki i kliknij lub dotknij przycisku **Wprowadź**.

**Adres IP:** 192.168.223.1

#### **Otwieranie serwera EWS za pomocą oprogramowania drukarki HP (Windows 7)**

- **1.** Na pulpicie komputera kliknij przycisk **Start**, wybierz **Wszystkie programy**, kliknij polecenie **HP**, kliknij folder drukarki, wybierz ikonę z nazwą drukarki, a następnie otwórz **HP Printer Assistant**.
- **2.** W oknie **HP Printer Assistant** wybierz kartę **Drukowanie**.
- **3.** Wybierz **Strona główna drukarki (EWS)**.

### **Konfiguracja ustawień sieci IP**

Skorzystaj z poniższych sekcji, aby skonfigurować ustawienia sieciowe drukarki.

#### **Wyświetlanie lub zmiana ustawień sieciowych**

Aby wyświetlić lub zmienić ustawienia konfiguracyjne adresu IP, skorzystaj z wbudowanego serwera internetowego.

- **1.** Otwórz serwer EWS. Patrz [Otwieranie i korzystanie z wbudowanego serwera internetowego \(EWS\).](#page-48-0)
- **2.** Kliknij kartę **Networking** (Sieć), aby uzyskać informacje o sieci. Zmień ustawienia według potrzeb.

#### **Zmiana nazwy drukarki w sieci**

Aby zmienić nazwę drukarki w sieci, tak aby miała unikatowy identyfikator, skorzystaj z wbudowanego serwera internetowego.

- **1.** Otwórz serwer EWS. Patrz [Otwieranie i korzystanie z wbudowanego serwera internetowego \(EWS\).](#page-48-0)
- **2.** Otwórz kartę **System**.
- **3.** Na stronie **Device Information** (Informacje o urządzeniu) domyślną nazwę drukarki można znaleźć w polu **Device Description** (Opis urządzenia). Możesz zmienić tę nazwę, nadając drukarce unikatowy identyfikator.
- **WWAGA:** Uzupełnienie innych pól na tej stronie jest opcjonalne.
- **4.** Kliknij przycisk **Apply** (Zastosuj), aby zapisać zmiany.

#### **Ręczna konfiguracja parametrów IPv4 TCP/IP**

Skorzystaj z EWS, aby ręcznie ustawić adres, maskę podsieci i domyślną bramę IPv4.

- **1.** Otwórz serwer EWS. Patrz [Otwieranie i korzystanie z wbudowanego serwera internetowego \(EWS\).](#page-48-0)
- **2.** W karcie **Networking** (Sieć) kliknij opcję **IPv4 Configuration** (Konfiguracja IPv4) w lewym okienku nawigacji.
- **3.** Z menu rozwijanego **IP Preferred Address Method** (Preferowana metoda adresowania IP) wybierz opcję **Manual** (Ręczna), a następnie edytuj ustawienia konfiguracji IPv4.
- **4.** Kliknij przycisk **Apply** (Zastosuj).

### **Ustalanie lub zmiana hasła systemu za pomocą wbudowanego serwera internetowego**

Przydziel hasło administratora do dostępu do drukarki i wbudowanego serwera WWW HP, aby nieupoważnieni użytkownicy nie mogli zmienić ustawień drukarki.

- **1.** Otwórz serwer EWS. Patrz [Otwieranie i korzystanie z wbudowanego serwera internetowego \(EWS\).](#page-48-0)
- **2.** W karcie **System** kliknij łącze **Administration** (Administracja) w lewym okienku nawigacji.
- **3.** W obszarze oznaczonym **Product Security** (Bezpieczeństwo produktu) wprowadź hasło w polu **Password** (Hasło).
- **4.** Ponownie wprowadź hasło w polu **Confirm Password** (Potwierdź hasło).
- **5.** Kliknij przycisk **Apply** (Zastosuj).
	- **WAGA:** Zanotuj hasło i przechowuj je w bezpiecznym miejscu.

### **Zmiana ustawień oszczędzania energii**

Drukarka oferuje kilka ustawień oszczędzania pozwalających zmniejszyć zużycie energii i materiałów eksploatacyjnych.

#### **Konfiguracja ustawień usypiania/automatycznego wyłączania po okresie braku aktywności**

Skorzystaj z EWS, aby ustawić czas bezczynności, po upływie którego drukarka przejdzie w tryb uśpienia.

Wykonaj następującą procedurę, aby zmienić ustawienie Sleep/Auto Off After Inactivity (Usypianie/ Automatyczne wyłączanie po okresie braku aktywności):

- **1.** Otwórz serwer EWS. Patrz [Otwieranie i korzystanie z wbudowanego serwera internetowego \(EWS\).](#page-48-0)
- **2.** Kliknij kartę **System**, a następnie wybierz opcję **Energy Settings** (Ustawienia zasilania).
- **3.** Z menu rozwijanego **Sleep/Auto Off After Inactivity** (Usypianie/Automatyczne wyłączanie po okresie braku aktywności) wybierz czas opóźnienia.
- **4.** Kliknij przycisk **Apply** (Zastosuj).

#### **Ustawienie wyłączenia po okresie braku aktywności i konfiguracja zużycia 1 W energii lub mniej przez drukarkę**

Skorzystaj z EWS, aby ustawić czas, po upływie którego nastąpi wyłączenie drukarki.

**WWAGA:** Po wyłączeniu drukarki zużycie energii wynosi 1 wat lub mniej.

Wykonaj następującą procedurę, aby zmienić ustawienie Shut Down After Inactivity (Wyłączanie po okresie braku aktywności):

- **1.** Otwórz serwer EWS. Patrz [Otwieranie i korzystanie z wbudowanego serwera internetowego \(EWS\).](#page-48-0)
- **2.** Kliknij kartę **System**, a następnie wybierz opcję **Energy Settings** (Ustawienia zasilania).
- **3.** Z menu rozwijanego **Shut Down After Inactivity** (Wyłączanie po okresie braku aktywności) wybierz czas opóźnienia.
	- **UWAGA:** Wartość domyślna to **4 godziny**.
- **4.** Kliknij przycisk **Apply** (Zastosuj).

### **Konfiguracja ustawienia opóźniania wyłączenia**

Aby wybrać, czy drukarka ma opóźniać wyłączenie po naciśnięciu przycisku (U) (Zasilanie), skorzystaj

z serwera EWS.

Wykonaj następującą procedurę, aby zmienić ustawienie opóźniania wyłączenia:

- **1.** Otwórz serwer EWS. Patrz [Otwieranie i korzystanie z wbudowanego serwera internetowego \(EWS\).](#page-48-0)
- **2.** Kliknij kartę **System**, a następnie wybierz opcję **Energy Settings** (Ustawienia zasilania).
- **3.** Wybierz lub wyczyść opcję **Delay when ports are active** (Opóźnij, jeżeli porty są aktywne).

**WWAGA:** Po wybraniu tej opcji drukarka nie wyłączy się, do czasu aż wszystkie porty będą nieaktywne. Aktywne łącze sieciowe uniemożliwi wyłączenie drukarki.

# **7 Materiały eksploatacyjne, akcesoria i podzespoły**

- [Zamawianie materiałów eksploatacyjnych, akcesoriów i części zamiennych](#page-53-0)
- [Konfiguracja ustawień zabezpieczeń wkładów z tonerem HP](#page-55-0)
- [Włączanie i wyłączanie funkcji reguł dla kaset](#page-56-0)
- [Wymiana kasety z tonerem](#page-57-0)

# <span id="page-53-0"></span>**Zamawianie materiałów eksploatacyjnych, akcesoriów i części zamiennych**

## **Zamawianie**

| Zamawianie materiałów eksploatacyjnych i papieru                   | www.hp.com/go/suresupply                                                                                                    |
|--------------------------------------------------------------------|----------------------------------------------------------------------------------------------------|
| Zamawianie oryginalnych części i akcesoriów firmy HP               | www.hp.com/buy/parts                                                                                                    |
| Zamawianie poprzez dostawców usług i wsparcia                      | Skontaktuj się z przedstawicielem obsługi lub punktem<br>usługowym HP.                                                                                                    |
| Zamawianie za pomocą wbudowanego serwera internetowego HP<br>(EWS) | Aby uzyskać dostęp, w obsługiwanej przeglądarce internetowej<br>na komputerze wpisz adres IP drukarki w polu adresu/URL.<br>Oprogramowanie EWS wyposażono w opcję zakupu oryginalnych<br>materiałów eksploatacyjnych HP. |

**WAGA:** Zamówienie można też złożyć za pomocą aplikacji HP Smart. Informacje dotyczące tej aplikacji znajdują się w części [Używanie aplikacji HP Smart do drukowania, skanowania i zarządzania.](#page-16-0)

## **Materiały eksploatacyjne i akcesoria**

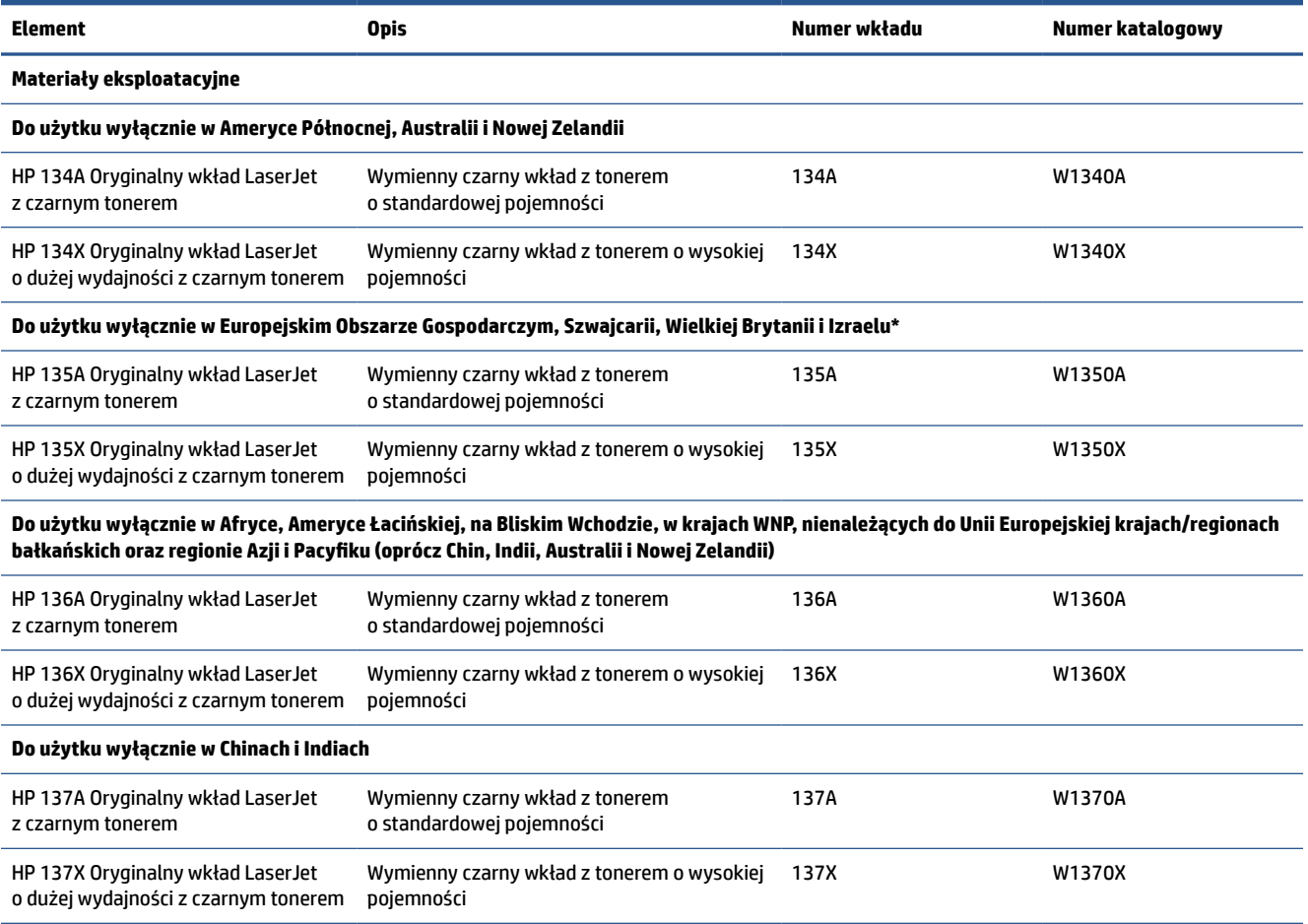

\*Produkt ma klasyfikację regionalną do użytku w krajach i regionach wymienionych powyżej. Jednakże żadne stwierdzenie zawarte w niniejszym dokumencie nie może być interpretowane jako zezwolenie firmy HP na import produktów do Europejskiego Obszaru Gospodarczego, Szwajcarii i Wielkiej Brytanii z jakiegokolwiek kraju spoza tego regionu.

# <span id="page-55-0"></span>**Konfiguracja ustawień zabezpieczeń wkładów z tonerem HP**

Reguły dotyczące kaset HP oraz ich zabezpieczeń pozwalają uzyskać kontrolę nad tym, które kasety są instalowane w drukarce i zabezpieczyć je je przed kradzieżą.

- Reguły dotyczące kaset: Ta funkcja chroni drukarką przed instalacją podrobionych kaset z tonerem, zezwalając wyłącznie na korzystanie z oryginalnych materiałów firmy HP. Używanie oryginalnych kaset HP zapewnia najlepszą możliwą jakość wydruku. Po zainstalowaniu kasety innej niż oryginalna, na panelu sterowania drukarki wyświetli się komunikat, że kaseta jest nieautoryzowana. Pojawią się również informacje na temat dalszego postępowania.
- Zabezpieczenie kasety: Ta funkcja trwale przypisuje kasety z tonerem do jednej lub kilku drukarek, stąd nie można ich używać w innych drukarkach. Zabezpieczenie kaset to ochrona inwestycji. Jeśli po włączeniu tej funkcji użytkownik spróbuje przełożyć chronioną kasetę z oryginalnej drukarki do nieautoryzowanej, drukowanie nie zostanie uruchomione. Ekran panelu sterowania drukarki wyświetli komunikat, że kaseta jest chroniona. Pojawią się również informacje wyjaśniające dalsze postępowanie.
- **A OSTROŻNIE:** Po włączeniu zabezpieczenia kaset wszystkie kolejne kasety montowane w drukarce będą automatycznie i trwale zabezpieczane. Aby uniknąć ochrony nowej kasety, wyłącz tę funkcję przed zainstalowaniem nowej kasety.

W ten sposób nie wyłącza się ochrony kaset, które zostały już zainstalowane.

Obie funkcje są domyślnie wyłączone. Wykonaj następujące procedury, aby je włączyć lub wyłączyć.

# <span id="page-56-0"></span>**Włączanie i wyłączanie funkcji reguł dla kaset**

Funkcję Reguły dotyczące wkładów można włączyć lub wyłączyć za pomocą wbudowanego serwera internetowego (EWS).

**WAGA:** Włączenie lub wyłączenie tej funkcji może wymagać podania hasła administratora.

- **1.** Otwórz serwer EWS. Patrz [Otwieranie i korzystanie z wbudowanego serwera internetowego \(EWS\).](#page-48-0)
- **2.** Wybierz kartę **System**, następnie wybierz **Ustawienia materiałów eksploatacyjnych**.
- **3.** Z menu rozwijanego **Reguły dotyczące wkładów** wybierz opcję **wył.** lub **Autoryzacja HP**.
- **4.** Kliknij przycisk **Apply** (Zastosuj).

# <span id="page-57-0"></span>**Wymiana kasety z tonerem**

### **Informacje o wkładzie**

Korzystaj z kaset do momentu, kiedy rozprowadzanie toneru nie zapewnia już akceptowalnej jakości wydruków. Aby rozprowadzić toner w kasecie, wyjmij ją z drukarki i delikatnie nią potrząśnij w lewo i w prawo. Rysunki prezentujące czynność można znaleźć w instrukcji wymiany kasety. Ponownie włóż pojemnik z tonerem do drukarki i zamknij pokrywę.

### **Wyjmowanie i wymiana kaset z tonerem**

Gdy zbliża się koniec okresu eksploatacji kasety drukującej, możliwe jest dalsze drukowanie przy użyciu tej kasety do momentu, gdy rozprowadzenie toneru nie będzie zapewniać wystarczającej jakości wydruków.

**1.** Otwórz pokrywę dostępu do wkładu, a następnie wyjmij stary wkład drukujący.

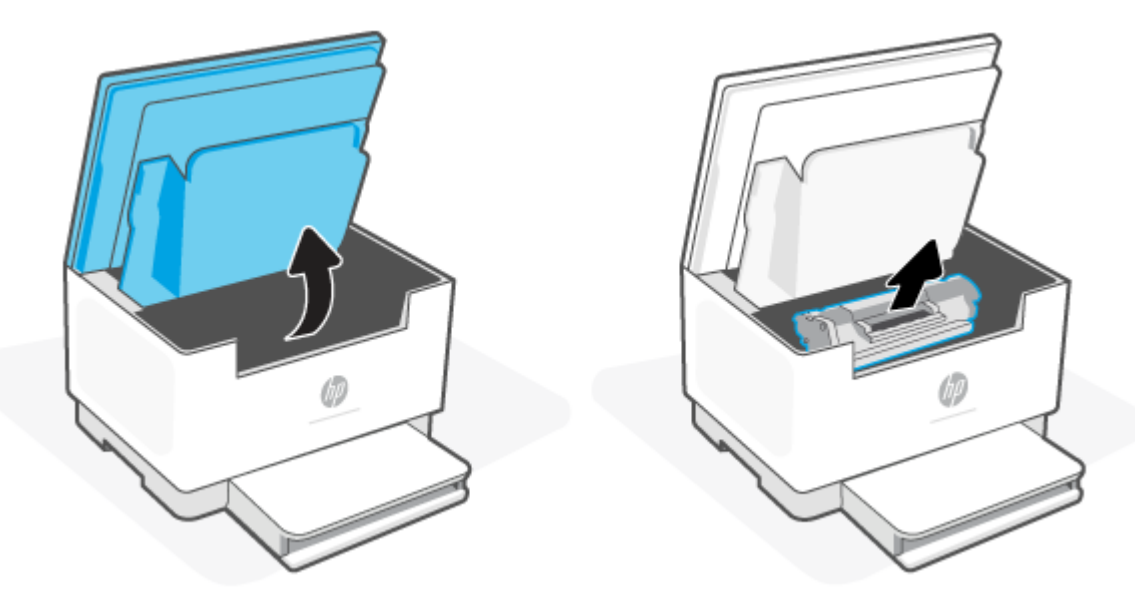

- **2.** Wyjmij nową kasetę drukującą z opakowania. Umieść zużytą kasetę drukującą w torebce i pudełku w celu recyklingu.
- **OSTROŻNIE:** Aby uniknąć uszkodzenia kasety drukującej, należy przytrzymać ją za oba końce. Nie należy dotykać pokrywy ani powierzchni wałka.
- **3.** Chwyć kasetę drukującą z obu stron i delikatnie potrząśnij nią do przodu i do tyłu, aby równomiernie rozprowadzić toner wewnątrz kasety.

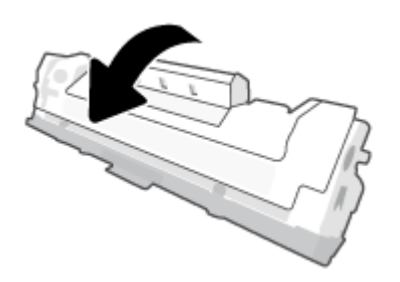

**4.** Zdejmij osłonę z wkładu drukującego.

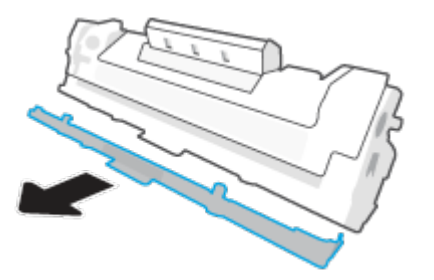

**5.** Umieść wkład drukujący w urządzeniu i zamknij pokrywę dostępu do wkładów.

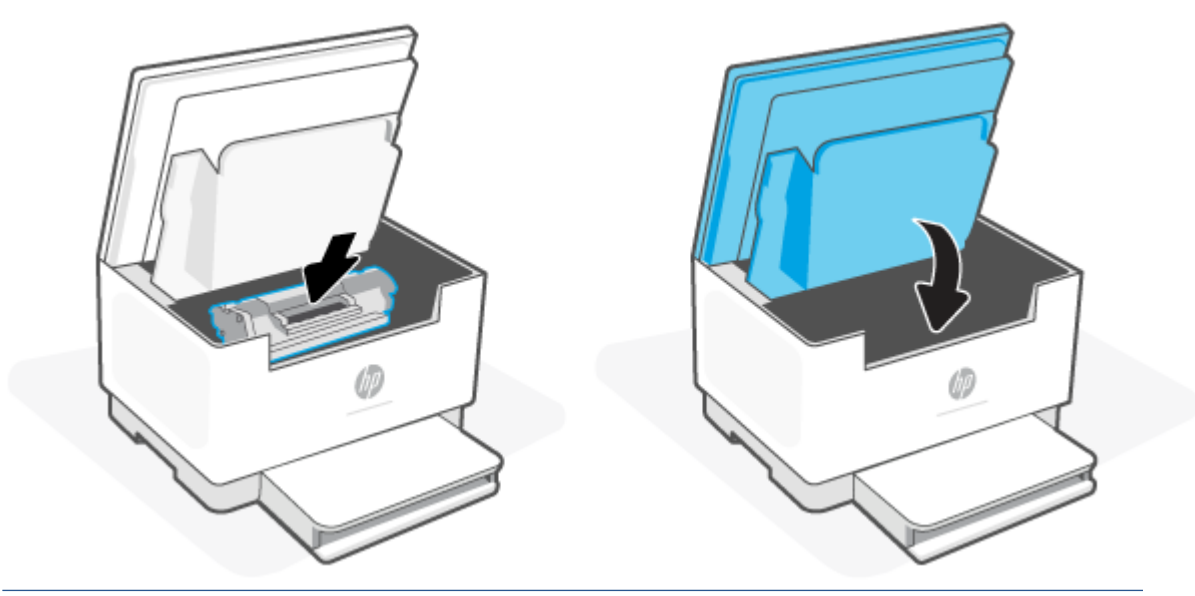

**OSTROŻNIE:** W przypadku wysypania tonera na ubranie zetrzeć go suchą ściereczką, a następnie wypłukać ubranie w zimnej wodzie. Gorąca woda powoduje utrwalanie toneru.

# **8 Rozwiązywanie problemów**

- [Pomoc techniczna firmy HP](#page-60-0)
- [Interpretacja sygnałów świetlnych na panelu sterowania](#page-62-0)
- [Interpretacja wyświetlanych kodów drukarki](#page-66-0)
- [Drukuj raporty drukarki](#page-69-0)
- [Przywracanie oryginalnych ustawień fabrycznych](#page-70-0)
- [Niski poziom we wkładzie](#page-71-0)
- [Drukarka nie pobiera papieru lub pobiera papier w sposób nieprawidłowy](#page-72-0)
- [Usuwanie zacięć papieru](#page-75-0)
- [Poprawianie jakości druku](#page-86-0)
- [Rozwiązywanie problemów z jakością obrazów](#page-90-0)
- [Poprawa jakości kopiowania i skanowania obrazu](#page-97-0)
- [Rozwiązywanie problemów z siecią bezprzewodową](#page-99-0)
- [Rozwiązywanie problemów z połączeniem Ethernet](#page-103-0)

# <span id="page-60-0"></span>**Pomoc techniczna firmy HP**

Najnowsze aktualizacje produktów i informacje pomocy technicznej można znaleźć na stronie internetowej pomocy technicznej produktu pod adresem [www.hp.com/support/ljM232MFP](https://www.hp.com/support/ljM232MFP) . Pomoc techniczna online firmy HP udostępnia szeroką gamę opcji ułatwiających korzystanie z drukarki:

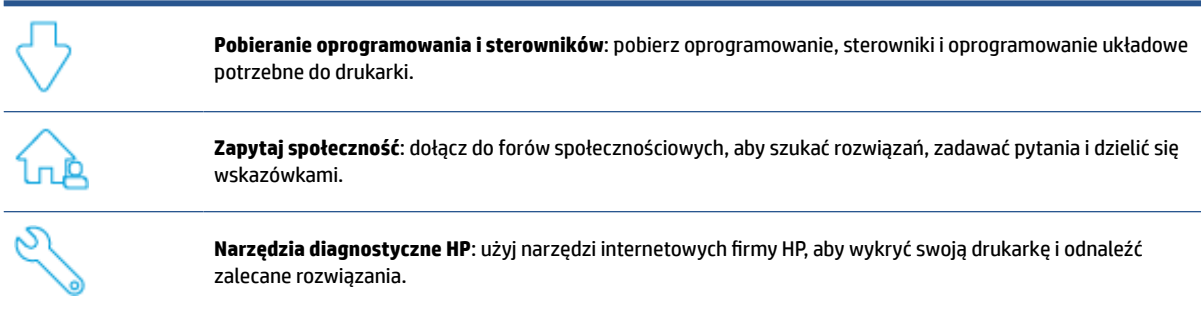

### **Kontakt z HP**

Aby uzyskać pomoc przedstawiciela pomocy technicznej firmy HP w rozwiązaniu problemu, należy odwiedzić stronę [www.support.hp.com.](https://www.support.hp.com) W okresie gwarancji klienci mają bezpłatny dostęp do następujących opcji kontaktu (pomoc techniczna udzielana przez przedstawiciela firmy HP po upłynięciu okresu gwarancji może wymagać wniesienia opłaty):

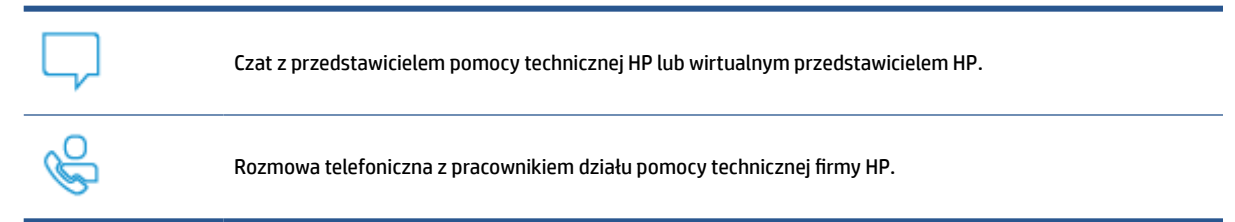

Kontaktując się z działem pomocy technicznej HP, należy przygotować się na przekazanie następujących informacji:

- Nazwa produktu (umieszczona na drukarce)
- Numer produktu (na etykiecie wewnątrz drukarki)
- Numer seryjny (na etykiecie wewnątrz drukarki)

### **Rejestracja drukarki**

Jeżeli poświęcisz tylko kilka chwil na rejestrację, możesz uzyskać szybszą obsługę, jeszcze lepszą pomoc techniczną i informacje pomocy technicznej dotyczące urządzenia. Jeśli drukarka nie została zarejestrowana w trakcie instalacji oprogramowania, można ją zarejestrować w każdej chwili na stronie [www.register.hp.com](https://www.register.hp.com)

### **Dodatkowe opcje gwarancyjne**

Za dodatkową opłatą są dostępne rozszerzone plany serwisowe dla drukarki. Przejdź do witryny [www.hp.com/support/ljM232MFP](https://www.hp.com/support/ljM232MFP) , wybierz kraj/region i język, a następnie zapoznaj się z opcjami planów serwisowych dostępnymi dla posiadanej drukarki.

# <span id="page-62-0"></span>**Interpretacja sygnałów świetlnych na panelu sterowania**

- **Model USB**
- [Model bezprzewodowy](#page-63-0)

### **Model USB**

#### **Miga Stan drukarki**

Trwa przetwarzanie zadania lub inicjowanie, ponowne uruchamianie, stygnięcie lub czyszczenie drukarki. Nie są wymagane żadne czynności.

**POWIADOMIENIE:** Jeśli Stan szybko miga, wyłącz drukarkę, a następnie włącz ją ponownie. Jeżeli problem nadal występuje, [Kontakt z HP.](#page-60-0)

### **Świeci wskaźnik Uwaga**

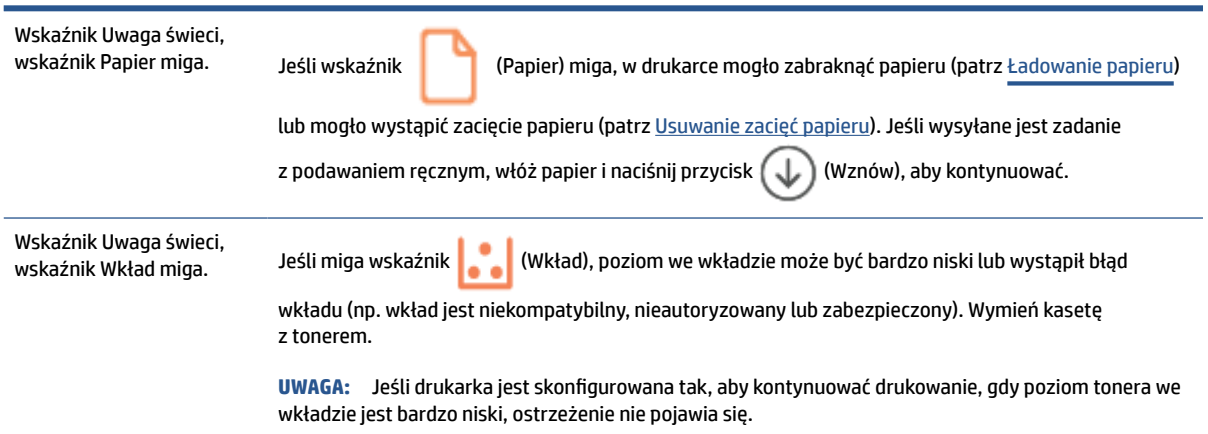

Aby uzyskać listę wyświetlanych kodów drukarki, patrz [Interpretacja wyświetlanych kodów drukarki](#page-66-0).

#### **Miga wskaźnik Uwaga**

Miga wskaźnik Uwaga. Sprawdź, czy pokrywa dostępu do wkładów lub pokrywa tylna jest dobrze zamknięta.

Aby uzyskać listę wyświetlanych kodów drukarki, patrz [Interpretacja wyświetlanych kodów drukarki](#page-66-0).

#### **Wskaźnik Uwaga nie świeci**

Wskaźnik Uwaga nie świeci, Jeśli wskaźnik **wyskaźnik (Wkład) świeci, poziom we wkładzie jest niski. Patrz** [Niski poziom we wkładzie.](#page-71-0)

Aby uzyskać listę wyświetlanych kodów drukarki, patrz [Interpretacja wyświetlanych kodów drukarki](#page-66-0).

## <span id="page-63-0"></span>**Model bezprzewodowy**

- Informacje ogólne
- Schematy świecenia

### **Informacje ogólne**

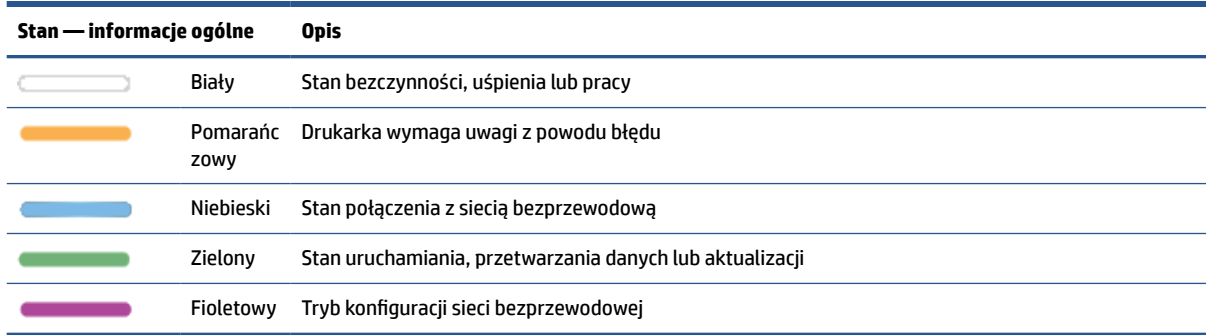

### **Schematy świecenia**

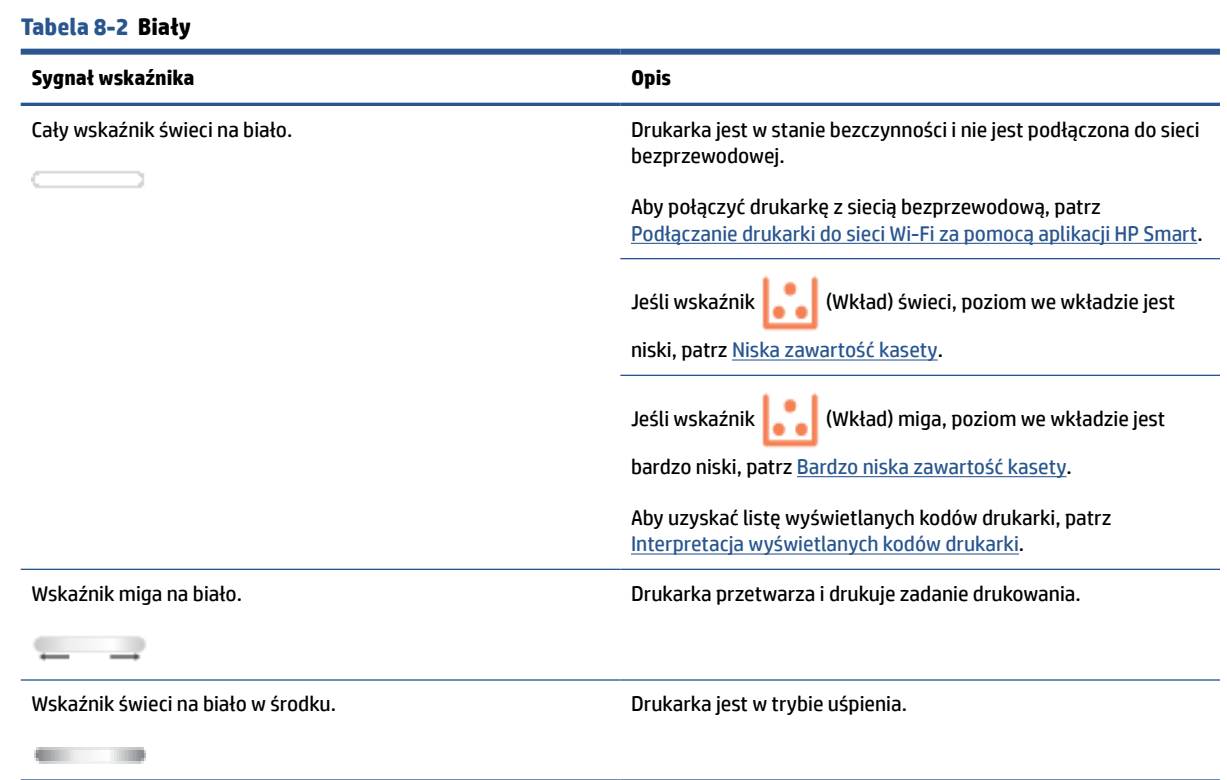

#### **Tabela 8-3 Pomarańczowy**

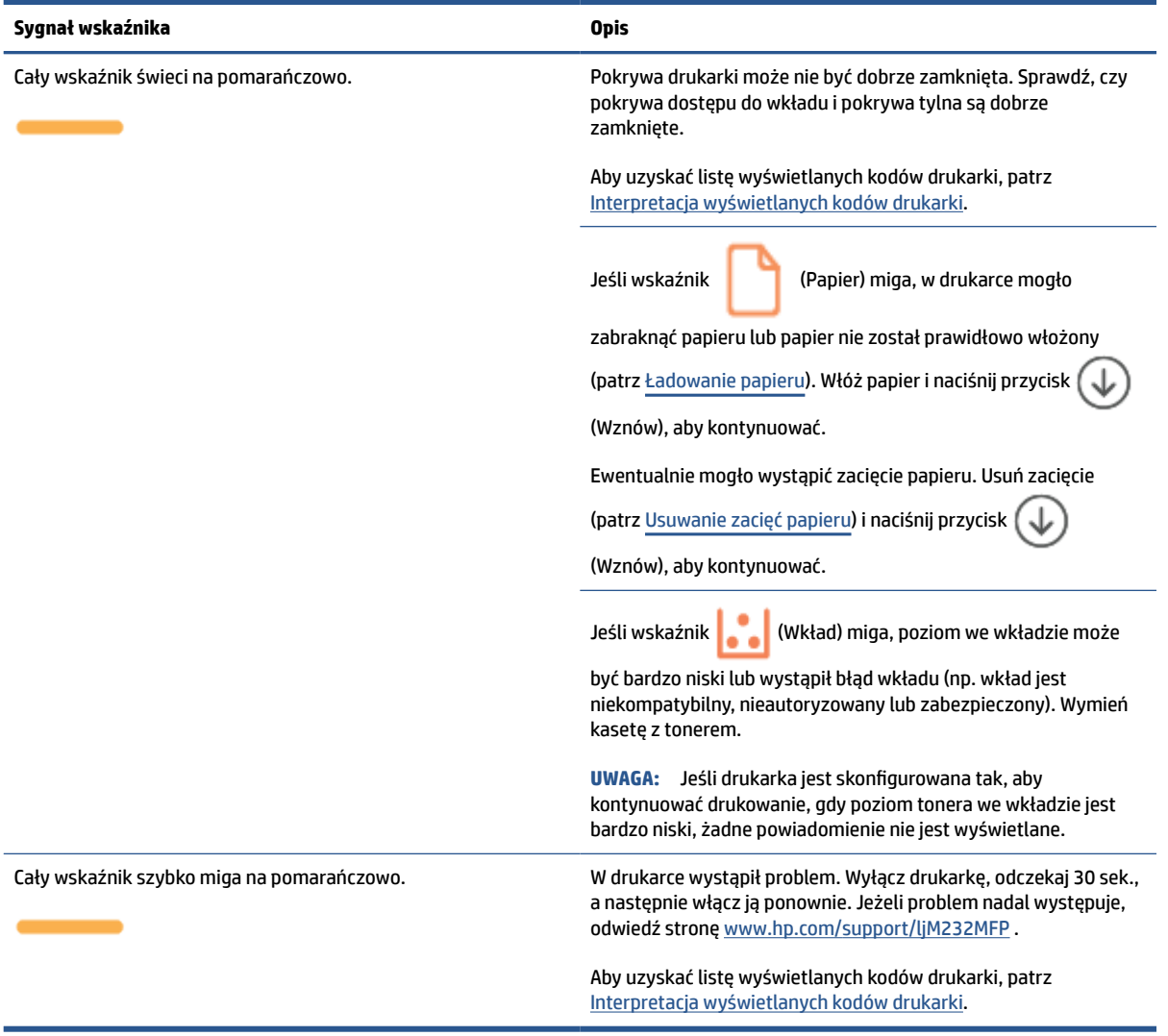

#### **Tabela 8-4 Niebieski**

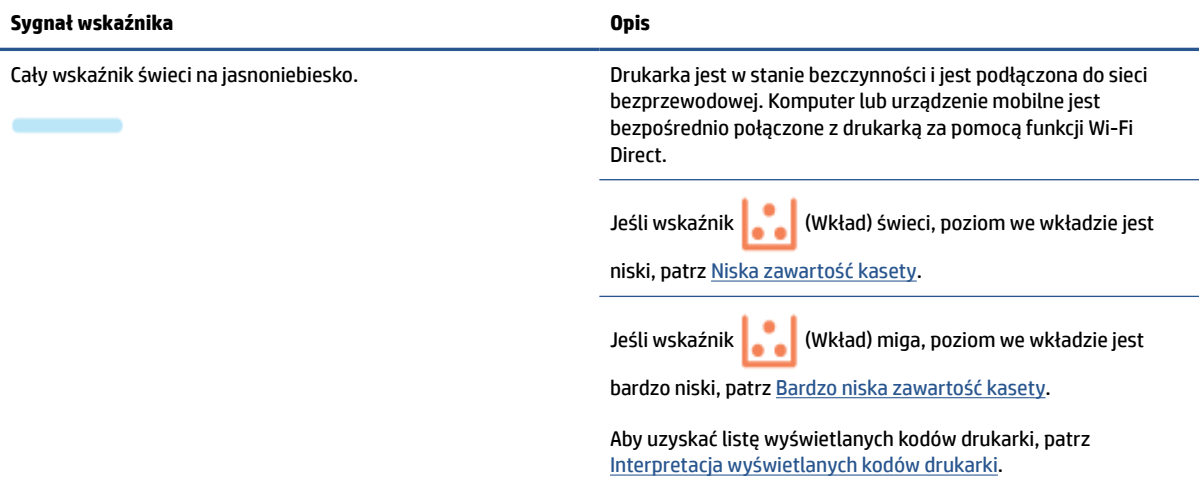

#### **Tabela 8-4 Niebieski (ciąg dalszy)**

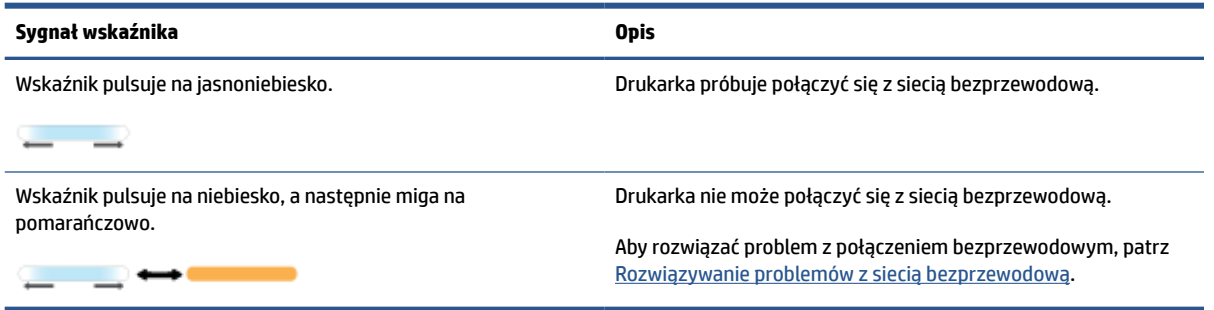

#### **Tabela 8-5 Zielony**

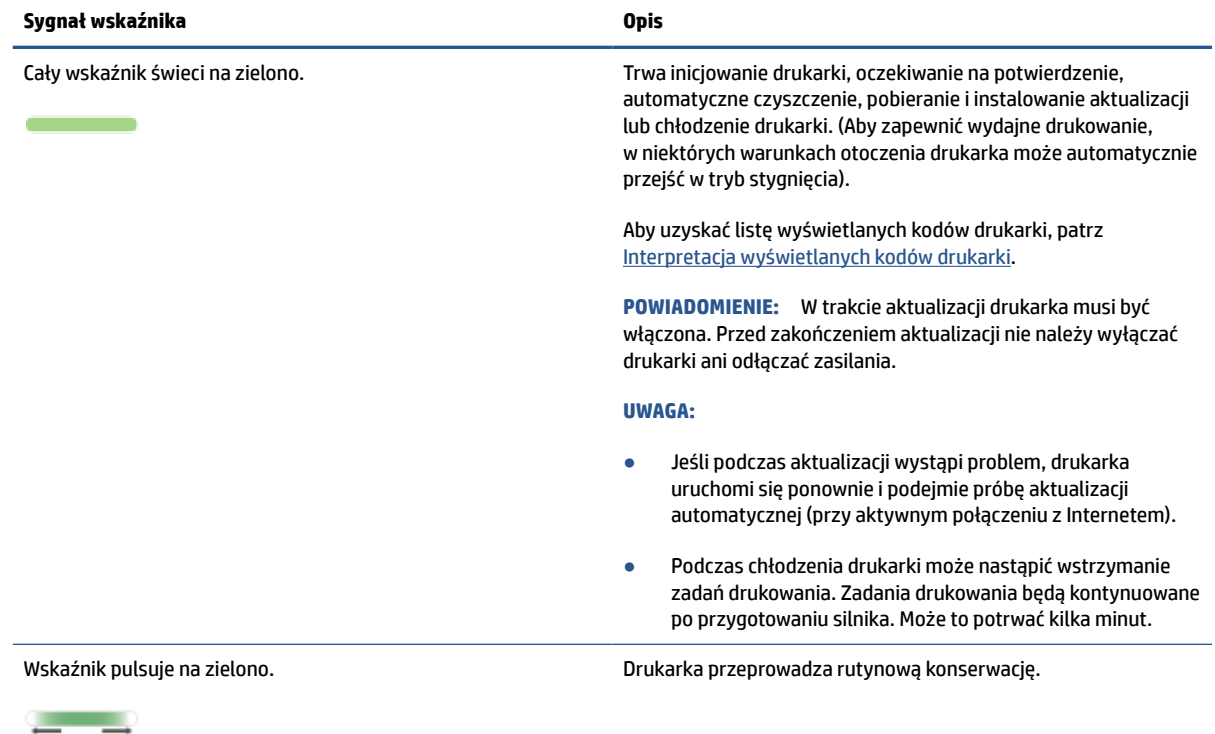

#### **Tabela 8-6 Fioletowy**

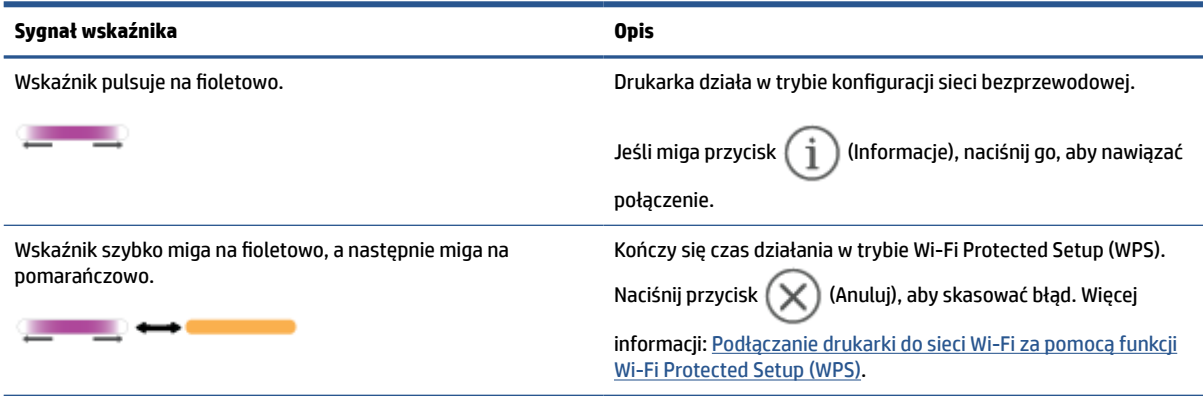

# <span id="page-66-0"></span>**Interpretacja wyświetlanych kodów drukarki**

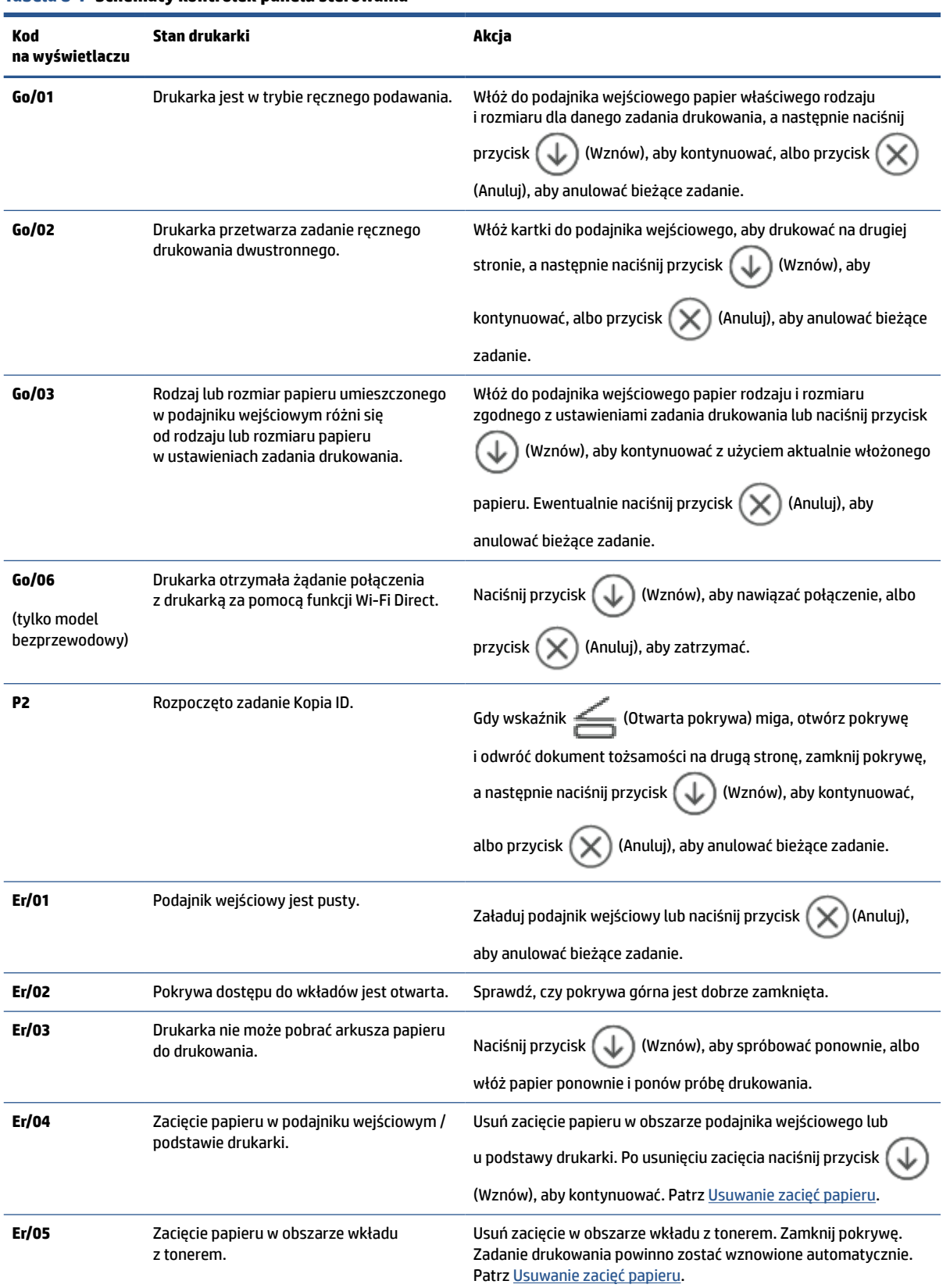

#### **Tabela 8-7 Schematy kontrolek panelu sterowania**

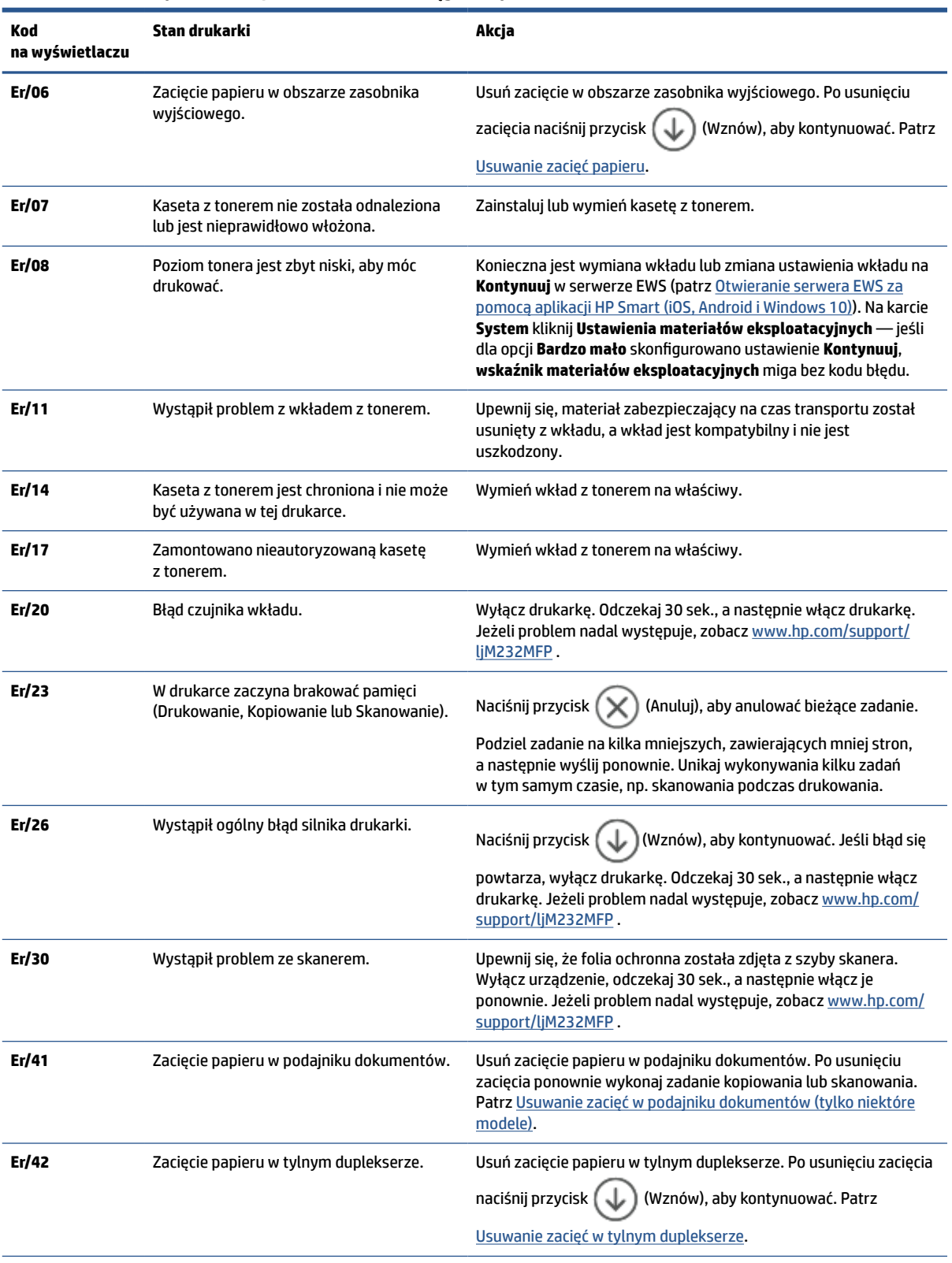

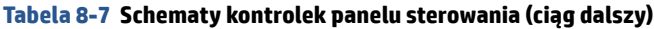

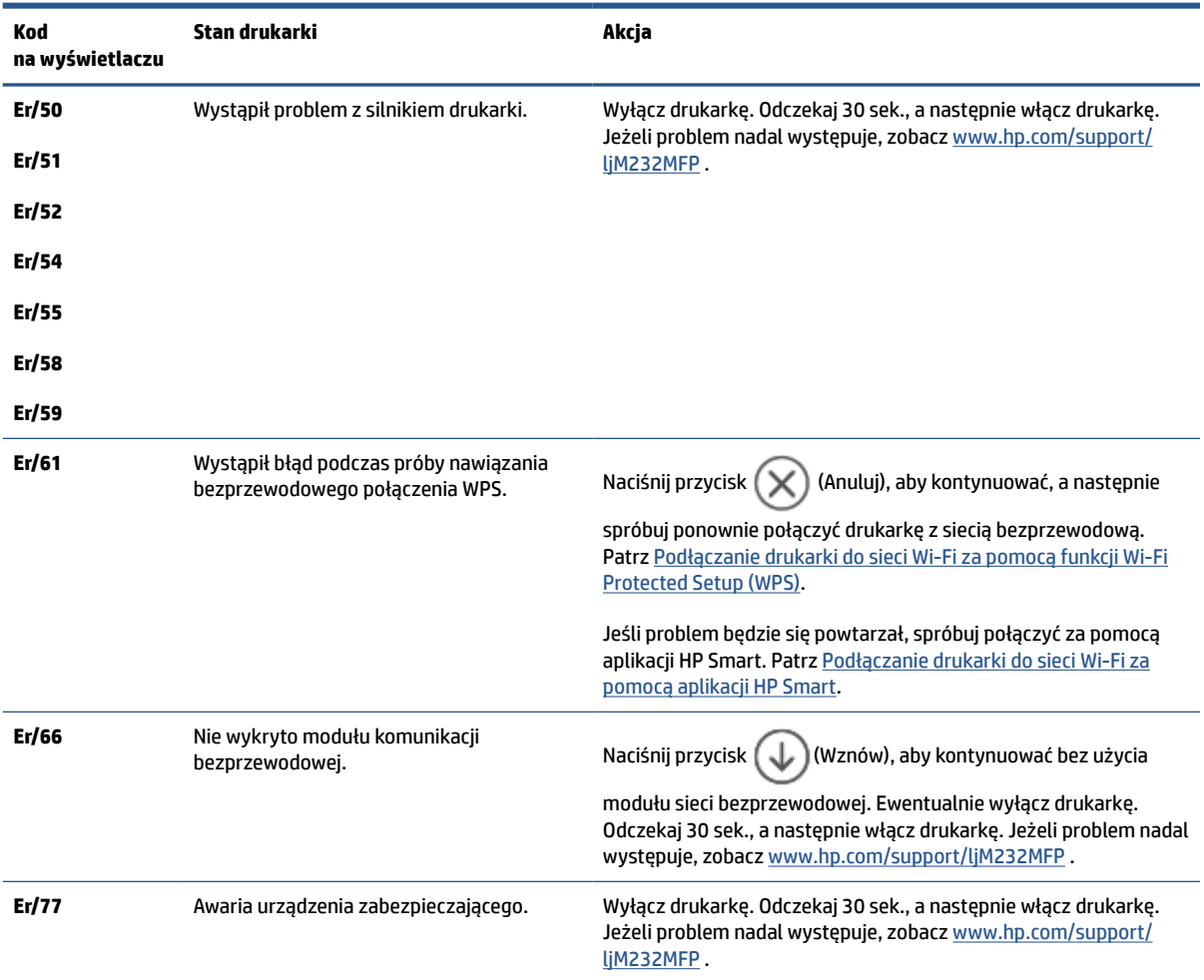

### **Tabela 8-7 Schematy kontrolek panelu sterowania (ciąg dalszy)**

# <span id="page-69-0"></span>**Drukuj raporty drukarki**

**WAGA:** Niniejsza sekcja dotyczy wyłącznie drukarek bezprzewodowych.

W modelu USB naciśnij i przytrzymaj przycisk  $\bigcircled{\downarrow}$  (Wznów) przez 3 sek., aby wydrukować raport konfiguracji.

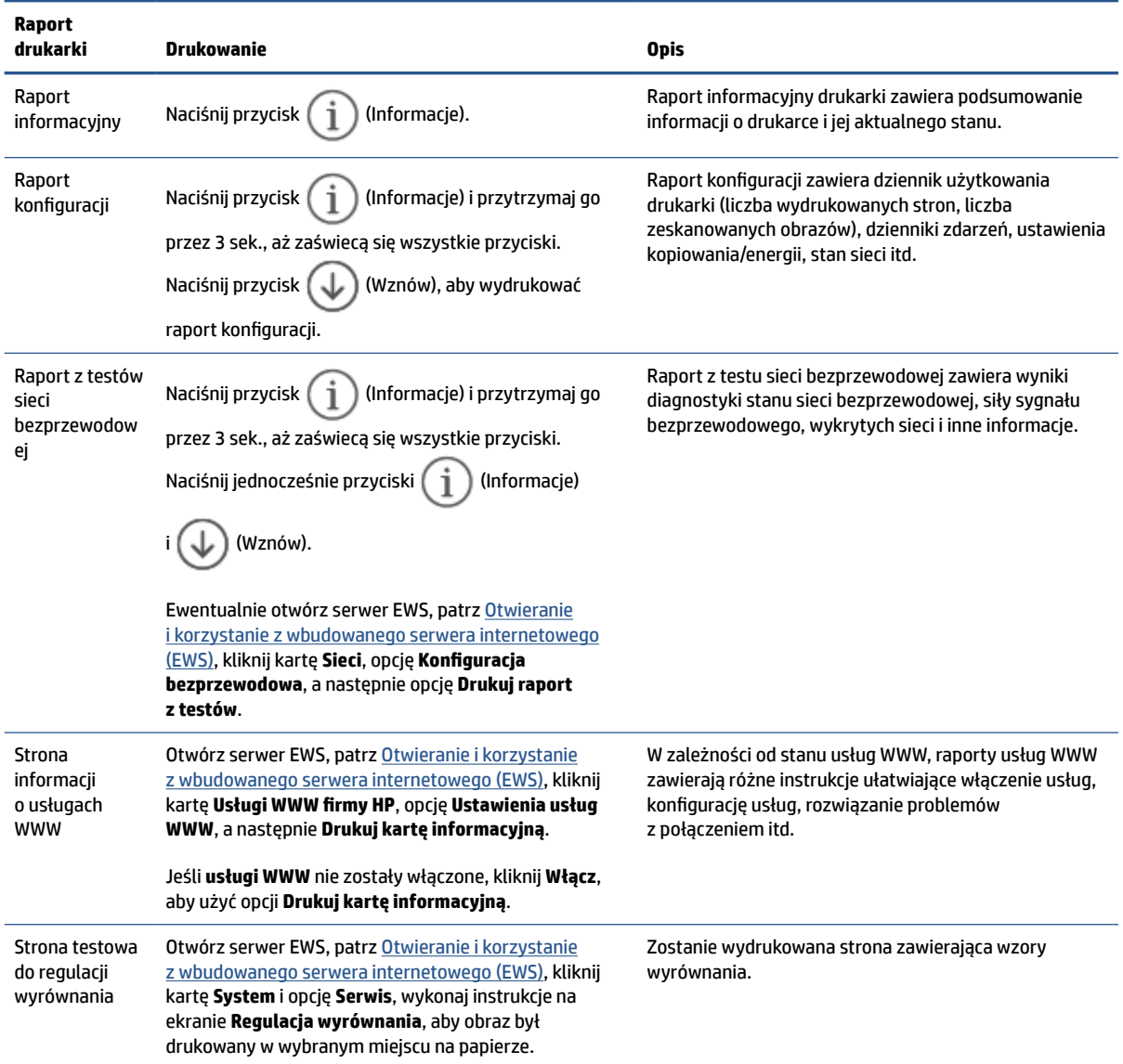

# <span id="page-70-0"></span>**Przywracanie oryginalnych ustawień fabrycznych**

Jeśli niektóre funkcje zostały wyłączone lub zmieniono niektóre ustawienia, można przywrócić oryginalne ustawienia fabryczne drukarki lub ustawienia sieciowe.

- **1.** Otwórz serwer EWS, Patrz [Otwieranie i korzystanie z wbudowanego serwera internetowego \(EWS\).](#page-48-0)
- **2.** W karcie **System** kliknij opcję **Service** (Obsługa).
- **3.** W obszarze **Restore Defaults** (Przywróć ustawienia domyślne) kliknij przycisk **Restore defaults**  (Przywróć ustawienia domyślne).

Drukarka automatycznie uruchomi się ponownie.

# <span id="page-71-0"></span>**Niski poziom we wkładzie**

### **Niska zawartość kasety**

Rzeczywisty okres eksploatacji wkładu może się różnić. Warto zawsze dysponować nowym wkładem, który można od razu zainstalować, gdy jakość druku przestanie być akceptowalna. Kasety nie trzeba jeszcze wymieniać.

Korzystaj z kaset do momentu, kiedy rozprowadzanie toneru nie zapewnia już akceptowalnej jakości wydruków. Aby rozprowadzić toner w kasecie, wyjmij ją z drukarki i delikatnie nią potrząśnij w lewo i w prawo. Rysunki prezentujące czynność można znaleźć w instrukcji wymiany kasety. Ponownie włóż pojemnik z tonerem do drukarki i zamknij pokrywę.

### **Bardzo niska zawartość kasety**

Rzeczywisty okres eksploatacji wkładu może się różnić. Warto zawsze dysponować nowym wkładem, który można od razu zainstalować, gdy jakość druku przestanie być akceptowalna. O ile jakość druku jest nadal na akceptowalnym poziomie, wymiana wkładu nie jest jeszcze konieczna.

Jeśli poziom napełnienia kasety HP tonerem będzie bardzo niski, gwarancja HP Premium Protection Warranty na tę kasetę wygaśnie.

### **Zmiana ustawień "Niski poziom tuszu w kasecie"**

Można zmienić sposób, w który drukarka reaguje na fakt osiągnięcia przez materiały stanu Bardzo niski. Nie ma konieczności ponownego określania tych ustawień po zainstalowaniu nowej kasety z tonerem.

- **1.** Otwórz serwer EWS, Patrz [Otwieranie i korzystanie z wbudowanego serwera internetowego \(EWS\).](#page-48-0)
- **2.** Wybierz kartę **System**, a następnie wybierz **Ustawienia materiałów eksploatacyjnych**.
- **3.** Z listy rozwijanej **Ustawienie powiadomień o bardzo niskim poziomie (wkład koloru czarnego)**  wybierz jedną z następujących opcji:
	- Jeśli chcesz, aby drukarka przerwała pracę do czasu wymiany kasety, wybierz **Zatrzymaj**.
	- Jeśli chcesz otrzymywać ostrzeżenie o bardzo niskim poziomie toneru w kasecie, ale drukarka ma kontynuować drukowanie, wybierz **Kontynuuj**.

### **Zamawianie materiałów eksploatacyjnych**

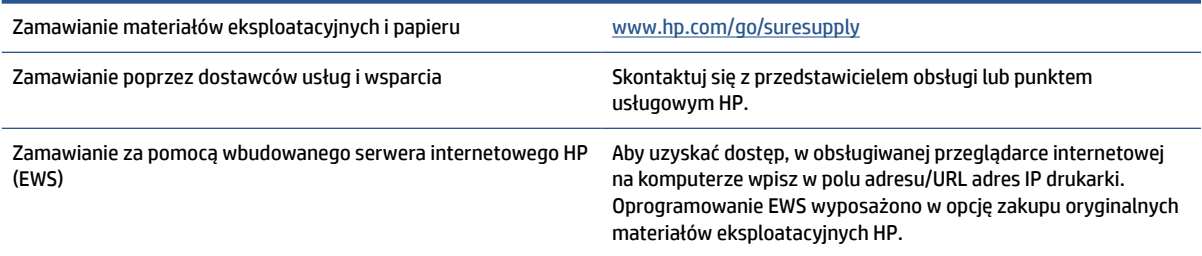
# **Drukarka nie pobiera papieru lub pobiera papier w sposób nieprawidłowy**

# **Wprowadzenie**

Poniższe rozwiązania pomagają w sytuacji, gdy drukarka nie pobiera papieru z podajnika wejściowego lub pobiera po kilka arkuszy papieru jednocześnie. W obu sytuacjach może dojść do zacięcia papieru.

- Urządzenie nie pobiera papieru
- Czyszczenie wałka pobierającego
- [Urządzenie pobiera po kilka arkuszy papieru](#page-74-0)

# **Urządzenie nie pobiera papieru**

Jeśli urządzenie nie pobiera papieru z podajnika wejściowego, spróbuj następujących rozwiązań.

- **1.** Otwórz urządzenie i wyjmij zacięte arkusze papieru.
- **2.** Umieść w zasobniku papier w formacie odpowiednim dla zlecenia.
- **3.** Upewnij się, że rodzaj i format papieru są ustawione prawidłowo.
- **4.** Upewnij się, że prowadnice papieru są prawidłowo ustawione dla danego rozmiaru papieru. Wyreguluj odpowiednie przesunięcie prowadnic w podajniku.
- **5.** Wyczyść wałek pobierający.

**UWAGA:** Jeśli nie udało się rozwiązać problemu, odwiedź stronę pomocy technicznej dla drukarki pod adresem [www.hp.com/support/ljM232MFP](https://www.hp.com/support/ljM232MFP) , aby uzyskać więcej informacji o rozwiązywaniu problemów z papierem.

# **Czyszczenie wałka pobierającego**

- **1.** Wyłącz drukarkę.
- **2.** Odłącz kabel zasilający z tyłu drukarki.
- **3.** Wyjmij stos papieru z podajnika.
- **4.** Odwróć drukarkę na bok, jak pokazano na rysunku.

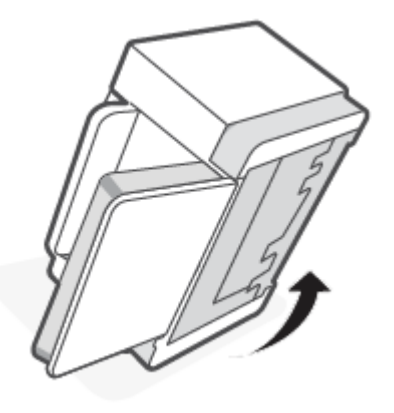

**5.** Zwolnij niebieski zatrzask i przytrzymaj go, a następnie wyjmij panel.

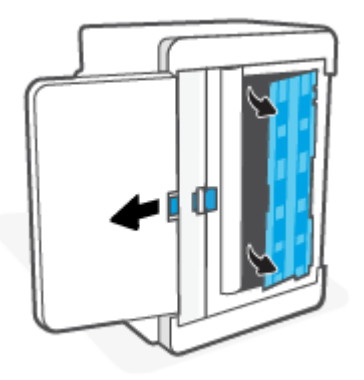

**6.** Zwilż miękką niestrzępiącą się ściereczkę alkoholem lub wodą, a następnie przetrzyj każdy wałek.

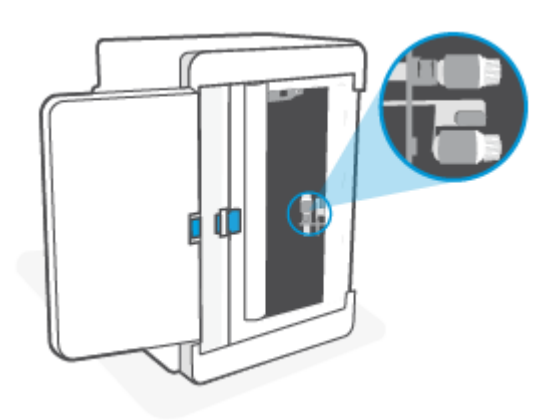

**WWAGA:** Do każdego wałka stosuj odpowiedni nacisk, aby zapewnić całkowite wyczyszczenie.

- **7.** Odczekaj około 10 minut, aż wałek pobierający całkowicie wyschnie.
- **8.** Przytrzymując niebieski zatrzask, dopasuj i włóż panel, jak pokazano na rysunku. Zwolnij niebieski zatrzask, aby zablokować panel.

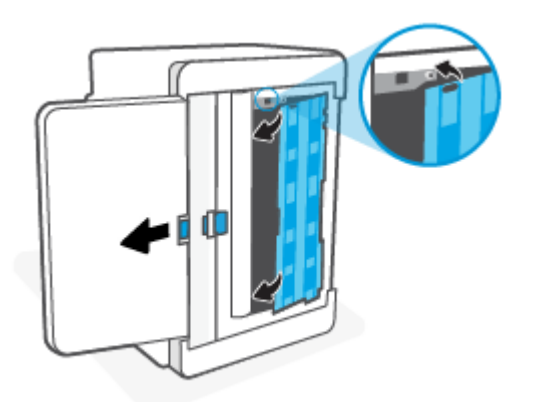

<span id="page-74-0"></span>**9.** Ustaw drukarkę z powrotem w pozycji wyprostowanej.

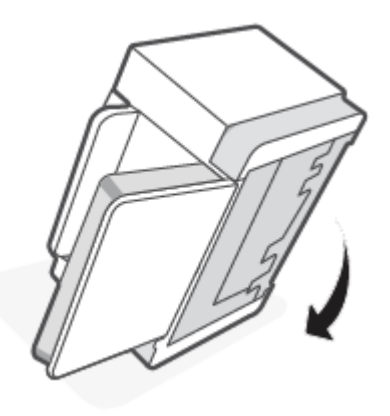

- **10.** Włóż stos papieru ponownie do podajnika wejściowego.
- **11.** Podłącz kabel zasilający do drukarki, a następnie włącz drukarkę.

# **Urządzenie pobiera po kilka arkuszy papieru**

Jeśli urządzenie pobiera po kilka arkuszy papieru z podajnika wejściowego, spróbuj następujących rozwiązań.

- **1.** Wyjmij stos papieru z podajnika wejściowego i obróć go o 180 stopni oraz odwróć. Włóż stos papieru z powrotem do podajnika wejściowego.
- **2.** Należy używać tylko papieru zgodnego ze specyfikacjami firmy HP dla tego urządzenia.
- **3.** Używaj papieru, który nie jest pognieciony, załamany ani zniszczony. W razie potrzeby użyj papieru z innego opakowania.
- **4.** Sprawdź, czy podajnik wejściowy nie jest przepełniony. Jeżeli jest, wyjmij z niego cały stos papieru, wyprostuj go, a następnie włóż do podajnika wejściowego tylko część arkuszy.
- **5.** Upewnij się, że prowadnice papieru są prawidłowo ustawione dla danego rozmiaru papieru. Wyreguluj odpowiednie przesunięcie prowadnic w podajniku.
- **6.** Upewnij się, że środowisko drukowania mieści się w zalecanych specyfikacjach.

# **Usuwanie zacięć papieru**

# **Wprowadzenie**

Poniżej przedstawiono instrukcje usuwania zacięć papieru w drukarce.

- Umiejscowienie zacięcia materiału
- [Częste lub powtarzające się zacięcia papieru?](#page-76-0)
- [Usuwanie zacięć z podajnika wejściowego](#page-77-0)
- [Usuwanie zacięć w podstawie drukarki](#page-78-0)
- [Usuwanie zacięć z obszaru wkładu drukującego](#page-81-0)
- [Usuwanie zacięć z obszaru zasobnika wyjściowego](#page-83-0)
- [Usuwanie zacięć w podajniku dokumentów \(tylko niektóre modele\)](#page-83-0)
- [Usuwanie zacięć w tylnym duplekserze](#page-84-0)

# **Umiejscowienie zacięcia materiału**

Papier może się zaciąć w następujących miejscach.

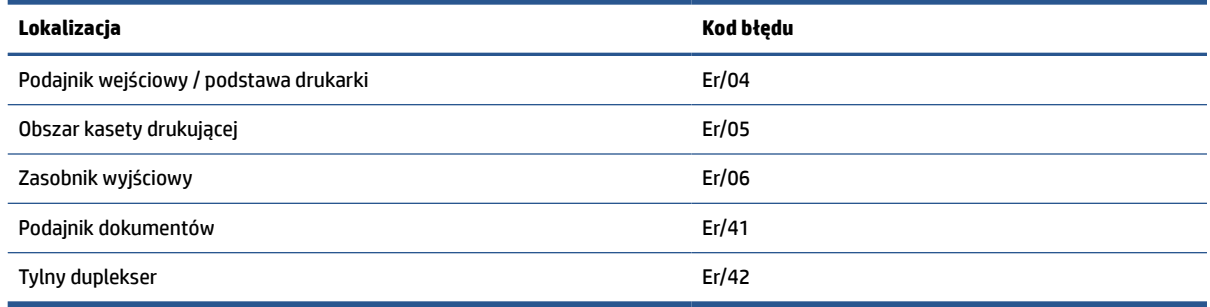

**WWAGA:** Zacięcia materiału mogą wystąpić w kilku miejscach.

# <span id="page-76-0"></span>**Częste lub powtarzające się zacięcia papieru?**

Wykonaj poniższe kroki, aby rozwiązać problemy z częstymi zacięciami papieru. Jeżeli pierwszy krok nie rozwiąże problemu, przejdź do następnego kroku itd., aż do rozwiązania problemu.

- **1.** Jeżeli doszło do zacięcia papieru w drukarce, usuń zacięcie, a następnie wydrukuj stronę testową, aby przetestować drukarkę.
- **2.** Sprawdź, czy podajnik jest skonfigurowany dla odpowiedniego formatu i rodzaju papieru.
	- **a.** Otwórz serwer EWS. Patrz [Otwieranie i korzystanie z wbudowanego serwera internetowego \(EWS\).](#page-48-0)
	- **b.** Kliknij kartę **System**, a następnie kliknij stronę **Paper Setup** (Ustawienia papieru).
	- **c.** Pozwala wybrać typ papieru załadowanego do podajnika.
- **3.** Wyłącz drukarkę, odczekaj 30 sek., a następnie włącz ją ponownie.
- **4.** [Drukowanie strony czyszczącej](#page-88-0), aby usunąć nadmiar tonera z wnętrza drukarki.
- **5.** Wydrukuj stronę testową, aby przetestować drukarkę.

Jeżeli żaden z opisanych kroków nie rozwiąże problemu, drukarka może wymagać serwisowania. Skontaktuj się z pomocą techniczną.

# <span id="page-77-0"></span>**Usuwanie zacięć z podajnika wejściowego**

#### **Kod błędu: Er/04**

**OSTROŻNIE:** Nie używaj ostro zakończonych przedmiotów, takich jak pinceta czy szczypce, do usuwania zacięć. Uszkodzenia spowodowane przez ostro zakończone przedmioty nie są objęte gwarancją.

W celu usunięcia zablokowanych nośników należy wyciągnąć zablokowany nośnik z produktu w linii prostej. Wyciąganie zablokowanego nośnika z produktu pod kątem może spowodować uszkodzenie produktu.

**WWAGA:** W zależności od miejsca wystąpienia zablokowania niektóre kroki mogą nie być potrzebne.

**1.** Otwórz pokrywę dostępu do wkładów, a następnie wyjmij wkład drukujący.

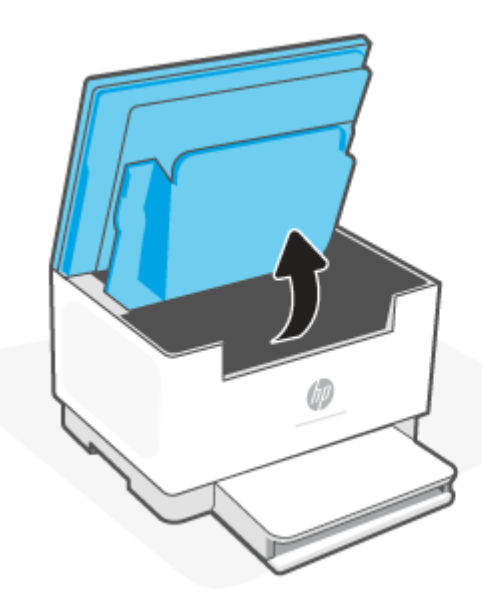

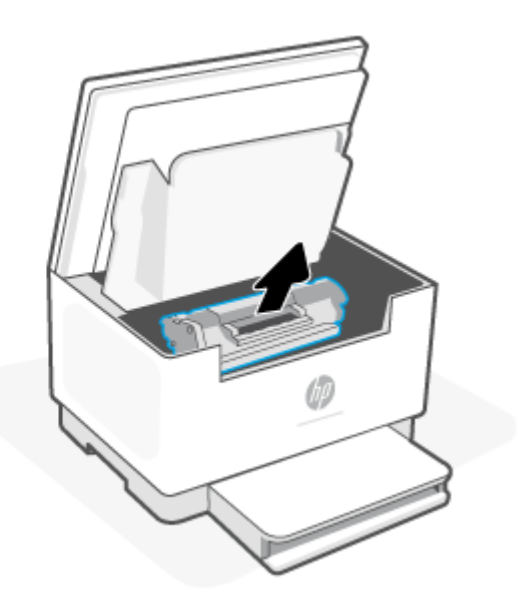

**2.** Wyjmij stos nośników z podajnika wejściowego.

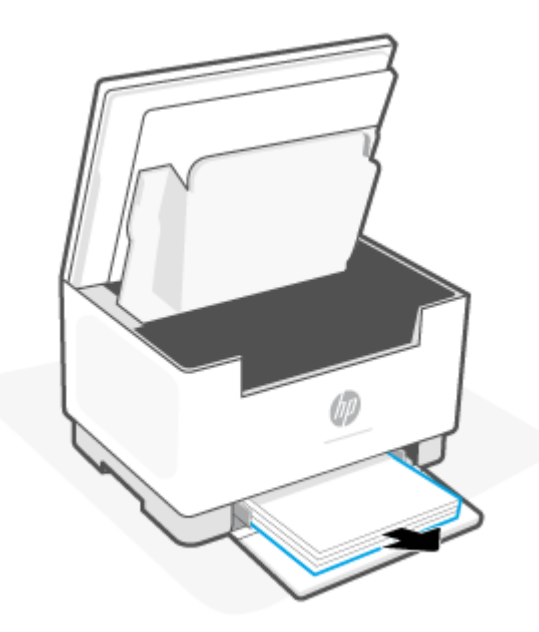

<span id="page-78-0"></span>**3.** Chwyć oburącz najbardziej widoczną stronę zaciętego nośnika (w tym środek) i delikatnie wyciągnij z drukarki.

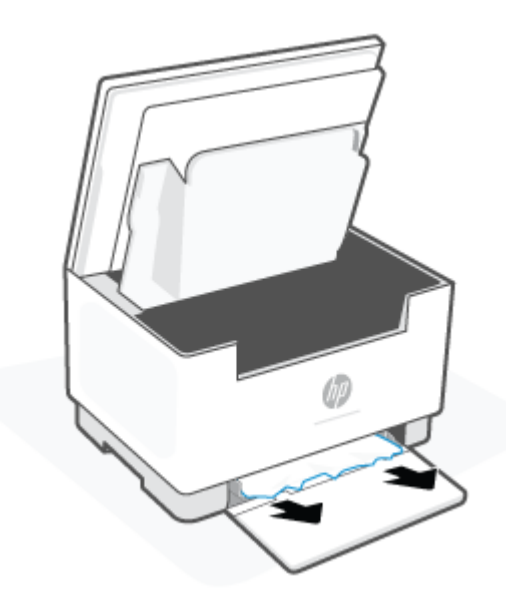

**4.** Zainstaluj ponownie wkład drukujący i zamknij pokrywę dostępu do wkładów.

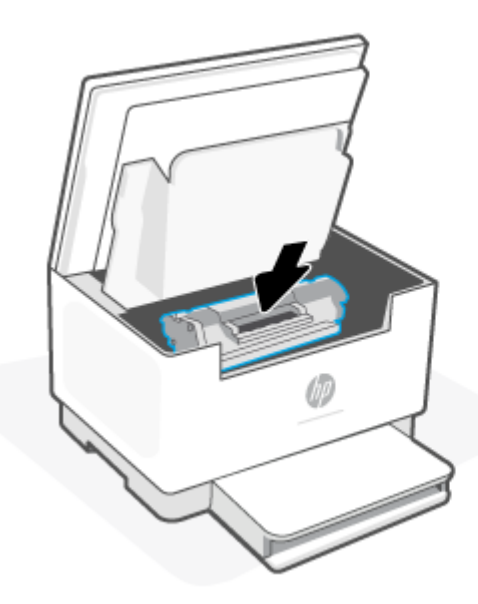

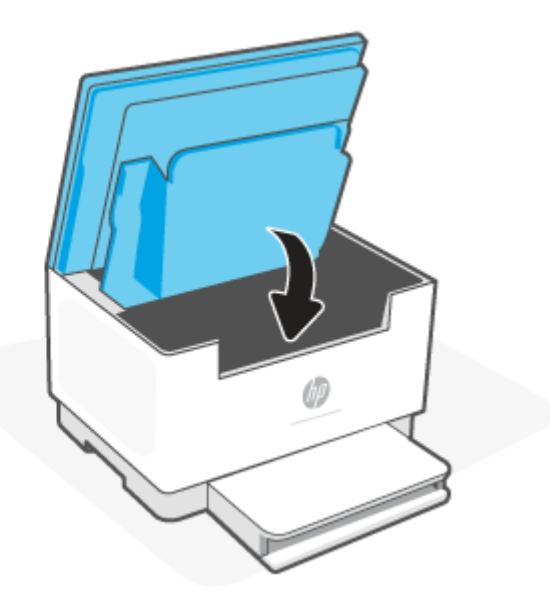

# **Usuwanie zacięć w podstawie drukarki**

# **Kod błędu: Er/04**

**1.** Odwróć drukarkę na bok, jak pokazano na rysunku.

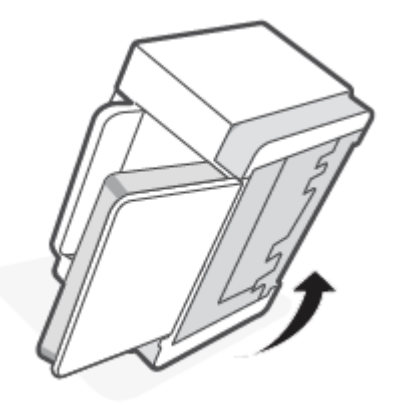

**2.** Zwolnij niebieski zatrzask i przytrzymaj go, a następnie wyjmij panel.

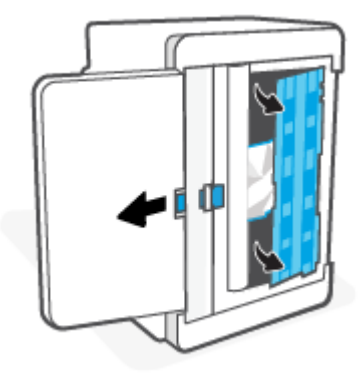

**3.** Usuń zacięty nośnik.

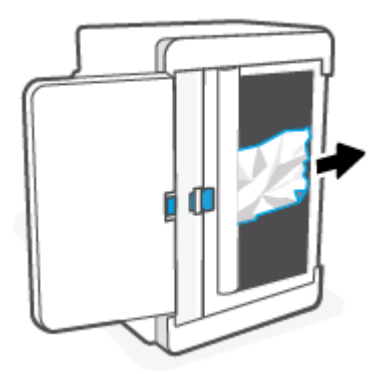

**4.** Przytrzymując niebieski zatrzask, dopasuj i włóż panel, jak pokazano na rysunku. Zwolnij niebieski zatrzask, aby zablokować panel.

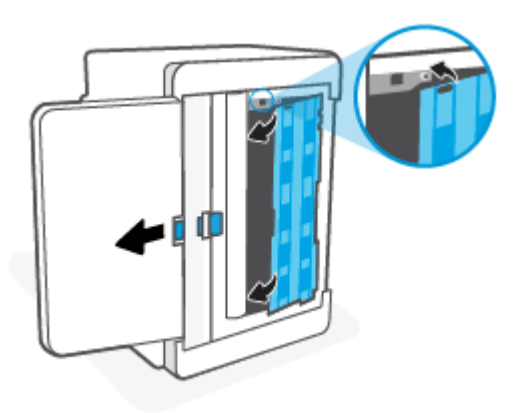

**5.** Ustaw drukarkę z powrotem w pozycji wyprostowanej.

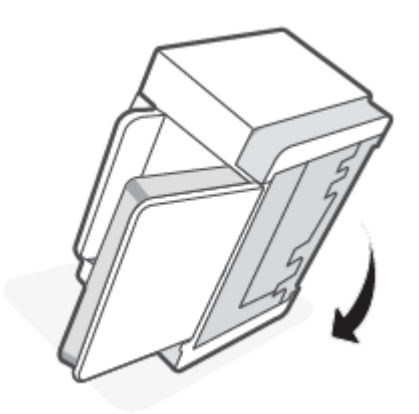

# <span id="page-81-0"></span>**Usuwanie zacięć z obszaru wkładu drukującego**

### **Kod błędu: Er/05**

**1.** Otwórz pokrywę dostępu do wkładów, a następnie wyjmij wkład drukujący.

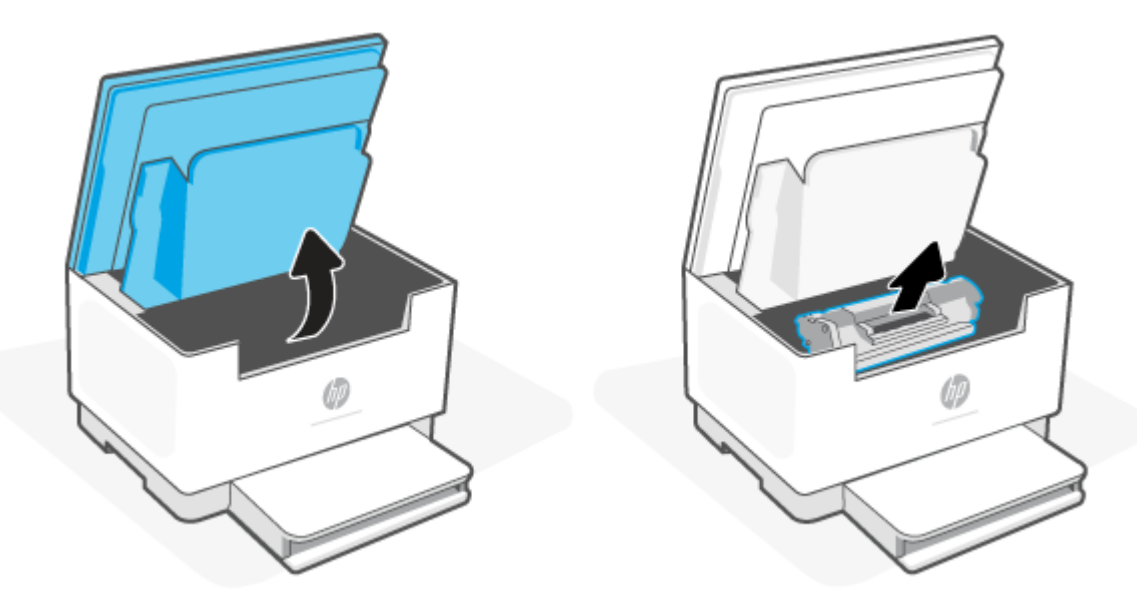

**2.** Jeżeli widzisz zacięty papier, chwyć go ostrożnie i powoli wyciągnij z drukarki.

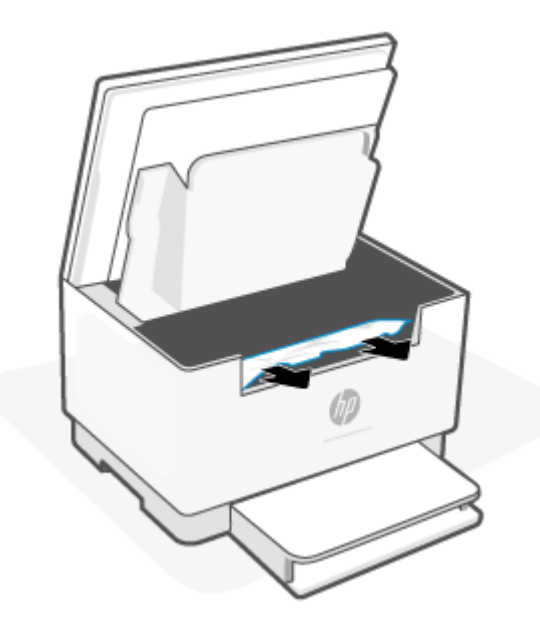

**3.** Zainstaluj ponownie wkład drukujący i zamknij pokrywę dostępu do wkładów.

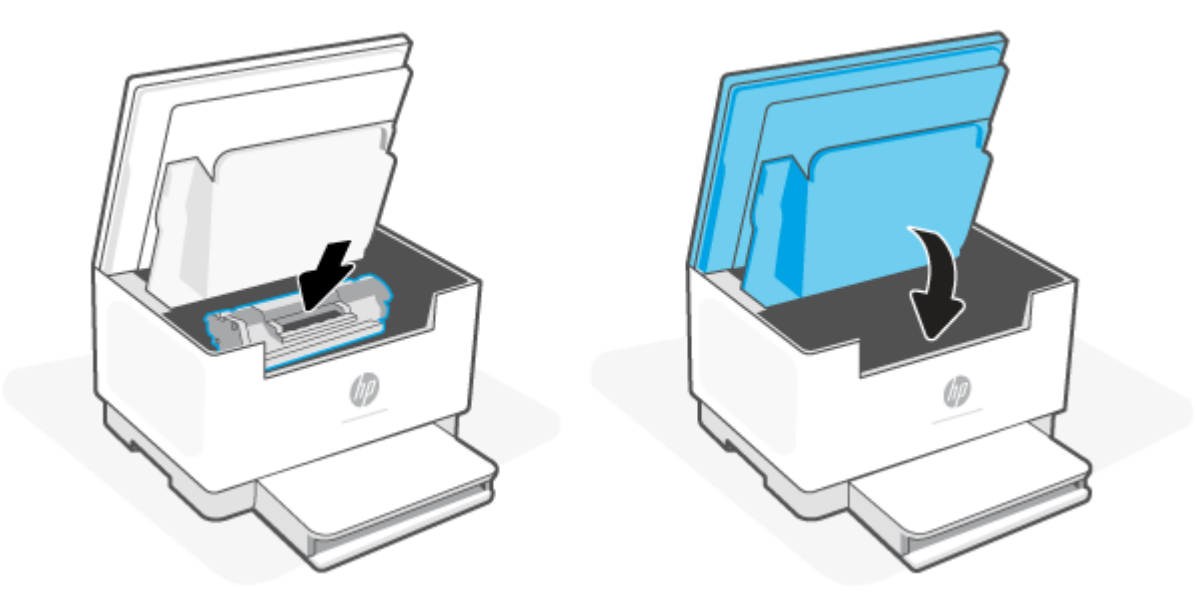

# <span id="page-83-0"></span>**Usuwanie zacięć z obszaru zasobnika wyjściowego**

#### **Kod błędu: Er/06**

**OSTROŻNIE:** Nie używaj ostro zakończonych przedmiotów, takich jak pinceta czy szczypce, do usuwania zacięć. Uszkodzenia spowodowane ostrymi narzędziami nie będą usuwane w ramach gwarancji.

Po wystąpieniu zacięcia papieru wskaźnik | | (Papier) miga i wskaźnik | (Uwaga) miga lub wskaźnik

stanu świeci na pomarańczowo (w zależności od drukarki).

Wyjmij cały widoczny zacięty papier z obszaru zasobnika wyjściowego. Ciągnij oburącz, aby nie podrzeć wysuwanego papieru.

# **Usuwanie zacięć w podajniku dokumentów (tylko niektóre modele)**

#### **Kod błędu: Er/41**

Gdy wystąpi zacięcie papieru, na panelu sterowania drukarki pojawi się komunikat informujący o zablokowaniu podajnika.

**1.** Wyjmij luźny papier z podajnika wejściowego.

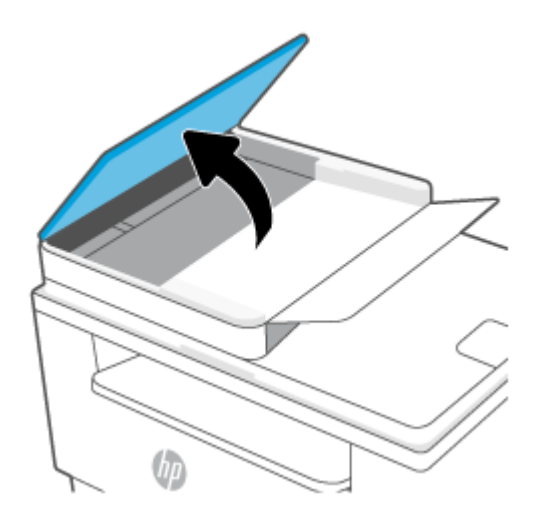

<span id="page-84-0"></span>**2.** Usuń zacięty papier widoczny w obszarze podajnika wejściowego. Ciągnij oburącz, aby nie podrzeć wysuwanego papieru.

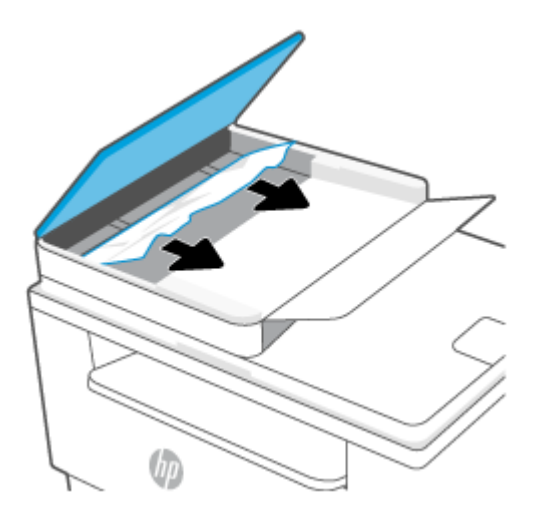

- **3.** Unieś pokrywę dostępu do zacięć w podajniku dokumentów.
- **4.** Usuń zacięty papier.
- **5.** Zamknij pokrywę dostępu do zacięć.

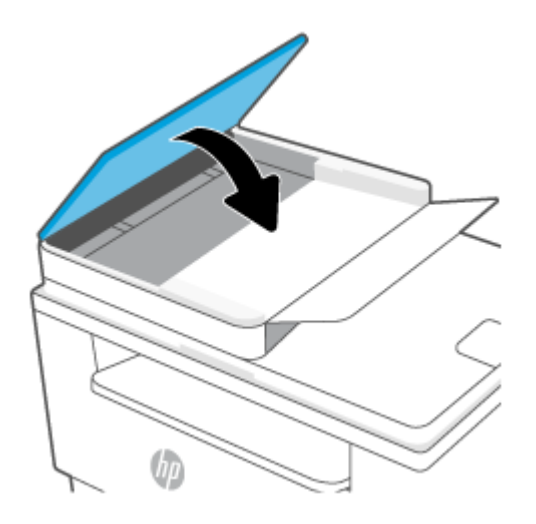

# **Usuwanie zacięć w tylnym duplekserze**

#### **Kod błędu: Er/42**

Wykonaj poniższe czynności, aby sprawdzić, czy papier nie zaciął się w jednym z miejsc w okolicach tylnego dupleksera.

**1.** Otwórz drzwiczki z tyłu obudowy urządzenia.

**2.** Jeżeli widzisz zacięty papier, chwyć go ostrożnie i powoli wyciągnij z drukarki.

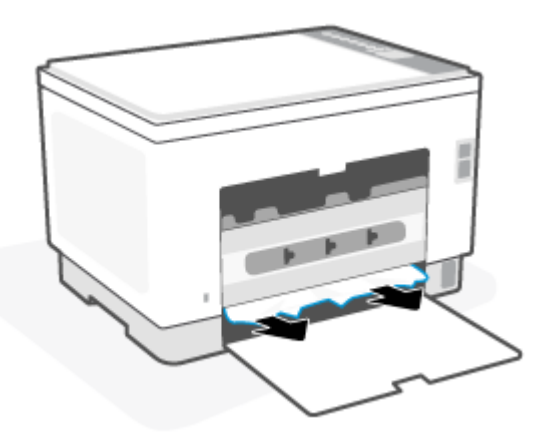

**3.** Zamknij tylne drzwiczki dostępu.

# <span id="page-86-0"></span>**Poprawianie jakości druku**

- Wprowadzenie
- Drukowanie dokumentu z innego programu
- [Sprawdzanie ustawienia typu papieru dla zlecenia druku](#page-87-0)
- [Sprawdzanie stanu wkładu z tonerem](#page-87-0)
- [Czyszczenie wkładu](#page-88-0)
- [Drukowanie strony czyszczącej](#page-88-0)
- [Sprawdzanie wizualne kasety z tonerem](#page-88-0)
- [Sprawdzenie papieru i środowiska drukowania](#page-88-0)
- [Dostosowywanie gęstości druku](#page-89-0)

# **Wprowadzenie**

Poniższe informacje przedstawiają poszczególne kroki procesu rozwiązywania problemów dotyczących jakości wydruku, takich jak:

- Smugi
- Niewyraźny wydruk
- Ciemny wydruk
- Jasny wydruk
- **Smugi**
- **Brak tonera**
- Rozrzucone plamki tonera
- Sypki toner
- Przekrzywione obrazy

Aby rozwiązać powyższe lub inne problemy związane z jakością wydruku, wypróbuj poniższe rozwiązania w przedstawionej kolejności.

Aby uzyskać informacje o rozwiązywaniu konkretnych problemów z obrazem, patrz [Rozwiązywanie](#page-90-0)  [problemów z jakością obrazów](#page-90-0).

### **Drukowanie dokumentu z innego programu**

Spróbuj wydrukować dokument z innego programu. Jeśli strona drukowana jest prawidłowo, problem związany jest z programem, z którego drukujesz.

Jeśli strona nie jest drukowana prawidłowo, spróbuj zaktualizować drukarkę i wydrukować ponownie. Patrz [Aktualizowanie drukarki](#page-47-0).

# <span id="page-87-0"></span>**Sprawdzanie ustawienia typu papieru dla zlecenia druku**

Sprawdź ustawienia typu papieru, gdy drukujesz z programu, a na wydrukach pojawiają się smugi, tekst jest rozmyty lub ciemny, papier się marszczy, występują drobinki toneru lub niewielkie miejsca, w których toner nie został utrwalony.

### **Sprawdzanie ustawienia rodzaju papieru (drukarka)**

Upewnij się, że w podajniku włożono papier właściwego rodzaju.

#### **Sprawdzenie ustawienia rodzaju papieru (Windows)**

- **1.** W programie wybierz opcję **Drukuj**.
- **2.** Wybierz urządzenie, a następnie kliknij przycisk **Właściwości** lub **Preferencje**.
- **3.** Sprawdź ustawienia papieru.

#### **Sprawdzanie ustawienia rodzaju papieru (OS X)**

- **1.** Kliknij menu **Plik**, a następnie kliknij opcję **Drukuj**.
- **2.** W menu **Drukarka** wybierz urządzenie.
- **3.** Domyślnie sterownik druku wyświetla menu **Kopie i strony**. Otwórz listę rozwijaną menu i kliknij menu **Wykańczanie**.
- **4.** Wybierz rodzaj z listy rozwijanej **Rodzaj nośnika**.

### **Sprawdzanie stanu wkładu z tonerem**

Wykonaj te czynności, aby sprawdzić szacunkowy pozostały czas eksploatacji kaset z tonerem i (jeśli ma to zastosowanie) stan innych części wymiennych.

#### **Krok pierwszy: znajdź informacje o materiałach eksploatacyjnych**

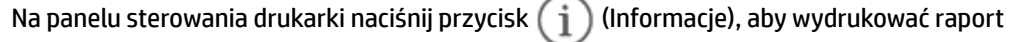

informacyjny.

#### **Krok 2: Sprawdzanie stanu materiałów eksploatacyjnych**

**1.** Otwórz serwer EWS (patrz [Otwieranie i korzystanie z wbudowanego serwera internetowego \(EWS\)](#page-48-0)), aby sprawdzić raport stanu wkładów z tonerem i — razie potrzeby — innych wymiennych części eksploatacyjnych.

Po osiągnięciu przez kasetę z tonerem końca szacowanego okresu eksploatacji mogą wystąpić problemy z jakością druku. W przypadku bardzo niskiego poziomu materiału eksploatacyjnego raport konfiguracji podaje odpowiednią informację.

Jeśli poziom napełnienia kasety HP tonerem będzie bardzo niski, gwarancja HP Premium Protection Warranty na tę kasetę wygaśnie.

O ile jakość druku jest nadal na akceptowalnym poziomie, wymiana kasety z tonerem nie jest jeszcze konieczna. Warto zawsze dysponować nową kasetą, którą można od razu zainstalować, gdy jakość druku przestanie być akceptowalna.

<span id="page-88-0"></span>Jeśli stwierdzisz, że należy wymienić kasetę z tonerem lub inne części, na stronie stanu materiałów eksploatacyjnych można znaleźć listę numerów katalogowych oryginalnych części zamiennych firmy HP.

**2.** Sprawdź, czy używasz oryginalnej kasety firmy HP.

Na oryginalnej kasecie z tonerem firmy HP znajduje się słowo "HP" lub logo firmy HP. Więcej informacji na temat identyfikacji wkładów HP znajduje się pod adresem [www.hp.com/go/learnaboutsupplies.](https://www.hp.com/go/learnaboutsupplies)

### **Czyszczenie wkładu**

W trakcie drukowania wkłady mogą zostać zanieczyszczone przez pył papierowy i powodować problemy z jakością druku, takie jak problemy z tłem, pionowe ciemne paski lub powtarzające się poziome paski.

Wykonaj następujące kroki, aby rozwiązać wyżej wymienione problemy z jakością druku:

- **1.** Otwórz serwer EWS, Patrz [Otwieranie i korzystanie z wbudowanego serwera internetowego \(EWS\).](#page-48-0)
- **2.** Kliknij kartę **System**, a następnie wybierz **Usługa**.
- **3.** W obszarze **Tryb czyszczenia wkładu** kliknij przycisk **Start**, aby rozpocząć proces czyszczenia.

### **Drukowanie strony czyszczącej**

W trakcie procesu drukowania wewnątrz drukarki mogą gromadzić się drobiny papieru, toneru i kurzu powodujące problemy z jakością druku takie jak plamki lub rozpryski toneru, rozmazanie wydruku, smugi, linie lub powtarzające się ślady.

Aby wydrukować stronę czyszczącą, należy użyć następującej procedury:

- **1.** Otwórz serwer EWS, Patrz [Otwieranie i korzystanie z wbudowanego serwera internetowego \(EWS\).](#page-48-0)
- **2.** Na karcie **System** kliknij opcję **Usługa**.
- **3.** W obszarze **Tryb czyszczenia utrwalacza** kliknij przycisk **Start**, aby rozpocząć proces czyszczenia.

## **Sprawdzanie wizualne kasety z tonerem**

Postępuj według tych kroków, aby sprawdzić wkład z tonerem.

- **1.** Wyjmij wkłady z tonerem z drukarki i sprawdź, czy zdjęto z nich taśmy zabezpieczające.
- **2.** Sprawdź, czy nie jest uszkodzony układ pamięci kasety.
- **3.** Jeśli wkład laserowy ma widoczne uszkodzenia, wymień go.
- **4.** Załóż kasetę z tonerem z powrotem i wydrukuj kilka stron, aby sprawdzić, czy problem został rozwiązany.

# **Sprawdzenie papieru i środowiska drukowania**

#### **Krok 1: Należy używać tylko papieru zgodnego ze specyfikacjami firmy HP**

Niektóre problemy z jakością druku wynikają z użycia papieru niezgodnego ze specyfikacją firmy HP.

- <span id="page-89-0"></span>Zawsze używaj papierów o rodzaju i gramaturze obsługiwanej przez drukarkę.
- Papier powinien być dobrej jakości bez nacięć, nakłuć, rozdarć, skaz, plam, luźnych drobin, kurzu, zmarszczek, ubytków oraz zawiniętych bądź zagiętych krawędzi.
- Nie należy stosować papieru, który był wcześniej używany do drukowania.
- Używaj papieru, który nie zawiera materiału metalicznego, na przykład brokatu.
- Używaj papieru przeznaczonego do drukarek laserowych. Nie używaj papieru przeznaczonego wyłącznie do drukarek atramentowych.
- Nie używaj papieru zbyt szorstkiego. Zasadniczo im bardziej gładki papier, tym lepsza jakość wydruków.

### **Krok 2: Sprawdzanie środowiska pracy**

Środowisko pracy może mieć bezpośredni wpływ na jakość druku i jest częstą przyczyną problemów z jakością druku lub podawaniem papieru. Wypróbuj następujące rozwiązania:

- Odsuń drukarkę z dala od miejsc znajdujących się w przeciągach, takich jak otwarte okna lub drzwi oraz nawiewy urządzeń klimatyzacyjnych.
- Upewnij się, że drukarka nie jest wystawiona na działanie temperatur i wilgoci, których wartości nie mieszczą się w specyfikacji dotyczącej środowiska pracy.
- Nie umieszczaj drukarki w małym pomieszczeniu, np. w szafce.
- Umieść drukarkę na stabilnej, równej powierzchni.
- Usuń wszystkie elementy, które mogą blokować otworzy wentylacyjne drukarki. Drukarka musi mieć dobry przepływ powietrza z każdej strony, także z góry.
- Chroń drukarkę przed zanieczyszczeniami z powietrza, kurzem, parą, smarem i innymi substancjami, które mogą pozostawić osad wewnątrz.

## **Dostosowywanie gęstości druku**

Aby dostosować gęstość druku, wykonaj następujące czynności.

- **1.** Otwórz serwer EWS, Patrz [Otwieranie i korzystanie z wbudowanego serwera internetowego \(EWS\).](#page-48-0)
- **2.** Kliknij kartę **System**, a następnie wybierz **Ustawienia systemowe** z lewego okienka nawigacji.
- **3.** Wybierz odpowiednie ustawienia gęstości druku.
- **4.** Kliknij przycisk **Zastosuj**, aby zapisać zmiany.

# <span id="page-90-0"></span>**Rozwiązywanie problemów z jakością obrazów**

- Wprowadzenie
- Rozwiązywanie problemów z jakością obrazów

# **Wprowadzenie**

Poniższe informacje przedstawiają poszczególne kroki procesu rozwiązywania problemów dotyczących jakości obrazu, takich jak:

- Jasny wydruk
- Szare tło lub ciemny wydruk
- Puste strony
- Czarne strony
- Ciemne lub jasne prążki
- Ciemne lub jasne smugi
- Brak tonera
- Przekrzywione obrazy
- Nierówne kolory
- Zwinięty papier

# **Rozwiązywanie problemów z jakością obrazów**

#### **Tabela 8-8 Skrócona instrukcja tabeli Defekty obrazu**

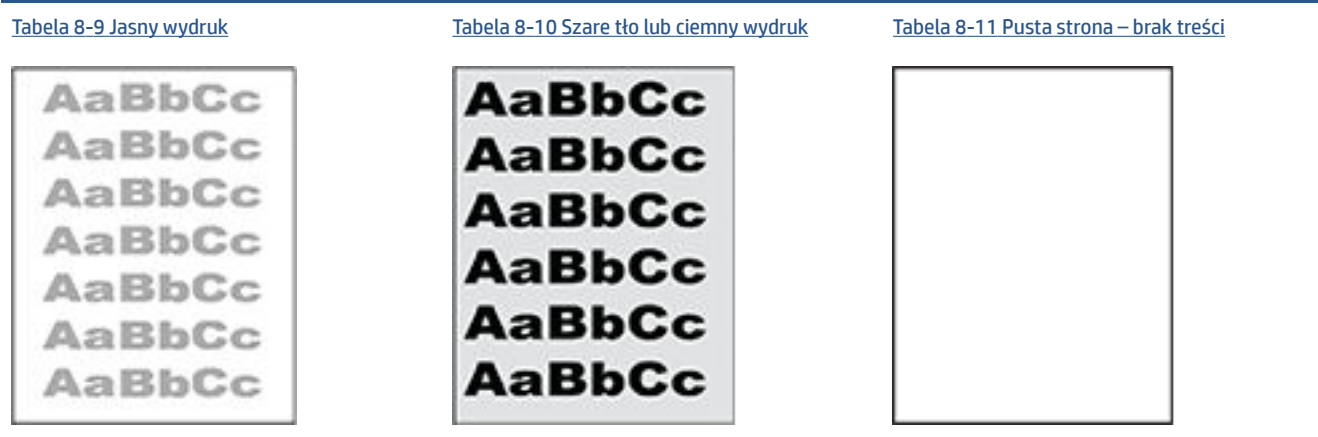

#### **Tabela 8-8 Skrócona instrukcja tabeli Defekty obrazu (ciąg dalszy)**

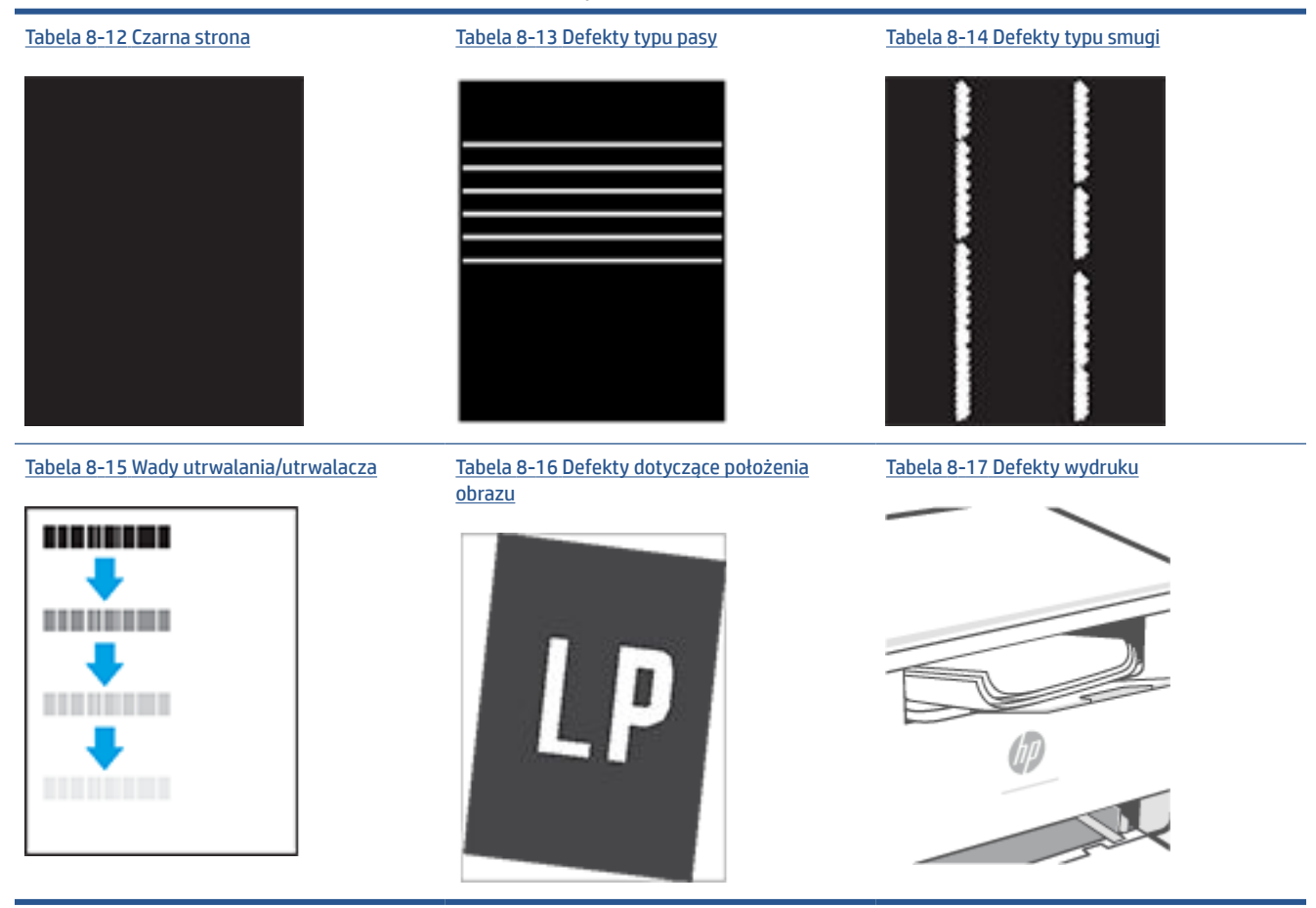

Defekty obrazu, niezależnie od przyczyny, można najczęściej usunąć, podejmując te same czynności. Wykonaj następujące czynności jako punkt wyjściowy do rozwiązywania problemów z defektami obrazu.

- **1.** Wydrukuj dokument ponownie. Defekty jakości wydruku mogą mieć charakter przejściowy lub mogą ustąpić całkowicie po kilku kolejnych wydrukach.
- **2.** Sprawdź poziom toneru w kasecie. Jeśli kaseta wskazuje stan **Bardzo niski** (upłynął przewidziany czas użytkowania), wymień ją.
- **3.** Upewnij się, że ustawienia trybu drukowania sterownika i podajnika są dostosowane do nośnika, który jest załadowany w podajniku. Spróbuj użyć innej ryzy papieru lub innego podajnika. Spróbuj użyć innego trybu drukowania.
- **4.** Upewnij się, że drukarka znajduje się w obsługiwanym zakresie temperatury/wilgotności roboczej.
- **5.** Upewnij się, że drukarka obsługuje dany rodzaj, rozmiar i gramaturę papieru. Listę obsługiwanych przez drukarkę formatów i rodzajów papieru można znaleźć na stronie pomocy technicznej dla drukarki pod adresem [www.hp.com/support/ljM232MFP](https://www.hp.com/support/ljM232MFP) .

**WWAGA:** Pojęcie "utrwalanie" odnosi się do części procesu drukowania, w której toner jest scalany z papierem.

Poniższe przykłady przedstawiają papier formatu listowego, który przeszedł przez drukarkę krótszą krawędzią do przodu.

#### <span id="page-92-0"></span>**Tabela 8-9 Jasny wydruk**

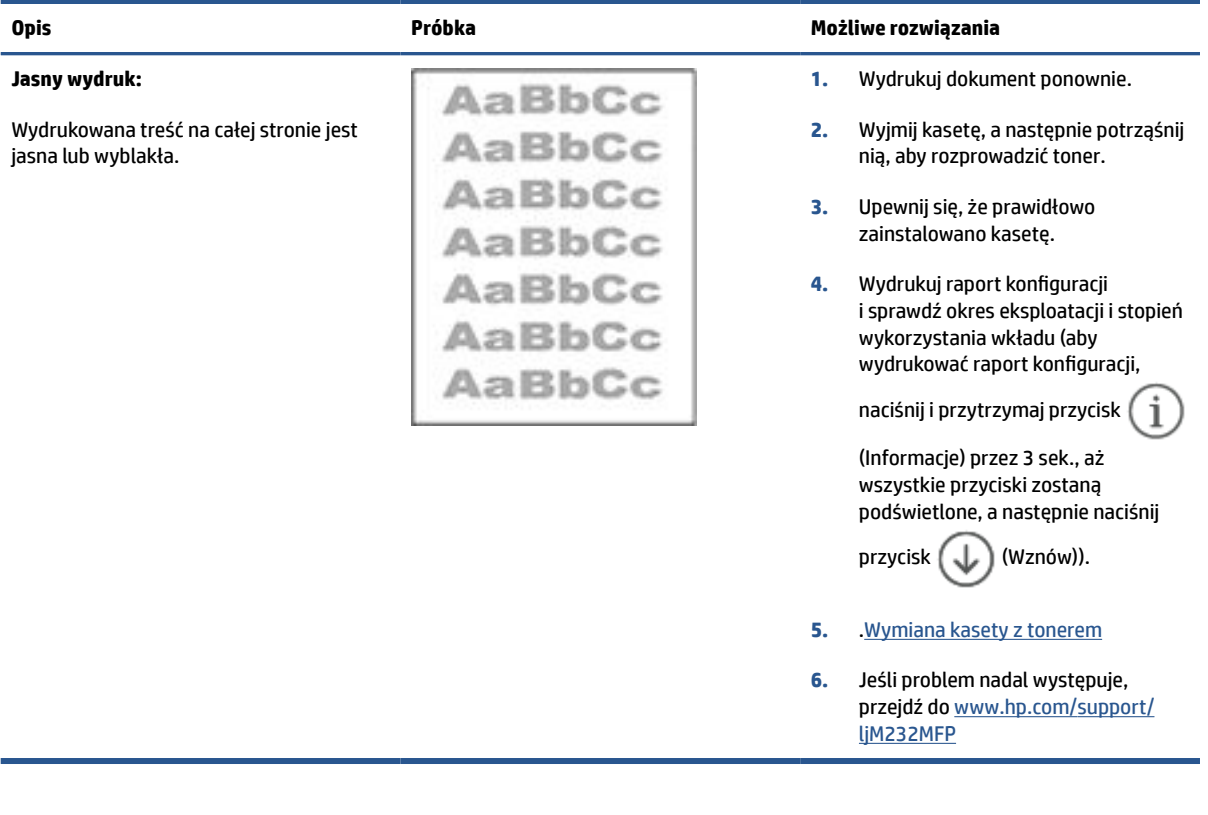

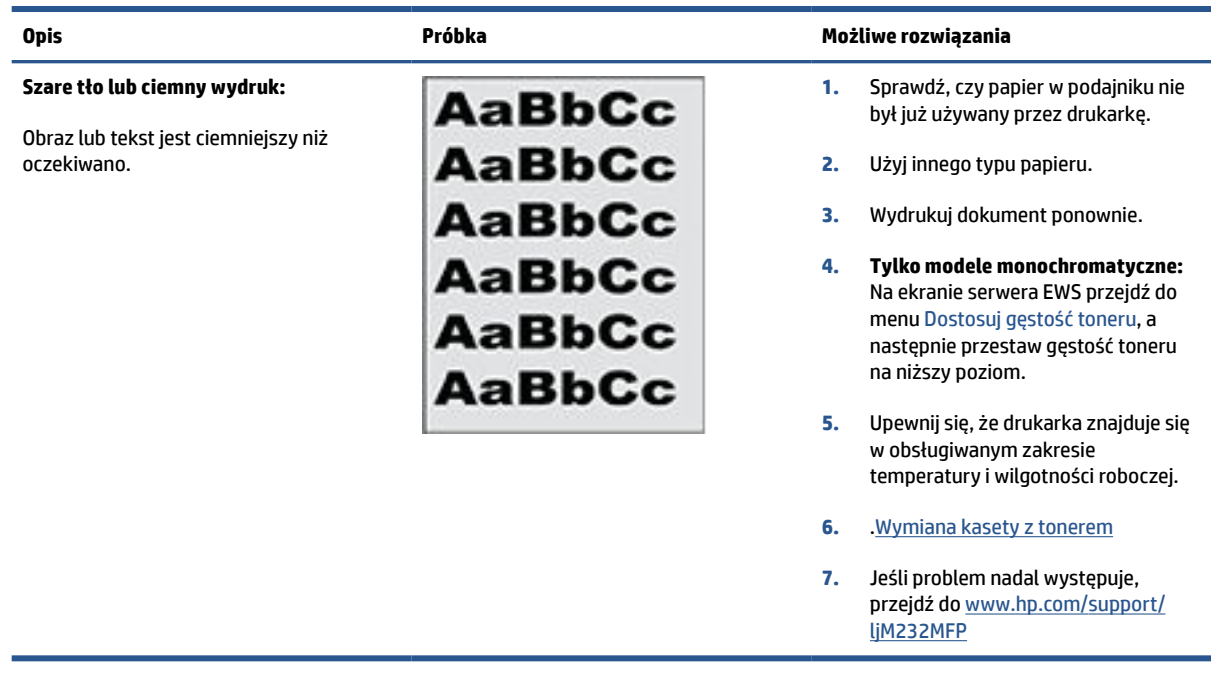

#### **Tabela 8-10 Szare tło lub ciemny wydruk**

# <span id="page-93-0"></span>**Tabela 8-11 Pusta strona – brak treści**

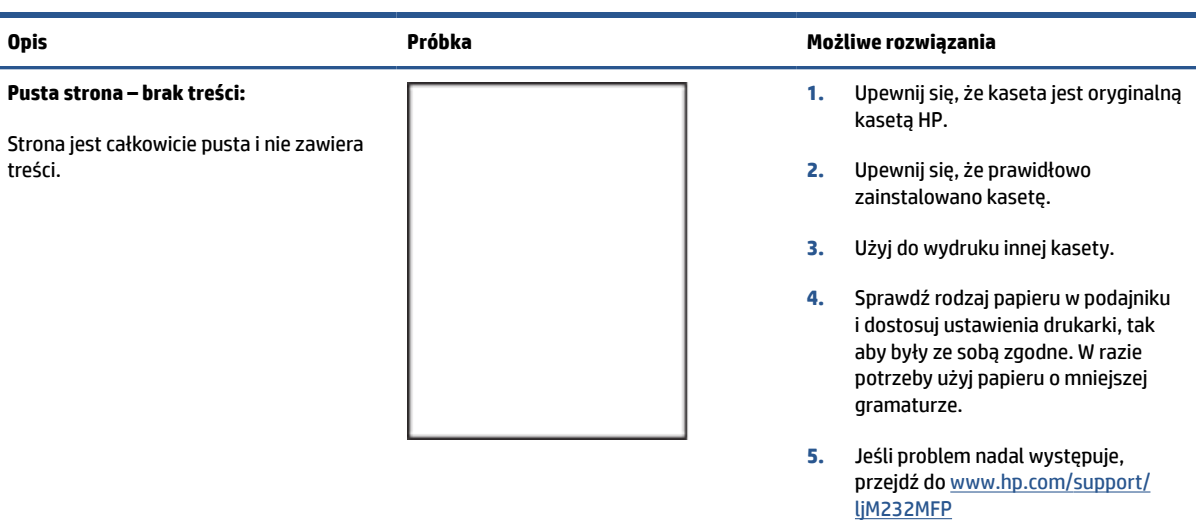

#### **Tabela 8-12 Czarna strona**

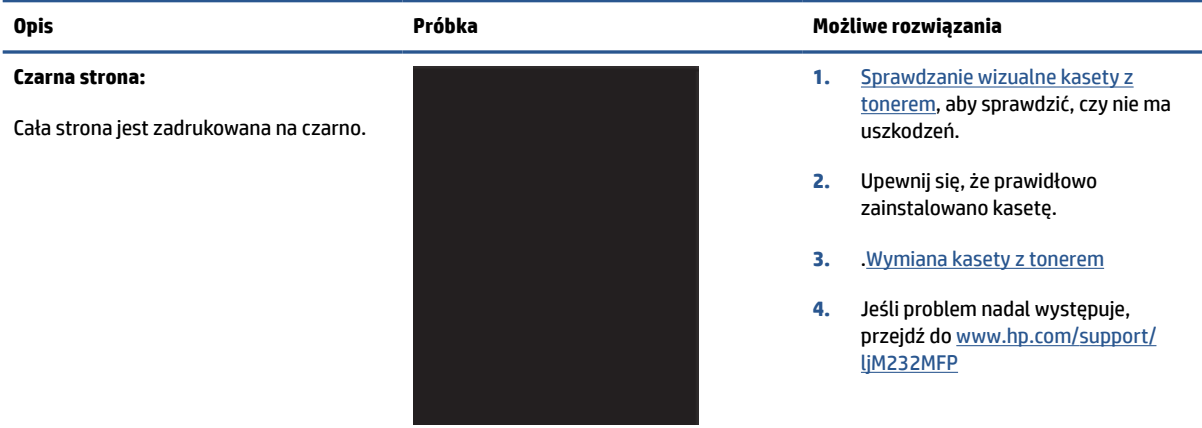

#### **Tabela 8-13 Defekty typu pasy**

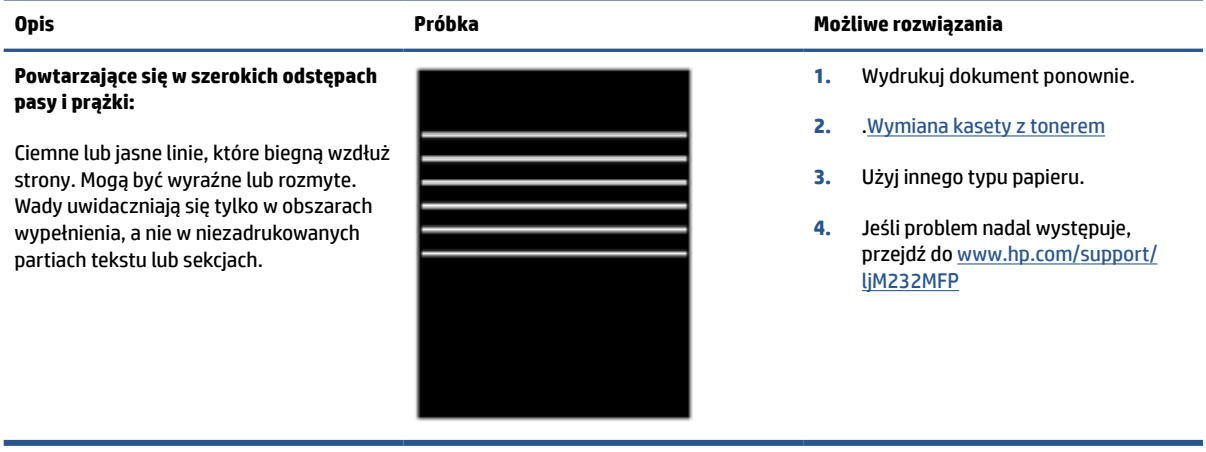

#### <span id="page-94-0"></span>**Tabela 8-14 Defekty typu smugi**

#### **Jasne pionowe smugi:**

Jasne smugi obejmujące zazwyczaj całą długość strony. Wady uwidaczniają się tylko w obszarach wypełnienia, a nie w niezadrukowanych partiach tekstu lub sekcjach.

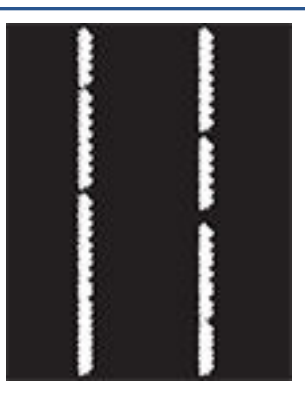

#### **Opis Próbka Możliwe rozwiązania**

- **1.** Wydrukuj dokument ponownie.
- **2.** Wyjmij kasetę, a następnie potrząśnij nią, aby rozprowadzić toner.
- **3.** Jeśli problem nadal występuje, przejdź do [www.hp.com/support/](https://www.hp.com/support/ljM232MFP) [ljM232MFP](https://www.hp.com/support/ljM232MFP)

**UWAGA:** Zarówno jasne jak i ciemne pionowe smugi mogą się pojawiać, jeśli drukowanie odbywa się w warunkach przekraczających określony zakres temperatury lub wilgotności. Odnieś się do specyfikacji drukarki, aby sprawdzić dopuszczalne poziomy temperatury i wilgotności.

- **1.** Wydrukuj dokument ponownie.
- **2.** Wyjmij kasetę, a następnie potrząśnij nią, aby rozprowadzić toner.
- **3.** .[Drukowanie strony czyszczącej](#page-88-0)
- **4.** Sprawdź poziom tonera w kasecie. Patrz [Otwieranie serwera EWS za](#page-49-0) [pomocą aplikacji HP Smart \(iOS,](#page-49-0) [Android i Windows 10\).](#page-49-0)
- **5.** Jeśli problem nadal występuje, przejdź do [www.hp.com/support/](https://www.hp.com/support/ljM232MFP) [ljM232MFP](https://www.hp.com/support/ljM232MFP)

#### **Ciemne pionowe smugi i smugi powstające przy czyszczeniu taśmy transferowej ITB (tylko modele kolorowe):**

Ciemne linie, które występują wzdłuż strony. Defekty występują w dowolnym miejscu na stronie, w obszarach wypełnienia lub w częściach niezadrukowanych.

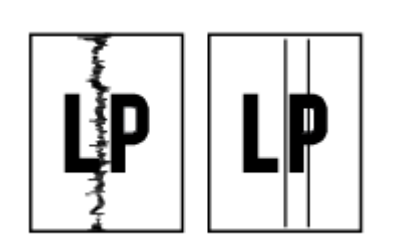

#### <span id="page-95-0"></span>**Tabela 8-15 Wady utrwalania/utrwalacza**

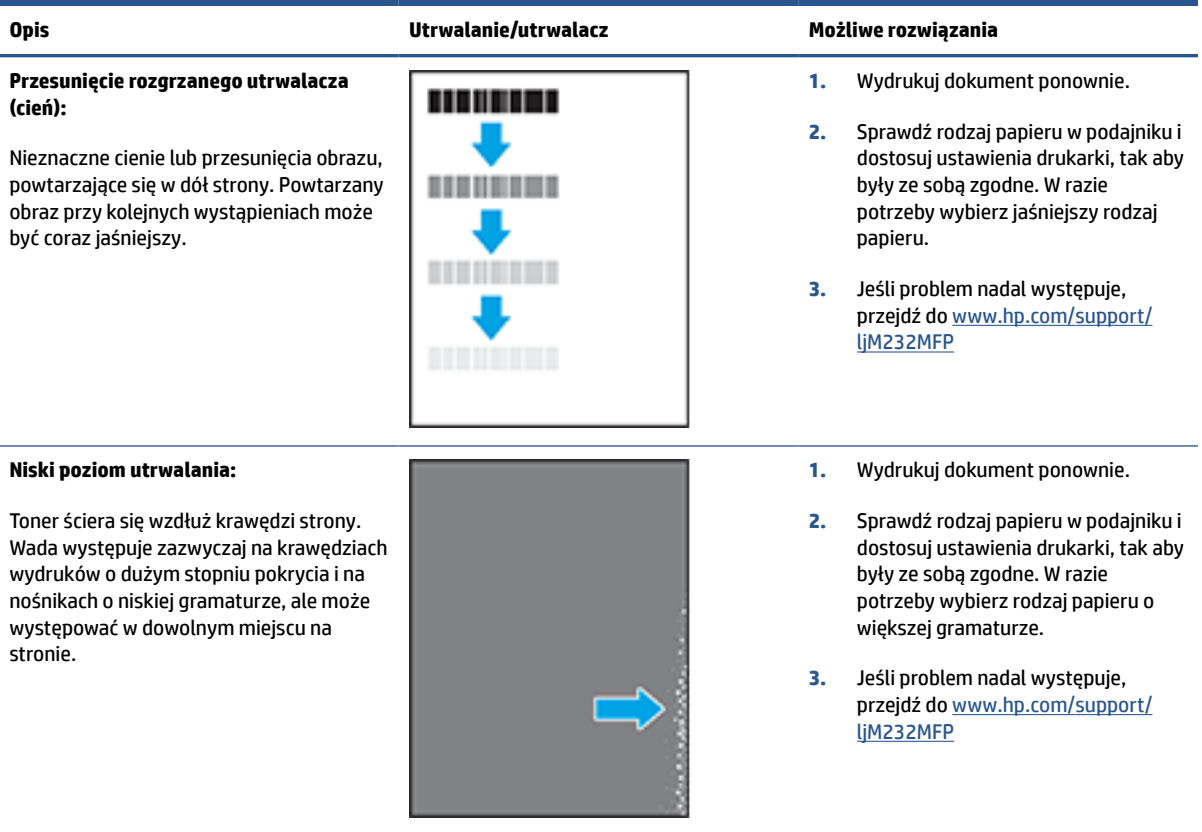

#### **Tabela 8-16 Defekty dotyczące położenia obrazu**

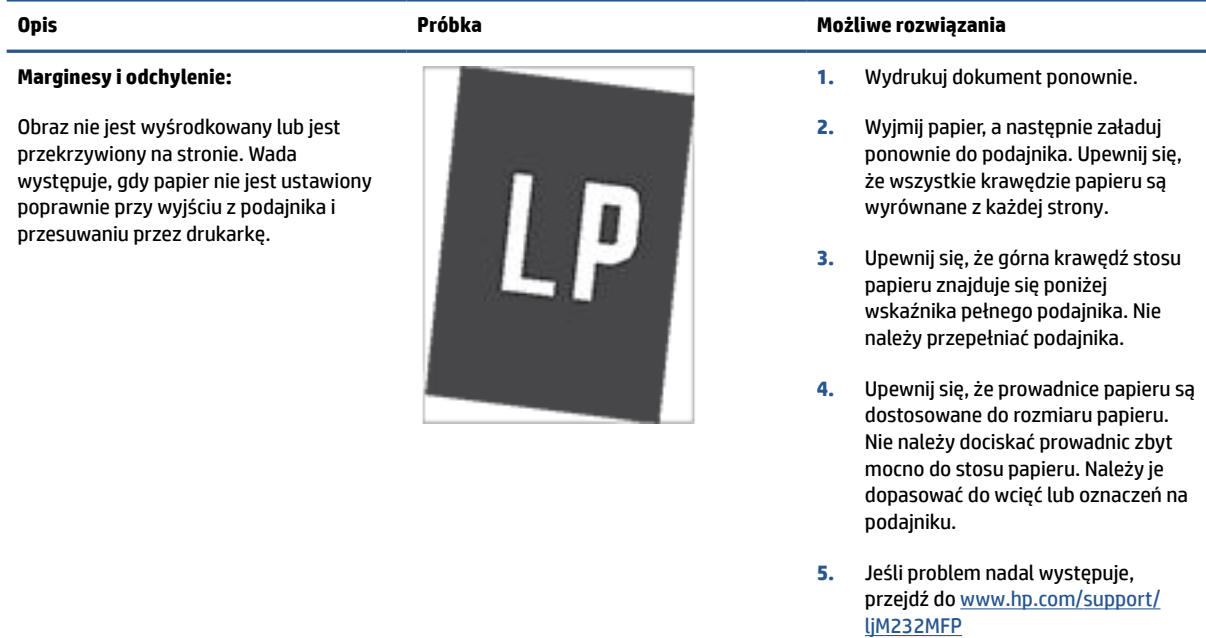

#### <span id="page-96-0"></span>**Tabela 8-17 Defekty wydruku**

#### **Zawinięcie wydruku:**

Wydruk ma zawinięte krawędzie. Zawinięte krawędzie mogą występować wzdłuż krótkiego lub długiego boku kartki. Występują dwa rodzaje zawinięć.

- **Zawijanie pozytywne:** papier się zwija się w kierunku zadrukowanej strony. Wada występuje w środowiskach suchych lub w przypadku wydruków o wysokim pokryciu.
- **Zawijanie negatywne:** papier się zwija się w kierunku niezadrukowanej strony. Wada występuje w środowiskach o wysokiej wilgotności lub w przypadku wydruków o niskim pokryciu.

#### **Układanie wydruków na stosie**

Papier nie układa się poprawnie na stosie w zasobniku wyjściowym. Stos może być nierówny, przekrzywiony lub kartki z podajnika mogą z niego wypadać na podłogę. Przyczyny tego defektu mogą być następujące:

- ekstremalnie zawinięty papier
- papier w podajniku jest pomarszczony lub zniekształcony
- rodzaj papieru jest niestandardowy, np. koperty
- zasobnik wyjściowy jest zapełniony.

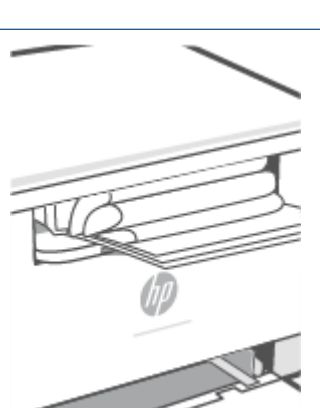

#### **Opis Próbka Możliwe rozwiązania**

- **1.** Wydrukuj dokument ponownie.
- **2. Zawijanie pozytywne:** Na panelu sterowania drukarki wybierz papier o większej gramaturze. Papier o większej gramaturze wytwarza wyższą temperaturę drukowania.

**Zawijanie negatywne:** Na panelu sterowania drukarki wybierz papier o mniejszej gramaturze. Papier o większej gramaturze wytwarza niższą temperaturę drukowania. Przechowuj papier w suchym środowisku lub użyj nowo rozpakowanego papieru.

- **3.** Drukuj w trybie dwustronnym.
- **4.** Jeśli problem nadal występuje, przejdź do [www.hp.com/support/](https://www.hp.com/support/ljM232MFP) [ljM232MFP](https://www.hp.com/support/ljM232MFP)
- **1.** Wydrukuj dokument ponownie.
- **2.** Wysuń przedłużenie pojemnika wyjściowego.
- **3.** Jeśli problem jest spowodowany przez ekstremalnie zawinięty papier, należy wykonać kroki rozwiązywania problemów dotyczących zawijania się wydruków.
- **4.** Użyj innego typu papieru.
- **5.** Użyj nowo rozpakowanego papieru.
- **6.** Wyjmij papier z zasobnika wyjściowego, zanim ten się przepełni.
- **7.** Jeśli problem nadal występuje, przejdź do [www.hp.com/support/](https://www.hp.com/support/ljM232MFP) [ljM232MFP](https://www.hp.com/support/ljM232MFP)

# **Poprawa jakości kopiowania i skanowania obrazu**

# **Wprowadzenie**

Jeżeli w drukarce występują problemy z jakością obrazu, najpierw upewnij się, że dysponujesz wysokiej jakości oryginałami. Jeżeli problem nie ustępuje, spróbuj poniższych rozwiązań w przedstawionej kolejności.

- Sprawdź szybę skanera pod kątem smug i zabrudzeń.
- Sprawdzanie ustawień papieru
- Optymalizacja pod kątem tekstu lub zdjęć
- [Kopiowanie od krawędzi do krawędzi](#page-98-0)

Jeśli problem nadal występuje, patrz [Poprawianie jakości druku,](#page-86-0) aby znaleźć inne rozwiązania.

# **Sprawdź szybę skanera pod kątem smug i zabrudzeń.**

Po pewnym czasie na szybie skanera oraz na białej, plastikowej podkładce mogą gromadzić się zanieczyszczenia wpływające na pracę urządzenia. Aby wyczyścić skaner, wykonaj poniższą procedurę.

- **1.** Naciśnij przycisk (Zasilanie), aby wyłączyć drukarkę. Następnie odłącz kabel zasilający z gniazda zasilania.
- **2.** Otwórz pokrywę skanera.
- **3.** Wyczyść szybę skanera oraz białą, plastikową podkładkę poniżej pokrywy skanera przy użyciu miękkiej ściereczki lub gąbki, która została nasączona detergentem do szyb bez środków ściernych.
	- **OSTROŻNIE:** Do żadnych części drukarki nie stosuj środków ściernych, acetonu, benzenu, amoniaku, alkoholu etylowego ani tetrachlorometanu. Mogą one spowodować uszkodzenie drukarki. Nie wylewaj płynów bezpośrednio na szybę lub płytę. Mogą one dostać się pod szybę i uszkodzić drukarkę.
- **4.** Osusz szybę i białe, plastikowe części irchą lub gąbką celulozową, aby zapobiec pojawieniu się plam.
- 5. Podłącz kabel zasilający do gniazda, a następnie naciśnij przycisk  $(1)$ ) (Zasilanie), aby włączyć drukarkę.

## **Sprawdzanie ustawień papieru**

- **1.** Otwórz serwer EWS, Patrz [Otwieranie i korzystanie z wbudowanego serwera internetowego \(EWS\).](#page-48-0)
- **2.** W karcie **Systems** (Systemy) kliknij opcję **Paper Setup** (Ustawienia papieru)
- **3.** Zmień żądane ustawienia, a następnie kliknij przycisk **Apply** (Zastosuj).

# **Optymalizacja pod kątem tekstu lub zdjęć**

- **1.** Otwórz serwer EWS, Patrz [Otwieranie i korzystanie z wbudowanego serwera internetowego \(EWS\).](#page-48-0)
- **2.** W karcie **Copy** (Kopia) wybierz listę rozwijaną **Optimize** (Optymalizacja).
- **3.** Wybierz ustawienie, którego chcesz użyć.
- <span id="page-98-0"></span>● **Mixed** (Mieszane): korzystaj z tego ustawienia do dokumentów zawierających tekst i obrazy.
- **Text** (Tekst): korzystaj z tego ustawienia do dokumentów zawierających głównie tekst.
- **Picture** (Obraz): korzystaj z tego ustawienia do dokumentów zawierających głównie grafikę.
- **4.** Zmień żądane ustawienia, a następnie kliknij przycisk **Apply** (Zastosuj).

# **Kopiowanie od krawędzi do krawędzi**

Urządzenie nie obsługuje drukowania od krawędzi do krawędzi strony. Wokół strony występuje obramowanie 4 mm, którego nie można zadrukować.

Uwagi dotyczące drukowania lub skanowania dokumentów z przyciętymi krawędziami:

- Jeżeli oryginał jest mniejszy niż rozmiar wydruku, przesuń oryginał o 4 mm od rogu wskazanego na skanerze za pomocą ikony. Ponów kopiowanie lub skanowanie w tej pozycji.
- Jeżeli oryginał ma taki rozmiar jak wydruk, użyj funkcji zmniejszania/powiększania do zmniejszenia obrazu. Pozwoli to uniknąć przycięcia kopii.

# **Rozwiązywanie problemów z siecią bezprzewodową**

- Wprowadzenie
- Lista kontrolna łaczności bezprzewodowej
- [Drukarka nie drukuje po ukończeniu konfiguracji łączności bezprzewodowej](#page-100-0)
- [Drukarka nie drukuje, a na komputerze zainstalowana jest zapora innej firmy](#page-100-0)
- [Połączenie bezprzewodowe nie działa po przeniesieniu routera bezprzewodowego lub drukarki](#page-100-0)
- [Nie można podłączyć większej liczby urządzeń do drukarki bezprzewodowej \(Wi-Fi Direct\)](#page-101-0)
- [Drukarka bezprzewodowa traci połączenie po połączeniu z siecią VPN](#page-101-0)
- [Sieć nie pojawia się na liście sieci bezprzewodowych](#page-101-0)
- [Sieć bezprzewodowa nie działa](#page-101-0)
- [Przeprowadzanie testu diagnostycznego sieci bezprzewodowej](#page-102-0)
- [Ograniczanie zakłóceń w sieci bezprzewodowej](#page-102-0)

### **Wprowadzenie**

Skorzystaj z poniższych informacji w celu rozwiązania problemów.

**WWAGA:** Aby sprawdzić, czy drukowanie za pomocą funkcji Wi-Fi Direct jest włączone w drukarce, wydrukuj raport informacyjny z poziomu panelu sterowania drukarki.

# **Lista kontrolna łączności bezprzewodowej**

- Sprawdź, czy drukarka i router bezprzewodowy są włączone i mają zasilanie. Upewnij się także, że włączono komunikację bezprzewodową drukarki.
- Sprawdź, czy identyfikator SSID jest poprawny. W celu sprawdzenia identyfikatora SSID wydrukuj raport informacyjny.

Na panelu sterowania drukarki naciśnij przycisk  $\begin{pmatrix} i \\ i \end{pmatrix}$  (Informacje).

Jeżeli nie masz pewności, czy SSID jest poprawny, ponownie uruchom konfigurację komunikacji bezprzewodowej.

- W przypadku zabezpieczonych sieci sprawdź, czy informacje zabezpieczeń są poprawne. Jeśli informacje zabezpieczeń są niepoprawne, uruchom ponownie konfigurację komunikacji bezprzewodowej.
- Jeśli sieć bezprzewodowa działa poprawnie, spróbuj uzyskać dostęp do innych komputerów, które się w niej znajdują. Jeśli sieć ma dostęp do Internetu, spróbuj bezprzewodowo nawiązać połączenie między urządzeniem a Internetem.
- Sprawdź, czy drukarka i punkt dostępu bezprzewodowego korzystają z tej samej metody szyfrowania (AES lub TKIP) (w sieciach zabezpieczanych mechanizmem WPA).
- <span id="page-100-0"></span>● Sprawdź, czy drukarka znajduje się w zasięgu sieci bezprzewodowej. W przypadku większości sieci drukarka musi się znajdować w odległości maks. 30 m od punktu dostępu bezprzewodowego (routera bezprzewodowego).
- Sprawdź, czy sygnał komunikacji bezprzewodowej nie jest blokowany przez przeszkody. Usuń duże metalowe obiekty znajdujące się między punktem dostępu a drukarką. Upewnij się, czy między drukarką a punktem dostępu bezprzewodowego nie znajdują się żadne słupy, ściany lub kolumny z metalu lub betonu.
- Sprawdź, czy drukarka nie znajduje się daleko od urządzeń elektronicznych, które mogą wpływać na sygnał komunikacji bezprzewodowej. Na sygnał komunikacji bezprzewodowej może wpływać wiele urządzeń, takich jak silniki, telefony bezprzewodowe, kamery systemu bezpieczeństwa, inne sieci bezprzewodowe oraz niektóre urządzenia Bluetooth.
- Sprawdź, czy na komputerze zainstalowano sterownik drukarki.
- Sprawdź, czy wybrano odpowiedni port drukarki.
- Sprawdź, czy komputer i drukarka są podłączone do tej samej sieci bezprzewodowej.
- W przypadku systemu operacyjnego OS X sprawdź, czy router bezprzewodowy obsługuje narzędzie Bonjour.

# **Drukarka nie drukuje po ukończeniu konfiguracji łączności bezprzewodowej**

- **1.** Upewnij się, że drukarka jest włączona i znajduje się w stanie gotowości.
- **2.** Na komputerze wyłącz wszystkie aplikacje zapory.
- **3.** Upewnij się, że sieć bezprzewodowa działa poprawnie.
- **4.** Upewnij się, że komputer działa poprawnie. W razie potrzeby uruchom ponownie komputer.
- **5.** Sprawdź, czy możesz otworzyć serwer EWS drukarki z komputera podłączonego do sieci.

## **Drukarka nie drukuje, a na komputerze zainstalowana jest zapora innej firmy**

- **1.** Zaktualizuj zaporę do najnowszej dostępnej wersji.
- **2.** Jeśli programy żądają dostępu do zapory podczas instalowania drukarki lub próby drukowania, zezwól na ich uruchomienie.
- **3.** Tymczasowo wyłącz zaporę, a następnie zainstaluj drukarkę bezprzewodową na komputerze. Po zakończeniu instalacji włącz zaporę.

### **Połączenie bezprzewodowe nie działa po przeniesieniu routera bezprzewodowego lub drukarki**

- **1.** Upewnij się, że router i drukarka są podłączone do tej samej sieci co komputer.
- **2.** Wydrukuj raport informacyjny.
- **3.** Porównaj identyfikator SSID w raporcie informacyjnym z identyfikatorem SSID w konfiguracji drukarki na komputerze.
- **4.** Jeśli nie są takie same, urządzenie i komputer korzystają z różnych sieci. Ponownie przeprowadź konfigurację komunikacji bezprzewodowej drukarki.

# <span id="page-101-0"></span>**Nie można podłączyć większej liczby urządzeń do drukarki bezprzewodowej (Wi-Fi Direct)**

- **1.** Upewnij się, że pozostałe komputery są w zasięgu sygnału bezprzewodowego urządzenia, a samego sygnału nie blokują żadne przeszkody. Zasięg większości sieci bezprzewodowych wynosi 30 m (100 stóp) od punktu dostępu bezprzewodowego.
- **2.** Upewnij się, że drukarka jest włączona i znajduje się w stanie gotowości.
- **3.** Upewnij się, że nie ma więcej niż 5 jednoczesnych użytkowników funkcji Wi-Fi Direct.
- **4.** Na komputerze wyłącz wszystkie aplikacje zapory.
- **5.** Upewnij się, że sieć bezprzewodowa działa poprawnie.
- **6.** Upewnij się, że komputer działa poprawnie. W razie potrzeby uruchom ponownie komputer.

# **Drukarka bezprzewodowa traci połączenie po połączeniu z siecią VPN**

● Zazwyczaj w tym samym czasie nie można się łączyć z siecią VPN oraz z innymi sieciami.

# **Sieć nie pojawia się na liście sieci bezprzewodowych**

- Upewnij się, że router bezprzewodowy jest włączony i ma zasilanie.
- Sieć może być ukryta.
- Upewnij się, że drukarka znajduje się w zasięgu komunikacji bezprzewodowej routera bezprzewodowego oraz że sygnał nie jest blokowany przez przeszkody.
- Drukarka działa w pasmach bezprzewodowych 2,4 GHz i 5 GHz.
- Odśwież listę sieci bezprzewodowych.
- Spróbuj ponownie uruchomić drukarkę.

## **Sieć bezprzewodowa nie działa**

- **1.** Aby sprawdzić, czy sieć utraciła połączenie, spróbuj podłączyć do niej inne urządzenia.
- **2.** Sprawdź działanie sieci, wysyłając do niej polecenie "ping".
	- **a.** W komputerze otwórz wiersz poleceń.
		- W systemie Windows kliknij kolejno **Start** i **Run** (Uruchom), a następnie wprowadź frazę "cmd" i naciśnij klawisz **Enter**.
		- W systemie OS X przejdź do menu **Applications** (Aplikacje), a następnie **Utilities** (Narzędzia) i otwórz **Terminal**.
	- **b.** Wprowadź frazę "ping" i adres IP routera.
	- **c.** Jeśli w oknie wyświetlą się czasy odsyłania pakietów odpowiedzi, sieć działa.
- **3.** Upewnij się, że router i drukarka są podłączone do tej samej sieci co komputer.
- <span id="page-102-0"></span>**a.** Na panelu sterowania drukarki naciśnij przycisk  $\begin{pmatrix} i \\ i \end{pmatrix}$  (Informacje), aby wydrukować raport informacyjny.
- **b.** Porównaj identyfikator SSID w raporcie informacyjnym z identyfikatorem SSID w danych drukarki na komputerze.
- **c.** Jeśli nie są takie same, urządzenie i komputer korzystają z różnych sieci. Ponownie przeprowadź konfigurację komunikacji bezprzewodowej drukarki.

# **Przeprowadzanie testu diagnostycznego sieci bezprzewodowej**

Test diagnostyczny sieci bezprzewodowej można przeprowadzić, korzystając z panelu sterowania drukarki lub wbudowanego serwera WWW (EWS). Test diagnostyczny sieci bezprzewodowej dostarcza informacji na temat ustawień sieci bezprzewodowej.

#### **Metoda pierwsza: przeprowadź test diagnostyczny sieci bezprzewodowej, korzystając z panelu sterowania drukarki**

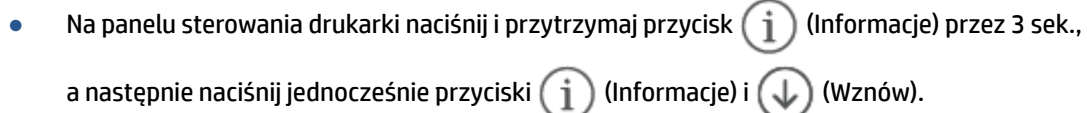

#### **Metoda druga: przeprowadź test diagnostyczny sieci bezprzewodowej, korzystając z EWS**

- **1.** Otwórz serwer EWS, Patrz [Otwieranie i korzystanie z wbudowanego serwera internetowego \(EWS\).](#page-48-0)
- **2.** Wybierz kartę **Networking** (Sieć).
- **3.** Na stronie **Wireless Configuration** (Konfiguracja łączności bezprzewodowej) sprawdź, czy wybrano opcję On (Wł.).
- **4.** Kliknij przycisk **Print Test Report** (Drukuj raport testu), aby wydrukować stronę testową z wynikami testu.

# **Ograniczanie zakłóceń w sieci bezprzewodowej**

Skorzystaj z poniższych wskazówek, aby zmniejszyć zakłócenia w sieci bezprzewodowej:

- Ustaw urządzenia bezprzewodowe z dala od dużych metalowych obiektów (takich jak szafki katalogowe) i innych urządzeń generujących pole elektromagnetyczne (takich jak kuchnie mikrofalowe czy telefony bezprzewodowe). Obiekty te mogą zakłócać sygnały radiowe.
- Ustaw urządzenia bezprzewodowe z dala od dużych konstrukcji murowanych i konstrukcji budowlanych. Obiekty te mogą pochłaniać fale radiowe i zmniejszać moc sygnału.
- Ustaw router bezprzewodowy w centralnym punkcie linii, z którego widoczne będą inne drukarki bezprzewodowe działające w sieci.

# **Rozwiązywanie problemów z połączeniem Ethernet**

Sprawdź następujące elementy:

- Sieć działa i koncentrator, przełącznik lub router sieciowy jest włączony.
- Kabel Ethernet musi prawidłowo łączyć drukarkę i router. Kabel Ethernet powinien być podłączony do portu Ethernet drukarki — sygnalizuje to kontrolka obok złącza.
- Programy antywirusowe, w tym programy chroniące przed złośliwym oprogramowaniem, nie wpływają na połączenie sieciowe z drukarką. Jeśli oprogramowanie antywirusowe lub zapora uniemożliwiają komputerowi połączenie z drukarką, użyj narzędzia [Narzędzie HP do rozwiązywania problemów z](https://h20180.www2.hp.com/apps/Nav?h_pagetype=s-921&h_lang=en&h_client=s-h-e005-01&h_keyword=bmGoWirelessFirewall) [zaporą w trybie online](https://h20180.www2.hp.com/apps/Nav?h_pagetype=s-921&h_lang=en&h_client=s-h-e005-01&h_keyword=bmGoWirelessFirewall) , aby rozwiązać problem.
- Uruchom narzędzie [HP Print and Scan Doctor](https://www.hp.com/support/PSDr), aby automatycznie rozwiązać problem. Narzędzie to podejmie próbę zdiagnozowania i naprawienia problemu. Narzędzie HP Print and Scan Doctor może nie być dostępne we wszystkich językach.

# **A Dane techniczne drukarki**

**WAŻNE:** Niniejsze specyfikacje są prawidłowe w momencie publikacji, ale mogą ulec zmianie. Aktualne informacje można znaleźć na stronie [www.hp.com/support/ljM232MFP](https://www.hp.com/support/ljM232MFP) .

- [Dane techniczne](#page-105-0)
- [Wymagania systemowe](#page-106-0)
- [Wymiary drukarki](#page-107-0)
- [Zużycie energii, specyfikacje elektryczne i poziomy hałasu](#page-109-0)
- [Zakres wartości dla warunków roboczych](#page-110-0)
- [Ikony ostrzeżeń](#page-111-0)
- [Ostrzeżenie dotyczące promieniowania laserowego](#page-112-0)

# <span id="page-105-0"></span>**Dane techniczne**

Aby uzyskać więcej informacji, przejdź na stronę internetową www.hp.com/support/ljM232MFP. Wybierz kraj/region zamieszkania. Kliknij opcję Product Support & Troubleshooting (Wsparcie dla produktu i rozwiązywanie problemów). Wpisz nazwę znajdującą się z przodu drukarki, a następnie kliknij przycisk Szukaj. Kliknij pozycję Informacje o produkcie, a następnie wybierz pozycję Specyfikacje produktu.

# <span id="page-106-0"></span>**Wymagania systemowe**

Informacje na temat wymaganego oprogramowania i wymagań systemowych lub przyszłych wersji systemów operacyjnych i ich obsługi znajdują się w witrynie pomocy technicznej HP pod adresem [www.hp.com/support/](https://www.hp.com/support/ljM232MFP) [ljM232MFP](https://www.hp.com/support/ljM232MFP)

# <span id="page-107-0"></span>**Wymiary drukarki**

**Rysunek A-1** Wymiary drukarki (model d/dw)

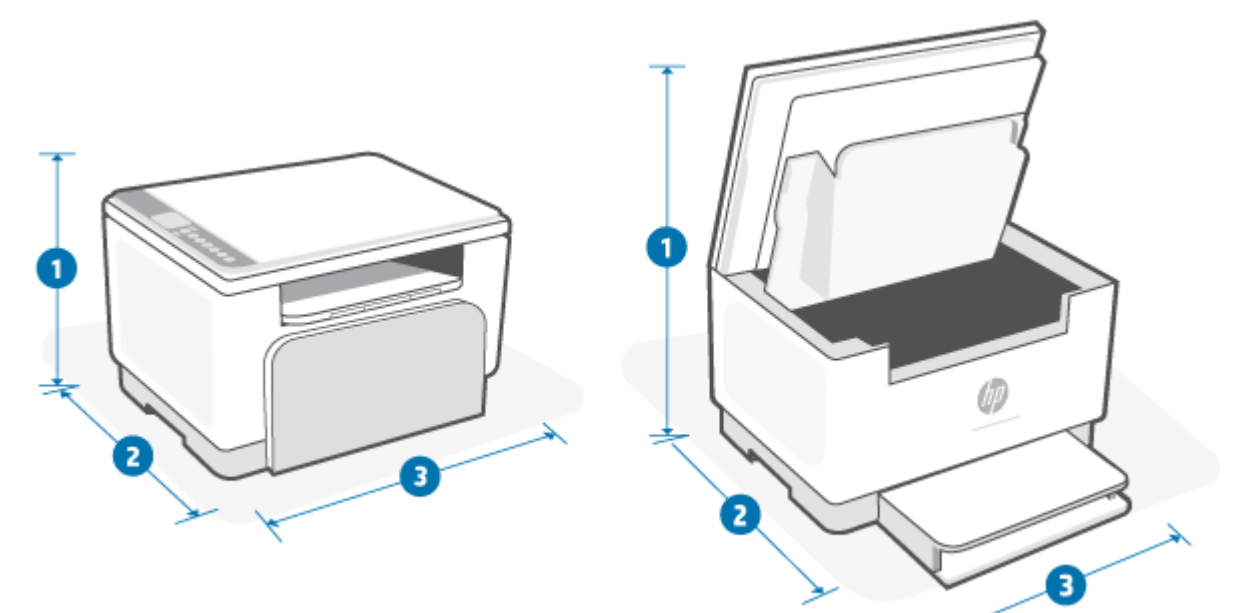

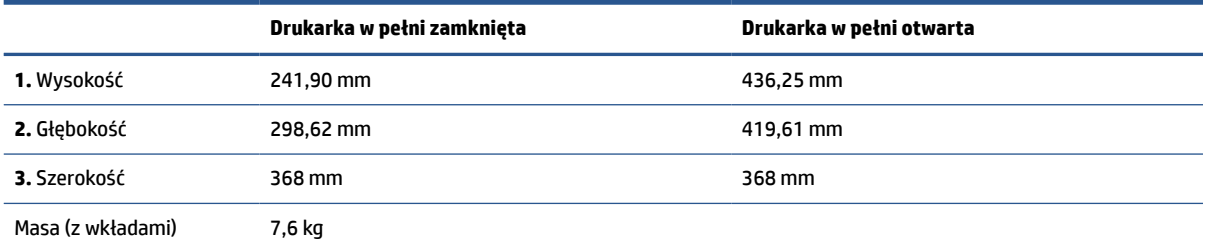

# **Rysunek A-2** Wymiary drukarki (model sdn/sdw)

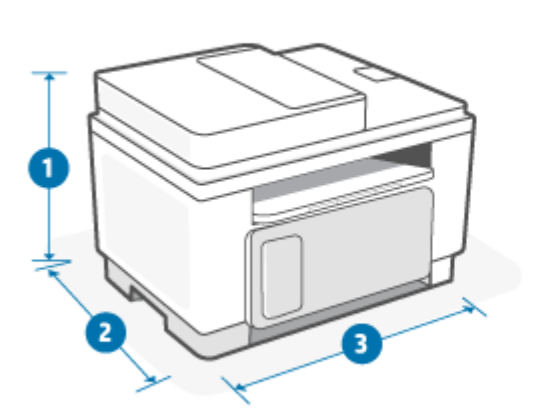

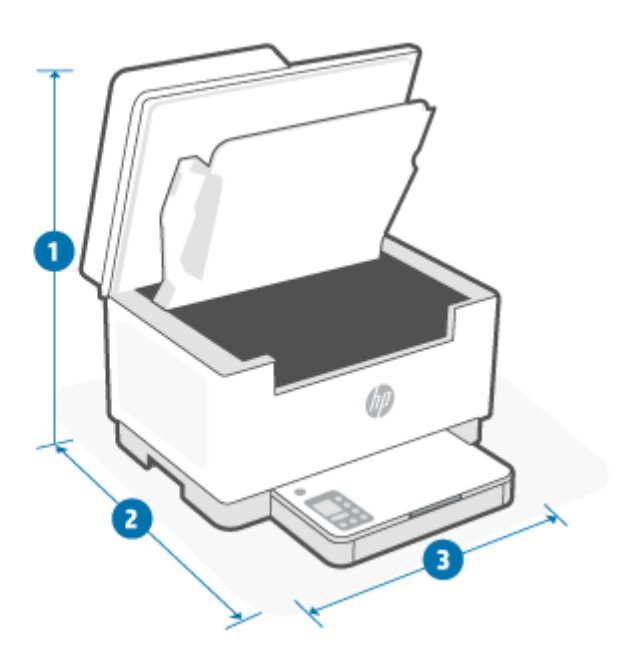
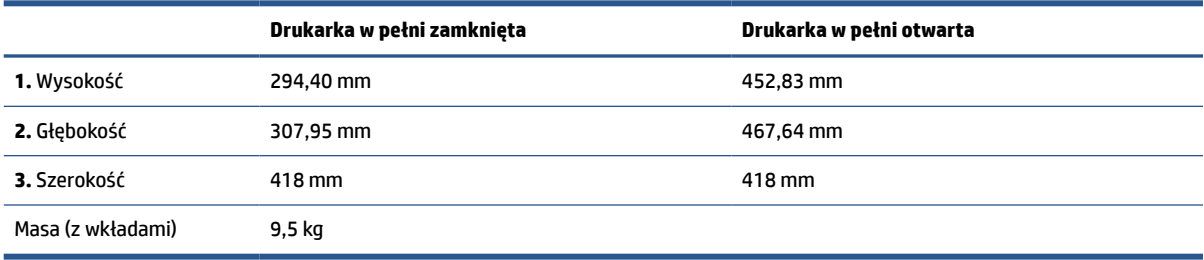

# **Zużycie energii, specyfikacje elektryczne i poziomy hałasu**

Aktualne informacje można znaleźć na stronie www.hp.com/support/ljM232MFP.

**OSTROŻNIE:** Wymagania odnośnie do zasilania zależą od kraju/rejonu, w którym drukarka jest sprzedawana. Nie wolno zmieniać napięcia roboczego. Spowoduje to uszkodzenie drukarki oraz unieważnienie gwarancji.

# **Zakres wartości dla warunków roboczych**

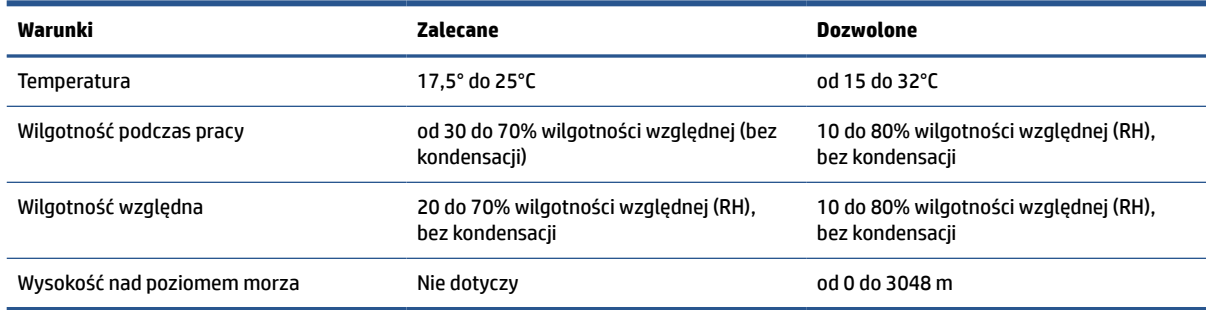

# **Ikony ostrzeżeń**

Definicje znaków ostrzeżeń: Na produktach HP mogą pojawiać się następujące znaki ostrzeżeń. W razie potrzeby należy zachować odpowiednią ostrożność.

$$
\cdot \quad \boxed{\mathbf{A}}
$$

Przestroga: porażenie prądem

$$
\bullet \quad \underline{\text{min}}
$$

Przestroga: gorąca powierzchnia

●

Przestroga: nie zbliżaj żadnych części ciała do ruchomych elementów

●

Przestroga: bliskie sąsiedztwo ostrych krawędzi

●

Ostrzeżenie

# **Ostrzeżenie dotyczące promieniowania laserowego**

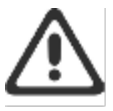

CAUTION - CLASS 3B INVISIBLE LASER RADIATION WHEN OPEN. AVOID EXPOSURE TO THE BEAM.

ATTENTION - RAYONNEMENT LASER INVISIBLE DE ÇLASSE 3B EN CAS D'OUVERTURE. ÉVITEZ L'EXPOSITION AU FAISCEAU.

VORSICHT - UNSICHTBARE LASERSTRAHLUNG KLASSE 3B, WENN ABDECKUNG GEÖFFNET. NIGIT DEM STRAHL AUSSETZEN.

PRECAUCIÓN - RADIACIÓN LÁSER INVISIBLE DE CLASE 3B PRESENTE AL ABRIR. EVITE LA EXPOSICIÓN AL HAZ.

VARNING - OSYNLIG LASERSTRÅLNING KLASS 3B VID ÖPPEN LUCKA UNDVIK EXPONERING FÖR LASERSTRÅLNINGEN.

VAROITUS - LUOKAN 3B NÄKYMÄTTÖMÄLLE LASER-SÄTEILYÄ AVATTUNA. VÄLTÄ ALTISTUMISTA SÄTEELLE.

注意 - 打开时,存在不可见的 3B 类激光辐射,请避免接触该激光 東。

주 역 - 열리연 블급 3B 비가시레이저발사선이발출됩니다 .. 괄선에 노출을 피하십시오..

注意 - ここを開くとクラス 3B 不可視レーザ放射が出ます。ビームに身をさらさな いこと。

# **B Serwis i wsparcie techniczne**

- [Warunki ograniczonej gwarancji firmy HP](#page-114-0)
- [Gwarancja HP Premium Protection Warranty: informacja o ograniczonej gwarancji na kasety z tonerem](#page-128-0) [LaserJet](#page-128-0)
- [Zasady HP dotyczące stosowania nieoryginalnych materiałów eksploatacyjnych HP](#page-129-0)
- [Witryna sieci Web firmy HP dotycząca zapobieganiu fałszerstwom](#page-130-0)
- [Dane zapisane w kasecie z tonerem](#page-131-0)
- [Umowa licencyjna dla użytkownika końcowego \(EULA\)](#page-132-0)
- [Usługi gwarancyjne naprawy wykonywanej przez klienta](#page-138-0)
- [Obsługa klienta](#page-139-0)

# <span id="page-114-0"></span>**Warunki ograniczonej gwarancji firmy HP**

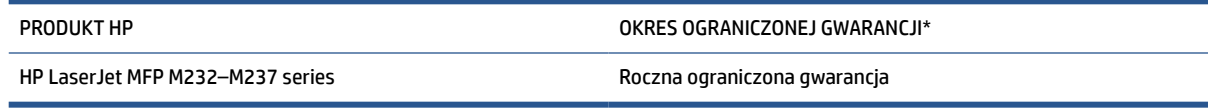

**UWAGA:** \*Opcje gwarancji i pomocy technicznej są różne w zależności od produktu, kraju oraz lokalnych przepisów prawnych. Informacje na temat nagradzanych usług HP oraz opcje pomocy technicznej w danym regionie można znaleźć na stronie [www.support.hp.com.](https://support.hp.com) Szczegółowe informacje na temat zasad ograniczonej gwarancji firmy HP na materiały eksploatacyjne można znaleźć na stronie [www.hp.com/go/](https://www.hp.com/go/learnaboutsupplies) [learnaboutsupplies](https://www.hp.com/go/learnaboutsupplies)

Niniejsza ograniczona gwarancja firmy HP, udzielana klientowi będącemu użytkownikiem końcowym, dotyczy wyłącznie produktów marki HP sprzedawanych lub dzierżawionych/leasingowanych: a) przez firmę HP Inc., jej podmioty zależne, stowarzyszone, autoryzowanych sprzedawców, autoryzowanych dystrybutorów lub dystrybutorów krajowych; b) wraz z niniejszą ograniczoną gwarancją firmy HP. Firma HP gwarantuje, że sprzęt i akcesoria HP będą pozbawione wad materiałowych oraz wad w wykonaniu przez podany powyżej okres od dnia zakupu. Jeśli w czasie obowiązywania gwarancji firma HP zostanie powiadomiona o takich wadach, wedle swojego uznania naprawi lub wymieni wadliwy produkt. Produkty zastępcze mogą być nowe lub równoważne pod względem działania produktom nowym. Produkty HP przekazane do naprawy mogą być zamiast naprawiania zastąpione towarami regenerowanymi tego samego typu. Do naprawy produktów mogą być używane części regenerowane. Naprawa towarów może spowodować utratę danych wygenerowanych przez użytkownika.

Firma HP gwarantuje, że oprogramowanie firmy HP nie przestanie wykonywać instrukcji programowych przez podany powyżej okres, licząc od daty zakupu, z powodu wad materiałowych i produkcyjnych, pod warunkiem poprawnej instalacji i użytkowania. Jeśli firma HP otrzyma w czasie trwania okresu gwarancyjnego powiadomienie o takich wadach, wymieni oprogramowanie, które nie wykonuje instrukcji programowych z powodu tych wad.

Firma HP nie gwarantuje, że działanie produktów HP będzie nieprzerwane i wolne od błędów. Jeśli firma HP nie będzie w stanie wykonać naprawy lub wymienić produktu objętego gwarancją w akceptowalnym terminie, użytkownik będzie uprawniony do otrzymania zwrotu pieniędzy w wysokości ceny zakupu, pod warunkiem bezzwłocznego zwrotu produktu.

Produkty firmy HP mogą zawierać części odnowione, które są funkcjonalnym odpowiednikiem nowych lub zostały sporadycznie wykorzystane.

Gwarancja nie obejmuje usterek powstałych w wyniku: (a) niewłaściwej lub nieodpowiedniej konserwacji lub kalibracji, (b) korzystania z oprogramowania, interfejsów, elementów i materiałów eksploatacyjnych nie będących produktami firmy HP, (c) nieautoryzowanych modyfikacji lub niewłaściwego używania, (d) używania w warunkach, które nie odpowiadają warunkom opisanym w specyfikacjach lub (e) nieprawidłowego miejsca użytkowania i niewłaściwej konserwacji.

W STOPNIU DOZWOLONYM PRZEZ LOKALNE PRZEPISY PRAWA POWYŻSZE GWARANCJE SĄ JEDYNYMI OBOWIĄZUJĄCYMI. FIRMA HP NIE UDZIELA ŻADNYCH INNYCH GWARANCJI ANI WARUNKÓW, ZARÓWNO WYRAŹNYCH, JAK I DOMNIEMANYCH, WYRAŻONYCH PISEMNIE BĄDŹ USTNIE, ANI GWARANCJI LUB WARUNKÓW PRZYDATNOŚCI HANDLOWEJ, ZADOWALAJĄCEJ JAKOŚCI LUB PRZYDATNOŚCI DO OKREŚLONYCH CELÓW. W niektórych krajach/regionach, stanach czy prowincjach nie jest dozwolone ograniczenie czasu trwania gwarancji domniemanej i dlatego powyższe ograniczenie lub wyłączenie może nie dotyczyć konkretnego użytkownika. Niniejsza gwarancja daje klientowi określone prawa, które nie wykluczają innych praw wynikających z ustawodawstwa lokalnego. Szczegółowe informacje podano w odrębnych postanowieniach krajowych, zamieszczonych na końcu niniejszego dokumentu.

Ograniczona gwarancja firmy HP obowiązuje we wszystkich krajach/regionach i miejscach, gdzie znajdują się punkty pomocy technicznej firmy HP oraz gdzie firma HP sprzedaje ten produkt. Poziom świadczonych usług gwarancyjnych może się różnić w zależności od lokalnych standardów. Firma HP nie zmieni formy, zastosowania lub funkcji produktu w celu umożliwienia korzystania z niego w kraju/regionie, na terenie którego nie przewidziano korzystania z tego produktu z powodów prawnych lub zgodności z normami.

W ZAKRESIE LOKALNYCH PRZEPISÓW PRAWNYCH ŚRODKI ZARADCZE OPISANE W NINIEJSZEJ GWARANCJI SĄ WYŁĄCZNYMI ŚRODKAMI ZARADCZYMI PRZYSŁUGUJĄCYMI UŻYTKOWNIKOWI. Z WYJĄTKIEM OPISANYCH POWYŻEJ SYTUACJI FIRMA HP ANI JEJ DOSTAWCY NIE PONOSZĄ ŻADNEJ ODPOWIEDZIALNOŚCI ZA UTRATĘ DANYCH, ANI ZA SZKODY BEZPOŚREDNIE, SZCZEGÓLNE, PRZYPADKOWE, WYNIKOWE (W TYM ZA UTRATĘ ZYSKÓW) ANI ZA INNE SZKODY, WYNIKAJĄCE Z UMOWY, DZIAŁANIA W ZŁEJ WIERZE LUB Z INNEGO TYTUŁU. W niektórych krajach/regionach, stanach lub prowincjach wykluczenia lub ograniczenia odpowiedzialności za szkody przypadkowe lub wynikowe są niedozwolone, więc powyższe ograniczenia lub wykluczenia mogą nie mieć zastosowania w określonych przypadkach.

WARUNKI ZAWARTE W NINIEJSZEJ GWARANCJI, POZA PRZYPADKAMI DOZWOLONYMI PRAWEM, NIE WYŁĄCZAJĄ, NIE OGRANICZAJĄ ANI NIE ZMIENIAJĄ UPRAWNIEŃ USTAWOWYCH NABYWCY Z TYTUŁU NABYCIA TEGO PRODUKTU, LECZ STANOWIĄ ICH UZUPEŁNIENIE. DODATKOWE INFORMACJE NA TEMAT PRAW KONSUMENCKICH ZAWIERAJĄ ODRĘBNE POSTANOWIENIA KRAJOWE ZAMIESZCZONE NA KOŃCU NINIEJSZEGO DOKUMENTU (JEŚLI DOTYCZĄ).

#### **Odrębne postanowienia krajowe**

W niektórych jurysdykcjach klientowi mogą przysługiwać inne prawa ustawowe. Patrz poniżej.

#### **Australia**

Prawa konsumenta w Australii różnią się od wskazanych w powyższym dokumencie.

Prosimy zignorować ograniczenia lub wyłączenia wskazane w powyższym dokumencie i kierować się poniższymi informacjami.

- **1.** Gdy konsument kupuje produkt od HP, produkt jest objęty gwarancją, która zgodnie z australijskim prawem konsumenckim nie podlega wyłączeniu. Konsument ma prawo do wymiany lub zwrotu kosztów zakupu produktu w przypadku poważnej awarii, jak również do rekompensaty z tytułu wszelkich innych możliwych do przewidzenia strat lub szkód. Konsumentowi przysługuje również naprawa lub wymiana produktu, jeśli jego jakość nie jest zadowalająca i jeśli dana usterka nie stanowi poważnej wady.
- **2.** Oznacza to, że nie istnieje określony okres gwarancyjny w odniesieniu do produktów HP dostarczanych konsumentom australijskim.
- **3.** Produkt powinien np. nadawać się do zastosowań zgodnych z jego przeznaczeniem przez okres oczekiwany przez działającego racjonalnie konsumenta w pełni zaznajomionego ze stanem produktu. Okres ten może różnić się w zależności od produktu.
- **4.** Jeśli konsument uważa, że któryś z produktów HP nie spełnia któregokolwiek z warunków gwarancji wymienionych poniżej, powinien skontaktować się z firmą HP. HP uzgodni z konsumentem charakter i okoliczności wady produktu i ustali, czy podlega ona gwarancji ustawowej.

Żadne postanowienie ograniczonej gwarancji HP nie wyłącza, nie ogranicza ani nie zmienia jakiekolwiek postanowienia, warunku, prawa czy środka prawnego przysługującego z tytułu gwarancji ustawowej (w tym gwarancji konsumenckiej przysługującej wynikającej z australijskiego prawa konsumenckiego), które nie podlega wykluczeniu lub ograniczeniu na mocy obowiązującego praca.

Odpowiednie postanowienia gwarancyjne są następujące:

- **1. Jakość** produkty dostarczane przez HP muszą być akceptowalnej jakości. Akceptowalna jakość to jakość, przy której działający racjonalnie konsument, w pełni świadomy stanu produktu, uznałby go za:
	- bezpieczny, trwały i wolny od wad;
	- akceptowany pod względem wyglądu i wykończenia oraz
	- przydatny do wszystkich celów zgodnych z jego przeznaczeniem.

Musi to uwzględniać charakter i cenę produktu oraz wszelkie stwierdzenia podane na jego opakowaniu lub etykiecie.

- **2. Ujawnione przeznaczenie** produkt lub usługa dostarczana przez HP, która według HP jest przydatna w uzasadnionym zakresie do celu ujawnionego przez konsumenta, musi być przydatna do tego celu.
- **3. Opis** produkt dostarczony przez HP musi być zgodny z opisem przekazanym przez HP.
- **4. Próbka** produkt dostarczony przez HP musi być zgodny z próbką zaprezentowaną konsumentowi przez HP.
- **5. Tytuł własności** konsument, który nabywa produkt od HP, musi otrzymać wyraźny tytuł jego własności.
- **6. Należyta staranność i fachowość** usługi oferowane przez HP muszą być świadczone z należytą starannością i fachowością.
- **7. Oświadczenia gwarancyjne** firma HP jest prawnie zobowiązana do przestrzegania oświadczeń gwarancyjnych zgodny z ich postanowieniami.
- **8. Rozsądny termin** usługi naprawy muszą być świadczone przez HP bez nieuzasadnionej zwłoki.

Jeśli konsument uważa, że przysługują mu którekolwiek ze środków zaradczych wymienionych powyżej lub wynikających z ogólnoświatowej ograniczonej gwarancji HP i specyfikacji wsparcia technicznego, powinien skontaktować się z firmą HP:

> HP PPS Australia Pty Ltd Rhodes Corporate Park, Building F, Level 5 1 Homebush Bay Drive Rhodes, NSW 2138 Australia

Aby dokonać zgłoszenia serwisowego, należy skorzystać z poniższych numerów lub odwiedzić stronę [www.hp.com.au](https://www8.hp.com/au/en/home.html) i wybrać opcję "Customer Service" (Obsługa klienta), aby uzyskać najnowszy wykaz numerów telefonu wsparcia.

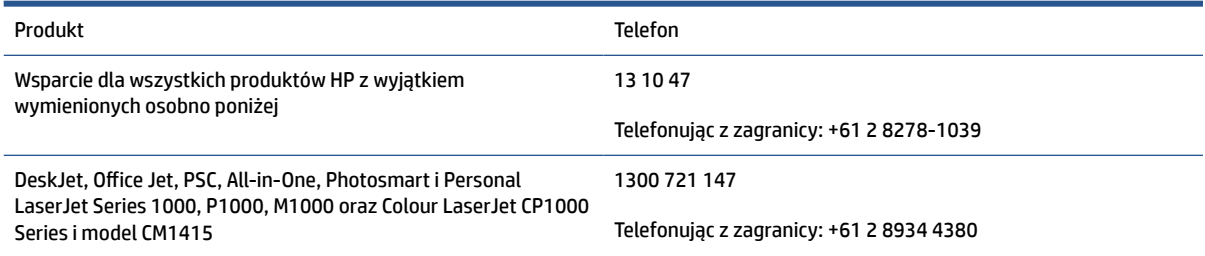

Dodatkowe informacje o prawach konsumenckich można znaleźć na stronach [www.consumerlaw.gov.au](https://consumerlaw.gov.au)  i [www.accc.gov.au/consumerguarantees.](https://www.accc.gov.au/consumers/consumer-rights-guarantees)

#### **Nowa Zelandia**

W Nowej Zelandii sprzęt i oprogramowanie są objęte gwarancją, której wyłączenia nie przewiduje nowozelandzkie prawo konsumenckie. W Nowej Zelandii Transakcja konsumencka oznacza transakcję, w której dana osoba dokonuje zakupu towarów do konsumpcji albo użytku osobistego, domowego lub w gospodarstwie domowym, a nie do użytku firmowego. Konsumenci z Nowej Zelandii, którzy nabywają towar do użytku osobistego lub domowego, a nie biznesowego (zwani dalej "Konsumentami z Nowej Zelandii"), są uprawnieni do naprawy lub wymiany Oprogramowania albo zwrotu kosztów jego awarii, a także do rekompensaty za inne możliwe do przewidzenia straty lub szkody. Jeśli doszło do naruszenia nowozelandzkich przepisów konsumenckich, konsument z Nowej Zelandii (zgodnie z powyższą definicją) może odzyskać koszty zwrotu produktu do miejsca zakupu. Ponadto w przypadku gdy koszt zwrotu towaru przez konsumenta z Nowej Zelandii do firmy HP jest znaczący, firma HP odbiera dany towar na własny koszt.

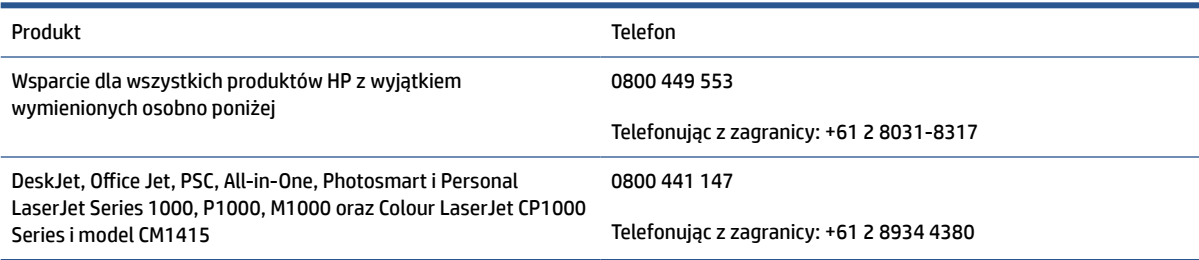

#### **Wielka Brytania, Irlandia i Malta**

The HP Limited Warranty is a commercial guarantee voluntarily provided by HP. The name and address of the HP entity responsible for the performance of the HP Limited Warranty in your country/region is as follows:

**UK**: HP Inc UK Limited, Cain Road, Amen Corner, Bracknell, Berkshire, RG12 1HN

**Ireland**: Hewlett-Packard Ireland Limited, Liffey Park Technology Campus, Barnhall Road, Leixlip, Co.Kildare

**Malta**: Hewlett-Packard Europe B.V., Amsterdam, Meyrin Branch, Route du Nant-d'Avril 150, 1217 Meyrin, **Switzerland** 

**United Kingdom**: The HP Limited Warranty benefits apply in addition to any legal rights to a guarantee from seller of nonconformity of goods with the contract of sale. These rights expire six years from delivery of goods for products purchased in England or Wales and five years from delivery of goods for products purchased in Scotland. However various factors may impact your eligibility to receive these rights. For further information, please consult the following link: Consumer Legal Guarantee ([www.hp.com/go/eu-legal\)](https://support.hp.com/gb-en/document/c03922002) or you may visit the European Consumer Centers website [\(ec.europa.eu/info/live-work-travel-eu/consumers/](https://ec.europa.eu/info/live-work-travel-eu/consumers/resolve-your-consumer-complaint/european-consumer-centres-network-ecc-net_en) [resolve-your-consumer-complaint/european-consumer-centres-network-ecc-net\\_en\)](https://ec.europa.eu/info/live-work-travel-eu/consumers/resolve-your-consumer-complaint/european-consumer-centres-network-ecc-net_en). Consumers have the right to choose whether to claim service under the HP Limited Warranty or against the seller under the legal guarantee.

**Ireland**: The HP Limited Warranty benefits apply in addition to any statutory rights from seller in relation to nonconformity of goods with the contract of sale. However various factors may impact your eligibility to receive these rights. Consumer statutory rights are not limited or affected in any manner by HP Care Pack. For further information, please consult the following link: Consumer Legal Guarantee [\(www.hp.com/go/eu-legal](https://support.hp.com/gb-en/document/c03922002)) or you may visit the European Consumer Centers website ([ec.europa.eu/info/live-work-travel-eu/consumers/](https://ec.europa.eu/info/live-work-travel-eu/consumers/resolve-your-consumer-complaint/european-consumer-centres-network-ecc-net_en) [resolve-your-consumer-complaint/european-consumer-centres-network-ecc-net\\_en\)](https://ec.europa.eu/info/live-work-travel-eu/consumers/resolve-your-consumer-complaint/european-consumer-centres-network-ecc-net_en). Consumers have the right to choose whether to claim service under the HP Limited Warranty or against the seller under the legal guarantee.

**Malta**: The HP Limited Warranty benefits apply in addition to any legal rights to a two-year guarantee from seller of nonconformity of goods with the contract of sale; however various factors may impact your eligibility to receive these rights. Consumer statutory rights are not limited or affected in any manner by the HP Limited Warranty. For further information, please consult the following link: Consumer Legal Guarantee [\(www.hp.com/go/eu-legal](https://support.hp.com/gb-en/document/c03922002)) or you may visit the European Consumer Centers website [\(ec.europa.eu/info/live](https://ec.europa.eu/info/live-work-travel-eu/consumers/resolve-your-consumer-complaint/european-consumer-centres-network-ecc-net_en)[work-travel-eu/consumers/resolve-your-consumer-complaint/european-consumer-centres-network-ecc](https://ec.europa.eu/info/live-work-travel-eu/consumers/resolve-your-consumer-complaint/european-consumer-centres-network-ecc-net_en)[net\\_en\)](https://ec.europa.eu/info/live-work-travel-eu/consumers/resolve-your-consumer-complaint/european-consumer-centres-network-ecc-net_en). Consumers have the right to choose whether to claim service under the HP Limited Warranty or against the seller under two-year legal guarantee.

#### **Austria, Belgia, Niemcy i Luksemburg**

Die beschränkte HP Herstellergarantie ist eine von HP auf freiwilliger Basis angebotene kommerzielle Garantie. Der Name und die Adresse der HP Gesellschaft, die in Ihrem Land für die Gewährung der beschränkten HP Herstellergarantie verantwortlich ist, sind wie folgt:

**Deutschland**: HP Deutschland GmbH, Schickardstr. 32, D-71034 Böblingen

**Österreich**: HP Austria GmbH., Technologiestrasse 5, A-1120 Wien

**Luxemburg**: Hewlett-Packard Luxembourg S.C.A., 75, Parc d'Activités Capellen, Rue Pafebruc, L-8308 Capellen

**Belgien**: HP Belgium BVBA, Hermeslaan 1A, B-1831 Diegem

Die Rechte aus der beschränkten HP Herstellergarantie gelten zusätzlich zu den gesetzlichen Ansprüchen wegen Sachmängeln auf eine zweijährige Gewährleistung ab dem Lieferdatum. Ob Sie Anspruch auf diese Rechte haben, hängt von zahlreichen Faktoren ab. Die Rechte des Kunden sind in keiner Weise durch die

beschränkte HP Herstellergarantie eingeschränkt bzw. betroffen. Weitere Hinweise finden Sie auf der folgenden Website: Gewährleistungsansprüche für Verbraucher ([www.hp.com/go/eu-legal\)](https://www.hp.com/go/eu-legal) oder Sie können die Website des Europäischen Verbraucherzentrums [\(ec.europa.eu/info/live-work-travel-eu/consumers/](https://ec.europa.eu/info/live-work-travel-eu/consumers/resolve-your-consumer-complaint/european-consumer-centres-network-ecc-net_en) [resolve-your-consumer-complaint/european-consumer-centres-network-ecc-net\\_en\)](https://ec.europa.eu/info/live-work-travel-eu/consumers/resolve-your-consumer-complaint/european-consumer-centres-network-ecc-net_en) besuchen. Verbraucher haben das Recht zu wählen, ob sie eine Leistung von HP gemäß der beschränkten HP Herstellergarantie in Anspruch nehmen oder ob sie sich gemäß der gesetzlichen zweijährigen Haftung für Sachmängel (Gewährleistung) sich an den jeweiligen Verkäufer wenden.

#### **Belgia, Francja i Luksemburg**

La garantie limitée HP est une garantie commerciale fournie volontairement par HP. Voici les coordonnées de l'entité HP responsable de l'exécution de la garantie limitée HP dans votre pays:

**France**: HP France SAS, société par actions simplifiée identifiée sous le numéro 448 694 133 RCS Evry, 1 Avenue du Canada, 91947, Les Ulis

**G.D. Luxembourg**: Hewlett-Packard Luxembourg S.C.A., 75, Parc d'Activités Capellen, Rue Pafebruc, L-8308 Capellen

**Belgique**: HP Belgium BVBA, Hermeslaan 1A, B-1831 Diegem

**France**: Les avantages de la garantie limitée HP s'appliquent en complément des droits dont vous disposez au titre des garanties légales applicables dont le bénéfice est soumis à des conditions spécifiques. Vos droits en tant que consommateur au titre de la garantie légale de conformité mentionnée aux articles L. 211-4 à L. 211-13 du Code de la Consommation et de celle relatives aux défauts de la chose vendue, dans les conditions prévues aux articles 1641 à 1648 et 2232 du Code de Commerce ne sont en aucune façon limités ou affectés par la garantie limitée HP. Pour de plus amples informations, veuillez consulter le lien suivant : Garanties légales accordées au consommateur [\(www.hp.com/go/eu-legal](https://www.hp.com/go/eu-legal)). Vous pouvez également consulter le site Web des Centres européens des consommateurs ([ec.europa.eu/info/live-work-travel-eu/consumers/resolve](https://ec.europa.eu/info/live-work-travel-eu/consumers/resolve-your-consumer-complaint/european-consumer-centres-network-ecc-net_en)[your-consumer-complaint/european-consumer-centres-network-ecc-net\\_en\)](https://ec.europa.eu/info/live-work-travel-eu/consumers/resolve-your-consumer-complaint/european-consumer-centres-network-ecc-net_en). Les consommateurs ont le droit de choisir d'exercer leurs droits au titre de la garantie limitée HP, ou auprès du vendeur au titre des garanties légales applicables mentionnées ci-dessus.

#### **POUR RAPPEL:**

Garantie Légale de Conformité:

« Le vendeur est tenu de livrer un bien conforme au contrat et répond des défauts de conformité existant lors de la délivrance.

Il répond également des défauts de conformité résultant de l'emballage, des instructions de montage ou de l'installation lorsque celle-ci a été mise à sa charge par le contrat ou a été réalisée sous sa responsabilité ».

Article L211-5 du Code de la Consommation:

« Pour être conforme au contrat, le bien doit:

1° Etre propre à l'usage habituellement attendu d'un bien semblable et, le cas échéant:

- correspondre à la description donnée par le vendeur et posséder les qualités que celui-ci a présentées à l'acheteur sous forme d'échantillon ou de modèle;

- présenter les qualités qu'un acheteur peut légitimement attendre eu égard aux déclarations publiques faites par le vendeur, par le producteur ou par son représentant, notamment dans la publicité ou l'étiquetage;

2° Ou présenter les caractéristiques définies d'un commun accord par les parties ou être propre à tout usage spécial recherché par l'acheteur, porté à la connaissance du vendeur et que ce dernier a accepté ».

Article L211-12 du Code de la Consommation:

« L'action résultant du défaut de conformité se prescrit par deux ans à compter de la délivrance du bien ».

Garantie des vices cachés

Article 1641 du Code Civil : « Le vendeur est tenu de la garantie à raison des défauts cachés de la chose vendue qui la rendent impropre à l'usage auquel on la destine, ou qui diminuent tellement cet usage que l'acheteur ne l'aurait pas acquise, ou n'en aurait donné qu'un moindre prix, s'il les avait connus. »

Article 1648 alinéa 1 du Code Civil:

« L'action résultant des vices rédhibitoires doit être intentée par l'acquéreur dans un délai de deux ans à compter de la découverte du vice. »

**G.D. Luxembourg et Belgique**: Les avantages de la garantie limitée HP s'appliquent en complément des droits dont vous disposez au titre de la garantie de non-conformité des biens avec le contrat de vente. Cependant, de nombreux facteurs peuvent avoir un impact sur le bénéfice de ces droits. Vos droits en tant que consommateur au titre de ces garanties ne sont en aucune façon limités ou affectés par la garantie limitée HP. Pour de plus amples informations, veuillez consulter le lien suivant : Garanties légales accordées au consommateur [\(www.hp.com/go/eu-legal](https://www.hp.com/go/eu-legal)) ou vous pouvez également consulter le site Web des Centres européens des consommateurs ([ec.europa.eu/info/live-work-travel-eu/consumers/resolve-your-consumer](https://ec.europa.eu/info/live-work-travel-eu/consumers/resolve-your-consumer-complaint/european-consumer-centres-network-ecc-net_en)[complaint/european-consumer-centres-network-ecc-net\\_en](https://ec.europa.eu/info/live-work-travel-eu/consumers/resolve-your-consumer-complaint/european-consumer-centres-network-ecc-net_en)). Les consommateurs ont le droit de choisir de réclamer un service sous la garantie limitée HP ou auprès du vendeur au cours d'une garantie légale de deux ans.

#### **Włochy**

La Garanzia limitata HP è una garanzia commerciale fornita volontariamente da HP. Di seguito sono indicati nome e indirizzo della società HP responsabile della fornitura dei servizi coperti dalla Garanzia limitata HP nel vostro Paese:

**Italia**: HP Italy S.r.l., Via G. Di Vittorio 9, 20063 Cernusco S/Naviglio

I vantaggi della Garanzia limitata HP vengono concessi ai consumatori in aggiunta ai diritti derivanti dalla garanzia di due anni fornita dal venditore in caso di non conformità dei beni rispetto al contratto di vendita. Tuttavia, diversi fattori possono avere un impatto sulla possibilita' di beneficiare di tali diritti. I diritti spettanti ai consumatori in forza della garanzia legale non sono in alcun modo limitati, né modificati dalla Garanzia limitata HP. Per ulteriori informazioni, si prega di consultare il seguente link: Garanzia legale per i clienti [\(www.hp.com/go/eu-legal](https://www.hp.com/go/eu-legal)), oppure visitare il sito Web dei Centri europei per i consumatori [\(ec.europa.eu/](https://ec.europa.eu/info/live-work-travel-eu/consumers/resolve-your-consumer-complaint/european-consumer-centres-network-ecc-net_en) [info/live-work-travel-eu/consumers/resolve-your-consumer-complaint/european-consumer-centres](https://ec.europa.eu/info/live-work-travel-eu/consumers/resolve-your-consumer-complaint/european-consumer-centres-network-ecc-net_en)[network-ecc-net\\_en\)](https://ec.europa.eu/info/live-work-travel-eu/consumers/resolve-your-consumer-complaint/european-consumer-centres-network-ecc-net_en). I consumatori hanno il diritto di scegliere se richiedere un servizio usufruendo della Garanzia limitata HP oppure rivolgendosi al venditore per far valere la garanzia legale di due anni.

#### **Hiszpania**

Su Garantía limitada de HP es una garantía comercial voluntariamente proporcionada por HP. El nombre y dirección de las entidades HP que proporcionan la Garantía limitada de HP (garantía comercial adicional del fabricante) en su país es:

**España**: Hewlett-Packard Española S.L. Calle Vicente Aleixandre, 1 Parque Empresarial Madrid - Las Rozas, E-28232 Madrid

Los beneficios de la Garantía limitada de HP son adicionales a la garantía legal de 2 años a la que los consumidores tienen derecho a recibir del vendedor en virtud del contrato de compraventa; sin embargo, varios factores pueden afectar su derecho a recibir los beneficios bajo dicha garantía legal. A este respecto, la Garantía limitada de HP no limita o afecta en modo alguno los derechos legales del consumidor

([www.hp.com/go/eu-legal](https://www.hp.com/go/eu-legal)). Para más información, consulte el siguiente enlace: Garantía legal del consumidor o puede visitar el sitio web de los Centros europeos de los consumidores [\(ec.europa.eu/info/live](https://ec.europa.eu/info/live-work-travel-eu/consumers/resolve-your-consumer-complaint/european-consumer-centres-network-ecc-net_en)[work-travel-eu/consumers/resolve-your-consumer-complaint/european-consumer-centres-network-ecc](https://ec.europa.eu/info/live-work-travel-eu/consumers/resolve-your-consumer-complaint/european-consumer-centres-network-ecc-net_en)[net\\_en\)](https://ec.europa.eu/info/live-work-travel-eu/consumers/resolve-your-consumer-complaint/european-consumer-centres-network-ecc-net_en). Los clientes tienen derecho a elegir si reclaman un servicio acogiéndose a la Garantía limitada de HP o al vendedor de conformidad con la garantía legal de dos años.

#### **Dania**

Den begrænsede HP-garanti er en garanti, der ydes frivilligt af HP. Navn og adresse på det HP-selskab, der er ansvarligt for HP's begrænsede garanti i dit land, er som følger:

**Danmark**: HP Inc Danmark ApS, Engholm Parkvej 8, 3450, Allerød

Den begrænsede HP-garanti gælder i tillæg til eventuelle juridiske rettigheder, for en toårig garanti fra sælgeren af varer, der ikke er i overensstemmelse med salgsaftalen, men forskellige faktorer kan dog påvirke din ret til at opnå disse rettigheder. Forbrugerens lovbestemte rettigheder begrænses eller påvirkes ikke på nogen måde af den begrænsede HP-garanti. Se nedenstående link for at få yderligere oplysninger: Forbrugerens juridiske garanti ([www.hp.com/go/eu-legal\)](https://www.hp.com/go/eu-legal) eller du kan besøge De Europæiske Forbrugercentres websted [\(ec.europa.eu/info/live-work-travel-eu/consumers/resolve-your-consumer](https://ec.europa.eu/info/live-work-travel-eu/consumers/resolve-your-consumer-complaint/european-consumer-centres-network-ecc-net_en)[complaint/european-consumer-centres-network-ecc-net\\_en](https://ec.europa.eu/info/live-work-travel-eu/consumers/resolve-your-consumer-complaint/european-consumer-centres-network-ecc-net_en)). Forbrugere har ret til at vælge, om de vil gøre krav på service i henhold til HP's begrænsede garanti eller hos sælger i henhold til en toårig juridisk garanti.

#### **Norwegia**

HPs garanti er en begrenset og kommersiell garanti som HP selv har valgt å tilby. Følgende lokale selskap innestår for garantien:

**Norge**: HP Norge AS, Rolfbuktveien 4b, 1364 Fornebu

HPs garanti kommer i tillegg til det mangelsansvar HP har i henhold til norsk forbrukerkjøpslovgivning, hvor reklamasjonsperioden kan være to eller fem år, avhengig av hvor lenge salgsgjenstanden var ment å vare. Ulike faktorer kan imidlertid ha betydning for om du kvalifiserer til å kreve avhjelp iht slikt mangelsansvar. Forbrukerens lovmessige rettigheter begrenses ikke av HPs garanti. Hvis du vil ha mer informasjon, kan du klikke på følgende kobling: Juridisk garanti for forbruker ([www.hp.com/go/eu-legal](https://www.hp.com/go/eu-legal)) eller du kan besøke nettstedet til de europeiske forbrukersentrene [\(ec.europa.eu/info/live-work-travel-eu/consumers/resolve](https://ec.europa.eu/info/live-work-travel-eu/consumers/resolve-your-consumer-complaint/european-consumer-centres-network-ecc-net_en)[your-consumer-complaint/european-consumer-centres-network-ecc-net\\_en\)](https://ec.europa.eu/info/live-work-travel-eu/consumers/resolve-your-consumer-complaint/european-consumer-centres-network-ecc-net_en). Forbrukere har retten til å velge å kreve service under HPs garanti eller iht selgerens lovpålagte mangelsansvar.

#### **Szwecja**

HP:s begränsade garanti är en kommersiell garanti som tillhandahålls frivilligt av HP. Namn och adress till det HP-företag som ansvarar för HP:s begränsade garanti i ditt land är som följer:

**Sverige**: HP PPS Sverige AB, SE-169 73 Stockholm

Fördelarna som ingår i HP:s begränsade garanti gäller utöver de lagstadgade rättigheterna till tre års garanti från säljaren angående varans bristande överensstämmelse gentemot köpeavtalet, men olika faktorer kan påverka din rätt att utnyttja dessa rättigheter. Konsumentens lagstadgade rättigheter varken begränsas eller påverkas på något sätt av HP:s begränsade garanti. Mer information får du om du följer denna länk: Lagstadgad garanti för konsumenter ([www.hp.com/go/eu-legal\)](https://www.hp.com/go/eu-legal) eller så kan du gå till European Consumer Centers webbplats [\(ec.europa.eu/info/live-work-travel-eu/consumers/resolve-your-consumer-complaint/](https://ec.europa.eu/info/live-work-travel-eu/consumers/resolve-your-consumer-complaint/european-consumer-centres-network-ecc-net_en) [european-consumer-centres-network-ecc-net\\_en](https://ec.europa.eu/info/live-work-travel-eu/consumers/resolve-your-consumer-complaint/european-consumer-centres-network-ecc-net_en)). Konsumenter har rätt att välja om de vill ställa krav enligt HP:s begränsade garanti eller på säljaren enligt den lagstadgade treåriga garantin.

### **Portugalia**

A Garantia Limitada HP é uma garantia comercial fornecida voluntariamente pela HP. O nome e a morada da entidade HP responsável pela prestação da Garantia Limitada HP no seu país são os seguintes:

**Portugal**: HPCP – Computing and Printing Portugal, Unipessoal, Lda., Edificio D. Sancho I, Quinta da Fonte, Porto Salvo, Lisboa, Oeiras, 2740 244

As vantagens da Garantia Limitada HP aplicam-se cumulativamente com quaisquer direitos decorrentes da legislação aplicável à garantia de dois anos do vendedor, relativa a defeitos do produto e constante do contrato de venda. Existem, contudo, vários fatores que poderão afetar a sua elegibilidade para beneficiar de tais direitos. Os direitos legalmente atribuídos aos consumidores não são limitados ou afetados de forma alguma pela Garantia Limitada HP. Para mais informações, consulte a ligação seguinte: Garantia legal do consumidor ([www.hp.com/go/eu-legal\)](https://www.hp.com/go/eu-legal) ou visite o Web site da Rede dos Centros Europeus do Consumidor ([ec.europa.eu/info/live-work-travel-eu/consumers/resolve-your-consumer-complaint/european-consumer](https://ec.europa.eu/info/live-work-travel-eu/consumers/resolve-your-consumer-complaint/european-consumer-centres-network-ecc-net_en)[centres-network-ecc-net\\_en\)](https://ec.europa.eu/info/live-work-travel-eu/consumers/resolve-your-consumer-complaint/european-consumer-centres-network-ecc-net_en). Os consumidores têm o direito de escolher se pretendem reclamar assistência ao abrigo da Garantia Limitada HP ou contra o vendedor ao abrigo de uma garantia jurídica de dois anos.

#### **Grecja i Cypr**

Η Περιορισμένη εγγύηση HP είναι μια εμπορική εγγύηση η οποία παρέχεται εθελοντικά από την HP. Η επωνυμία και η διεύθυνση του νομικού προσώπου ΗΡ που παρέχει την Περιορισμένη εγγύηση ΗΡ στη χώρα σας είναι η εξής:

**Ελλάδα /Κύπρoς**: HP Printing and Personal Systems Hellas EPE, Tzavella 1-3, 15232 Chalandri, Attiki

**Ελλάδα /Κύπρoς**: HP Συστήματα Εκτύπωσης και Προσωπικών Υπολογιστών Ελλάς Εταιρεία Περιορισμένης Ευθύνης, Tzavella 1-3, 15232 Chalandri, Attiki

Τα προνόμια της Περιορισμένης εγγύησης HP ισχύουν επιπλέον των νόμιμων δικαιωμάτων για διετή εγγύηση έναντι του Πωλητή για τη μη συμμόρφωση των προϊόντων με τις συνομολογημένες συμβατικά ιδιότητες, ωστόσο η άσκηση των δικαιωμάτων σας αυτών μπορεί να εξαρτάται από διάφορους παράγοντες. Τα νόμιμα δικαιώματα των καταναλωτών δεν περιορίζονται ούτε επηρεάζονται καθ' οιονδήποτε τρόπο από την Περιορισμένη εγγύηση HP. Για περισσότερες πληροφορίες, συμβουλευτείτε την ακόλουθη τοποθεσία web: Νόμιμη εγγύηση καταναλωτή [\(www.hp.com/go/eu-legal](https://www.hp.com/go/eu-legal)) ή μπορείτε να επισκεφτείτε την τοποθεσία web των Ευρωπαϊκών Κέντρων Καταναλωτή [\(ec.europa.eu/info/live-work-travel-eu/consumers/resolve-your](https://ec.europa.eu/info/live-work-travel-eu/consumers/resolve-your-consumer-complaint/european-consumer-centres-network-ecc-net_en)[consumer-complaint/european-consumer-centres-network-ecc-net\\_en\)](https://ec.europa.eu/info/live-work-travel-eu/consumers/resolve-your-consumer-complaint/european-consumer-centres-network-ecc-net_en). Οι καταναλωτές έχουν το δικαίωμα να επιλέξουν αν θα αξιώσουν την υπηρεσία στα πλαίσια της Περιορισμένης εγγύησης ΗΡ ή από τον πωλητή στα πλαίσια της νόμιμης εγγύησης δύο ετών.

#### **Węgry**

A HP korlátozott jótállás egy olyan kereskedelmi jótállás, amelyet a HP a saját elhatározásából biztosít. Az egyes országokban a HP mint gyártó által vállalt korlátozott jótállást biztosító HP vállalatok neve és címe:

**Magyarország**: HP Inc Magyarország Kft., H-1117 Budapest, Alíz utca 1.

A HP korlátozott jótállásban biztosított jogok azokon a jogokon felül illetik meg Önt, amelyek a termékeknek az adásvételi szerződés szerinti minőségére vonatkozó kétéves, jogszabályban foglalt eladói szavatosságból, továbbá ha az Ön által vásárolt termékre alkalmazandó, a jogszabályban foglalt kötelező eladói jótállásból erednek, azonban számos körülmény hatással lehet arra, hogy ezek a jogok Önt megilletik-e. További információért kérjük, keresse fel a következő webhelyet: Jogi Tájékoztató Fogyasztóknak ([www.hp.com/](https://www.hp.com/go/eu-legal) [go/eu-legal](https://www.hp.com/go/eu-legal)) vagy látogassa meg az Európai Fogyasztói Központok webhelyét ([ec.europa.eu/info/live-work](https://ec.europa.eu/info/live-work-travel-eu/consumers/resolve-your-consumer-complaint/european-consumer-centres-network-ecc-net_en)[travel-eu/consumers/resolve-your-consumer-complaint/european-consumer-centres-network-ecc-net\\_en](https://ec.europa.eu/info/live-work-travel-eu/consumers/resolve-your-consumer-complaint/european-consumer-centres-network-ecc-net_en)). A fogyasztóknak jogában áll, hogy megválasszák, hogy a jótállással kapcsolatos igényüket a HP korlátozott

jótállás alapján vagy a kétéves, jogszabályban foglalt eladói szavatosság, illetve, ha alkalmazandó, a jogszabályban foglalt kötelező eladói jótállás alapján érvényesítik.

#### **Czechy**

Omezená záruka HP je obchodní zárukou dobrovolně poskytovanou společností HP. Názvy a adresy společností skupiny HP, které odpovídají za plnění omezené záruky HP ve vaší zemi, jsou následující:

**Česká republika**: HP Inc Czech Republic s. r. o., Za Brumlovkou 5/1559, 140 00 Praha 4

Výhody, poskytované omezenou zárukou HP, se uplatňuji jako doplňek k jakýmkoli právním nárokům na dvouletou záruku poskytnutou prodejcem v případě nesouladu zboží s kupní smlouvou. Váš nárok na uznání těchto práv však může záviset na mnohých faktorech. Omezená záruka HP žádným způsobem neomezuje ani neovlivňuje zákonná práva zákazníka. Další informace získáte kliknutím na následující odkaz: Zákonná záruka spotřebitele ([www.hp.com/go/eu-legal\)](https://www.hp.com/go/eu-legal) případně můžete navštívit webové stránky Evropského spotřebitelského centra ([ec.europa.eu/info/live-work-travel-eu/consumers/resolve-your-consumer](https://ec.europa.eu/info/live-work-travel-eu/consumers/resolve-your-consumer-complaint/european-consumer-centres-network-ecc-net_en)[complaint/european-consumer-centres-network-ecc-net\\_en](https://ec.europa.eu/info/live-work-travel-eu/consumers/resolve-your-consumer-complaint/european-consumer-centres-network-ecc-net_en)). Spotřebitelé mají právo se rozhodnout, zda chtějí službu reklamovat v rámci omezené záruky HP nebo v rámci zákonem stanovené dvouleté záruky u prodejce.

#### **Słowacja**

Obmedzená záruka HP je obchodná záruka, ktorú spoločnosť HP poskytuje dobrovoľne. Meno a adresa subjektu HP, ktorý zabezpečuje plnenie vyplývajúce z Obmedzenej záruky HP vo vašej krajine:

**Slovenská republika**: HP Inc Slovakia, s.r.o., Galvaniho 7, 821 04 Bratislava

Výhody Obmedzenej záruky HP sa uplatnia vedľa prípadných zákazníkových zákonných nárokov voči predávajúcemu z vád, ktoré spočívajú v nesúlade vlastností tovaru s jeho popisom podľa predmetnej zmluvy. Možnosť uplatnenia takých prípadných nárokov však môže závisieť od rôznych faktorov. Služby Obmedzenej záruky HP žiadnym spôsobom neobmedzujú ani neovplyvňujú zákonné práva zákazníka, ktorý je spotrebiteľom. Ďalšie informácie nájdete na nasledujúcom prepojení: Zákonná záruka spotrebiteľa ([www.hp.com/go/eu-legal](https://www.hp.com/go/eu-legal)), prípadne môžete navštíviť webovú lokalitu európskych zákazníckych stredísk ([ec.europa.eu/info/live-work-travel-eu/consumers/resolve-your-consumer-complaint/european-consumer](https://ec.europa.eu/info/live-work-travel-eu/consumers/resolve-your-consumer-complaint/european-consumer-centres-network-ecc-net_en)[centres-network-ecc-net\\_en\)](https://ec.europa.eu/info/live-work-travel-eu/consumers/resolve-your-consumer-complaint/european-consumer-centres-network-ecc-net_en). Spotrebitelia majú právo zvoliť si, či chcú uplatniť servis v rámci Obmedzenej záruky HP alebo počas zákonnej dvojročnej záručnej lehoty u predajcu.

#### **Polska**

Ograniczona gwarancja HP to komercyjna gwarancja udzielona dobrowolnie przez HP. Nazwa i adres podmiotu HP odpowiedzialnego za realizację Ograniczonej gwarancji HP w Polsce:

**Polska**: HP Inc Polska sp. z o.o., Szturmowa 2a, 02-678 Warszawa, wpisana do rejestru przedsiębiorców prowadzonego przez Sąd Rejonowy dla m.st. Warszawy w Warszawie, XIII Wydział Gospodarczy Krajowego Rejestru Sądowego, pod numerem KRS 0000546115, NIP 5213690563, REGON 360916326, GIOŚ E0020757WZBW, kapitał zakładowy 480.000 PLN.

Świadczenia wynikające z Ograniczonej gwarancji HP stanowią dodatek do praw przysługujących nabywcy w związku z dwuletnią odpowiedzialnością sprzedawcy z tytułu niezgodności towaru z umową (rękojmia). Niemniej, na możliwość korzystania z tych praw mają wpływ różne czynniki. Ograniczona gwarancja HP w żaden sposób nie ogranicza praw konsumenta ani na nie nie wpływa. Więcej informacji można znaleźć pod następującym łączem: Gwarancja prawna konsumenta [\(www.hp.com/go/eu-legal](https://www.hp.com/go/eu-legal)), można także odwiedzić stronę internetową Europejskiego Centrum Konsumenckiego [\(ec.europa.eu/info/live-work-travel-eu/](https://ec.europa.eu/info/live-work-travel-eu/consumers/resolve-your-consumer-complaint/european-consumer-centres-network-ecc-net_en) [consumers/resolve-your-consumer-complaint/european-consumer-centres-network-ecc-net\\_en](https://ec.europa.eu/info/live-work-travel-eu/consumers/resolve-your-consumer-complaint/european-consumer-centres-network-ecc-net_en)). Konsumenci mają prawo wyboru co do możliwosci skorzystania albo z usług gwarancyjnych przysługujących w ramach Ograniczonej gwarancji HP albo z uprawnień wynikających z dwuletniej rękojmi w stosunku do sprzedawcy.

#### **Bułgaria**

Ограничената гаранция на HP представлява търговска гаранция, доброволно предоставяна от HP. Името и адресът на дружеството на HP за вашата страна, отговорно за предоставянето на гаранционната поддръжка в рамките на Ограничената гаранция на HP, са както следва:

HP Inc Bulgaria EOOD (Ейч Пи Инк България ЕООД), гр. София 1766, район р-н Младост, бул. Околовръстен Път No 258, Бизнес Център Камбаните

Предимствата на Ограничената гаранция на HP се прилагат в допълнение към всички законови права за двугодишна гаранция от продавача при несъответствие на стоката с договора за продажба. Въпреки това, различни фактори могат да окажат влияние върху условията за получаване на тези права. Законовите права на потребителите не са ограничени или засегнати по никакъв начин от Ограничената гаранция на HP. За допълнителна информация, моля вижте Правната гаранция на потребителя ([www.hp.com/go/eu-legal](https://www.hp.com/go/eu-legal)) или посетете уебсайта на Европейския потребителски център [\(ec.europa.eu/](https://ec.europa.eu/info/live-work-travel-eu/consumers/resolve-your-consumer-complaint/european-consumer-centres-network-ecc-net_en) [info/live-work-travel-eu/consumers/resolve-your-consumer-complaint/european-consumer-centres](https://ec.europa.eu/info/live-work-travel-eu/consumers/resolve-your-consumer-complaint/european-consumer-centres-network-ecc-net_en)[network-ecc-net\\_en\)](https://ec.europa.eu/info/live-work-travel-eu/consumers/resolve-your-consumer-complaint/european-consumer-centres-network-ecc-net_en). Потребителите имат правото да избират дали да претендират за извършване на услуга в рамките на Ограничената гаранция на HP или да потърсят такава от търговеца в рамките на двугодишната правна гаранция.

#### **Rumunia**

Garanția limitată HP este o garanție comercială furnizată în mod voluntar de către HP. Numele și adresa entității HP răspunzătoare de punerea în aplicare a Garanției limitate HP în țara dumneavoastră sunt următoarele:

**Romănia**: HP Inc Romania SRL, 5 Fabrica de Glucoza Str., Building F, Ground Floor and Floor 8, 2nd District, Bucureşti

Beneficiile Garanției limitate HP se aplică suplimentar faţă de orice drepturi privind garanţia de doi ani oferită de vânzător pentru neconformitatea bunurilor cu contractul de vânzare; cu toate acestea, diverşi factori pot avea impact asupra eligibilităţii dvs. de a beneficia de aceste drepturi. Drepturile legale ale consumatorului nu sunt limitate sau afectate în vreun fel de Garanția limitată HP. Pentru informaţii suplimentare consultaţi următorul link: garanția acordată consumatorului prin lege ([www.hp.com/go/eu-legal\)](https://www.hp.com/go/eu-legal) sau puteți accesa siteul Centrul European al Consumatorilor [\(ec.europa.eu/info/live-work-travel-eu/consumers/resolve-your](https://ec.europa.eu/info/live-work-travel-eu/consumers/resolve-your-consumer-complaint/european-consumer-centres-network-ecc-net_en)[consumer-complaint/european-consumer-centres-network-ecc-net\\_en\)](https://ec.europa.eu/info/live-work-travel-eu/consumers/resolve-your-consumer-complaint/european-consumer-centres-network-ecc-net_en). Consumatorii au dreptul să aleagă dacă să pretindă despăgubiri în cadrul Garanței limitate HP sau de la vânzător, în cadrul garanției legale de doi ani.

#### **Belgia i Holandia**

De Beperkte Garantie van HP is een commerciële garantie vrijwillig verstrekt door HP. De naam en het adres van de HP-entiteit die verantwoordelijk is voor het uitvoeren van de Beperkte Garantie van HP in uw land is als volgt:

**Nederland**: HP Nederland B.V., Startbaan 16, 1187 XR Amstelveen

**België**: HP Belgium BVBA, Hermeslaan 1A, B-1831 Diegem

De voordelen van de Beperkte Garantie van HP vormen een aanvulling op de wettelijke garantie voor consumenten gedurende twee jaren na de levering te verlenen door de verkoper bij een gebrek aan conformiteit van de goederen met de relevante verkoopsovereenkomst. Niettemin kunnen diverse factoren een impact hebben op uw eventuele aanspraak op deze wettelijke rechten. De wettelijke rechten van de

consument worden op geen enkele wijze beperkt of beïnvloed door de Beperkte Garantie van HP. Raadpleeg voor meer informatie de volgende webpagina: Wettelijke garantie van de consument ([www.hp.com/go/eu](https://www.hp.com/go/eu-legal)[legal](https://www.hp.com/go/eu-legal)) of u kan de website van het Europees Consumenten Centrum bezoeken [\(ec.europa.eu/info/live-work](https://ec.europa.eu/info/live-work-travel-eu/consumers/resolve-your-consumer-complaint/european-consumer-centres-network-ecc-net_en)[travel-eu/consumers/resolve-your-consumer-complaint/european-consumer-centres-network-ecc-net\\_en](https://ec.europa.eu/info/live-work-travel-eu/consumers/resolve-your-consumer-complaint/european-consumer-centres-network-ecc-net_en)). Consumenten hebben het recht om te kiezen tussen enerzijds de Beperkte Garantie van HP of anderzijds het aanspreken van de verkoper in toepassing van de wettelijke garantie.

#### **Finlandia**

HP:n rajoitettu takuu on HP:n vapaaehtoisesti antama kaupallinen takuu. HP:n myöntämästä takuusta maassanne vastaavan HP:n edustajan yhteystiedot ovat:

**Suomi**: HP Finland Oy, Piispankalliontie, FIN - 02200 Espoo

HP:n takuun edut ovat voimassa mahdollisten kuluttajansuojalakiin perustuvien oikeuksien lisäksi sen varalta, että tuote ei vastaa myyntisopimusta. Saat lisätietoja seuraavasta linkistä: Kuluttajansuoja ([www.hp.com/go/eu-legal](https://www.hp.com/go/eu-legal)) tai voit käydä Euroopan kuluttajakeskuksen sivustolla ([ec.europa.eu/info/live](https://ec.europa.eu/info/live-work-travel-eu/consumers/resolve-your-consumer-complaint/european-consumer-centres-network-ecc-net_en)[work-travel-eu/consumers/resolve-your-consumer-complaint/european-consumer-centres-network-ecc](https://ec.europa.eu/info/live-work-travel-eu/consumers/resolve-your-consumer-complaint/european-consumer-centres-network-ecc-net_en)[net\\_en\)](https://ec.europa.eu/info/live-work-travel-eu/consumers/resolve-your-consumer-complaint/european-consumer-centres-network-ecc-net_en). Kuluttajilla on oikeus vaatia virheen korjausta HP:n takuun ja kuluttajansuojan perusteella HP:lta tai myyjältä.

#### **Słowenia**

Omejena garancija HP je prostovoljna trgovska garancija, ki jo zagotavlja podjetje HP. Ime in naslov poslovne enote HP, ki je odgovorna za omejeno garancijo HP v vaši državi, sta naslednja:

**Slovenija**: Hewlett-Packard Europe B.V., Amsterdam, Meyrin Branch, Route du Nant-d'Avril 150, 1217 Meyrin, Switzerland

Ugodnosti omejene garancije HP veljajo poleg zakonskih pravic, ki ob sklenitvi kupoprodajne pogodbe izhajajo iz dveletne garancije prodajalca v primeru neskladnosti blaga, vendar lahko na izpolnjevanje pogojev za uveljavitev pravic vplivajo različni dejavniki. Omejena garancija HP nikakor ne omejuje strankinih z zakonom predpisanih pravic in ne vpliva nanje. Za dodatne informacije glejte naslednjo povezavo: Strankino pravno jamstvo [\(www.hp.com/go/eu-legal](https://www.hp.com/go/eu-legal)); ali pa obiščite spletno mesto evropskih središč za potrošnike [\(ec.europa.eu/info/live-work-travel-eu/consumers/resolve-your-consumer-complaint/european-consumer](https://ec.europa.eu/info/live-work-travel-eu/consumers/resolve-your-consumer-complaint/european-consumer-centres-network-ecc-net_en)[centres-network-ecc-net\\_en\)](https://ec.europa.eu/info/live-work-travel-eu/consumers/resolve-your-consumer-complaint/european-consumer-centres-network-ecc-net_en). Potrošniki imajo pravico izbrati, ali bodo uveljavljali pravice do storitev v skladu z omejeno garancijo HP ali proti prodajalcu v skladu z dvoletno zakonsko garancijo.

#### **Chorwacja**

HP ograničeno jamstvo komercijalno je dobrovoljno jamstvo koje pruža HP. Ime i adresa HP subjekta odgovornog za HP ograničeno jamstvo u vašoj državi:

**Hrvatska**: HP Computing and Printing d.o.o. za računalne i srodne aktivnosti, Radnička cesta 41, 10000 Zagreb

Pogodnosti HP ograničenog jamstva vrijede zajedno uz sva zakonska prava na dvogodišnje jamstvo kod bilo kojeg prodavača s obzirom na nepodudaranje robe s ugovorom o kupnji. Međutim, razni faktori mogu utjecati na vašu mogućnost ostvarivanja tih prava. HP ograničeno jamstvo ni na koji način ne utječe niti ne ograničava zakonska prava potrošača. Dodatne informacije potražite na ovoj adresi: Zakonsko jamstvo za potrošače [\(www.hp.com/go/eu-legal](https://www.hp.com/go/eu-legal)) ili možete posjetiti web-mjesto Europskih potrošačkih centara ([ec.europa.eu/info/](https://ec.europa.eu/info/live-work-travel-eu/consumers/resolve-your-consumer-complaint/european-consumer-centres-network-ecc-net_en) [live-work-travel-eu/consumers/resolve-your-consumer-complaint/european-consumer-centres-network](https://ec.europa.eu/info/live-work-travel-eu/consumers/resolve-your-consumer-complaint/european-consumer-centres-network-ecc-net_en)[ecc-net\\_en\)](https://ec.europa.eu/info/live-work-travel-eu/consumers/resolve-your-consumer-complaint/european-consumer-centres-network-ecc-net_en). Potrošači imaju pravo odabrati žele li ostvariti svoja potraživanja u sklopu HP ograničenog jamstva ili pravnog jamstva prodavača u trajanju ispod dvije godine.

#### **Łotwa**

HP ierobežotā garantija ir komercgarantija, kuru brīvprātīgi nodrošina HP. HP uzņēmums, kas sniedz HP ierobežotās garantijas servisa nodrošinājumu jūsu valstī:

**Latvija**: HP Finland Oy, PO Box 515, 02201 Espoo, Finland

HP ierobežotās garantijas priekšrocības tiek piedāvātas papildus jebkurām likumīgajām tiesībām uz pārdevēja un/vai rażotāju nodrošinātu divu gadu garantiju gadījumā, ja preces neatbilst pirkuma līgumam, tomēr šo tiesību saņemšanu var ietekmēt vairāki faktori. HP ierobežotā garantija nekādā veidā neierobežo un neietekmē patērētāju likumīgās tiesības. Lai iegūtu plašāku informāciju, izmantojiet šo saiti: Patērētāju likumīgā garantija [\(www.hp.com/go/eu-legal](https://www.hp.com/go/eu-legal)) vai arī Eiropas Patērētāju tiesību aizsardzības centra tīmekļa vietni [\(ec.europa.eu/info/live-work-travel-eu/consumers/resolve-your-consumer-complaint/european](https://ec.europa.eu/info/live-work-travel-eu/consumers/resolve-your-consumer-complaint/european-consumer-centres-network-ecc-net_en)[consumer-centres-network-ecc-net\\_en](https://ec.europa.eu/info/live-work-travel-eu/consumers/resolve-your-consumer-complaint/european-consumer-centres-network-ecc-net_en)). Patērētājiem ir tiesības izvēlēties, vai pieprasīt servisa nodrošinājumu saskaņā ar HP ierobežoto garantiju, vai arī pārdevēja sniegto divu gadu garantiju.

#### **Litwa**

HP ribotoji garantija yra HP savanoriškai teikiama komercinė garantija. Toliau pateikiami HP bendrovių, teikiančių HP garantiją (gamintojo garantiją) jūsų šalyje, pavadinimai ir adresai:

**Lietuva**: HP Finland Oy, PO Box 515, 02201 Espoo, Finland

HP ribotoji garantija papildomai taikoma kartu su bet kokiomis kitomis įstatymais nustatytomis teisėmis į pardavėjo suteikiamą dviejų metų laikotarpio garantiją dėl prekių atitikties pardavimo sutarčiai, tačiau tai, ar jums ši teisė bus suteikiama, gali priklausyti nuo įvairių aplinkybių. HP ribotoji garantija niekaip neapriboja ir neįtakoja įstatymais nustatytų vartotojo teisių. Daugiau informacijos rasite paspaudę šią nuorodą: Teisinė vartotojo garantija ([www.hp.com/go/eu-legal\)](https://www.hp.com/go/eu-legal) arba apsilankę Europos vartotojų centro internetinėje svetainėje [\(ec.europa.eu/info/live-work-travel-eu/consumers/resolve-your-consumer-complaint/european](https://ec.europa.eu/info/live-work-travel-eu/consumers/resolve-your-consumer-complaint/european-consumer-centres-network-ecc-net_en)[consumer-centres-network-ecc-net\\_en](https://ec.europa.eu/info/live-work-travel-eu/consumers/resolve-your-consumer-complaint/european-consumer-centres-network-ecc-net_en)). Vartotojai turi teisę prašyti atlikti techninį aptarnavimą pagal HP ribotąją garantiją arba pardavėjo teikiamą dviejų metų įstatymais nustatytą garantiją.

#### **Estonia**

HP piiratud garantii on HP poolt vabatahtlikult pakutav kaubanduslik garantii. HP piiratud garantii eest vastutab HP üksus aadressil:

**Eesti**: HP Finland Oy, PO Box 515, 02201 Espoo, Finland

HP piiratud garantii rakendub lisaks seaduses ettenähtud müüjapoolsele kaheaastasele garantiile, juhul kui toode ei vasta müügilepingu tingimustele. Siiski võib esineda asjaolusid, mille puhul teie jaoks need õigused ei pruugi kehtida. HP piiratud garantii ei piira ega mõjuta mingil moel tarbija seadusjärgseid õigusi. Lisateavet leiate järgmiselt lingilt: tarbija õiguslik garantii ([www.hp.com/go/eu-legal\)](https://www.hp.com/go/eu-legal) või võite külastada Euroopa tarbijakeskuste veebisaiti ([ec.europa.eu/info/live-work-travel-eu/consumers/resolve-your-consumer](https://ec.europa.eu/info/live-work-travel-eu/consumers/resolve-your-consumer-complaint/european-consumer-centres-network-ecc-net_en)[complaint/european-consumer-centres-network-ecc-net\\_en](https://ec.europa.eu/info/live-work-travel-eu/consumers/resolve-your-consumer-complaint/european-consumer-centres-network-ecc-net_en)). Tarbijal on õigus valida, kas ta soovib kasutada HP piiratud garantiid või seadusega ette nähtud müüjapoolset kaheaastast garantiid.

#### **Rosja**

#### **Срок службы принтера для России**

Срок службы данного принтера HP составляет пять лет в нормальных условиях эксплуатации. Срок службы отсчитывается с момента ввода принтера в эксплуатацию. В конце срока службы HP рекомендует посетить веб-сайт нашей службы поддержки по адресу [www.support.hp.com](https://www.support.hp.com) и/или связаться с авторизованным поставщиком услуг HP для получения рекомендаций в отношении дальнейшего безопасного использования принтера.

# <span id="page-128-0"></span>**Gwarancja HP Premium Protection Warranty: informacja o ograniczonej gwarancji na kasety z tonerem LaserJet**

Firma HP gwarantuje, że ten produkt jest wolny od wad materiałowych i produkcyjnych.

Ta gwarancja nie obejmuje produktów, które (a) były odnawiane, przerabiane lub w inny sposób nieprawidłowo użytkowane, (b) działają nieprawidłowo z powodu niewłaściwego użytkowania, niewłaściwego przechowywania lub używania w otoczeniu nieodpowiadającym warunkom opisanym w specyfikacjach lub (c) uległy zużyciu w wyniku normalnej eksploatacji.

Aby uzyskać serwis gwarancyjny, należy zwrócić produkt w miejscu zakupu (z pisemnym opisem problemu oraz próbkami wydruku) lub skontaktować się z działem wsparcia. Firma HP, według własnego uznania, albo wymieni produkty uznane za wadliwe, albo zwróci sumę zapłaconą za produkt.

W ZAKRESIE DOPUSZCZONYM PRZEZ PRZEPISY LOKALNE POWYŻSZE WARUNKI GWARANCJI SĄ JEDYNYMI OBOWIĄZUJĄCYMI. FIRMA HP NIE UDZIELA ŻADNEJ INNEJ GWARANCJI PISEMNEJ ANI USTNEJ, WYRAŹNEJ ANI DOROZUMIANEJ, A W SZCZEGÓLNOŚCI NIE UDZIELA GWARANCJI DOROZUMIANYCH LUB HANDLOWYCH DOTYCZĄCYCH ZADOWALAJĄCEJ JAKOŚCI LUB PRZYDATNOŚCI DO OKREŚLONEGO CELU.

W ZAKRESIE DOPUSZCZONYM PRZEZ PRZEPISY LOKALNE FIRMA HP ANI JEJ DOSTAWCY NIE BĘDĄ ODPOWIADAĆ ZA SZKODY BEZPOŚREDNIE, SZCZEGÓLNE, PRZYPADKOWE, WYNIKOWE (W TYM UTRATĘ ZYSKÓW LUB DANYCH) ANI INNE SZKODY, WYNIKAJĄCE Z UMOWY, NARUSZENIA PRAWA LUB Z INNEGO TYTUŁU.

WARUNKI GWARANCJI ZAWARTE W TYM OŚWIADCZENIU, Z WYJĄTKIEM DZIAŁAŃ DOPUSZCZANYCH PRZEZ PRAWO, NIE WYŁĄCZAJĄ, NIE OGRANICZAJĄ ANI NIE ZMIENIAJĄ PRAW USTAWOWYCH MAJĄCYCH ZASTOSOWANIE PRZY SPRZEDAŻY TEGO PRODUKTU UŻYTKOWNIKOWI I NIE STANOWIĄ ICH ROZSZERZENIA.

# <span id="page-129-0"></span>**Zasady HP dotyczące stosowania nieoryginalnych materiałów eksploatacyjnych HP**

HP nie zaleca używania nieoryginalnych wkładów z tonerem HP, zarówno nowych, jak i z odzysku.

**UWAGA:** W przypadku drukarek HP używanie nieoryginalnych lub ponownie napełnianych wkładów z tonerem HP nie narusza warunków gwarancji ani zasad pomocy technicznej oferowanej nabywcy. Jednakże zastrzega się, że w przypadku gdy awaria lub uszkodzenia spowodowane będą stosowaniem nieoryginalnych lub ponownie napełnianych wkładów z tonerem HP, firma HP pobierze za naprawę urządzenia sumę zgodną ze standardowymi stawkami dotyczącymi czasu naprawy i użytych materiałów.

# <span id="page-130-0"></span>**Witryna sieci Web firmy HP dotycząca zapobieganiu fałszerstwom**

Przejdź do witryny [www.hp.com/go/anticounterfeit,](https://www.hp.com/go/anticounterfeit) jeśli po zainstalowaniu wkładu z tonerem HP na panelu sterowania zostanie wyświetlony komunikat, że nie jest on oryginalny. Firma HP pomoże ustalić, czy kaseta jest oryginalnym produktem firmy HP, i podjąć kroki zmierzające do rozwiązania problemu.

Kaseta z tonerem może nie być oryginalnym produktem firmy HP, jeśli występują następujące objawy:

- Strona stanu materiałów eksploatacyjnych wskazuje, że zainstalowano materiały nieoryginalne.
- Kaseta z tonerem jest źródłem wielu problemów.
- Kaseta wygląda inaczej niż zazwyczaj (na przykład opakowanie różni się od oryginalnego opakowania firmy HP).

# <span id="page-131-0"></span>**Dane zapisane w kasecie z tonerem**

Kasety z tonerem HP stosowane w tym urządzeniu zawierają układy pamięci ułatwiające obsługę urządzenia.

Ponadto układy gromadzą ograniczony zestaw informacji dotyczący korzystania z urządzenia, który może obejmować następujące aspekty: data pierwszej instalacji kasety z tonerem, data ostatniego użycia kasety, liczba stron wydrukowanych przy użyciu kasety z tonerem, rodzaje drukowanych stron, użyte tryby drukowania, ewentualne zaistniałe błędy drukowania oraz model urządzenia. Te informacje są wykorzystywane przez firmę HP przy opracowywaniu przyszłych produktów, aby jeszcze lepiej spełniać potrzeby klientów dotyczące drukowania.

Dane zgromadzone w układach pamięci kaset z tonerem nie zawierają informacji, które mogłyby być wykorzystane do identyfikacji nabywcy lub użytkownika kasety z tonerem albo należącego do niego urządzenia.

Firma HP zbiera wyrywkowo układy pamięci z wkładów z tonerem zwracanych w ramach bezpłatnego programu zwrotu i recyklingu zużytych materiałów HP (program HP Planet Partners: [www.hp.com/recycle\)](https://www.hp.com/recycle). Dane te są odczytywane z tych próbek w celu ulepszenia przyszłych produktów firmy HP. Dostęp do tych danych mogą mieć także partnerzy firmy HP zajmujący się recyklingiem kaset z tonerem.

Wszelkie osoby trzecie posiadające kasety z tonerem mogą mieć dostęp do anonimowych informacji zawartych w układach pamięci.

# <span id="page-132-0"></span>**Umowa licencyjna dla użytkownika końcowego (EULA)**

NALEŻY UWAŻNIE PRZECZYTAĆ PRZED ROZPOCZĘCIEM UŻYTKOWANIA OPROGRAMOWANIA: Niniejsza Umowa licencyjna użytkownika końcowego (zwana dalej "Umową licencyjną") stanowi wiążącą umowę zawartą pomiędzy (a) użytkownikiem (osobą fizyczną lub prawną) oraz (b) firmą HP Inc. (zwaną dalej "HP"), która reguluje zasady korzystania z Oprogramowania zainstalowanego lub udostępnionego przez firmę HP do użytkowania wraz z produktem HP (zwanym dalej "Produktem HP"), którego użytkowanie nie podlega oddzielnym umowom licencyjnym zawartym pomiędzy użytkownikiem a firmą HP lub jej dostawcami. Pozostałe oprogramowanie może być objęte Umową licencyjną w formie dokumentacji dostępnej online. Pojęcie "Oprogramowanie" dotyczy oprogramowania komputerowego i może obejmować dołączone nośniki, materiały drukowane oraz dokumentację w formie elektronicznej lub dostępnej online.

Poprawki lub uzupełnienia niniejszej Umowy licencyjnej mogą zostać dołączone do Produktu HP.

PRAWO DO UŻYTKOWANIA TEGO OPROGRAMOWANIA JEST OFEROWANE WYŁĄCZNIE WÓWCZAS, GDY UŻYTKOWNIK WYRAZI ZGODĘ NA PRZESTRZEGANIE WSZYSTKICH WARUNKÓW NINIEJSZEJ UMOWY LICENCYJNEJ. INSTALUJĄC, KOPIUJĄC, POBIERAJĄC LUB W INNY SPOSÓB KORZYSTAJĄC Z OPROGRAMOWANIA, UŻYTKOWNIK WYRAŻA ZGODĘ NA PRZESTRZEGANIE WARUNKÓW NINIEJSZEJ UMOWY LICENCYJNEJ. JEŚLI UŻYTKOWNIK NIE AKCEPTUJE WARUNKÓW NINIEJSZEJ UMOWY LICENCYJNEJ, WÓWCZAS JEST ZOBOWIĄZANY DO ZWRÓCENIA NIEUŻYWANEGO PRODUKTU W CAŁOŚCI (SPRZĘTU I OPROGRAMOWANIA) W CIĄGU 14 DNI, ABY OTRZYMAĆ ZWROT KOSZTÓW ZAKUPIONEGO TOWARU ZGODNIE Z ZASADAMI OBOWIĄZUJĄCYMI W MIEJSCU SPRZEDAŻY.

NINIEJSZA UMOWA LICENCYJNA JEST UMOWĄ GLOBALNĄ I NIE JEST SPECYFICZNA DLA ŻADNEGO KONKRETNEGO KRAJU, STANU ANI TERYTORIUM. JEŚLI UŻYTKOWNIK WSZEDŁ W POSIADANIE OPROGRAMOWANIA JAKO KONSUMENT W ROZUMIENIU ODPOWIEDNICH PRZEPISÓW KONSUMENCKICH W SWOIM KRAJU, STANIE LUB TERYTORIUM, TO OPRÓCZ PRZEPISÓW SPRZECZNYCH Z NINIEJSZĄ UMOWĄ LICENCYJNĄ, ŻADNE POSTANOWIENIA NINIEJSZEJ UMOWY NIE OGRANICZAJĄ USTAWOWYCH PRAW KONSUMENTA WYNIKAJĄCYCH Z TYCH PRZEPISÓW KONSUMENCKICH I NINIEJSZA UMOWA PODLEGA TYM PRZEPISOM. WIĘCEJ INFORMACJI NA TEMAT PRAW KONSUMENTA MOŻNA ZNALEŹĆ W SEKCJI 16.

- **1. PRZYZNANIE LICENCJI**. Firma HP przyznaje użytkownikowi następujące prawa przy założeniu, że będzie on przestrzegał wszystkich warunków niniejszej Umowy licencyjnej:
	- **a.** Korzystanie. Użytkownik może korzystać z Oprogramowania na pojedynczym komputerze (zwanym dalej "Komputerem użytkownika"). Jeśli Oprogramowanie zostało przekazane użytkownikowi za pośrednictwem Internetu i było pierwotnie przeznaczone do użytkowania na kilku komputerach, wówczas użytkownik może zainstalować i korzystać z Oprogramowania wyłącznie na tych komputerach. Użytkownik nie może wyodrębniać części składowych Oprogramowania w celu wykorzystania ich na kilku komputerach. Użytkownik nie ma prawa do dystrybucji Oprogramowania, modyfikowania go ani wyłączania jego funkcji związanych z licencjonowaniem i kontrolą. Użytkownik może załadować Oprogramowanie do tymczasowej pamięci RAM swojego Komputera, aby z niego korzystać.
	- **b.** Przechowywanie. Użytkownik może skopiować Oprogramowanie do lokalnej pamięci danego Produktu HP lub urządzenia magazynującego.
	- **c.** Kopiowanie. Prawo do kopiowania oznacza, że Użytkownik może tworzyć kopie archiwalne lub zapasowe Oprogramowania przy założeniu, że każda kopia będzie zawierała wszystkie uwagi dotyczące praw własności do Oprogramowania i będzie używana wyłącznie jako kopia zapasowa.
	- **d.** Zastrzeżenie praw. Firma HP i jej dostawcy zastrzegają sobie wszelkie prawa, których nie udzielono Użytkownikowi wyraźnie na mocy niniejszej Umowy licencyjnej.
	- **e.** Bezpłatne oprogramowanie. Bez względu na warunki niniejszej Umowy licencyjnej, wszystkie części tego Oprogramowania, które nie zostały zastrzeżone przez firmę HP, a także oprogramowanie przekazywane na mocy licencji publicznej przez podmioty trzecie (Bezpłatne

oprogramowanie"), są udostępniane użytkownikowi na podstawie warunków umowy licencyjnej dołączonej do takiego Bezpłatnego oprogramowania w formie odrębnej umowy, umowy licencyjnej dołączonej w woreczku foliowym lub umowy elektronicznej, której warunki są akceptowane w momencie pobierania oprogramowania. Korzystanie przez użytkownika z Bezpłatnego oprogramowania podlega w całości warunkom takiej umowy licencyjnej.

- **f.** Odzyskiwanie oprogramowania. Rozwiązanie dotyczące odzyskiwania oprogramowania dostarczone użytkownikowi wraz z Produktem HP lub przeznaczone dla tego Produktu, w formie rozwiązania na dysku twardym, na zewnętrznym nośniku (np. dyskietkach, płytach CD lub DVD) lub równorzędnego rozwiązania dostarczonego w innej formie, może zostać wykorzystane wyłącznie w celu odzyskania dysku twardego Produktu HP, z którym takie rozwiązanie zostało zakupione. Korzystanie z oprogramowania firmy Microsoft, które jest powiązane z odzyskiwaniem Oprogramowania, podlega warunkom zawartym w Umowie licencyjnej firmy Microsoft.
- **2. AKTUALIZACJE**. Aby skorzystać z aktualizacji Oprogramowania, użytkownik musi posiadać oryginalne Oprogramowanie firmy HP uprawniające do pobrania aktualizacji. Po dokonaniu aktualizacji użytkownik nie może korzystać z oryginalnego Oprogramowania, które stanowiło podstawę pobrania aktualizacji. Korzystając z Oprogramowania, użytkownik wyraża zgodę na to, że firma HP może uzyskać automatyczny dostęp do Produktu HP za pomocą połączenia internetowego, aby sprawdzić wersję lub status Oprogramowania, może również automatycznie pobrać lub zainstalować aktualizacje takiego Oprogramowania do Produktu HP, aby zapewnić użytkownikowi nowe wersje lub aktualizacje wymagane do zachowania funkcjonalności, wydajności lub bezpieczeństwa Oprogramowania i Produktu HP oraz zapewnić użytkownikowi wsparcie techniczne i inne usługi. W niektórych przypadkach i w zależności od rodzaju aktualizacji użytkownikowi zostaną wyświetlone powiadomienia (za pośrednictwem wyskakujących okienek lub w inny sposób), które mogą wymagać, aby użytkownik rozpoczął procedurę aktualizacji.
- **3. DODATKOWE OPROGRAMOWANIE**. Niniejsza Umowa licencyjna dotyczy również aktualizacji lub dodatków do oryginalnego Oprogramowania firmy HP, o ile firma HP nie dostarczy innych warunków wraz z daną aktualizacją lub dodatkiem. W przypadku rozbieżności pomiędzy niniejszą Umową licencyjną a warunkami dostarczonymi wraz z aktualizacją lub dodatkiem, te ostatnie będą miały moc nadrzędną.

#### **4. PRZEKAZYWANIE**.

- **a.** Osoby trzecie. Początkowy użytkownik Oprogramowania może jednorazowo przekazać je innemu użytkownikowi. Przekazać należy wszystkie elementy składowe Oprogramowania wraz z nośnikami, materiałami drukowanymi, niniejszą Umową licencyjną oraz, w razie potrzeby, Certyfikatem autentyczności. Przekazanie nie może nastąpić w sposób pośredni, na przykład za pośrednictwem przesyłki. Przed przekazaniem użytkownik końcowy odbierający przekazywane Oprogramowanie musi wyrazić zgodę na przestrzeganie warunków niniejszej Umowy licencyjnej. Z chwilą przekazania Oprogramowania, Umowa licencyjna nie jest już wiążąca dla pierwotnego Użytkownika.
- **b.** Ograniczenia. Użytkownik nie może wynajmować, wydzierżawiać ani wypożyczać Oprogramowania lub używać niniejszego Oprogramowania do komercyjnego udostępniania na określony czas lub do użytku biurowego. Użytkownik nie może udzielać podlicencji na Oprogramowanie, dokonywać jego cesji lub przekazania, poza przypadkami w wyraźny sposób określonymi w niniejszej Umowie licencyjnej.
- **5. PRAWA WŁASNOŚCI**. Wszystkie prawa własności intelektualnej określone w Oprogramowaniu lub dokumentacji użytkownika należą do firmy HP lub jej dostawców i są chronione prawem, w tym w szczególności prawem autorskim Stanów Zjednoczonych, tajemnicą handlową, prawem do znaków towarowych, a także innymi obowiązującymi przepisami prawnymi i umowami międzynarodowymi. Użytkownik nie może usuwać z Oprogramowania żadnych oznaczeń identyfikujących produkt, informacji o prawach autorskich lub informacji o ograniczeniach wynikających z praw własności.
- **6. OGRANICZENIA DOTYCZĄCE ODTWARZANIA KODU ŹRÓDŁOWEGO**. Użytkownik nie może dokonać odtworzenia kodu źródłowego, dekompilacji lub demontażu Oprogramowania, za wyjątkiem przypadków w jakich obowiązujące prawo na to zezwala i wyłącznie w takim zakresie oraz wówczas, gdy zostało to wyraźnie przewidziane w niniejszej Umowie licencyjnej.
- **7. OKRES OBOWIĄZYWANIA**. Niniejsza Umowa licencyjna jest wiążąca do momentu jej wypowiedzenia lub odrzucenia. Niniejsza Umowa licencyjna zostanie również wypowiedziana na podstawie warunków w niej zawartych lub w przypadku, gdy użytkownik naruszy jakiekolwiek postanowienie niniejszej Umowy licencyjnej.

#### **8. INFORMACJA O GROMADZENIU DANYCH**.

#### **PRZYZWOLENIE NA GROMADZENIE/UŻYWANIE DANYCH**.

**a.** Użytkownik wyraża zgodę na to, aby firma HP i jej podmioty stowarzyszone mogły gromadzić, zestawiać i wykorzystywać informacje na temat urządzenia i informacje dotyczące poszczególnych użytkowników, które Użytkownik udostępnia przy korzystaniu z usług pomocy technicznej dla Oprogramowania. Firma HP zgadza się nie wykorzystywać tych informacji do celów marketingowych w stosunku do Użytkownika bez jego zgody. Więcej informacji o sposobie gromadzenia danych przez firmę HP znajdziesz pod adresem [www.hp.com/go/privacy](https://www.hp.com/go/privacy)

HP będzie wykorzystywać pliki cookie i inne narzędzia technologii internetowej do zbierania anonimowych informacji technicznych dotyczących oprogramowania HP i produktu HP. Dane te zostaną wykorzystane do dostarczenia uaktualnień i powiązanej pomocy technicznej lub innych usług opisanych w punkcie 2. HP będzie również gromadzić dane osobowe, w tym adres IP lub inne unikalne informacje identyfikacyjne związane z produktem HP oraz dane dostarczone przez użytkownika podczas rejestracji produktu HP. Oprócz dostarczania uaktualnień i powiązanego wsparcia lub innych usług, dane te będą wykorzystywane do wysyłania do użytkownika komunikatów marketingowych (w każdym przypadku za jego wyraźną zgodą, jeśli wymaga tego obowiązujące prawo).

W stopniu dozwolonym przez obowiązujące prawo, akceptując niniejsze warunki, użytkownik wyraża zgodę na gromadzenie i wykorzystywanie danych anonimowych i osobistych przez HP, jej podmioty zależne i podmioty stowarzyszone, zgodnie z opisem w niniejszej Umowie EULA oraz w sposób opisany w polityce prywatności HP: [www.hp.com/go/privacy](https://www.hp.com/go/privacy)

- **b.** Gromadzenie/wykorzystanie przez firmy trzecie. Niektóre programy dostarczone wraz z Produktem HP podlegają odrębnym warunkom licencyjnym określonym przez firmy trzecie ("Oprogramowanie firm trzecich"). Oprogramowanie firm trzecich może być instalowane i jest gotowe do działania na Produkcie HP użytkownika, nawet jeśli użytkownik nie dokona aktywacji/ zakupu takiego oprogramowania. Oprogramowanie firm trzecich może gromadzić i przesyłać informacje techniczne dotyczące systemu (tj, adres IP, unikatowy identyfikator urządzenia, wersję zainstalowanego oprogramowania itd.) oraz inne dane dotyczące systemu. Te informacje są wykorzystywane przez firmę trzecią do ustalenia specyfikacji technicznych systemu oraz zapewnienia najnowszej wersji oprogramowania zainstalowanego w systemie użytkownika. Jeśli użytkownik nie wyraża zgody na gromadzenie informacji technicznych oraz automatyczną aktualizację oprogramowania firm trzecich, powinien odinstalować to oprogramowanie przed nawiązaniem połączenia Internetowego.
- **9. ZASTRZEŻENIE GWARANCJI**. W MAKSYMALNYM ZAKRESIE DOZWOLONYM NA MOCY OBOWIĄZUJĄCEGO PRAWA FIRMA HP I JEJ DOSTAWCY DOSTARCZAJA OPROGRAMOWANIE "TAKIM, JAKIE JEST" I Z WSZELKIMI WADAMI ORAZ NINIEJSZYM NIE UDZIELAJĄ ŻADNYCH INNYCH GWARANCJI, ZOBOWIĄZAŃ LUB WARUNKÓW, ZARÓWNO JAWNYCH, DOROZUMIANYCH, JAK I USTAWOWYCH, WŁĄCZAJĄC W TO, ALE NIE OGRANICZAJĄC SIĘ DO GWARANCJI: (i) TYTUŁU WŁASNOŚCI I NIENARUSZANIA PRAW OSÓB TRZECICH; (ii) WARTOŚCI HANDLOWEJ; (iii) PRZYDATNOŚCI DO OKREŚLONEGO CELU; (iv) DZIAŁANIA OPROGRAMOWANIA Z MATERIAŁAMI EKSPLOATACYJNYMI LUB AKCESORIAMI INNYCH FIRM; (v) BRAKU WIRUSÓW W OPROGRAMOWANIU. Niektóre stany/systemy prawne nie zezwalają na wyłączanie gwarancji

domniemanych lub ograniczanie okresu obowiązywania gwarancji domniemanych, w związku z tym powyższe zastrzeżenie może nie dotyczyć w całości konkretnego użytkownika.

- **10. OGRANICZENIE RĘKOJMI**. Z zastrzeżeniem przepisów prawa obowiązujących w Chinach bez względu na poniesione przez użytkownika szkody, całkowita odpowiedzialność firmy HP i jej dostawców wynikająca z dowolnego postanowienia niniejszej Umowy EULA oraz wyłączna rekompensata użytkownika za te szkody jest ograniczona do większej z dwóch sum: kwoty zapłaconej osobno przez użytkownika za Produkt programowy lub 5,00 USD. W MAKSYMALNYM ZAKRESIE DOZWOLONYM NA MOCY OBOWIĄZUJĄCEGO PRAWA, FIRMA HP I JEJ DOSTAWCY W ŻADNYM WYPADKU NIE PONOSZĄ ODPOWIEDZIALNOŚCI ZA JAKIEKOLWIEK SZKODY SPECJALNE, NASTĘPCZE, POŚREDNIE LUB WYNIKOWE, A W SZCZEGÓLNOŚCI ZA SZKODY Z TYTUŁU UTRATY ZYSKÓW, UTRATY INFORMACJI POUFNYCH I INNYCH, PRZERWANIE DZIAŁALNOŚCI, USZKODZENIE CIAŁA LUB UTRATĘ PRYWATNOŚCI ZWIĄZANĄ POŚREDNIO LUB BEZPOŚREDNIO Z UŻYWANIEM LUB NIEMOŻNOŚCIĄ KORZYSTANIA Z OPROGRAMOWANIA, LUB ZA SZKODY W JAKIKOLWIEK INNY SPOSÓB ZWIĄZANE Z DOWOLNYM POSTANOWIENIEM NINIEJSZEJ UMOWY, NAWET JEŚLI FIRMA HP LUB JEJ DOSTAWCA ZOSTALI POINFORMOWANI O MOŻLIWOŚCI WYSTĄPIENIA TAKIEJ SZKODY I NAWET JEŚLI OPISANY ŚRODEK ZARADCZY OKAŻE SIĘ BEZCELOWY. Niektóre systemy prawne nie zezwalają na ograniczanie czy wyłączanie odpowiedzialności za szkody przypadkowe lub wtórne, w związku z tym powyższe ograniczenie lub wyłączenie może nie dotyczyć konkretnego użytkownika.
- **11. KLIENCI Z ADMINISTRACJI PUBLICZNEJ STANÓW ZJEDNOCZONYCH**. Jeśli użytkownik jest podmiotem rządu USA, wówczas zgodnie z przepisami FAR 12.211 i FAR 12.212 komercyjne oprogramowanie komputerowe, dokumentacja oprogramowania komputerowego i dane techniczne pozycji handlowych są licencjonowane na mocy licencji komercyjnej firmy HP.
- **12. ZGODNOŚĆ Z PRZEPISAMI EKSPORTOWYMI**. Użytkownik musi przestrzegać wszelkich przepisów i regulacji prawnych obowiązujących w Stanach Zjednoczonych i innych krajach (zwanych dalej "Przepisami eksportowymi"), aby zagwarantować, że niniejsze Oprogramowanie nie zostanie (1) wyeksportowane, bezpośrednio lub pośrednio, z naruszeniem przepisów eksportowych lub (2) wykorzystane w celach zabronionych na mocy przepisów eksportowych, a w szczególności w celu rozprzestrzeniania broni jądrowej, chemicznej lub biologicznej.
- **13. ZDOLNOŚĆ PRAWNA I UPOWAŻNIENIE DO ZAWIERANIA UMÓW**. Użytkownik zapewnia, że w świetle przepisów obowiązujących w jego kraju zamieszkania, jest osobą pełnoletnią i jeśli dotyczy, że został należycie umocowany przez swojego pracodawcę do zawarcia niniejszej umowy.
- **14. OBOWIĄZUJĄCE PRAWO**. Niniejsza Umowa EULA podlega prawom kraju, w którym sprzęt został zakupiony.
- **15. KOMPLETNOŚĆ UMOWY**. Niniejsza Umowa EULA (w tym dołączone do Produktu HP poprawki lub uzupełnienia tej Umowy) stanowi pełną umowę pomiędzy użytkownikiem a firmą HP względem Produktu programowego, która zastępuje wszystkie poprzednie albo istniejące jednocześnie ustne lub pisemne komunikaty, oferty oraz oświadczenia dotyczące Produktu programowego lub dowolnego innego przedmiotu tej Umowy. W zakresie pozostawania warunków dowolnej polityki lub programu firmy HP dla usług wsparcia w sprzeczności z warunkami tej Umowy EULA, warunki Umowy EULA zostają uznane za nadrzędne.
- **16. PRAWA KONSUMENTA**. Konsumentom w niektórych krajach, stanach lub terytoriach przysługują specjalne ustawowe prawa wynikające z przepisów konsumenckich, w odniesieniu do których nie da się wyłączyć ani ograniczyć odpowiedzialności HP. Jeśli użytkownik wszedł w posiadanie Oprogramowania jako konsument w rozumieniu odpowiednich przepisów konsumenckich w swoim kraju, stanie lub terytorium, to postanowienia niniejszej Umowy licencyjnej (wraz z wyłączeniami gwarancji i odpowiedzialności) muszą być interpretowane zgodnie z obowiązującym prawem i obowiązują wyłącznie w zakresie dopuszczalnym przez obowiązujące prawo.

**Konsumenci w Australii**: Jeśli użytkownik wszedł w posiadanie Oprogramowania jako konsument w rozumieniu "australijskiego prawa konsumenckiego" zgodnie z australijską Ustawą o ochronie

konkurencji i konsumenta z 2010 r., wówczas bez względu na inne postanowienia niniejszej Umowy licencyjnej:

- **a.** Oprogramowanie jest objęte gwarancją, której nie można wykluczyć na mocy australijskich przepisów konsumenckich, wraz z postanowieniem, że towar musi zapewniać akceptowalną jakość, a usługi muszą być świadczone umiejętnie i z należytą starannością. Użytkownik ma prawo do wymiany Oprogramowania lub zwrotu kosztów jego zakupu w przypadku poważnej awarii, jak również do rekompensaty z tytułu wszelkich innych możliwych do przewidzenia strat lub szkód. Australijskim odbiorcom przysługuje również naprawa lub wymiana Oprogramowania, jeśli jego jakość nie jest zadowalająca i jeśli dana usterka nie stanowi poważnej wady.
- **b.** żadne postanowienia niniejszej Umowy licencyjnej nie wykluczają, nie ograniczają ani nie zmieniają żadnych przywilejów ani gwarancji lub innych warunków wynikających pośrednio lub bezpośrednio z australijskiego prawa konsumenckiego, które zgodnie z prawem nie może być wyłączone ani ograniczone; oraz
- **c.** korzyści wynikające z wyraźnych gwarancji zawartych w niniejszej Umowy licencyjnej obowiązują niezależnie od przywilejów wynikających z australijskiego prawa konsumenckiego. Przywileje użytkownika wynikające z australijskiego prawa konsumenckiego mają pierwszeństwo w przypadku rozbieżności z zapisami wyraźnej gwarancji.

Oprogramowanie może zapisywać dane generowane przez użytkownika. HP niniejszym informuje, że w przypadku podjęcia się przez HP naprawy Oprogramowania może doprowadzić do utraty tych danych. W pełnym wymiarze dopuszczalnym przez prawo, ograniczenia i wyłączenia odpowiedzialności HP określone w niniejszej Umowie licencyjnej dotyczą utraty wszelkich danych.

Jeśli użytkownik uważa, że ma prawo do jakichkolwiek gwarancji lub odszkodowań opisanych w niniejszej umowie, powinien skontaktować się z HP:

> HP PPS Australia Pty Ltd Rhodes Corporate Park, Building F, Level 5 1 Homebush Bay Drive Rhodes, NSW 2138 Australia

Aby złożyć wniosek o wsparcie lub roszczenie gwarancyjne, należy zadzwonić pod numer 13 10 47 (dla osób przebywających w Australii) lub +61 2 8278 1039 (połączenia zagraniczne). Na stronie [www8.hp.com/au/en/contact-hp/phone-assist.html](https://www8.hp.com/au/en/contact-hp/phone-assist.html) znaleźć można aktualną listę numerów wsparcia telefonicznego.

W przypadku konsumentów, którzy w rozumieniu australijskiego prawa konsumenckiego weszli w posiadanie Oprogramowania lub usług objętych gwarancją i pomocą techniczną w odniesieniu do Oprogramowania nie będących zwykle kupowanymi na użytek osobisty, domowy lub w celach konsumpcyjnych, HP zastrzega sobie prawo do ograniczenia własnej odpowiedzialności za niezgodność z gwarancją konsumencką w następujący sposób:

- **a.** realizacja zobowiązań wynikających z gwarancji lub usług pomocy technicznej w związku z Oprogramowaniem: w co najmniej jednej z następujących sytuacji: ponowne dostarczanie usług lub ponoszenie kosztów ponownego dostarczenia usług;
- **b.** dostarczanie Oprogramowania: w co najmniej jednej z następujących sytuacji: wymiana Oprogramowania lub dostarczenie oprogramowania zmiennego; naprawa Oprogramowania; pokrycie kosztów związanych z wymianą Oprogramowania lub kupnem oprogramowania zamiennego; lub pokrycie kosztów naprawy Oprogramowania; oraz
- **c.** poza tym w maksymalnym stopniu dozwolonym przez prawo.

**Konsumenci z Nowej Zelandii**: W Nowej Zelandii Oprogramowanie jest dostarczane wraz z gwarancją, której nie można wykluczyć, zgodnie z Ustawą o ochronie konsumenta z 1993 r. W Nowej Zelandii transakcja konsumencka oznacza transakcję z udziałem osoby, która kupiła towary na użytek osobisty, domowy lub w celach konsumpcyjnych, nie do użytku komercyjnego. Konsumenci z Nowej Zelandii, którzy kupują towary na użytek osobisty, domowy lub w celach konsumpcyjnych i nie do użytku komercyjnego ("Konsumenci z Nowej Zelandii") mają prawo do naprawy, wymiany lub zwrotu kosztów w przypadku wady towaru oraz do rekompensaty w przypadku innych dających się przewidzieć strat lub szkód. Konsument z Nowej Zelandii (zgodnie z powyższą definicją) może ubiegać się zwrot kosztów odesłania produktu do miejsca zakupu, jeżeli doszło do naruszenia prawa konsumenckiego Nowej Zelandii; oprócz tego, jeżeli zwrócenie towaru do HP będzie wiązało się z dużymi kosztami dla Konsumenta z Nowej Zelandii, HP odbierze towar na koszt własny. Jeżeli produkty lub usługi są dostarczane na użytek komercyjny, użytkownik akceptuje, że Ustawa o ochronie konsumentów z 1993 r. nie obowiązuje oraz że ze względu na charakter i wartość transakcji takie rozwiązanie jest uczciwe i mieści się w granicach rozsądku.

#### © Copyright 2020 HP Development Company, L.P.

Informacje zawarte w niniejszym dokumencie mogą ulec zmianie bez powiadomienia. Wszystkie inne nazwy produktów wymienione w tym dokumencie mogą być znakami towarowymi odpowiednich firm. W stopniu dozwolonym przez obowiązujące prawo wszystkie gwarancje udzielane w odniesieniu do Produktów i Usług HP określone zostały w oświadczeniach gwarancyjnych załączanych do każdego produktu i usługi. Żadne informacje przedstawione w niniejszym dokumencie nie powinny być interpretowane jako dodatkowe gwarancje. W zakresie dozwolonym przez obowiązujące prawo firma HP nie ponosi odpowiedzialności prawnej za błędy techniczne lub redakcyjne ani za ewentualne braki w niniejszym opracowaniu.

# <span id="page-138-0"></span>**Usługi gwarancyjne naprawy wykonywanej przez klienta**

Produkty firmy HP zawierają wiele części CSR (Customer Self Repair — samodzielna naprawa przez klienta), co pozwala na zminimalizowanie czasu naprawy oraz zwiększenie elastyczności procesów wymiany wadliwych części. Jeżeli w trakcie okresu diagnostycznego firma HP stwierdzi, że naprawę można wykonać przy użyciu części CSR, dostarczy tę część bezpośrednio użytkownikowi w celu przeprowadzenia wymiany. Istnieją dwie kategorie części CSR: 1) Części, w przypadku których samodzielna naprawa przez klienta jest obowiązkowa. W przypadku zlecenia firmie HP wymiany części tego typu klient zostanie obciążony kosztami robocizny i transportu związanymi z tą usługą. 2) Części, w przypadku których samodzielna naprawa przez klienta jest opcjonalna. Te części również zostały zaprojektowane z myślą o samodzielnej naprawie przez klienta. Jeżeli jednak klient zleci wymianę tych części firmie HP, wymiana ta może odbyć się bez dodatkowych opłat w zakresie rodzaju usługi gwarancyjnej określonej dla produktu.

Jeżeli części CSR są dostępne i możliwe do dostarczenia na wybranym obszarze, użytkownik otrzyma je w następnym dniu roboczym. Na niektórych obszarach firma HP może również zaoferować użytkownikowi — za dodatkową opłatą — dostawę w tym samym dniu lub w ciągu czterech godzin. Jeżeli potrzebna będzie pomoc, można zadzwonić do telefonicznego centrum wsparcia technicznego HP, a wyznaczony technik udzieli pomocy przez telefon. Materiały dostarczane wraz z częścią zamienną CSR zawierają informację, czy wadliwą część należy zwrócić do firmy HP. W przypadkach, w których wymagany jest zwrot wadliwej części do firmy HP, należy to zrobić w ciągu zdefiniowanego czasu, który zwykle wynosi pięć (5) dni roboczych. Uszkodzona część musi zostać zwrócona z dołączoną dokumentacją i elementami opakowania. Niezwrócenie uszkodzonej części może spowodować obciążenie klienta kosztami wymiany. W przypadku samodzielnej naprawy przez klienta firma HP pokrywa wszelkie koszty transportu oraz zwrotu wadliwej części i wyznacza firmę kurierską/ transportową.

# <span id="page-139-0"></span>**Obsługa klienta**

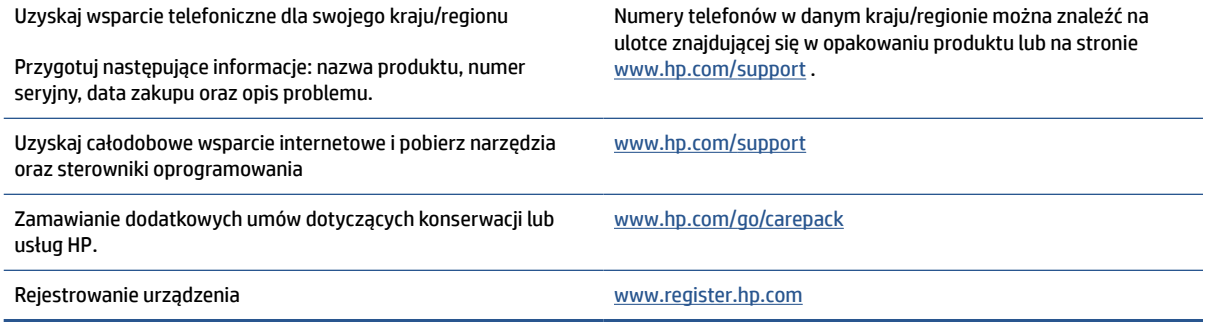

# **C Program ochrony środowiska naturalnego**

- [Ochrona środowiska](#page-141-0)
- [Wytwarzanie ozonu](#page-141-0)
- [Pobór mocy](#page-141-0)
- [Zużycie toneru](#page-141-0)
- [Zużycie papieru](#page-142-0)
- [Tworzywa sztuczne](#page-142-0)
- [Materiały eksploatacyjne do drukarki HP LaserJet](#page-142-0)
- [Papier](#page-142-0)
- [Ograniczenia dotyczące materiałów](#page-142-0)
- [Pozbywanie się niepotrzebnego sprzętu przez użytkowników \(UE i Indie\)](#page-143-0)
- [Recykling sprzętu elektronicznego](#page-143-0)
- [Informacje na temat recyklingu sprzętu \(Brazylia\)](#page-144-0)
- [Substancje chemiczne](#page-144-0)
- [Dane dotyczące mocy produktu zgodnie z rozporządzeniem Komisji Europejskiej 1275/2008](#page-144-0)
- [SEPA Ecolabel: informacja dla użytkowników \(Chiny\)](#page-145-0)
- [Rozporządzenie w sprawie stosowania chińskich etykiet energetycznych na drukarkach i kopiarkach](#page-145-0)
- [Oświadczenie dotyczące substancji niebezpiecznych \(Indie\)](#page-145-0)
- [WEEE \(Turcja\)](#page-145-0)
- [Tabela niebezpiecznych substancji/elementów i ich zawartości \(Chiny\)](#page-146-0)
- [karty danych bezpieczeństwa materiałów \(MSDS\)](#page-146-0)
- **[EPEAT](#page-147-0)**
- [Deklaracja dotycząca oznaczenia obecności substancji podlegających ograniczeniom \(Tajwan\)](#page-148-0)
- [Pozostałe informacje](#page-149-0)

# <span id="page-141-0"></span>**Ochrona środowiska**

Firma HP dokłada wszelkich starań, aby dostarczać wysokiej jakości produkty o znikomym stopniu szkodliwości dla środowiska. Opisany produkt został zaprojektowany w sposób pozwalający zminimalizować jego szkodliwy wpływ na środowisko naturalne.

## **Wytwarzanie ozonu**

Emisję ozonu dla niniejszego produktu zmierzono zgodnie ze standardowym protokołem. W wyniku zastosowania uzyskanych danych dotyczących emisji w scenariuszu intensywnej eksploatacji w przestrzeni biurowej firma HP ustaliła, że podczas drukowania nie są wytwarzane znaczące ilości ozonu oraz że poziomy ozonu bez trudu mieszczą się w obecnych normach i wytycznych jakości powietrza wewnątrz pomieszczeń.

Odwołania –

Metoda testowa do ustalenia wielkości emisji przez urządzenia drukujące na potrzeby przyznania oznakowania ekologicznego dla urządzeń biurowych z funkcją wydruku; DE-UZ 205 – BAM; Styczeń 2018.

W oparciu o stężenie ozonu w przypadku 2 godzin druku dziennie w pomieszczeniu o wielkości 30,6 m3, z częstotliwością wymiany powietrza 0,68 na godzinę, z użyciem materiałów eksploatacyjnych do drukarek HP.

# **Pobór mocy**

Pobór mocy w trybie gotowości, uśpienia lub wyłączenia znacznie spada, dzięki czemu chronione są zasoby naturalne i możliwa jest oszczędność pieniędzy bez utraty wysokiej wydajności tego produktu. Urządzenia HP do drukowania i przetwarzania obrazów oznaczone logiem ENERGY STAR® spełniają wymagania U.S. Environmental Protection Agency ENERGY STAR dla sprzętu do przetwarzania obrazu. Na urządzeniach spełniających wymagania ENERGY STAR dla urządzeń do przetwarzania obrazu znajduje się następujące oznaczenie:

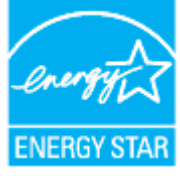

Dodatkowe informacje o & nbsp; urządzeniach zgodnych z & nbsp; normą ENERGY STAR znajdują się pod adresem:

[www.hp.com/go/energystar](https://www.hp.com/go/energystar)

## **Zużycie toneru**

W trybie ekonomicznym spada zużycie tonera, co wydłuża okres eksploatacji kasety drukującej. Firma HP nie zaleca korzystania z trybu ekonomicznego przez cały czas. W takim przypadku toner może nie zostać wykorzystany w całości, gdyż istnieje możliwość wcześniejszego zużycia się części mechanicznych kasety drukującej. Jeśli jakość druku zacznie się pogarszać i stanie się nie do zaakceptowania, należy rozważyć wymianę kasety drukującej.

# <span id="page-142-0"></span>**Zużycie papieru**

Dzięki oferowanej przez to urządzenie funkcji dupleksu (ręcznego lub automatycznego) oraz możliwości drukowania wielu stron tekstu na jednej stronie papieru można zmniejszyć wykorzystanie papieru oraz powiązane z nim zapotrzebowanie na zasoby naturalne.

### **Tworzywa sztuczne**

Elementy z tworzyw sztucznych o wadze przekraczającej 25 gramów są oznaczone zgodnie ze standardami międzynarodowymi, które zwiększają możliwość identyfikacji tworzyw sztucznych przeznaczonych recyklingu po zakończeniu eksploatacji produktu.

# **Materiały eksploatacyjne do drukarki HP LaserJet**

Oryginalne materiały eksploatacyjne HP są produkowane z myślą o ochronie środowiska. HP dba o to, by podczas drukowania minimalizować zużycie zasobów i papieru. Po zakończeniu eksploatacji produktów HP można je w łatwy sposób i bezpłatnie zwrócić w celu recyklingu<sup>1</sup>.

Wszystkie kasety HP zwracane do firm uczestniczących w programie HP Planet Partners przechodzą wieloetapowy proces recyklingu, gdzie materiały są oddzielane i oczyszczane w celu wykorzystania jako surowce wtórne w nowych oryginalnych kasetach HP i produktach codziennego użytku. Żadne oryginalne kasety HP zwracane w ramach programu HP Planet Partners nie są wyrzucane na składowiska odpadów, a HP nigdy ich nie napełnia ani nie odsprzedaje dalej.

**Aby wziąć udział w programie HP Planet Partners umożliwiającym zwrot i recykling materiałów, odwiedź stronę** [www.hp.com/recycle](https://www.hp.com/recycle) **. Aby uzyskać informacje na temat zwrotu materiałów eksploatacyjnych do urządzeń HP, należy wybrać odpowiedni kraj/region. Informacje o programie i odpowiednie instrukcje w wielu wersjach językowych są również dołączone do opakowania każdej nowej kasety drukującej do urządzeń HP LaserJet.**

<sup>1</sup> Dostępność programu jest ograniczona. Więcej informacji można znaleźć na stronie <u>www.hp.com/recycle</u>.

# **Papier**

Urządzenie obsługuje papier makulaturowy oraz papier lekki (EcoFFICIENT™) zgodny z wytycznymi wymienionymi w *podręczniku dotyczącym nośników drukowania do rodziny laserowych urządzeń drukujących HP*. Urządzenie obsługuje papier makulaturowy oraz papier lekki (EcoFFICIENT™) zgodnie z normą EN12281:2002.

# **Ograniczenia dotyczące materiałów**

Ten produkt HP nie zawiera dodatków rtęci.

# <span id="page-143-0"></span>**Pozbywanie się niepotrzebnego sprzętu przez użytkowników (UE i Indie)**

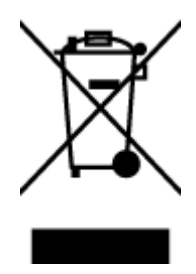

Ten symbol oznacza, że tego produktu nie można utylizować z innymi odpadami z gospodarstwa domowego. Należy chronić ludzkie zdrowie oraz środowisko i dostarczyć zużyty sprzęt do wyznaczonego punktu odbioru zużytych produktów elektrycznych i elektronicznych. Więcej informacji można uzyskać, kontaktując się z firmą zajmującą się utylizacją odpadów z gospodarstwa domowego lub odwiedzając stronę: [www.hp.com/recycle](https://www.hp.com/recycle)

# **Recykling sprzętu elektronicznego**

Firma HP zachęca klientów do recyklingu zużytego sprzętu elektronicznego. Aby uzyskać więcej informacji na temat programów recyklingu, odwiedź witrynę: [www.hp.com/recycle](https://www.hp.com/recycle)
## <span id="page-144-0"></span>**Informacje na temat recyklingu sprzętu (Brazylia)**

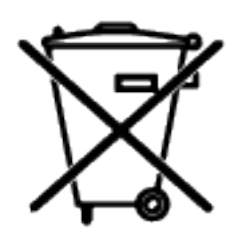

Este produto eletrônico e seus componentes não devem ser descartados no lixo comum, pois embora estejam em conformidade com padrões mundiais de restrição a substâncias nocivas, podem conter, ainda que em quantidades mínimas, substâncias impactantes ao meio ambiente. Ao final da vida útil deste produto, o usuário deverá entregá-lo à HP. A não observância dessa orientação sujeitará o infrator às sanções previstas em lei.

Após o uso, as pilhas e/ou baterias dos produtos HP deverão ser entregues ao estabelecimento comercial ou rede de assistência técnica autorizada pela HP.

Não descarte o produto eletrônico em lixo comum

Para maiores informações, inclusive sobre os pontos de recebimento, acesse:

[www8.hp.com/br/pt/ads/planet-partners/index.html](https://www8.hp.com/br/pt/ads/planet-partners/index.html)

## **Substancje chemiczne**

Firma HP zobowiązuje się do dostarczania swoim klientom wszystkich informacji na temat substancji chemicznych w naszych produktach, zgodnie z wymogami takich przepisów, jak REACH (Dyrektywa EC No 1907/2006 Parlamentu Europejskiego i Komisji Europejskiej). Raport z informacjami o chemikaliach w tym produkcie można odnaleźć pod adresem: [www.hp.com/go/reach](https://www.hp.com/go/reach)

## **Dane dotyczące mocy produktu zgodnie z rozporządzeniem Komisji Europejskiej 1275/2008**

Aby uzyskać dane dotyczące zużycia energii przez urządzenie, w tym zużycia energii w stanie gotowości sieciowej, w którym wszystkie porty sieci przewodowej są podłączone i wszystkie porty sieci bezprzewodowej są aktywne, należy zapoznać się z częścią P14 "Dodatkowe informacje" Deklaracji IT ECO dotyczącej urządzenia pod adresem [www.hp.com/hpinfo/globalcitizenship/environment/productdata/](https://www.hp.com/hpinfo/globalcitizenship/environment/productdata/itecodesktop-pc.html) [itecodesktop-pc.html](https://www.hp.com/hpinfo/globalcitizenship/environment/productdata/itecodesktop-pc.html).

## **SEPA Ecolabel: informacja dla użytkowników (Chiny)**

中国环境标识认证产品用户说明 噪声大于 63.0 dB(A)的办公设备不宜放置于办公室内, 请在独立的隔离区域使用。 如需长时间使用本产品或打印大量文件,请确保在通风良好的房间内使用。 如您需要确认本产品处于零能耗状态,请按下电源关闭按钮,并将插头从电源插座断开。 您可以使用再生纸,以减少资源耗费。

## **Rozporządzenie w sprawie stosowania chińskich etykiet energetycznych na drukarkach i kopiarkach**

依据"复印机、打印机和传真机能源效率标识实施规则",本打印机具有中国能效标签。根据"复印机、 打印机和传真机能效限定值及能效等级" ("GB21521") 决定并计算得出该标签上所示的能效等级和 TEC (典型能耗) 值。

1. 能效等级

能效等级分为三个等级,等级 1 级能效最高。根据产品类型和打印速度标准决定能效限定值。

2. 能效信息

2.1 激光打印机及一体机和高性能喷墨打印机及一体机

● 典型能耗

典型能耗是正常运行 GB21521 测试方法中指定的时间后的耗电量。此数据表示为每周千瓦时 (kWh) 。

标签上所示的能效数字按涵盖根据"复印机、打印机和传真机能源效率标识实施规则"选择的登记装置中 所有配置的代表性配置测定而得。因此,本特定产品型号的实际能耗可能与标签上所示的数据不同。

有关规范的详情信息,请参阅 GB21521 标准的当前版本。

## **Oświadczenie dotyczące substancji niebezpiecznych (Indie)**

This product, as well as its related consumables and spares, complies with the reduction in hazardous substances provisions of the "India E-waste Rule 2016." It does not contain lead, mercury, hexavalent chromium, polybrominated biphenyls or polybrominated diphenyl ethers in concentrations exceeding 0.1 weight % and 0.01 weight % for cadmium, except where allowed pursuant to the exemptions set in Schedule 2 of the Rule.

## **WEEE (Turcja)**

Türkiye Cumhuriyeti: AEEE Yönetmeliğine Uygundur

## <span id="page-146-0"></span>**Tabela niebezpiecznych substancji/elementów i ich zawartości (Chiny)**

产品中有害物质或元素的名称及含量 The Table of Hazardous Substances/Elements and their Content

根据中国《电器电子产品有害物质限制使用管理办法》 As required by China's Management Methods for Restricted Use of Hazardous Substances in Electrical and Electronic Products

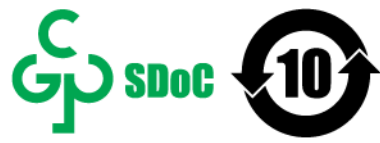

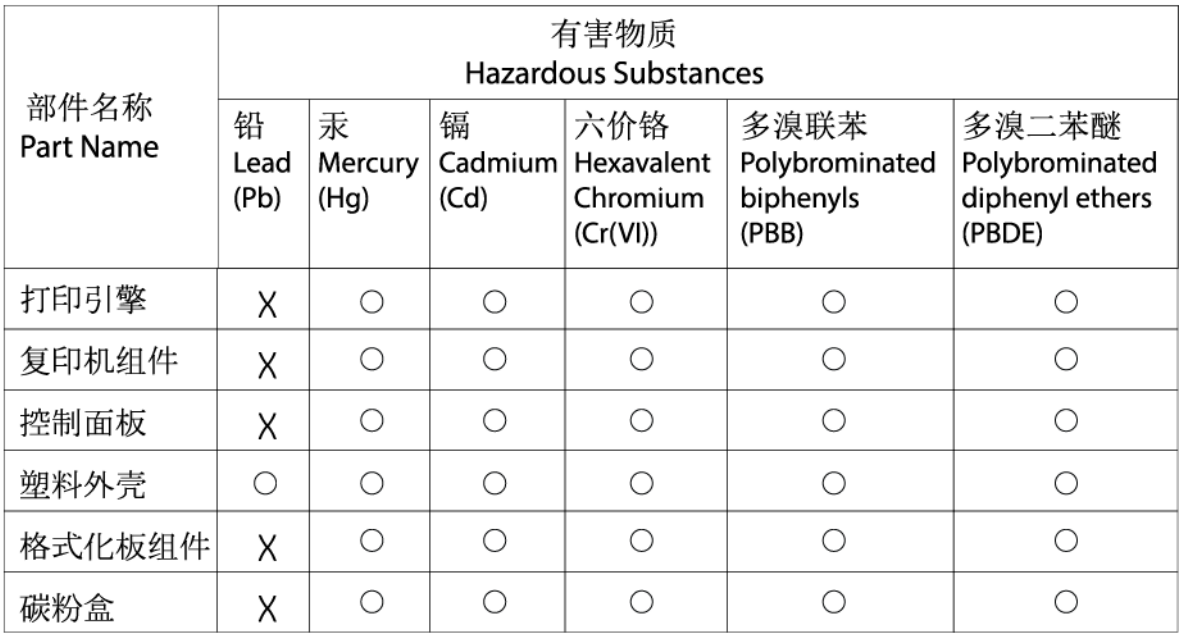

CHR-LJ-PK-MFP-02

#### 表格依据SJ/T 11364 的规定编制。

This form has been prepared in compliance with the provisions of SJ/T 11364.

○: 表示该有害物质在该部件所有均质材料中的含量均在GB/T 26572 规定的限量要求以下。  $\bigcirc$ : Indicates that the content of said hazardous substance in all of the homogenous materials in the component is within the limits

required by GB/T 26572.

X: 表示该有害物质至少在该部件的某一均质材料中的含量超出GB/T 26572 规定的限量要求。 X: Indicates that the content of said hazardous substance exceeds the limits required by GB/T 26572 in at least one homogenous material in the component.

此表中所有名称中含 "X" 的部件均符合中国 RoHS达标管理目录限用物质应用例外清单的豁免。 All parts named in this table with an "X" are in compliance with the China RoHS "List of Exceptions to RoHS Compliance Management Catalog (or China RoHS Exemptions)".

此表中所有名称中含 "X" 的部件均符合欧盟 RoHS 立法。

All parts named in this table with an "X" are in compliance with the European Union's RoHS Legislation.

注: 环保使用期限的参考标识取决于产品正常工作的温度和湿度等条件

Note: The referenced Environmental Protection Use Period Marking was determined according to normal operating use conditions of the product such as temperature and humidity.

## **karty danych bezpieczeństwa materiałów (MSDS)**

Karty charakterystyki substancji chemicznych (MSDS) zawartych w materiałach eksploatacyjnych (np. w tonerze) można uzyskać, odwiedzając stronę internetową HP pod adresem [www.hp.com/go/msds.](https://www.hp.com/go/msds)

## **EPEAT**

Wiele produktów HP opracowano tak, aby spełniały wymagania EPEAT. EPEAT to kompleksowa ocena środowiskowa, która pomaga identyfikować bardziej ekologiczne urządzenia elektroniczne. Więcej informacji na temat EPEAT można uzyskać pod adresem [www.epeat.net](https://www.epeat.net). Informacje na temat produktów HP z rejestracją EPEAT można znaleźć na stronie [www8.hp.com/us/en/hp-information/global-citizenship/](https://www8.hp.com/us/en/hp-information/global-citizenship/index.html) [index.html](https://www8.hp.com/us/en/hp-information/global-citizenship/index.html)

## **Deklaracja dotycząca oznaczenia obecności substancji podlegających ograniczeniom (Tajwan)**

台灣 限用物質含有情況標示聲明書

#### Taiwan Declaration of the Presence Condition of the Restricted Substances Marking

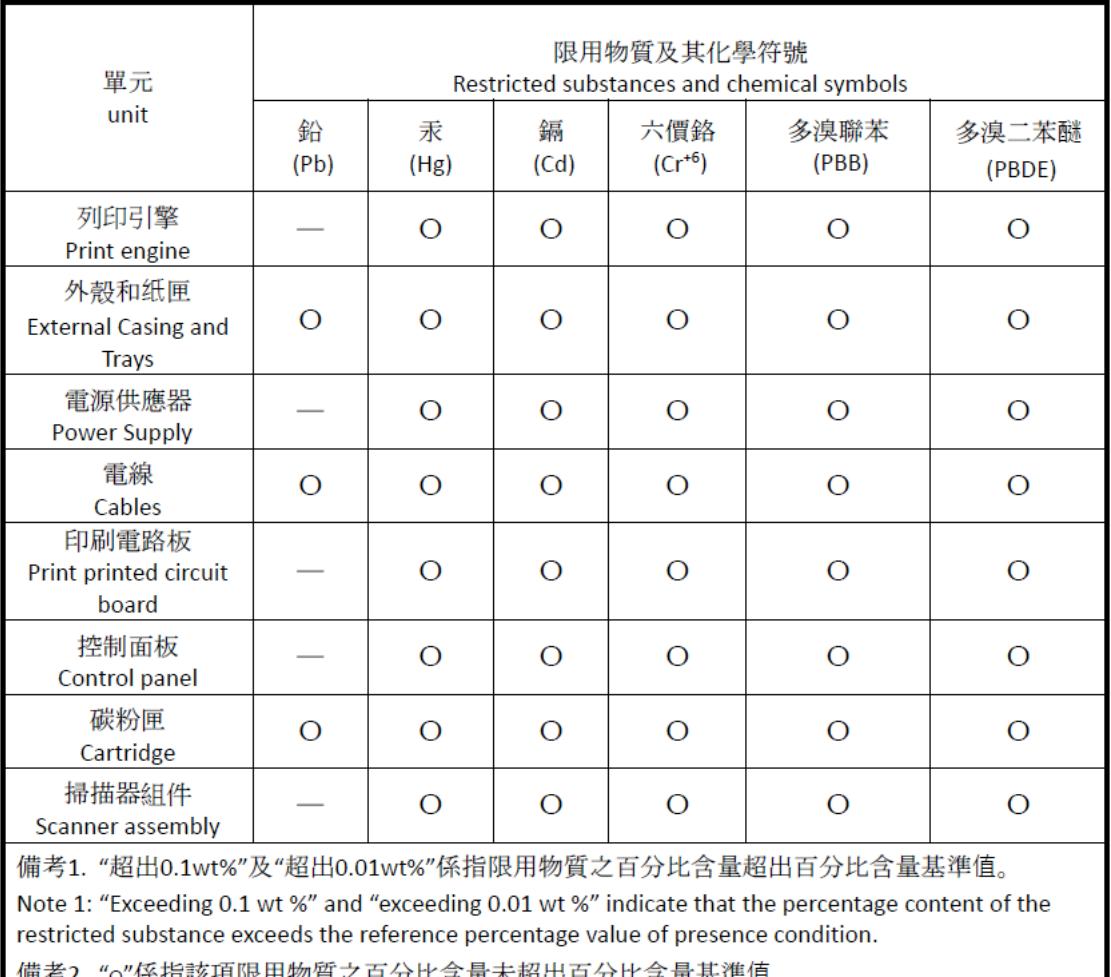

備考2."o"係指該項限用物質之百分比含量未超出百分比含量基準值。

Note 2: "o" indicates that the percentage content of the restricted substance does not exceed the percentage of reference value of presence.

備考3. "-"係指該項限用物質為排除項目

Note 3: "-" indicates that the restricted substance corresponds to the exemption.

若要存取產品的最新使用指南或手冊,請前往 [www.support.hp.com](http://www.support.hp.com)。選取搜尋您的產品,然後依照畫 面上的指示繼續執行。

To access the latest user guides or manuals for your product, go to [www.support.hp.com.](http://www.support.hp.com) Select **Find your product**, and then follow the onscreen instructions.

## **Pozostałe informacje**

Aby uzyskać informacje na temat tych zagadnień środowiskowych:

- Arkusz profilu produktu dla tego i wielu powiązanych produktów HP
- Zaangażowanie HP w środowisko naturalne
- Systemy zarządzania środowiskowego HP
- Program wycofywania i recyklingu produktów HP
- karty danych bezpieczeństwa materiałów

Odwiedź stronę [www.hp.com/go/environment](https://www.hp.com/go/environment)

Dodatkowe informacje można znaleźć na stronie [www.hp.com/recycle](https://www.hp.com/recycle)

# **D Informacje prawne**

- [Oświadczenia prawne](#page-151-0)
- [Informacje o sieci bezprzewodowej](#page-156-0)

## <span id="page-151-0"></span>**Oświadczenia prawne**

### **Zawiadomienie dotyczące Unii Europejskiej i Wielkiej Brytanii**

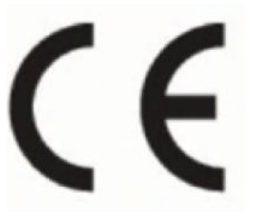

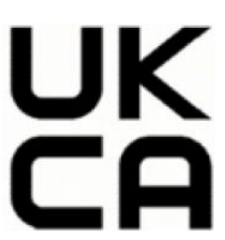

Produkty z oznaczeniem znakiem CE i znakiem UKCA spełniają wymagania jednej lub kilku Dyrektyw Unii Europejskiej i/lub równoważnych przepisów Wielkiej Brytanii: dyrektywa niskonapięciowa 2014/35/UE, dyrektywa w sprawie kompatybilności elektromagnetycznej 2014/30/UE, dyrektywa w sprawie ekoprojektu 2009/125/WE, dyrektywa w sprawie urządzeń radiowych i końcowych urządzeń telekomunikacyjnych 2014/53/UE, dyrektywa w sprawie ograniczenia stosowania niektórych niebezpiecznych substancji w sprzęcie elektrycznym i elektronicznym (RoHS) 2011/65/UE. Zgodność z tymi dyrektywami jest oceniana przy użyciu odpowiednich europejskich norm zharmonizowanych. Pełną deklarację zgodności na obszar Unii Europejskiej i Wielkiej Brytanii można znaleźć pod następującym adresem: www.hp.com/go/certificates (należy wyszukać według nazwy modelu produktu lub prawnego numeru modelu (RMN), który znajduje się na etykiecie regulacyjnej).

Punktem kontaktowym w sprawach związanych ze zgodnością z normami jest: E-mail techregshelp@hp.com

Punktem kontaktowym w UE w sprawach związanych ze zgodnością z normami jest:

HP Deutschland GmbH, HP HQ-TRE, 71025 Boeblingen, Niemcy

Punktem kontaktowym w Wielkiej Brytanii w sprawach związanych ze zgodnością z normami jest:

HP Inc UK Ltd, Regulatory Enquiries, Earley West, 300 Thames Valley Park Drive, Reading, RG6 1PT

### <span id="page-152-0"></span>**Prawne numery identyfikacyjne modeli**

Na potrzeby określenia zgodności z przepisami międzynarodowymi, produkt ma przydzielony numer identyfikacyjny. Tych prawnych numerów modelu nie należy mylić z nazwą marketingową ani numerami produktu.

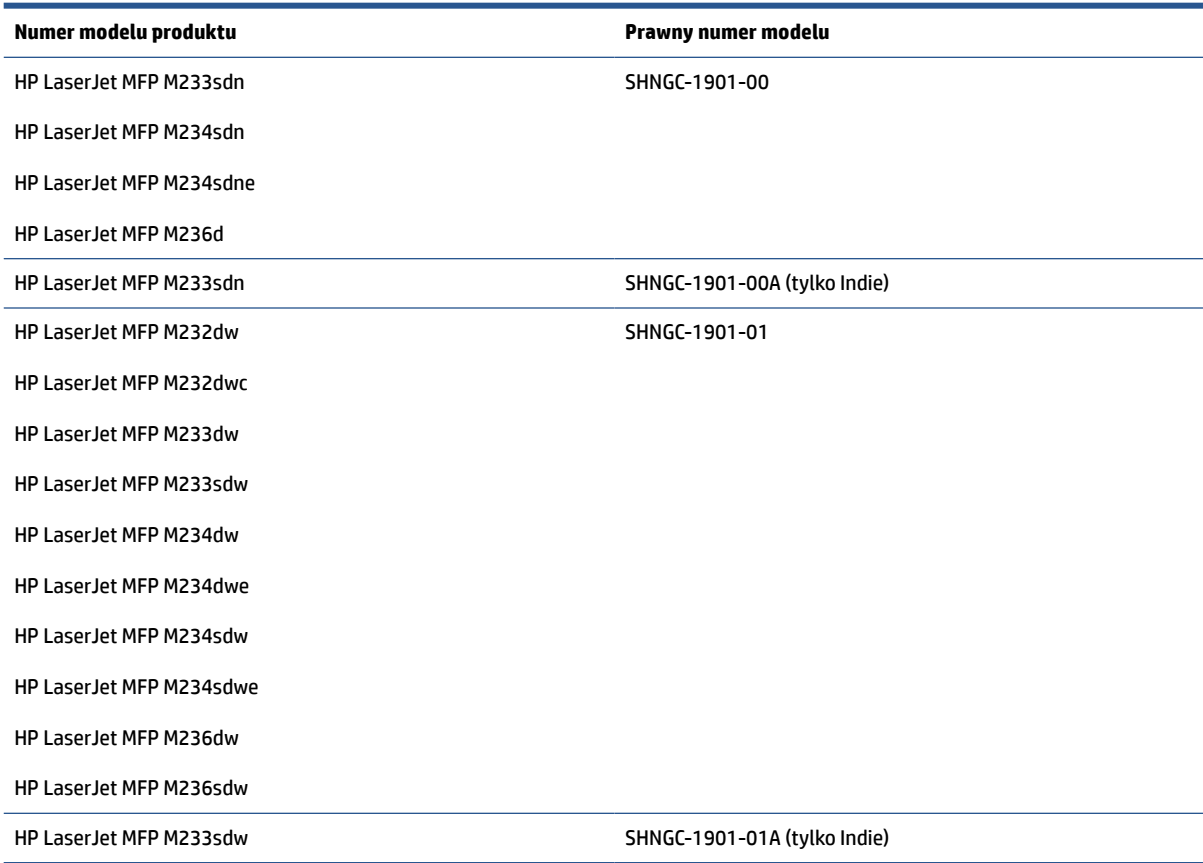

### **Przepisy FCC**

Niniejszy sprzęt został przetestowany i uznany za zgodny z wymaganiami klasy B dla urządzeń cyfrowych zgodnie z przepisami FCC, część 15. Wymagania te zostały ustalone, aby zapewnić wystarczającą ochronę przed szkodliwym wpływem działania urządzeń w przypadku instalacji w mieszkaniach. To urządzenie wytwarza, wykorzystuje i może emitować energię o częstotliwości radiowej. Jeśli nie zostanie ono zainstalowane i nie będzie używane zgodnie z instrukcją, może zakłócać sygnały radiowe. Jednak w przypadku konkretnej instalacji brak zakłóceń nie jest gwarantowany. Jeśli urządzenie powoduje szkodliwe zakłócenia w komunikacji radiowej lub odbiorze telewizji, co można sprawdzić, wyłączając i włączając urządzenie, użytkownik może spróbować pozbyć się zakłóceń w jeden z następujących sposobów:

- Zmiana kierunku lub położenia anteny odbiorczej.
- Zwiększenie odległości między urządzeniem i odbiornikiem.
- Podłączenie urządzenia do gniazda elektrycznego w innym obwodzie niż ten, do którego podłączony jest odbiornik.
- Skonsultowanie się ze sprzedawcą lub wykwalifikowanym technikiem RTV w celu uzyskania pomocy.

<span id="page-153-0"></span>**WWAGA:** Dokonanie jakichkolwiek zmian lub modyfikacji w drukarce bez wyraźnego zezwolenia firmy HP może spowodować utratę prawa do używania niniejszego urządzenia.

Aby zapewnić zgodność z wymaganiami klasy B przepisów FCC, część 15, należy użyć ekranowanego kabla interfejsu.

### **Kanada – oświadczenie w sprawie zgodności z przepisami ICES-003 organizacji Industry Canada**

CAN ICES-3(B)/NMB-3(B)

### **Instrukcje dotyczące kabla zasilającego**

Należy upewnić się, że źródło zasilania spełnia wymagania specyfikacji urządzenia. Specyfikacje dotyczące napięcia znajdują się na etykiecie produktu. Produkt wymaga napięcia 110–127 V prądu przemiennego lub 220–240 V AC i częstotliwości 50/60 Hz.

Podłącz kabel zasilający do urządzenia i do uziemionego gniazda prądu przemiennego.

**OSTROŻNIE:** Aby zapobiec uszkodzeniu produktu, używaj wyłącznie kabla zasilającego dostarczonego wraz z nim.

### **Bezpieczeństwo urządzeń laserowych**

Ośrodek ds. Urządzeń i Zdrowia Radiologicznego (CDRH) Amerykańskiej Agencji ds. Żywności i Leków wprowadził wymogi prawne obowiązujące wyprodukowane po 1 sierpnia 1976 r. produkty wykorzystujące technikę laserową. Zgodność z nimi jest obowiązkowa dla produktów sprzedawanych w Stanach Zjednoczonych. Urządzenie zostało certyfikowane jako produkt laserowy klasy 1 zgodnie z zarządzeniem Departamentu Zdrowia i Opieki Społecznej (DHHS) USA Radiation Control for Health and Safety Act z 1968 r. Ponieważ promieniowanie emitowane przez urządzenie jest w pełni zatrzymywane przez obudowę ochronną i pokrywy zewnętrzne promień lasera nie może wydostać się na zewnątrz w żadnej z faz normalnego użytkowania.

**OSTRZEŻENIE!** Używanie kontroli, dokonywanie zmian lub wykonywanie procedur innych niż określone w niniejszym podręczniku użytkownika może spowodować narażenie na niebezpieczne promieniowanie.

W pozostałych sprawach regulacyjnych dotyczących USA/Kanady prosimy o kontakt z:

HP Inc.

HP Inc. 1501 Page Mill Rd, Palo Alto, CA 94304, USA

Kontakt e-mailowy: (techregshelp@hp.com) lub telefoniczny: +1 (650) 857-1501

### **Oświadczenia w sprawie bezpieczeństwa dla Finlandii**

#### **Luokan 1 laserlaite**

HP LaserJet MFP M232–M237, laserkirjoitin on käyttäjän kannalta turvallinen luokan 1 laserlaite. Normaalissa käytössä kirjoittimen suojakotelointi estää lasersäteen pääsyn laitteen ulkopuolelle. Laitteen turvallisuusluokka on määritetty standardin EN 60825-1 (2014) mukaisesti.

#### **VAROITUS !**

Laitteen käyttäminen muulla kuin käyttöohjeessa mainitulla tavalla saattaa altistaa käyttäjän turvallisuusluokan 1 ylittävälle näkymättömälle lasersäteilylle.

#### <span id="page-154-0"></span>**VARNING !**

Om apparaten används på annat sätt än i bruksanvisning specificerats, kan användaren utsättas för osynlig laserstrålning, som överskrider gränsen för laserklass 1.

#### **HUOLTO**

HP LaserJet MFP M232–M237 - kirjoittimen sisällä ei ole käyttäjän huollettavissa olevia kohteita. Laitteen saa avata ja huoltaa ainoastaan sen huoltamiseen koulutettu henkilö. Tällaiseksi huoltotoimenpiteeksi ei katsota väriainekasetin vaihtamista, paperiradan puhdistusta tai muita käyttäjän käsikirjassa lueteltuja, käyttäjän tehtäväksi tarkoitettuja ylläpitotoimia, jotka voidaan suorittaa ilman erikoistyökaluja.

#### **VARO !**

Mikäli kirjoittimen suojakotelo avataan, olet alttiina näkymättömällelasersäteilylle laitteen ollessa toiminnassa. Älä katso säteeseen.

#### **VARNING !**

Om laserprinterns skyddshölje öppnas då apparaten är i funktion, utsättas användaren för osynlig laserstrålning. Betrakta ej strålen.

Tiedot laitteessa käytettävän laserdiodin säteilyominaisuuksista: Aallonpituus 775-795 nm Teho 5 m W Luokan 3B laser.

### **Oświadczenie GS (Niemcy)**

Das Gerät ist nicht für die Benutzung im unmittelbaren Gesichtsfeld am Bildschirmarbeitsplatz vorgesehen. Um störende Reflexionen am Bildschirmarbeitsplatz zu vermeiden, darf dieses Produkt nicht im unmittelbaren Gesichtsfeld platziert werden.

Das Gerät ist kein Bildschirmarbeitsplatz gemäß BildscharbV. Bei ungünstigen Lichtverhältnissen (z. B. direkte Sonneneinstrahlung) kann es zu Reflexionen auf dem Display und damit zu Einschränkungen der Lesbarkeit der dargestellten Zeichen kommen.

Die Bilddarstellung dieses Gerätes ist nicht für verlängerte Bildschirmtätigkeiten geeignet.

### **Oświadczenia dla krajów nordyckich (Dania, Finlandia, Norwegia i Szwecja)**

#### **Dania:**

Apparatets stikprop skal tilsuttes en stikkontakt med jord, som giver forbindelse til stikproppens jord.

#### **Finlandia:**

Laite on liitettävä suojakoskettimilla varustettuun pistorasiaan.

#### **Norwegia:**

Apparatet må tilkoples jordet stikkontakt.

#### **Szwecja:**

Apparaten skall anslutas till jordat uttag.

### <span id="page-155-0"></span>**Oświadczenie w sprawie zgodności dla krajów Eurazji (Armenia, Białoruś, Kazachstan, Kirgistan i Rosja)**

#### **Производитель и дата производства**

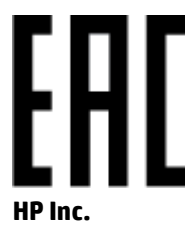

Адрес: 1501 Page Mill Road, Palo Alto, California 94304, U.S.

Дата производства зашифрована в 10-значном серийном номере, расположенном на наклейке со служебной информацией изделия. 4-я, 5-я и 6-я цифры обозначают год и неделю производства. 4-я цифра обозначает год, например, «3» обозначает, что изделие произведено в «2013» году. 5-я и 6-я цифры обозначают номер недели в году производства, например, «12» обозначает «12-ю» неделю.

#### **Өндіруші жəне өндіру мерзімі**

#### **HP Inc.**

Мекенжайы: 1501 Page Mill Road, Palo Alto, California 94304, U.S.

Өнімнің жасалу мерзімін табу үшін өнімнің қызмет көрсету жапсырмасындағы 10 таңбадан тұратын сериялық нөмірін қараңыз. 4-ші, 5-ші жəне 6-шы сандар өнімнің жасалған жылы мен аптасын көрсетеді. 4-ші сан жылын көрсетеді, мысалы «3» саны «2013» дегенді білдіреді. 5-ші жəне 6-шы сандары берілген жылдың қай аптасында жасалғанын көрсетеді, мысалы, «12» саны «12-ші» апта дегенді білдіреді.

#### **Местные представители**

**Россия:** ООО "Эйч Пи Инк",

Российская Федерация, 125171, г . Москва, Ленингра дское шоссе, 1 6А, стр.3,

Телефон/факс: +7 495 797 35 00 / +7 499 92132 50

**Казахстан:** Филиал компании "ЭйчПи Глобал Трэйдинг Би.Ви.", Республика Казахстан, 050040, г. Алматы, Бостандыкский район, проспект Аль-Фараби, 77/7,

Телефон/факс: + 7 7 27 355 35 52

#### **Жергілікті өкілдіктері**

**Ресей:** ООО "Эйч Пи Инк",

Ресей Федерациясы, 125171, Мәскеу, Ленинград шоссесі, 16A блок 3,

Телефон/факс: +7 495 797 35 00 / +7 499 92132 50

**Қазақстан:** "ЭйчПи Глобал Трэйдинг Би.Ви." компаниясынын Қазақстандағы филиалы, Қазақстан Республикасы, 050040, Алматы к., Бостандык ауданы, Əл- Фараби даңғылы, 77/7,

Телефон/факс: +7 727 355 35 52

## <span id="page-156-0"></span>**Informacje o sieci bezprzewodowej**

Oświadczenia zawarte w tej sekcji dotyczą tylko drukarek z modułem łączności bezprzewodowej.

### **Oświadczenie dotyczące zgodności z normami FCC – Stany Zjednoczone**

#### **Exposure to radio frequency radiation**

**A OSTROŻNIE:** The radiated output power of this device is far below the FCC radio frequency exposure limits. Nevertheless, the device shall be used in such a manner that the potential for human contact during normal operation is minimized.

In order to avoid the possibility of exceeding the FCC radio frequency exposure limits, human proximity to the antenna shall not be less than 20 cm during normal operation.

This device complies with Part 15 of FCC Rules. Operation is subject to the following two conditions: (1) this device may not cause interference, and (2) this device must accept any interference, including interference that may cause undesired operation of the device.

**OSTROŻNIE:** Based on Section 15.21 of the FCC rules, changes of modifications to the operation of this product without the express approval by HP may invalidate its authorized use.

### **Oświadczenie (Australia)**

This device incorporates a radio-transmitting (wireless) device. For protection against radio transmission exposure, it is recommended that this device be operated no less than 20 cm from the head, neck, or body.

### **Oświadczenie dotyczące Białorusi**

В соответствии с Постановлением Совета Министров Республики Беларусь от 24 мая 2017 года № 383 (об описании и порядке применения знака соответствия к техническому регламенту Республики Беларусь) продукция, требующая подтверждения соответствия техническому регламенту Республики Беларусь, размещенная на рынке Республики Беларусь, должна быть маркирована знаком соответствия ТР BY.

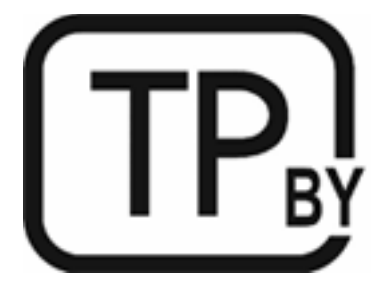

### **Oświadczenie ANATEL dotyczące Brazylii**

Este equipamento não tem direito à proteção contra interferência prejudicial e não pode causar interferência em sistemas devidamente autorizados.

Para maiores informações consulte o site da ANATEL – [www.anatel.gov.br](https://www.anatel.gov.br)

### <span id="page-157-0"></span>**Oświadczenia dla Kanady**

**For Indoor Use**. This digital apparatus does not exceed the Class B limits for radio noise emissions from digital apparatus as set out in the radio interference regulations of the Canadian Department of Communications. The internal wireless radio complies with RSS 210 of Industry Canada.

**Pour ĺusage d´intérieur**. Le présent appareil numérique ńémet pas de bruits radioélectriques dépassant les limites applicables aux appareils numériques de Classe B prescribes dans le règlement sur le brouillage radioélectrique édicté par le Ministère des Communications du Canada. Le composant RF interne est conforme à la norme CNR-210 d´Industrie Canada.

### **Oświadczenia CMIIT Wireless dotyczące Chin**

中国无线电发射设备通告

型号核准代码显示在产品本体的铭牌上。

### **Oświadczenie (Korea)**

무선 전용제품:

해당 무선설비는 전파혼신 가능성이 있음으로 인명안전과 관련된 서비스는 할 수 없음. (무선모듈제품이 설치되어있는경무)

### **Oświadczenie dotyczące Tajwanu ( język chiński tradycyjny)**

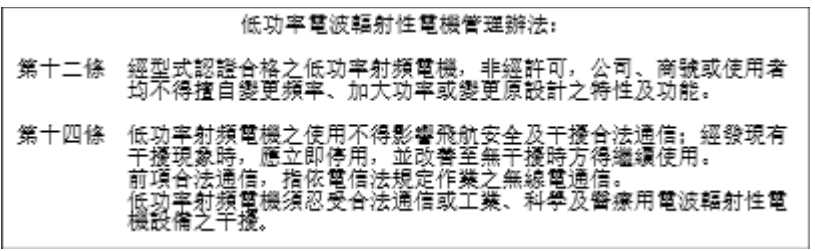

在 5.25-5.35 秭赫頻帶內操作之無線資訊傳輸設備, 限於室內使用。

### **Produkty działające z częstotliwością 5 GHz — Industry of Canada**

*A* **OSTROŻNIE:** When using IEEE 802.11a wireless LAN, this product is restricted to indoor use, due to its operation in the 5.15- to 5.25-GHz frequency range. Industry Canada requires this product to be used indoors for the frequency range of 5.15 GHz to 5.25 GHz to reduce the potential for harmful interference to cochannel mobile satellite systems. High-power radar is allocated as the primary user of the 5.25- to 5.35-GHz and 5.65- to 5.85-GHz bands. These radar stations can cause interference with and/or damage to this device.

Lors de l'utilisation d'un réseau local sans fil IEEE 802.11a, ce produit est réservé à une utilisation en intérieur en raison de sa plage de fréquences, comprise entre 5,15 et 5,25 GHz. Industrie Canada recommande l'utilisation en intérieur de ce produit pour la plage de fréquences comprise entre 5,15 et 5,25 GHz afin de réduire les interférences nuisibles potentielles avec les systèmes de satellite portables utilisant le même canal. Le radar à haute puissance est défini comme étant le principal utilisateur des bandes 5,25 à 5,35 GHz et 5,65 à 5,85 GHz. Ces stations radar peuvent provoquer des interférences sur ce périphérique et/ou l'endommager.

### <span id="page-158-0"></span>**Oświadczenie NCC dotyczące Tajwanu (dotyczy tylko częstotliwości 5 GHz)**

應避免影響附折雷達系統之操作。

### **Ekspozycja na promieniowanie fal radiowych (Kanada)**

- **A OSTRZEŻENIE!** Exposure to Radio Frequency Radiation. The radiated output power of this device is below the Industry Canada radio frequency exposure limits. Nevertheless, the device should be used in such a manner that the potential for human contact is minimized during normal operation.
- **OSTRZEŻENIE!** Exposition aux émissions de fréquences radio. La puissance de sortie émise par ce périphérique est inférieure aux limites fixées par Industrie Canada en matière d'exposition aux fréquences radio. Néanmoins, les précautions d'utilisation du périphérique doivent être respectées afin de limiter tout risque de contact avec une personne.

To avoid the possibility of exceeding the Industry Canada radio frequency exposure limits, human proximity to the antennas should not be less than 20 cm.

Pour éviter tout dépassement des limites fixées par Industrie Canada en matière d'exposition aux fréquences radio, la distance entre les utilisateurs et les antennes ne doit pas être inférieure à 20 cm (8 pouces).

### **Europejskie oświadczenie prawne**

Z funkcji telekomunikacyjnych tego urządzenia można korzystać w poniższych krajach/regionach europejskich:

Austria, Belgia, Bułgaria, Cypr, Czechy, Dania, Estonia, Finlandia, Francja, Grecja, Hiszpania, Holandia, Irlandia, Islandia, Liechtenstein, Litwa, Luksemburg, Łotwa, Malta, Niemcy, Norwegia, Polska, Portugalia, Rumunia, Słowacja, Słowenia, Szwajcaria, Szwecja, Węgry, Wielka Brytania oraz Włochy.

### **Informacje dotyczące użytku w Rosji**

Существуют определенные ограничения по использованию беспроводных сетей (стандарта 802.11 b/g) с рабочей частотой 2,4 ГГц: Данное оборудование может использоваться внутри помещений с использованием диапазона частот 2400-2483,5 МГц (каналы 1-13). При использовании внутри помещений максимальная эффективная изотропно–излучаемая мощность (ЭИИМ) должна составлять не более 100мВт.

### **Oświadczenie (Meksyk)**

Aviso para los usuarios de México

"La operación de este equipo está sujeta a las siguientes dos condiciones: (1) es posible que este equipo o dispositivo no cause interferencia perjudicial y (2) este equipo o dispositivo debe aceptar cualquier interferencia, incluyendo la que pueda causar su operación no deseada."

Para saber el modelo de la tarjeta inalámbrica utilizada, revise la etiqueta regulatoria de la impresora.

### **Oświadczenie dotyczące Tajlandii**

เครื่องวิทยุคมนาคมนี้มีระดับการแผ่คลื่นแม่เหล็กไฟฟ้าสอดคล้องตามมาตรฐานความปลอดภัยต่อสุขภาพของมนุษย์จากการใช้เครื่องวิทยุคมนาคมที่คณะกรรมการกิจการ โทรคมนาคมแห่งชาติประกาศกำหนด

<span id="page-159-0"></span>This radio communication equipment has the electromagnetic field strength in compliance with the Safety Standard for the Use of Radio Communication Equipment on Human Health announced by the National Telecommunications Commission.

### **Vietnam Telecom**

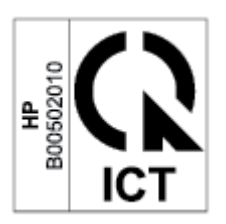

**UWAGA:** Oznaczenie łączności bezprzewodowej Vietnam Telecom dla zaaprobowanych produktów typu ICTQC.

# **Indeks**

### **A**

akcesoria - numery katalogowe [48](#page-53-0) zamawianie [48](#page-53-0) Australia [110](#page-115-0)

#### **B**

bezpieczeństwo urządzeń laserowych [148](#page-153-0)

#### **C**

czyszczenie szyba [92](#page-97-0) ścieżka papieru [83](#page-88-0)

#### **D**

dane techniczne elektryczne i akustyczne [104](#page-109-0) drukarka, masa [102](#page-107-0) drukarka, wymiary [102](#page-107-0) dział obsługi klientów firmy HP [134](#page-139-0)

#### **E**

etykieta z numerem produktu i numerem seryjnym umiejscowienie [4](#page-9-0) etykieta z numerem seryjnym umiejscowienie [4](#page-9-0) etykiety drukowanie [25](#page-30-0) orientacja [25](#page-30-0) etykiety, wkładanie [25](#page-30-0)

#### **G**

gniazdo zasilania umiejscowienie [4](#page-9-0) gwarancja [56](#page-61-0) kasety z tonerem [123](#page-128-0) licencja [127](#page-132-0)

naprawa wykonywana przez klienta [133](#page-138-0) produktu [109](#page-114-0)

#### **H**

HP Device Toolbox, korzystanie [43](#page-48-0) HP EWS, korzystanie [43](#page-48-0)

#### **J**

jakość obrazu sprawdzanie stanu wkładu z tonerem [82](#page-87-0)

#### **K**

karty danych bezpieczeństwa materiałów (MSDS) [141](#page-146-0) kasety gwarancja [123](#page-128-0) recykling [137](#page-142-0) kasety z tonerem gwarancja [123](#page-128-0) numery katalogowe [48](#page-53-0) recykling [137](#page-142-0) układy pamięci [126](#page-131-0) koperty, orientacja [24](#page-29-0) koperty, wkładanie [24](#page-29-0) kopiowanie dokument tożsamości [36](#page-41-0) od krawędzi do krawędzi [93](#page-98-0) optymalizacja pod kątem tekstu lub zdjęć [92](#page-97-0) pojedyncze kopie [35](#page-40-0) ustawianie rodzaju i rozmiaru papieru [92](#page-97-0) wiele kopii [35](#page-40-0) kopiowanie dokumentów tożsamości [36](#page-41-0) Kopiowanie dokumentów tożsamości, przycisk [36](#page-41-0)

#### **L**

licencja, oprogramowanie [127](#page-132-0) liczba kopii, zmiana [35](#page-40-0) lista kontrolna łączność bezprzewodowa [94](#page-99-0)

#### **M**

materiały zamawianie [48](#page-53-0) materiały eksploatacyjne inne niż HP [124](#page-129-0) korzystanie przy niskim poziomie [66](#page-71-0) numery katalogowe [48](#page-53-0) podrabiane [125](#page-130-0) recykling [137](#page-142-0) ustawienia dolnego progu [66](#page-71-0)

#### **N**

nieoryginalne materiały eksploatacyjne HP [124](#page-129-0) Nowa Zelandia [113](#page-118-0) numery katalogowe [48](#page-53-0) akcesoria [48](#page-53-0) materiały eksploatacyjne [48](#page-53-0)

#### **O**

obsługa klienta gwarancja [56](#page-61-0) online [134](#page-139-0) obsługiwane systemy operacyjne [101](#page-106-0) odrębne postanowienia postanowienia krajowe [110](#page-115-0), [113](#page-118-0) opóźnienie usypiania włączanie [45](#page-50-0) wyłączanie [45](#page-50-0)

opóźnienie wyłączenia ustawienie [46](#page-51-0) oprogramowanie umowa licencyjna na korzystanie z oprogramowania [127](#page-132-0) oprogramowanie HP Scan (Windows) [39](#page-44-0) oryginalne wkłady HP [50](#page-55-0) OS (system operacyjny) obsługiwane [100](#page-105-0) oświadczenia w sprawie bezpieczeństwa [148](#page-153-0) oświadczenia w sprawie bezpieczeństwa urządzeń laserowych Oświadczenie w sprawie bezpieczeństwa [148](#page-153-0) oświadczenie ANATEL [151](#page-156-0) Oświadczenie dotyczące zgodności z normami FCC [151](#page-156-0) Oświadczenie w sprawie bezpieczeństwa urządzeń laserowych dla Finlandii [148](#page-153-0) Oświadczenie w sprawie zgodności dla krajów Eurazji [150](#page-155-0)

#### **P**

panel sterowania funkcje [5](#page-10-0) przyciski [5](#page-10-0) schematy świecenia kontrolek LED [57](#page-62-0) schematy świecenia wskaźników LED [61](#page-66-0) umiejscowienie [2,](#page-7-0) [3](#page-8-0) papier ładowanie [21](#page-26-0) wybieranie [83](#page-88-0) papier, zamawianie [48](#page-53-0) podajnik zacięcia, usuwanie [72](#page-77-0) podajnik dokumentów wkładanie oryginałów [28](#page-33-0) podajnik wejściowy umiejscowienie [2,](#page-7-0) [3](#page-8-0) podrabiane materiały eksploatacyjne [125](#page-130-0) pokrywy, umiejscowienie [2](#page-7-0), [3](#page-8-0) pomoc techniczna online [134](#page-139-0)

port sieciowy umiejscowienie [4](#page-9-0) port USB umiejscowienie [4](#page-9-0) porty interfejsów umiejscowienie [4](#page-9-0) postanowienia odrębne [110](#page-115-0), [113](#page-118-0) prawne numery identyfikacyjne SEOLA [147](#page-152-0) problemy z jakością obrazu przykłady i rozwiązania [85](#page-90-0) problemy z pobieraniem papieru rozwiązywanie [67,](#page-72-0) [69](#page-74-0) program ochrony środowiska naturalnego [135](#page-140-0) przyciski, panel sterowania [5](#page-10-0) przycisk wł./wył., umiejscowienie [2](#page-7-0), [3](#page-8-0)

#### **R**

recykling [137](#page-142-0) sprzęt elektroniczny [138](#page-143-0) recykling sprzętu, Brazylia [139](#page-144-0) recykling sprzętu elektronicznego [138](#page-143-0) reguły dotyczące wkładów [50](#page-55-0) rozwiązywanie problemów LED, błędy [61](#page-66-0) LED, kody błędów [57](#page-62-0) LED, schematy świecenia [61](#page-66-0) LED, schematy świecenia kontrolek [57](#page-62-0) problemy z podawaniem papieru [67](#page-72-0) sieć bezprzewodowa [94](#page-99-0) sprawdzanie stanu wkładu z tonerem [82](#page-87-0)

### **S**

sieci obsługiwane [100](#page-105-0) sieć bezprzewodowa rozwiązywanie problemów [94](#page-99-0) skaner czyszczenie szyby [92](#page-97-0) skaner, szyba wkładanie oryginałów [26](#page-31-0)

skanowanie z oprogramowania HP Scan (Windows) [39](#page-44-0) specyfikacje wymagania systemowe [101](#page-106-0) specyfikacje akustyczne [104](#page-109-0) specyfikacje elektryczne [104](#page-109-0) stan wskaźniki panelu sterowania [61](#page-66-0) status kontrolki panelu sterowania [57](#page-62-0) systemy operacyjne (OS) obsługiwane [100](#page-105-0) szczelina z priorytetem poboru pojedynczych arkuszy wkładanie etykiet [25](#page-30-0) szyba, czyszczenie [92](#page-97-0) szyba skanera wkładanie oryginałów [26](#page-31-0)

#### **U**

układ pamięci, kaseta z tonerem opis [126](#page-131-0) urządzeń laserowych dla Finlandii [148](#page-153-0) ustawienia oszczędzania [45](#page-50-0) usuwanie odpadów [138](#page-143-0) usuwanie zacięć materiałów umiejscowienie [70](#page-75-0) uwaga w sprawie przepisów ICES-003 [148](#page-153-0) uwagi FCC [147,](#page-152-0) [151](#page-156-0) Kanada [152](#page-157-0) kraje nordyckie [149](#page-154-0) Meksyk [153](#page-158-0) Rosja [153](#page-158-0) Stany Zjednoczone [151](#page-156-0) uwagi dotyczące kanady zgodność z przepisami ICES-003 [148](#page-153-0)

#### **W**

wbudowany serwer internetowy (EWS) funkcje [43](#page-48-0) Wbudowany serwer WWW (EWS) przydzielanie haseł [45](#page-50-0) Windows wymagania systemowe [101](#page-106-0) witryna dotycząca oszustw [125](#page-130-0) Witryna internetowa HP do zgłaszania oszustw [125](#page-130-0) witryny internetowe karty danych bezpieczeństwa materiałów (MSDS) [141](#page-146-0) obsługa klienta [134](#page-139-0) zgłaszanie oszustw [125](#page-130-0) wkłady inne niż HP [124](#page-129-0) wkłady z tonerem inne niż HP [124](#page-129-0) wkład z tonerem korzystanie przy niskim poziomie [66](#page-71-0) ustawienia dolnego progu [66](#page-71-0) włącznik zasilania, umiejscowienie [2](#page-7-0), [3](#page-8-0) wsparcie online [134](#page-139-0) wsparcie online [134](#page-139-0) wyłączenie po upływie czasu opóźnienia ustawienie [46](#page-51-0) wymagania systemowe [101](#page-106-0)

#### **Z**

zacięcia podajnik, usuwanie [72](#page-77-0) umiejscowienie [70](#page-75-0) zasobnik wyjściowy, usuwanie [78](#page-83-0) zacięcia papieru. *Patrz* zacięcia zakłócenia w sieci bezprzewodowej [97](#page-102-0) zamawianie materiały eksploatacyjne i akcesoria [48](#page-53-0) zapobieganie podrabianiu materiałów eksploatacyjnych [125](#page-130-0) zasilanie zużycie [104](#page-109-0) zasobniki, wyjściowy umiejscowienie [2,](#page-7-0) [3](#page-8-0) zasobnik wyjściowy umiejscowienie [2,](#page-7-0) [3](#page-8-0) zacięcia, usuwanie [78](#page-83-0) zawiadomienia Brazylia [151](#page-156-0) Kanada [152,](#page-157-0) [153](#page-158-0)

UE [146](#page-151-0) Unia Europejska [153](#page-158-0) Wietnam [154](#page-159-0) znak CE [146](#page-151-0)